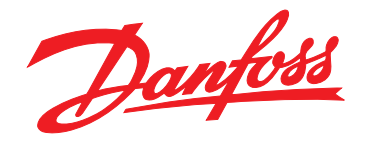

# **Руководство по эксплуатации VLT**® **HVAC Drive FC 102**

## **355–800 кВт, корпуса E1h–E4h**

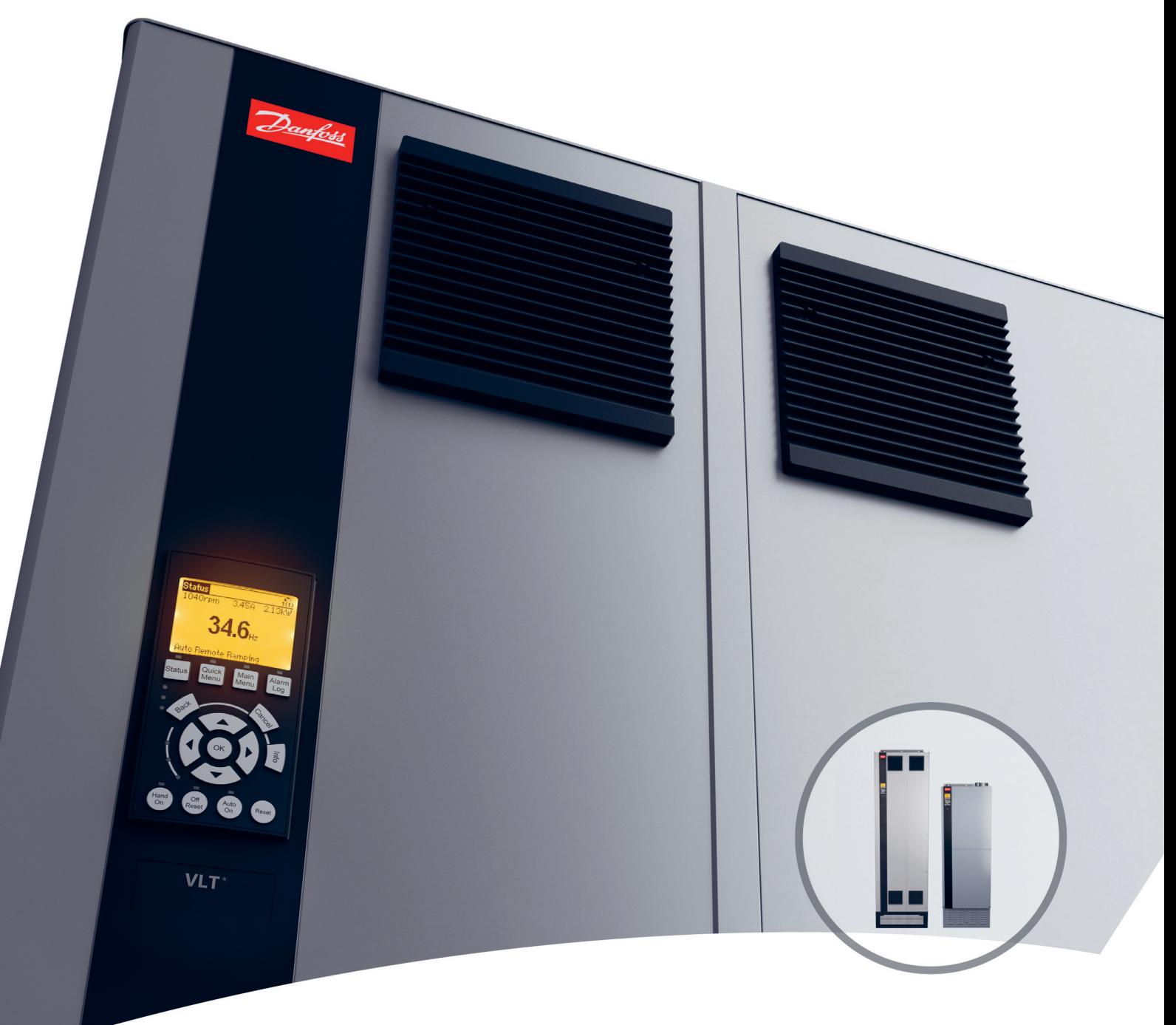

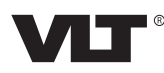

#### **Оглавление**

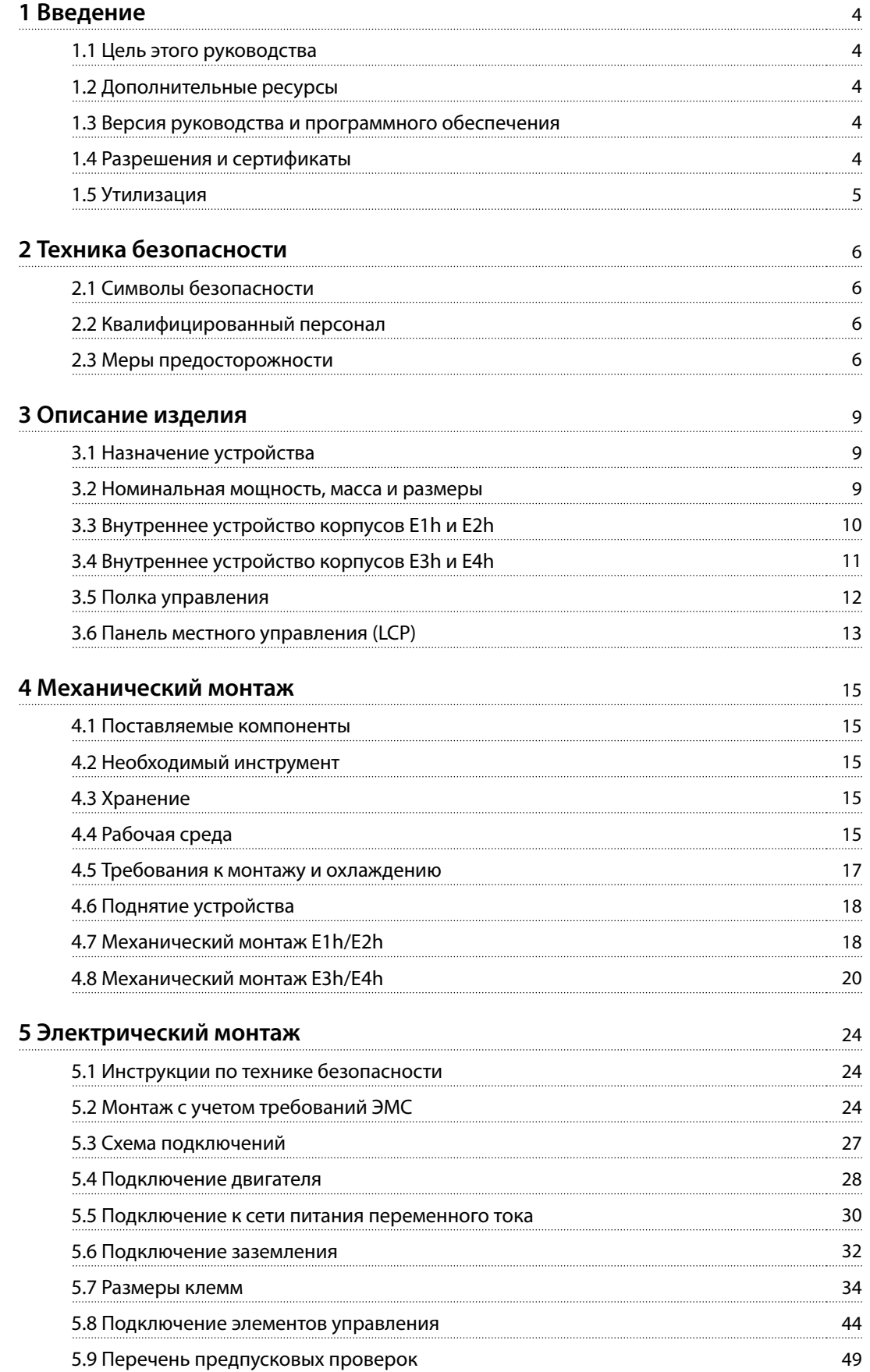

Danfoss

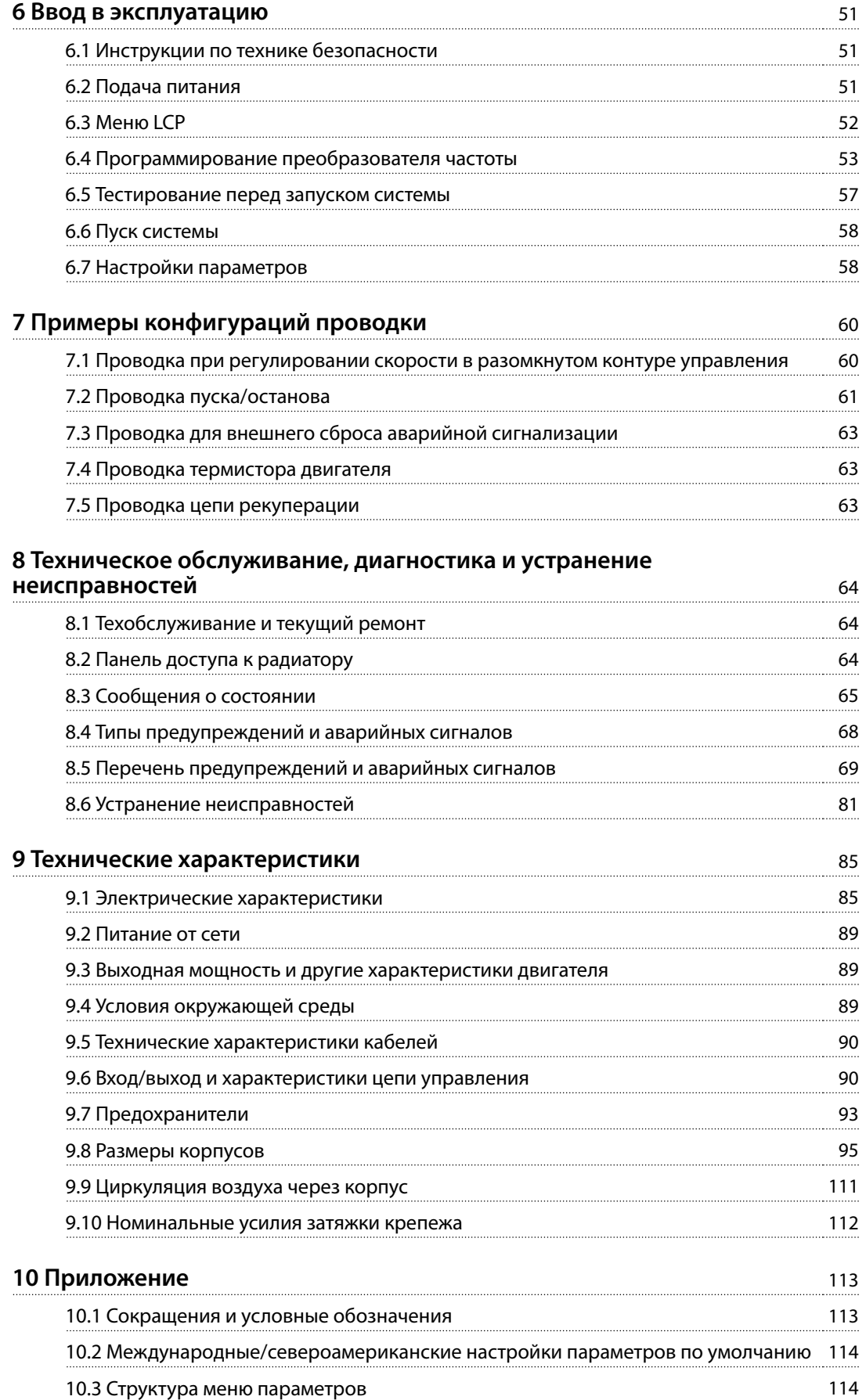

**[Алфавитный указатель](#page-121-0)** 120

Danfoss

Danfoss

<span id="page-5-0"></span>**1 1**

## 1 Введение

#### 1.1 Цель этого руководства

Это руководство по эксплуатации содержит сведения по безопасному монтажу и вводу в эксплуатацию преобразователей частоты VLT® в корпусах размеров E (E1h, E2h, E3h и E4h).

Руководство по эксплуатации предназначено для использования квалифицированным персоналом. Чтобы обеспечить профессиональное и безопасное использование преобразователя частоты, прочтите это руководство по эксплуатации и следуйте изложенным в нем указаниям. Обращайте особое внимание на инструкции по технике безопасности и общие предупреждения. Держите это руководство поблизости от преобразователя частоты, чтобы всегда иметь возможность обратиться к нему.

VLT® является зарегистрированным товарным знаком.

#### 1.2 Дополнительные ресурсы

Существует дополнительная информация о расширенных функциях и программировании преобразователей частоты в корпусах E1h–E4h.

- **•** Руководство по программированию VLT® HVAC Drive FC 102 содержит более подробное описание работы с параметрами и множество примеров применения в области ОВК.
- **•** Руководство по проектированию VLT® HVAC Drive FC 102 90–1200 кВт содержит подробное описание возможностей и функций для проектирования систем управления двигателями в применениях ОВК.
- **•** В документе Руководство по эксплуатации функции Safe Torque Off содержатся подробные технические характеристики, необходимые требования и указания по монтажу функции Safe Torque Off.

Дополнительные публикации и руководства можно запросить в компании Danfoss. Перечень см. по адресу www.danfoss.com/en/search/?filter=type%3Adocumentation .

#### 1.3 Версия руководства и программного обеспечения

Это руководство регулярно пересматривается и обновляется. Все предложения по его улучшению будут приняты и рассмотрены. В Таблица 1.1 указаны версия документа и соответствующая версия ПО.

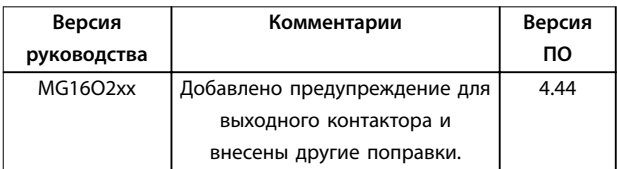

**Таблица 1.1 Версия руководства и программного обеспечения**

#### 1.4 Разрешения и сертификаты

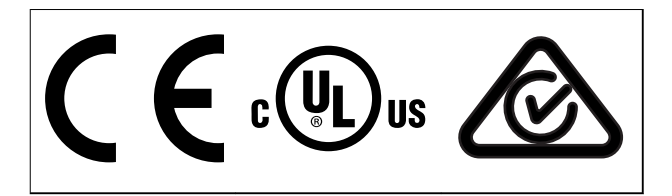

#### **Таблица 1.2 Разрешения и сертификаты**

Имеются и другие разрешения и сертификаты. Обратитесь в местный офис компании или к партнеру Danfoss в вашем регионе. Преобразователи частоты, рассчитанные на напряжение T7 (525–690 В), сертифицируются на соответствие UL только в диапазоне напряжений 525–690 В.

Преобразователь частоты удовлетворяет требованиям UL 61800-5-1, касающимся тепловой памяти. Подробнее см. раздел Тепловая защита двигателя в руководстве по проектированию соответствующего продукта.

### **УВЕДОМЛЕНИЕ НАЛАГАЕМЫЕ ОГРАНИЧЕНИЯ ВЫХОДНОЙ ЧАСТОТЫ**

**Начиная с версии ПО 3.92, выходная частота преобразователя частоты ограничена уровнем 590 Гц в соответствии с экспортными правилами.**

#### 1.4.1 Соответствие требованиям ADN

Сведения об условиях соответствия Европейскому соглашению о международной перевозке опасных грузов по внутренним водным путям (ADN) см. в разделе Установка в соответствии ADN в руководстве по проектированию.

### <span id="page-6-0"></span>1.5 Утилизация

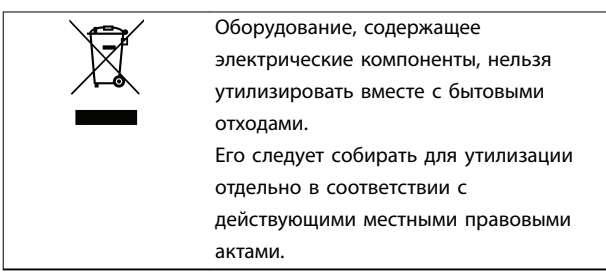

Danfoss

**1 1**

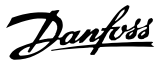

## <span id="page-7-0"></span>2 Техника безопасности

## **2 2**

#### 2.1 Символы безопасности

В этом руководстве используются следующие символы:

## **ВНИМАНИЕ!**

**Указывает на потенциально опасную ситуацию, при которой существует риск летального исхода или серьезных травм.**

## **АПРЕДУПРЕЖДЕНИЕ**

**Указывает на потенциально опасную ситуацию, при которой существует риск получения незначительных травм или травм средней тяжести. Также может использоваться для обозначения потенциально небезопасных действий.**

## **УВЕДОМЛЕНИЕ**

**Указывает на важную информацию, в том числе о такой ситуации, которая может привести к повреждению оборудования или другой собственности.**

#### 2.2 Квалифицированный персонал

Правильная и надежная транспортировка, хранение, монтаж, эксплуатация и обслуживание необходимы для беспроблемной и безопасной работы привода. Монтаж и эксплуатация этого оборудования должны выполняться только квалифицированным персоналом.

Квалифицированный персонал определяется как обученный персонал, уполномоченный проводить монтаж, ввод в эксплуатацию и техническое обслуживание оборудования, систем и цепей в соответствии с применимыми законами и правилами. Кроме того, персонал должен хорошо знать инструкции и правила безопасности, описанные в этом руководстве.

#### 2.3 Меры предосторожности

## **ВНИМАНИЕ!**

**ВЫСОКОЕ НАПРЯЖЕНИЕ!**

**Преобразователи частоты, подключенные к сети переменного тока, источнику постоянного тока, цепи разделения нагрузки или двигателям с постоянными магнитами, находятся под высоким напряжением. Установка, пусконаладка и обслуживание преобразователя частоты должны выполняться только квалифицированным персоналом; несоблюдение этого требования может привести к летальному исходу или получению серьезных травм.**

**• Монтаж, пусконаладка и техническое обслуживание должны выполняться только квалифицированным персоналом.**

## **ВНИМАНИЕ!**

#### **НЕПРЕДНАМЕРЕННЫЙ ПУСК**

**Если преобразователь частоты подключен к сети питания переменного тока, источнику постоянного тока или цепи разделения нагрузки, двигатель может запуститься в любой момент. Случайный пуск во время программирования, техобслуживания или ремонтных работ может привести к летальному исходу, получению серьезных травм или порче имущества. Двигатель может запуститься внешним переключателем, командой по шине последовательной связи, входным сигналом задания с LCP или LOP, в результате дистанционной работы Средство конфигурирования MCT 10 либо после устранения неисправности.**

**Чтобы предотвратить случайный пуск двигателя:**

- **• Перед программированием параметров обязательно нажмите на LCP кнопку [Oä/ Reset] (Выкл./сброс).**
- **• Отключите привод от сети питания.**
- **• Прежде чем подключать преобразователь частоты к сети переменного тока, источнику постоянного тока или цепи разделения нагрузки, следует полностью завершить подключение проводки и монтаж компонентов преобразователя частоты, двигателя и любого ведомого оборудования.**

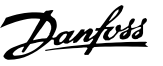

## **ВНИМАНИЕ!**

#### **ВРЕМЯ РАЗРЯДКИ**

**В цепи постоянного тока преобразователя частоты установлены конденсаторы, которые остаются заряженными даже после отключения питания. Высокое напряжение может присутствовать даже в том случае, если светодиоды предупреждений погасли. Несоблюдение 40-минутного периода ожидания после отключения питания перед началом обслуживания или ремонта может привести к летальному исходу или серьезным травмам.**

- **1. Остановите двигатель.**
- **2. Отсоедините сеть переменного тока и дистанционно расположенные источники питания цепи постоянного тока, в том числе резервные аккумуляторы, ИБП и подключения к цепи постоянного тока других преобразователей частоты.**
- **3. Отсоедините или заблокируйте двигатель.**
- **4. Подождите 40 минут до полной разрядки конденсаторов.**
- **5. Перед выполнением любых работ по обслуживанию или ремонту удостоверьтесь с помощью устройства для измерения напряжения, что конденсаторы полностью разряжены.**

## **ВНИМАНИЕ!**

#### **ОПАСНОСТЬ ТОКА УТЕЧКИ**

**Токи утечки превышают 3,5 мА. Неправильно выполненное заземление преобразователя частоты может привести к летальному исходу или серьезным травмам.**

**• Правильное заземление оборудования должно быть устроено сертифицированным специалистом-электромонтажником.**

## **АВНИМАНИЕ!**

#### **ОПАСНОЕ ОБОРУДОВАНИЕ**

**Прикосновение к вращающимся валам и электрическому оборудованию может привести к летальному исходу или серьезным травмам.**

- **• Обеспечьте, чтобы монтаж, пусконаладка и техническое обслуживание выполнялись только обученным и квалифицированным персоналом.**
- **• Убедитесь, что электромонтажные работы выполняются в соответствии с государственными и местными электротехническими нормами.**
- **• Соблюдайте процедуры, описанные в этом руководстве.**

## **АПРЕДУПРЕЖДЕНИЕ**

#### **ГОРЯЧИЕ ПОВЕРХНОСТИ**

**Преобразователь частоты содержит металлические компоненты, которые остаются горячими даже после выключения преобразователя. Невыполнение требований, соответствующих предупреждающему символу высокой температуры (желтый треугольник) на преобразователе частоты, может привести к серьезным ожогам.**

- **• Учитывайте, что внутренние компоненты, такие как шины, могут быть очень горячими даже после выключения питания преобразователя.**
- **• Наружные поверхности, помеченные символом высокой температуры (желтый треугольник), разогреваются до высокой температуры во время использования преобразователя частоты и остаются горячими сразу после его выключения.**

**2 2**

#### **ОПАСНОСТЬ В СЛУЧАЕ ВНУТРЕННЕГО ОТКАЗА**

**В определенных обстоятельствах неисправность внутреннего компонента может привести к взрыву компонента. Работа с открытым корпусом или неправильно закрепленными крышками корпуса может привести к летальному исходу или серьезным травмам.**

- **• Запрещается работа преобразователя частоты с открытыми дверцами или снятыми панелями.**
- **• Убедитесь, что во время работы корпус надлежащим образом закрыт, и доступ к нему ограничен.**

## **УВЕДОМЛЕНИЕ ДОПОЛНИТЕЛЬНОЕ СРЕДСТВО**

### **ЭКРАНИРОВАНИЯ ПОДКЛЮЧЕНИЙ СЕТЕВОГО ПИТАНИЯ**

**Для корпусов со степенью защиты IP21/IP54 (Тип 1/Тип 12) доступно дополнительное средство экранирования подключений сетевого питания. В качестве экрана используется крышка, устанавливаемая внутри корпуса для обеспечения защиты от случайного прикосновения к силовым клеммам, в соответствии с требованиями стандартов BGV A2, VBG 4.**

Danfoss

Danfoss

## <span id="page-10-0"></span>3 Описание изделия

#### 3.1 Назначение устройства

Преобразователь частоты представляет собой электронный регулятор питания электродвигателей, служащий для преобразования переменного тока из сети питания в переменный ток с изменяющейся частотой и формой колебаний. Регулирование выходной частоты и напряжения позволяет управлять скоростью или крутящим моментом на валу двигателя. Преобразователь частоты выполняет следующие функции:

- **•** Регулирует скорость двигателя в соответствии с сигналами обратной связи системы или в соответствии с дистанционно подаваемыми командами внешних контроллеров.
- **•** Отслеживает состояние системы и двигателя.
- **•** Обеспечивает защиту двигателя от перегрузки.

Преобразователь частоты предназначен для использования в коммерческих и производственных средах в соответствии с местными стандартами и законами. В зависимости от конфигурации, преобразователь частоты может использоваться как в автономных применениях, так и в качестве компонента более крупной системы или установки.

## **УВЕДОМЛЕНИЕ**

**В жилых районах эти изделия могут стать причиной радиопомех, и этом в случае может потребоваться принятие соответствующих мер защиты.**

#### **Возможное неправильное использование**

Не используйте преобразователь частоты в применениях, не соответствующих указанным условиям эксплуатации и требованиям к окружающей среде. Обеспечьте соответствие условиям, указанным в [глава 9 Технические](#page-86-0) [характеристики](#page-86-0).

#### 3.2 Номинальная мощность, масса и размеры

В Таблица 3.1 приведены размеры для стандартных конфигураций. Размеры для дополнительных конфигураций см. в [глава 9 Технические характеристики](#page-86-0).

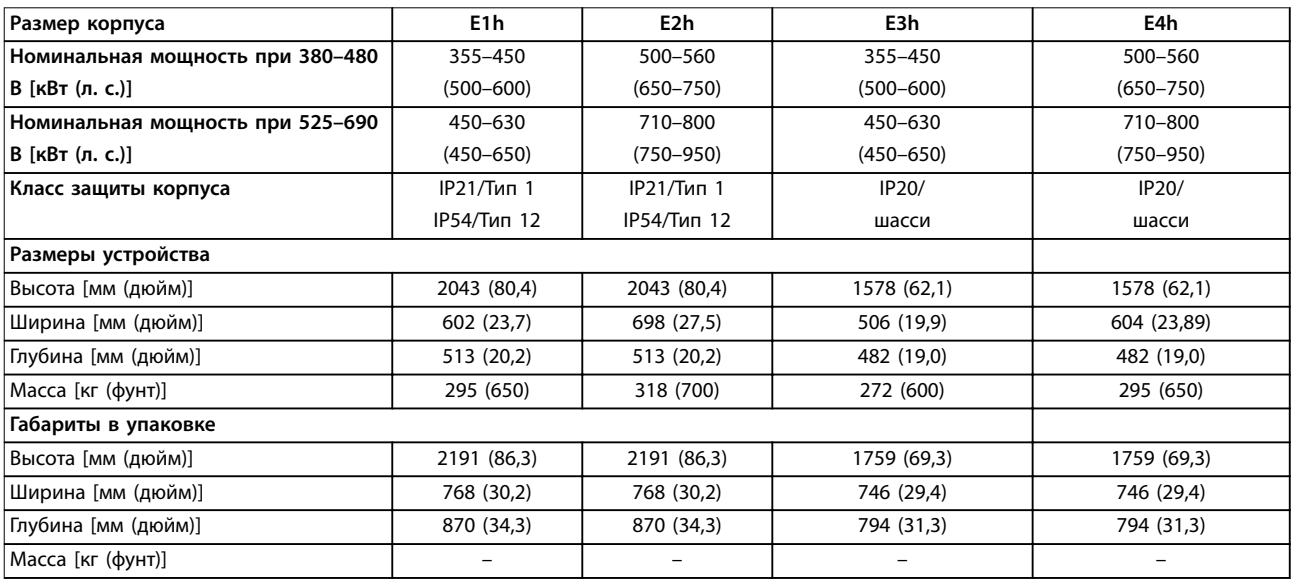

**Таблица 3.1 Номинальная мощность и размеры для различных корпусов**

Danfoss

## <span id="page-11-0"></span>3.3 Внутреннее устройство корпусов E1h и E2h

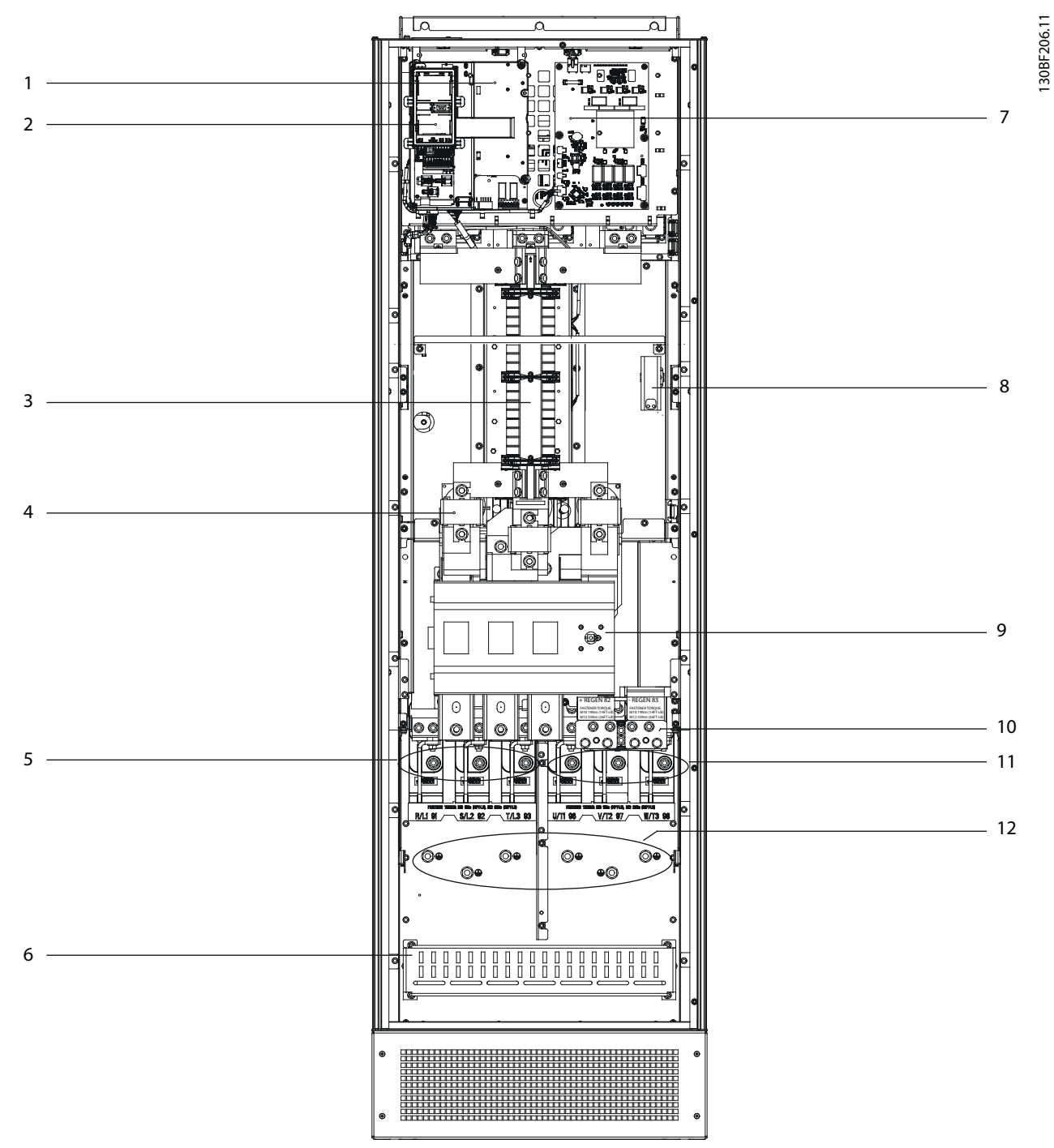

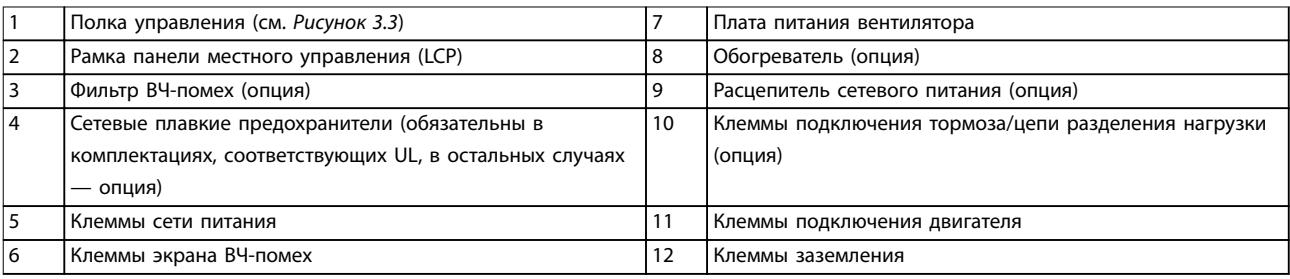

**Рисунок 3.1 Внутреннее устройство корпуса E1h (корпус E2h аналогичен)**

## <span id="page-12-0"></span>3.4 Внутреннее устройство корпусов E3h и E4h

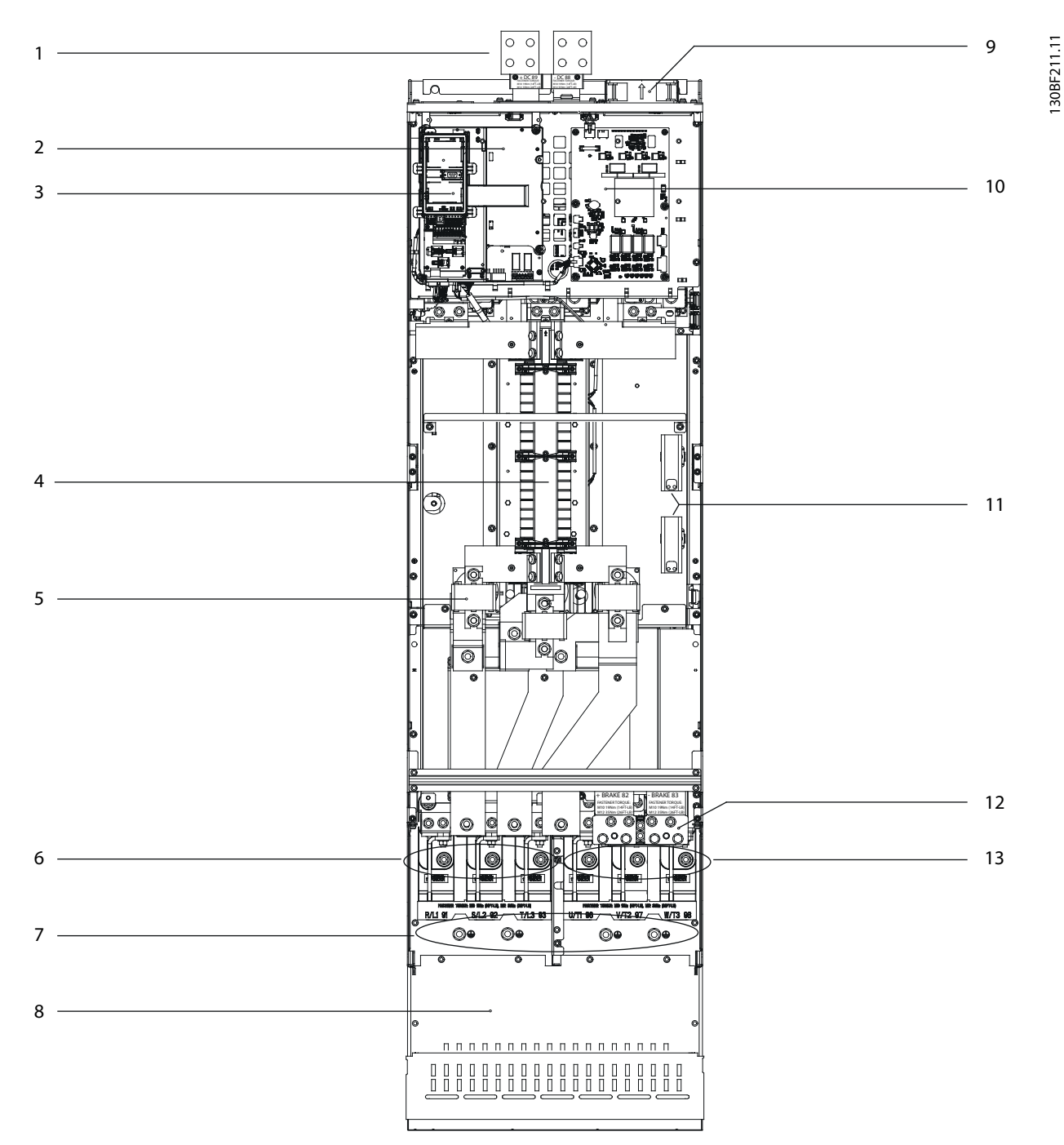

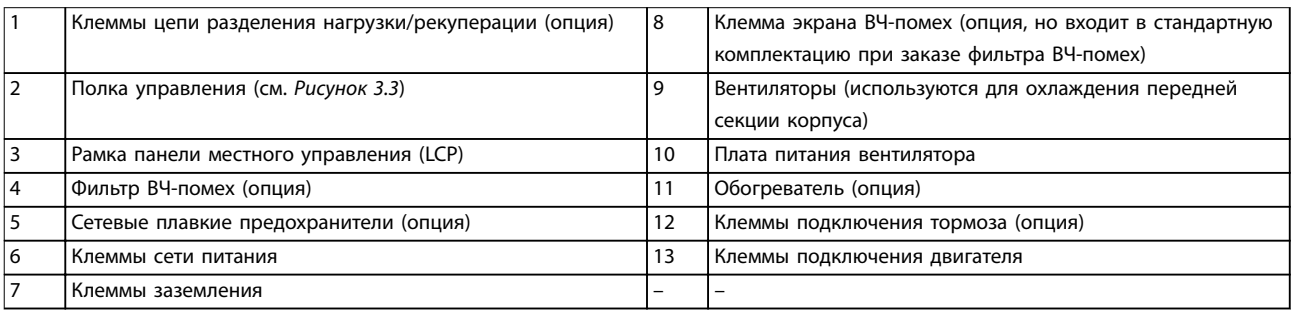

**Рисунок 3.2 Внутреннее устройство корпуса E3h (корпус E4h аналогичен)**

Danfoss

### <span id="page-13-0"></span>3.5 Полка управления

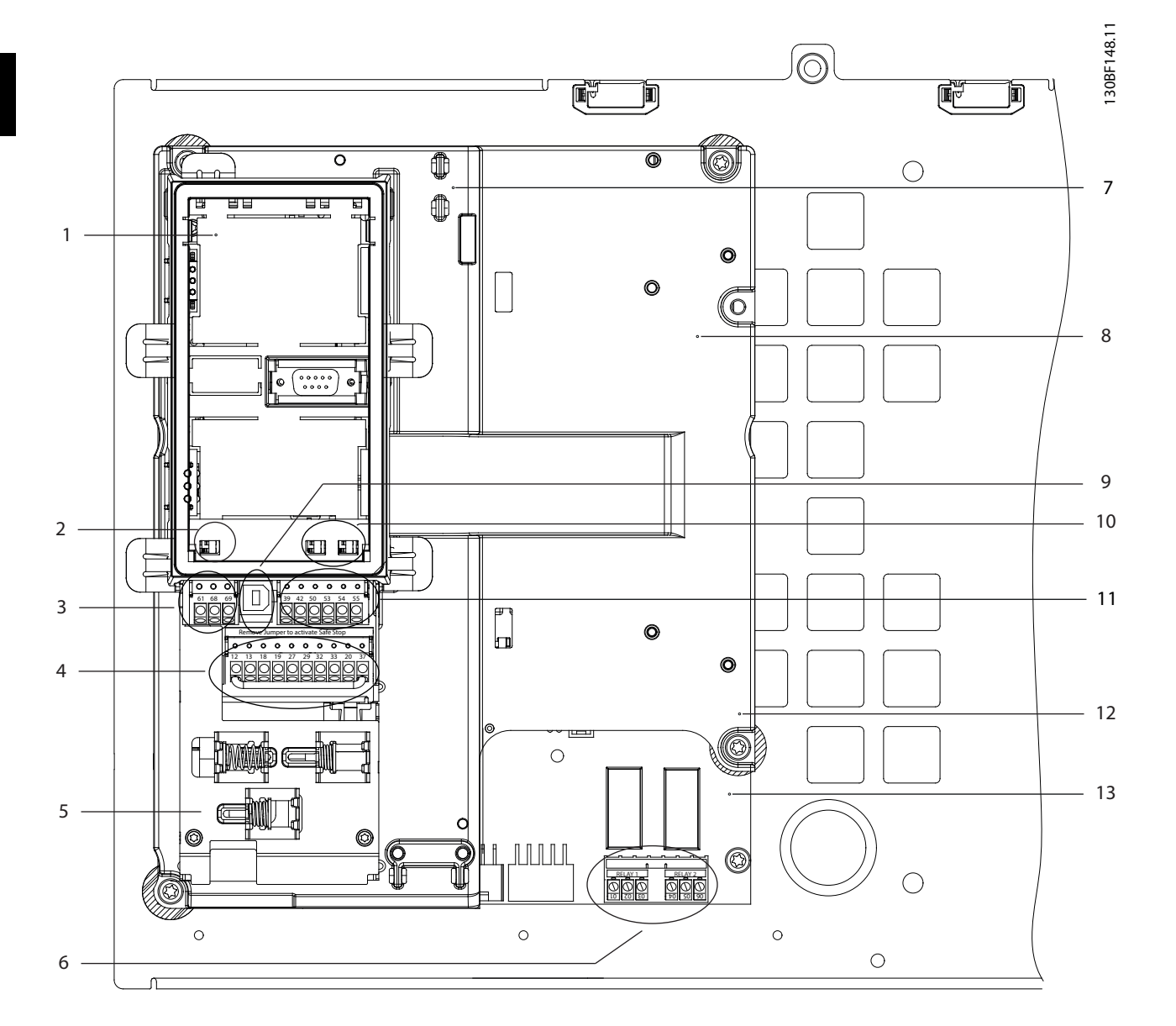

|    | Рамка LCP (LCP не показана)                            | 8  | Полка управления                                        |
|----|--------------------------------------------------------|----|---------------------------------------------------------|
|    | Переключатель клемм шины                               | 9  | USB-порт                                                |
|    | (см. глава 5.8.5 Настройка интерфейса последовательной |    |                                                         |
|    | связи RS485)                                           |    |                                                         |
|    | Клеммы последовательной связи (см. Таблица 5.1)        | 10 | Переключатели аналоговых входов А53/А54                 |
|    |                                                        |    | (see глава 5.8.10 Выбор входного сигнала по напряжению/ |
|    |                                                        |    | $m$ <sub>o</sub> $K$ y $)$                              |
|    | Клеммы цифровых входов/выходов (см. Таблица 5.2)       | 11 | Клеммы аналоговых входов/выходов (see Таблица 5.3)      |
|    | Кабельные зажимы, соответствующие требованиям ЭМС      | 12 | Клеммы подключения тормозного резистора, 104-106        |
|    |                                                        |    | (на силовой плате питания под полкой управления)        |
| 16 | Реле 1 и реле 2 (см.)                                  | 13 | Силовая плата питания (под полкой управления)           |
|    | Плата управления (под LCP и клеммами управления)       |    |                                                         |

**Рисунок 3.3 Внешний вид полки управления**

#### <span id="page-14-0"></span>3.6 Панель местного управления (LCP)

Панель местного управления (LCP) состоит из дисплея и клавиатуры, расположенных на передней части преобразователя частоты.

LCP позволяет оператору:

- **•** Управлять преобразователем частоты и двигателем.
- **•** Переходить к параметрам и программировать преобразователь частоты.
- **•** Просматривать рабочие данные, сведения о состоянии преобразователя частоты, предупреждения.

В качестве опции предлагается цифровая панель местного управления (NLCP). Принцип работы NLCP аналогичен принципу работы локальной панели, хотя есть и некоторые отличия. Подробнее об использовании NLCP см. в руководстве по программированию соответствующего продукта.

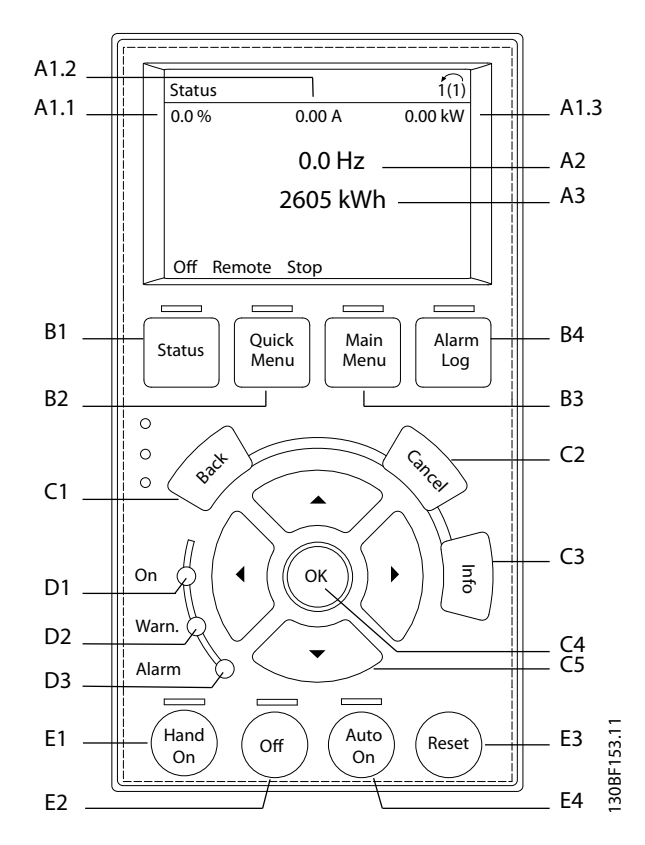

**Рисунок 3.4 Графическая панель местного управления (GLCP)**

#### **A. Область экрана**

Все показания дисплея связаны с конкретными параметрами. См. Таблица 3.2. Отображаемая на LCP информация может быть настроена в соответствии с требованиями конкретного применения. См. [глава 6.3.1.2 Q1 Персональное](#page-53-0) [меню](#page-53-0).

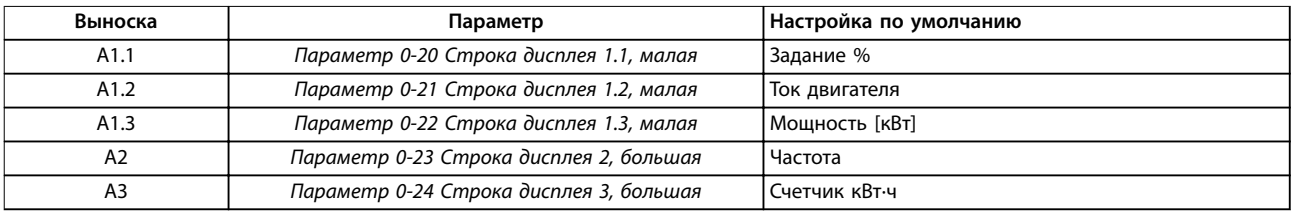

**Таблица 3.2 Область экрана LCP**

#### **B. Кнопки меню**

Кнопки меню обеспечивают доступ для настройки параметров, а также позволяют переключать режимы отображения состояния во время работы и просматривать данные журнала отказов.

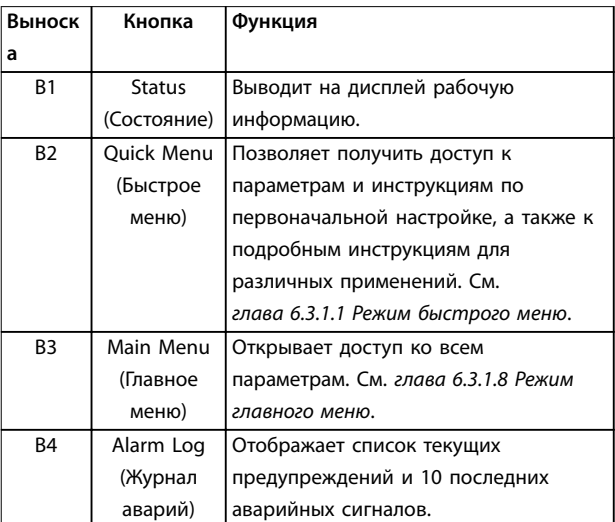

**Таблица 3.3 Кнопки меню LCP**

#### **C. Кнопки навигации**

Кнопки навигации используются для программирования функций и перемещения курсора на дисплее. При помощи навигационных кнопок можно также контролировать скорость в режиме местного (ручного) управления. Контрастность дисплея можно отрегулировать путем одновременного нажатия кнопок [Status] (Состояние) и [▲]/[▼].

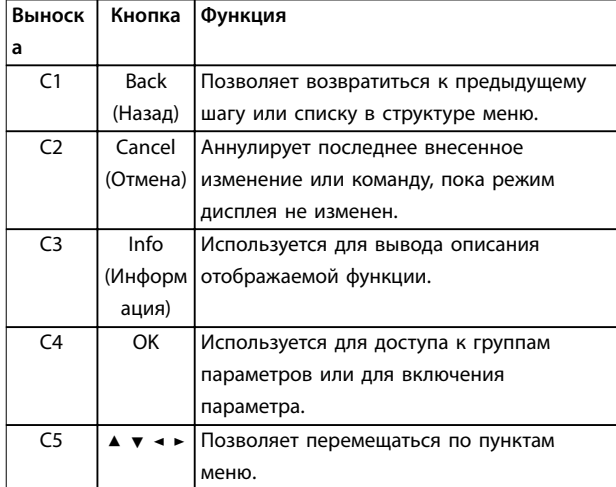

**Таблица 3.4 Навигационные кнопки LCP**

#### **D. Световые индикаторы**

Световые индикаторы используются для определения состояния преобразователя частоты и визуального уведомления о предупреждениях или неполадках.

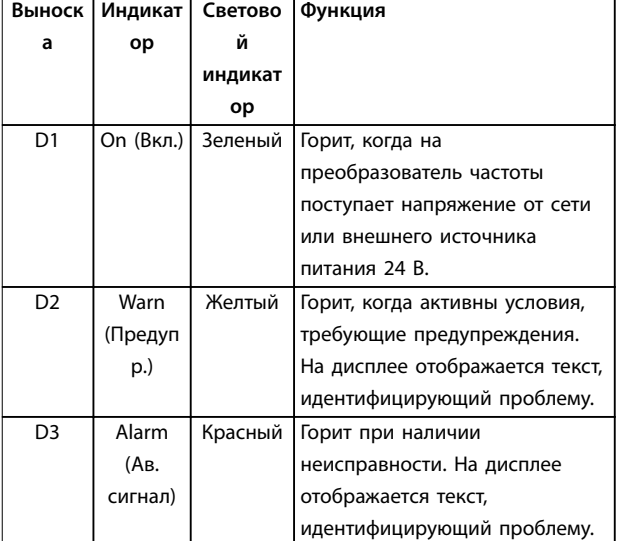

#### **Таблица 3.5 Световые индикаторы на LCP**

#### **E. Кнопки управления и сброса**

Кнопки управления находятся в нижней части панели местного управления.

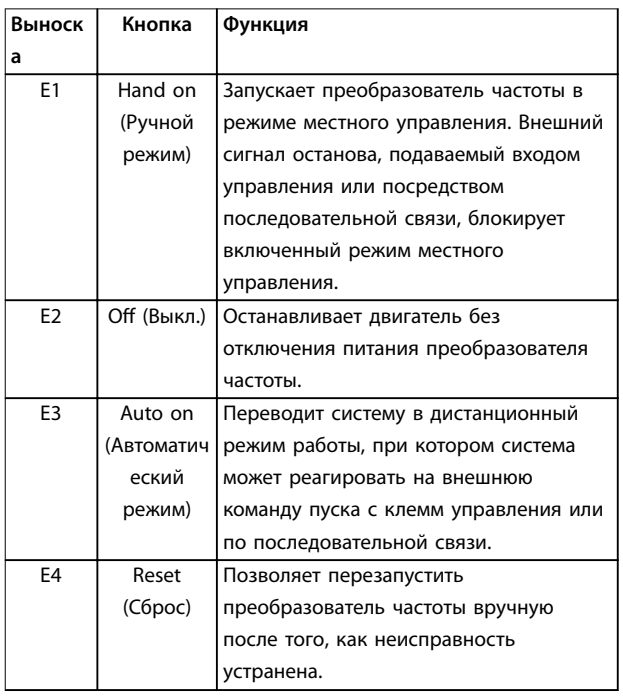

#### **Таблица 3.6 Кнопки управления и светодиоды LCP**

**3 3**

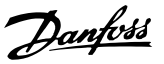

## <span id="page-16-0"></span>4 Механический монтаж

#### 4.1 Поставляемые компоненты

Комплектность поставки может отличаться в зависимости от конфигурации изделия.

- **•** Убедитесь, что поставляемое оборудование и сведения на паспортной табличке соответствуют подтвержденному заказу.
- **•** Осмотрите упаковку и преобразователь частоты и убедитесь в отсутствии повреждений, вызванных нарушением правил транспортировки. При наличии любых повреждений предъявите претензии перевозчику. Сохраните поврежденные компоненты до прояснения ситуации.

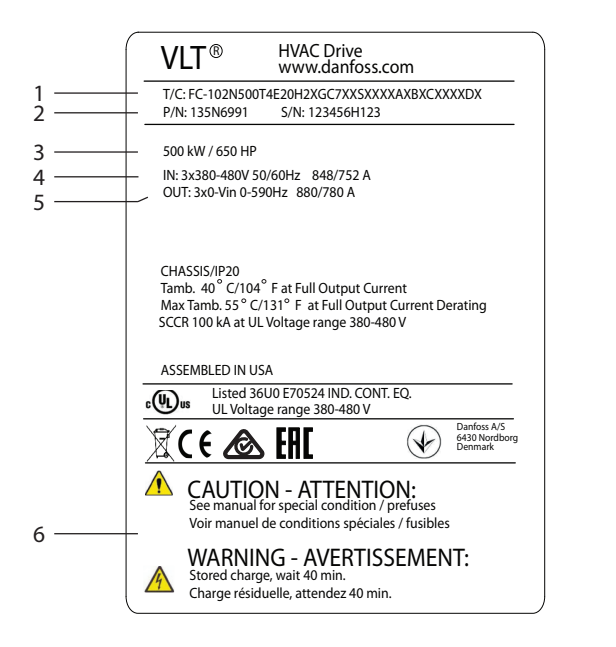

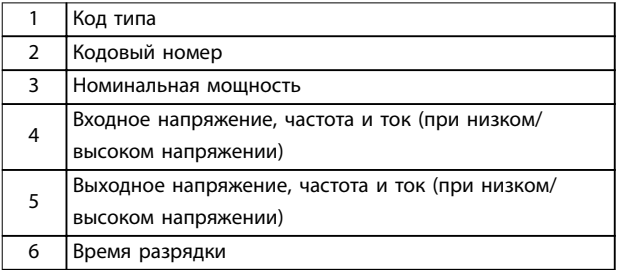

**Рисунок 4.1 Паспортная табличка изделия (для корпуса E4h, пример)**

### **УВЕДОМЛЕНИЕ**

**Удаление паспортной таблички с преобразователя частоты может стать причиной прекращения гарантии.**

#### 4.2 Необходимый инструмент

#### **Получение/выгрузка**

- **•** Крюки и двутавровые траверсы, рассчитанные на подъем веса преобразователя частоты. См. [глава 3.2 Номинальная мощность, масса и](#page-10-0) [размеры](#page-10-0).
- **•** Кран или иной подъемник для установки устройства на место.

#### **Монтаж**

130BF711.11

- **•** Дрель со сверлом диаметром 10 или 12 мм.
- **•** Рулетка.
- **•** Отвертки с прямыми и крестовыми шлицами различных размеров.
- **•** Ключ с соответствующими метрическими головками (7–17 мм).
- **•** Удлинители для ключа.
- **•** Отвертки Torx (T25 и T50).
- **•** Пробойник листового металла для кабелепроводов или кабельных уплотнений.
- **•** Крюки и двутавровые траверсы, рассчитанные на подъем веса преобразователя частоты. См. [глава 3.2 Номинальная мощность, масса и](#page-10-0) [размеры](#page-10-0).
- **•** Кран или иной подъемник для установки преобразователя частоты на подставку и в нужное место.

#### 4.3 Хранение

Храните преобразователь частоты в сухом месте. До момента установки храните оборудование в запечатанной упаковке. Рекомендуемые температуры окружающей среды см. в [глава 9.4 Условия окружающей](#page-90-0) [среды](#page-90-0).

Периодическая формовка (зарядка конденсаторов) в ходе хранения не требуется, если срок хранения не превышает 12 месяцев.

#### 4.4 Рабочая среда

В случае установки преобразователя частоты в местах, где в воздухе содержатся капли жидкости, твердые частицы или вызывающие коррозию газы, убедитесь, что номинал IP/тип устройства соответствуют окружающим условиям. Спецификации, касающиеся окружающей среды, см. в [глава 9.4 Условия окружающей](#page-90-0) [среды](#page-90-0).

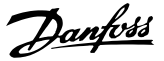

### **УВЕДОМЛЕНИЕ**

#### **КОНДЕНСАЦИЯ**

**Влага может конденсироваться на электронных компонентах и вызывать короткие замыкания. Не производите установку в местах, где возможна отрицательная температура. Если температура преобразователя меньше, чем температура окружающей среды, рекомендуется установить в шкаф обогреватель. Работа в режиме ожидания снижает риск конденсации до тех пор, пока рассеиваемая мощность поддерживает отсутствие влаги в электрической схеме.**

### **УВЕДОМЛЕНИЕ**

#### **ЭКСТРЕМАЛЬНЫЕ УСЛОВИЯ ОКРУЖАЮЩЕЙ СРЕДЫ**

**Высокие и низкие температуры отрицательно влияют на рабочие характеристики и срок службы оборудования.**

- **• Запрещается использовать оборудование в средах с температурой окружающего воздуха выше 55** °**C (131** °**F).**
- **• Преобразователь частоты может работать при температурах от -10** °**C (14** °**F). Однако правильная работа при номинальной нагрузке гарантируется только при температуре 0** °**C (32** °**F) или выше.**
- **• Если температура окружающего воздуха выходит за допустимые пределы, требуется установка дополнительного кондиционирующего оборудования для шкафа или площадки, на которой установлено оборудование.**

#### 4.4.1 Газы

Агрессивные газы, такие как сероводород, хлор или аммиак, могут повредить электрические и механические компоненты. Для снижения негативного воздействия агрессивных газов в устройстве используются платы с конформным покрытием. Требования к классу и степени защиты конформного покрытия см. в [глава 9.4 Условия](#page-90-0) [окружающей среды](#page-90-0).

#### 4.4.2 Пыль

При установке преобразователя в запыленной среде обратите внимание на следующее:

#### **Периодическое техобслуживание**

Когда пыль накапливается на электронных компонентах, она действует как изоляционный слой. Этот слой снижает охлаждающую способность компонентов, и компоненты нагреваются. Высокая температура

приводит к сокращению срока службы электронных компонентов.

Следите за тем, чтобы на радиаторе и вентиляторах не образовывались наросты пыли. Для получения дополнительной информации о техническом обслуживании и ремонте см. [глава 8 Техническое](#page-65-0) [обслуживание, диагностика и устранение](#page-65-0) [неисправностей](#page-65-0).

#### **Вентиляторы охлаждения**

Вентиляторы обеспечивают приток охлаждающего воздуха к преобразователю частоты. Когда вентиляторы работают в запыленной среде, пыль может вызвать преждевременный выход вентилятора из строя. Пыль также может накапливаться на лопастях вентиляторов, вызывая дисбаланс, из-за которого вентиляторы не смогут надлежащим образом охлаждать устройство.

#### 4.4.3 Потенциально взрывоопасные среды

## **ВНИМАНИЕ!**

#### **ВЗРЫВООПАСНАЯ АТМОСФЕРА**

**Не устанавливайте преобразователь частоты в потенциально взрывоопасной атмосфере. Преобразователь частоты следует устанавливать в шкафу за пределами этой зоны. Несоблюдение этой рекомендации повышает риск летального исхода или получения серьезных травм.**

Системы, работающие в потенциально взрывоопасных средах, должны соответствовать особым требованиям. Директива Евросоюза 94/9/EC (ATEX 95) описывает работу электронных устройств в потенциально взрывоопасных атмосферах.

- **•** Класс защиты d предполагает, что в случае появления искр они не выйдут за пределы защищенной области.
- **•** В классе е запрещено любое возникновение искр.

#### **Двигатели с защитой класса d**

Не требует одобрения. Требуется особая проводка и защитные оболочки.

#### **Двигатели с защитой класса е**

В сочетании с имеющим сертификацию ATEX устройством контроля температуры PTC, таким как плата VLT® PTC Thermistor Card MCB 112, для установки не требуется отдельного разрешения уполномоченной организации.

#### **Двигатели с защитой класса d/e**

Сам двигатель относится к классу e защиты от искрообразования, а проводка двигателя и соединительное оборудование соответствует требованиям класса d. Для ослабления пикового

**4 4**

<span id="page-18-0"></span>напряжения используйте синусоидный фильтр на выходе преобразователя частоты.

**При использовании преобразователя в потенциально взрывоопасной атмосфере используйте следующее оборудование:**

- **•** Двигатели с защитой от искрообразования класса d или e.
- **•** Датчик температуры PTC для отслеживания температуры двигателя.
- **•** Короткие кабели электродвигателя.
- **•** Выходные синусоидные фильтры, если экранированные кабели двигателя не используются.

### **УВЕДОМЛЕНИЕ**

**МОНИТОРИНГ С ИСПОЛЬЗОВАНИЕМ ТЕРМИСТОРНОГО ДАТЧИКА ДВИГАТЕЛЯ Преобразователи частоты с дополнительной платой VLT**® **PTC Thermistor Card MCB 112 сертифицированы в соответствии со стандартами PTB для использования в потенциально взрывоопасных средах.**

#### 4.5 Требования к монтажу и охлаждению

### **УВЕДОМЛЕНИЕ**

**Ошибка монтажа может привести к перегреву и снижению уровня производительности.**

#### **Требования по монтажу**

- **•** Установите устройство как можно ближе к двигателю. Максимальные длины кабелей двигателей см. в [глава 9.5 Технические](#page-91-0) [характеристики кабелей](#page-91-0).
- **•** Обеспечьте устойчивость устройства, смонтировав его на твердой поверхности.
- **•** Корпуса E3h и E4h могут монтироваться:
	- **-** Вертикально, на задней пластине панели (типичный вариант монтажа).
	- **-** Вертикально, вверх ногами на задней пластине панели.1)
	- **-** Горизонтально, на задней поверхности, монтаж на задней пластине панели.1)
	- **-** Горизонтально, на боковой поверхности, монтаж на нижней пластине панели.1)
- **•** Убедитесь, что место, подготовленное для монтажа, выдержит массу устройства.
- **•** Убедитесь, что вокруг устройства достаточно пространства для надлежащего охлаждения. См. [глава 9.9 Циркуляция воздуха через корпус](#page-112-0).
- **•** Убедитесь, что имеется возможность открывания дверцы.
- **•** Устройте ввод кабелей снизу.

1) При нетиповых вариантах монтажа обращайтесь к производителю.

#### **Требования к охлаждению**

- **•** В верхней и нижней части преобразователя следует оставить зазор для доступа воздуха для охлаждения. Требования к зазорам: 225 мм (9 дюймов).
- **•** Обеспечьте достаточную скорость подачи воздуха. См. [Таблица 4.1](#page-19-0).
- **•** Следует принять во внимание снижение номинальных характеристик при температурах начиная с 45 °C (113 °F) до 50 °C (122 °F) и высотах начиная с 1000 м (3300 футов) над уровнем моря. Более подробную информацию см. в руководстве по проектированию.

Для охлаждения преобразователя частоты используется тыльный канал, по которому отводится охлаждающий воздух от радиатора. Через тыльный канал уходит примерно 90 % охлаждающего воздуха радиатора. Чтобы перенаправить воздух тыльного канала от панели или из помещения, используйте следующее оборудование:

**• Охлаждение с помощью вентиляционного канала**

Для случаев, когда преобразователь частоты IP20/шасси установлен в корпусе Rittal, предусмотрены комплекты охлаждения через тыльный канал, которые позволяют направлять охлаждающий воздух радиатора за пределы панели. Использование этих комплектов уменьшает нагрев панели и позволяет устанавливать меньшие дверные вентиляторы.

**• Охлаждение через заднюю стенку** Установка на устройство верхней крышки и крышки основания позволяет при использовании тыльного канала выбрасывать охлаждающий воздух за пределы комнаты.

#### **УВЕДОМЛЕНИЕ**

**Для корпусов E3h и E4h (IP20/шасси) в корпусе необходим по меньшей мере один дверной вентилятор для отвода тепла, не отводимого в тыльный канал преобразователя частоты. Они позволят также удалять любые дополнительные теплопотери от других компонентов внутри преобразователя частоты. Чтобы выбрать соответствующий размер вентилятора, рассчитайте суммарный требуемый поток воздуха.**

Обеспечьте необходимый поток воздуха для радиатора.

Danfoss

<u> Danfoss</u>

<span id="page-19-0"></span>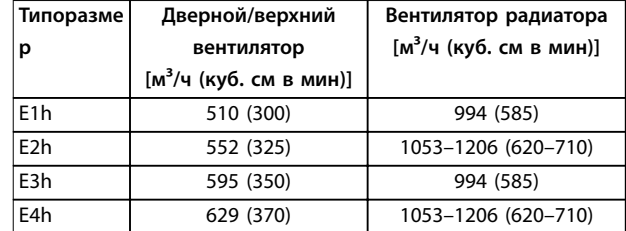

**Таблица 4.1 Интенсивность циркуляции воздуха**

#### 4.6 Поднятие устройства

Преобразователь частоты можно поднимать только за предназначенные для этого проушины. Чтобы избежать изгиба подъемных петель, используйте металлический стержень.

## **ВНИМАНИЕ!**

#### **РИСК ЛЕТАЛЬНОГО ИСХОДА И СЕРЬЕЗНЫХ ТРАВМ**

**При подъеме тяжелых грузов следуйте местным нормам по технике безопасности. Невыполнение рекомендаций и местных правил техники безопасности может привести к летальному исходу или серьезным травмам.**

- **• Убедитесь, что подъемное оборудование находится в надлежащем рабочем состоянии.**
- **• Вес различных размеров корпуса см. в [глава 3.2 Номинальная мощность, масса и](#page-10-0) [размеры](#page-10-0).**
- **• Максимальный диаметр траверсы: 20 мм (0,8 дюйма).**
- **• Угол между верхней частью преобразователя и подъемным тросом должен составлять 60**° **или больше.**

130BF685.10

**Рисунок 4.2 Рекомендуемый способ подъема**

### 4.7 Механический монтаж E1h/E2h

Корпуса размеров E1h и E2h рассчитаны только на установку на полу; они поставляются с подставкой и панелью уплотнений. Для надлежащего монтажа необходимо установить подставку и панель уплотнений.

Подставка имеет высоту 200 мм (7,9 дюйма); в ее передней части находится отверстие, позволяющее проходить достаточному потоку воздуха для охлаждения силовых компонентов преобразователя частоты.

Панель уплотнений необходима для подачи охлаждающего воздуха к управляющим компонентам преобразователя частоты с помощью дверного вентилятора, а также для обеспечения защиты корпуса по классу IP21/Type 1 или IP54/Type 12.

#### 4.7.1 Крепление подставки к полу

Подставку следует прикрепить к полу шестью болтами, прежде чем монтировать корпус.

- 1. Определите надлежащее расположение устройства с учетом условий эксплуатации и доступности кабелей.
- 2. Снимите переднюю панель подставки, чтобы получить доступ к монтажным отверстиям.
- 3. Установите подставку на пол и закрепите ее шестью болтами, завернув их в монтажные

130BF208.10

отверстия. См. обведенные кругами места на Рисунок 4.3.

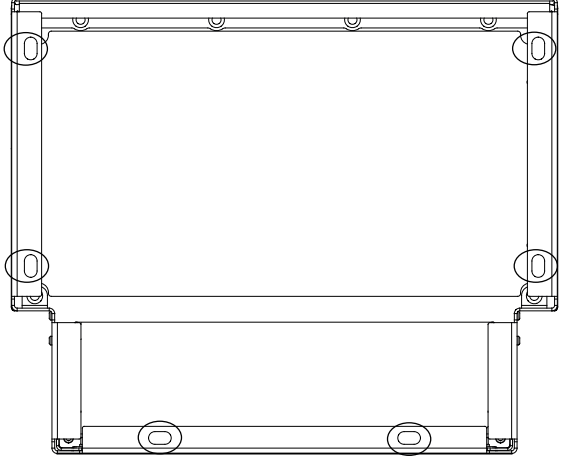

**Рисунок 4.3 Точки монтажа подставки к полу**

#### 4.7.2 Крепление E1h/E2h к подставке

- 1. Поднимите преобразователь частоты и установите его на подставку. В задней части подставки имеется два болта, которые входят в два отверстия-паза на задней стороне корпуса. Для установки положения преобразователя частоты передвигайте болты вверх или вниз. Закрепите их, не затягивая, двумя гайками M10 и фиксирующими кронштейнами. См. Рисунок 4.4.
- 2. Убедитесь, что сверху остается не менее 225 мм (9 дюймов) свободного пространства для выброса воздуха.
- 3. Убедитесь, что доступ к воздухозаборнику в нижней передней части устройства не перекрыт.
- 4. Закрепите корпус вокруг верхней плоскости подставки с помощью шести фиксаторов M10x30. См. Рисунок 4.5. Затягивайте каждый из болтов без усилия, пока все не будут завернуты на место.
- 5. Надежно заверните каждый из болтов с усилием затяжки 19 Н·м (169 дюйм-фунтов).
- 6. Затяните две гайки M10 в задней части корпуса с усилием затяжки 19 Н·м (169 дюйм-фунтов).

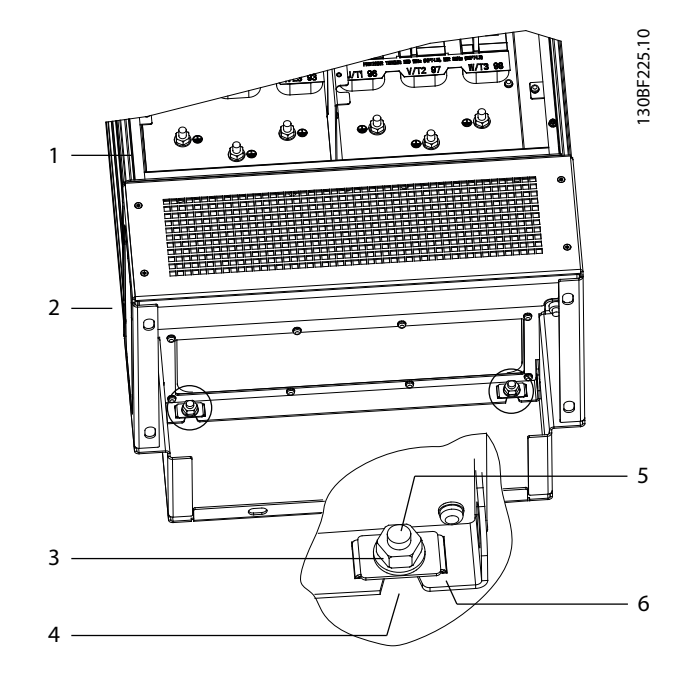

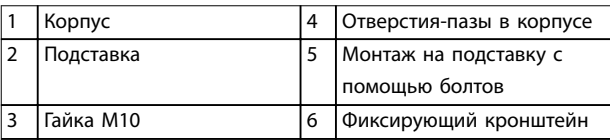

**Рисунок 4.4 Точки крепления подставки к корпусу сзади**

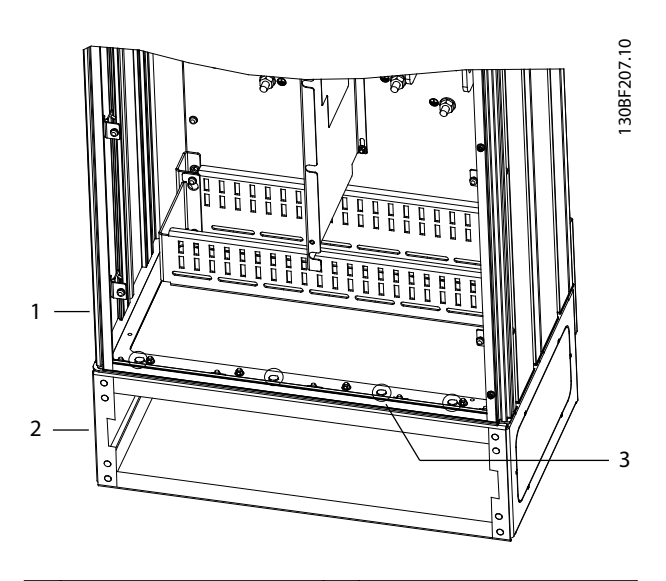

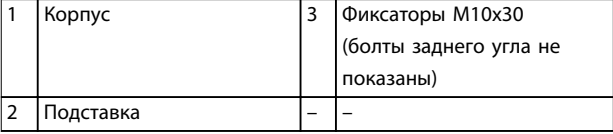

**Рисунок 4.5 Точки крепления подставки к корпусу**

### <span id="page-21-0"></span>4.7.3 Открытие кабельных отверстий

Панель уплотнений — это лист металла со шпильками вдоль наружного края. Панель уплотнений содержит точки кабельных вводов и крепления кабелей; ее необходимо установить для обеспечения уровня защиты IP21/IP54 (Type 1/Type 12). Панель уплотнений устанавливается между преобразователем частоты и подставкой. В зависимости от расположения шпилек пластину можно устанавливать изнутри корпуса или изнутри подставки. Размеры панели уплотнений см. в [глава 9.8.1 Внешние размеры E1h](#page-96-0).

Для выполнения следующих действий см. Рисунок 4.6.

- 1. Создайте отверстия для ввода кабелей в панели уплотнений с помощью перфоратора по листовому металлу.
- 2. Вставьте панель уплотнений одним из следующих способов.
	- 2a Для вставки панели уплотнений через подставку вдвиньте панель уплотнений через щель (4) в передней стороне подставки.
	- 2b Чтобы вставить панель уплотнений через корпус, изогните панель уплотнений, пока не сможете вдвинуть ее под кронштейны с прорезями.
- 3. Совместите шпильки на панели уплотнений с отверстиями на подставке и зафиксируйте их десятью гайками M5 (2).
- 4. Затяните каждую из гаек с усилием 2,3 Н·м (20 дюйм-фунтов).

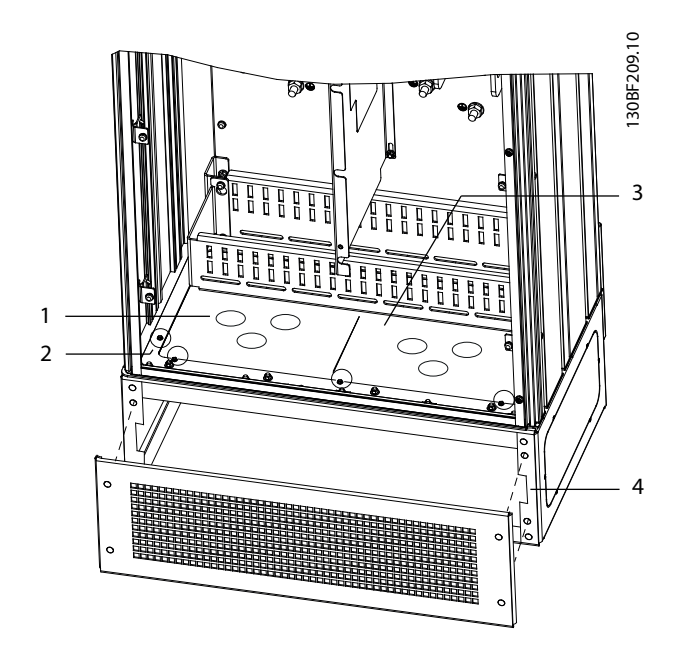

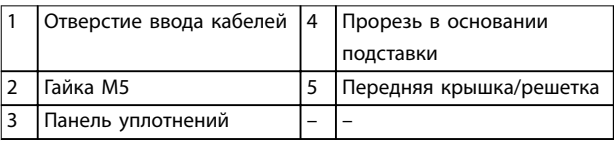

**Рисунок 4.6 Установка панели уплотнений**

## 4.8 Механический монтаж E3h/E4h

Корпуса размеров E3h и E4h предназначены для установки на стену или на монтажную панель в корпусе. В корпус устанавливается пластиковая панель уплотнений. Она предназначена для исключения неумышленного доступа к клеммам устройства в корпусе с классом защиты IP20/шасси.

## **УВЕДОМЛЕНИЕ**

#### **ОПЦИЯ РЕКУПЕРАЦИИ/РАЗДЕЛЕНИЯ НАГРУЗКИ**

**В связи с наличием открытых клемм наверху корпуса, устройства с опцией рекуперации/разделения нагрузки имеют класс защиты IP00.**

#### 4.8.1 Крепление корпуса E3h/E4h к монтажной пластине или к стене

- 1. Просверлите монтажные отверстия в соответствии с размером корпуса. См. [глава 9.8 Размеры корпусов](#page-96-0).
- 2. Прикрепите верхнюю часть корпуса преобразователя частоты к монтажной пластине или стене.

3. Прикрепите нижнюю часть корпуса преобразователя частоты к монтажной пластине или стене.

#### 4.8.2 Открытие кабельных отверстий

Панель уплотнений закрывает нижнюю часть корпуса преобразователя частоты; ее установка необходима для обеспечения уровня защиты IP20/шасси. Панель уплотнений состоит из пластиковых квадратов, которые можно вырезать, чтобы обеспечить доступ кабелей к клеммам. См. Рисунок 4.7.

- 1. Снимите нижнюю панель и клеммную крышку. См. [Рисунок 4.8](#page-23-0).
	- 1a Отсоедините нижнюю панель, выкрутив 4 винта T25.
	- 1b Выверните 5 винтов T20, которые крепят низ преобразователя частоты к верху клеммной крышки, затем вытащите клеммную крышку прямо на себя.
- 2. Определите размеры и расположение кабелей двигателя, сети и заземления. Запишите их положение и результаты измерений.
- 3. В соответствии с результатами измерений и положением кабелей проделайте отверстия в пластиковой панели уплотнений, вырезав соответствующие квадраты.
- 4. Вдвиньте пластиковую панель уплотнений (7) в нижние направляющие на клеммной крышке.
- 5. Наклоняйте переднюю сторону клеммной крышки вниз, пока точки крепления (8) не лягут на кронштейны с прорезями преобразователя частоты (6).
- 6. Убедитесь, что боковые панели клеммной крышки не вошли в рельсовую направляющую (5).
- 7. Вдвигайте клеммную крышку, пока она не коснется кронштейна с прорезями преобразователя частоты.
- 8. Наклоняйте переднюю сторону клеммной крышки вверх, пока отверстие фиксатора в нижней части преобразователя частоты не совпадет с отверстием в форме замочной скважины (9) на блоке клемм. Закрутите два винта T25 с усилием затяжки 2,3 Н·м (20 дюймфунтов).
- 9. Закрепите нижнюю панель тремя винтами T25 и затяните их с усилием 2,3 Н·м (20 дюймфунтов).

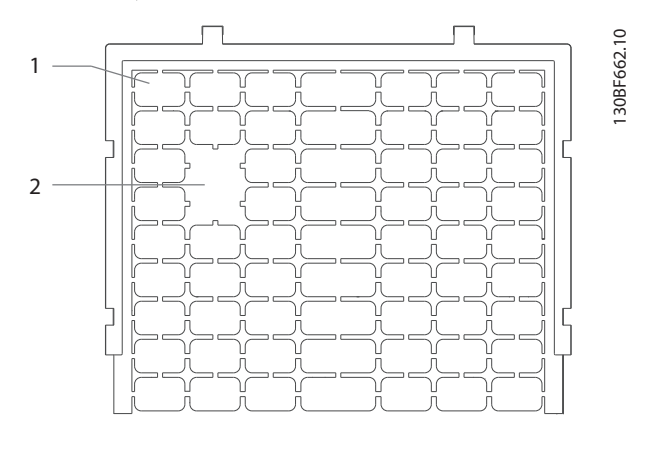

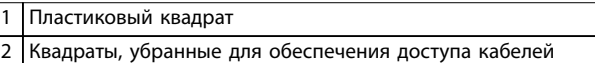

**Рисунок 4.7 Пластиковая панель уплотнений**

<u>Danfoss</u>

<span id="page-23-0"></span>**Механический монтаж VLT**® **HVAC Drive FC 102** 130BF688.10 1 2 3 ᠗ 5  $\Delta$ 6 7 8 9

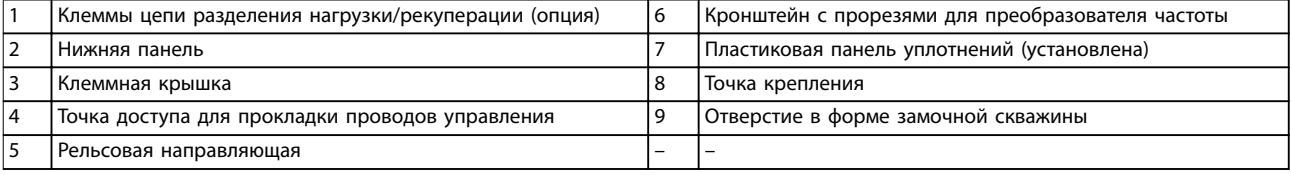

**Рисунок 4.8 Сборка панели уплотнений и клеммной крышки**

Danfoss

Danfoss

#### 4.8.3 Установка клемм разделения нагрузки/рекуперации

Клеммы цепи разделения нагрузки/рекуперации, устанавливаемые в верхней части преобразователя частоты, не монтируются на заводе, чтобы исключить их повреждение при доставке. Для выполнения следующих действий см. Рисунок 4.9.

каждую клемму. Усилие затяжки 19 Н·м (169 дюйм-фунтов).

5. Закрепите шильдик перед клеммами, как показано на Рисунок 4.9. Закрутите два винта M4 с усилием затяжки 1,2 Н·м (10 дюймфунтов).

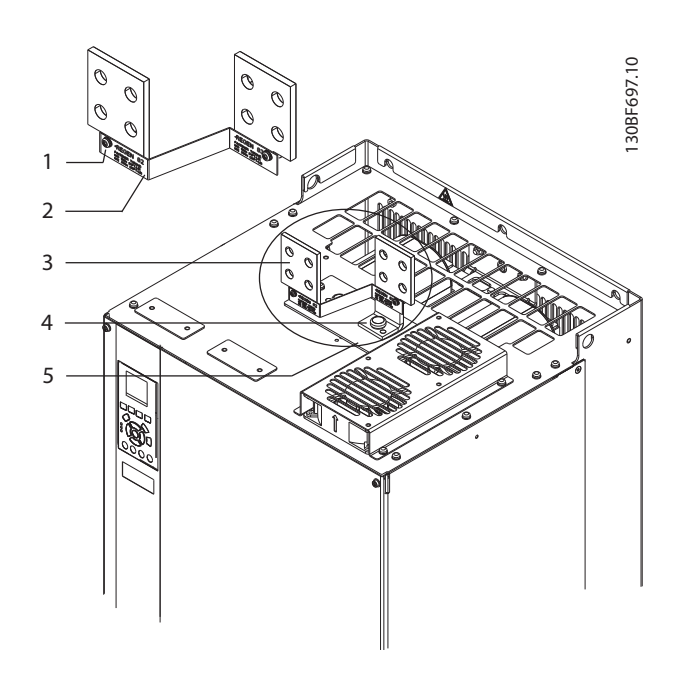

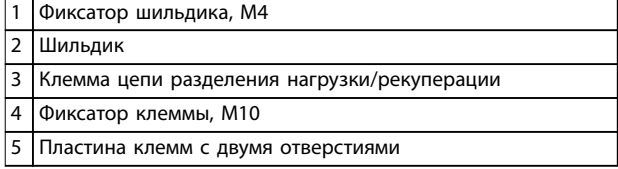

**Рисунок 4.9 Клеммы цепи разделения нагрузки/ рекуперации**

- 1. Достаньте пластину клемм, 2 клеммы, шильдик и фиксаторы из пакета с комплектом принадлежностей, поставляемого с преобразователем частоты.
- 2. Снимите крышку с отверстия для цепи разделения нагрузки/рекуперации на верхней стороне преобразователя частоты. Отложите два фиксатора M5 для использования в дальнейшем.
- 3. Снимите пластиковую заглушку и установите пластину клемм на отверстие цепей разделения нагрузки/рекуперации. Закрепите двумя фиксаторами M5 и затяните их с усилием 2,3 Н·м (20 дюйм-фунтов).
- 4. Установите обе клеммы на пластину клемм, используя по одному фиксатору M10 на

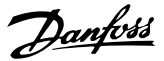

## <span id="page-25-0"></span>5 Электрический монтаж

#### 5.1 Инструкции по технике безопасности

См. [глава 2 Техника безопасности](#page-7-0) для ознакомления с общими инструкциями по технике безопасности.

## **ВНИМАНИЕ!**

#### **ИНДУЦИРОВАННОЕ НАПРЯЖЕНИЕ**

**Индуцированное напряжение от выходных кабелей, идущих к двигателям от разных преобразователей частоты и проложенных рядом друг с другом, может зарядить конденсаторы оборудования даже при выключенном и заблокированном оборудовании. Несоблюдение требований к раздельной прокладке выходных кабелей двигателя или использованию экранированных кабелей может привести к летальному исходу или серьезным травмам.**

- **• Прокладывайте выходные кабели двигателя отдельно или используйте экранированные кабели.**
- **• Одновременно блокируйте все преобразователи частоты.**

## **ВНИМАНИЕ!**

#### **ОПАСНОСТЬ ПОРАЖЕНИЯ ТОКОМ**

**Преобразователь частоты может вызвать появление постоянного тока в проводнике заземления, что может привести к летальному исходу или серьезным травмам.**

**• Там, где для защиты от поражения электрическим током используется устройство защитного отключения (RCD, датчик остаточного тока), на стороне питания разрешается устанавливать RCD только типа B.**

**Несоблюдение рекомендаций приведет к тому, что RCD не сможет обеспечить необходимую защиту.**

#### **Защита от перегрузки по току**

- **•** В применениях с несколькими двигателями необходимо между преобразователем частоты и двигателем использовать дополнительные защитное оборудование, такое как устройства защиты от короткого замыкания или тепловая защита двигателя.
- **•** Для защиты от короткого замыкания и перегрузки по току должны быть установлены входные предохранители. Если предохранители отсутствуют в заводской комплектации, их должен установить специалист во время монтажа. Максимальные номиналы

предохранителей см. в [глава 9.7 Предохранители](#page-94-0).

#### **Тип и номиналы проводов**

- **•** Вся проводка должна соответствовать государственным и местным нормам и правилам в отношении сечения провода и температур окружающей среды.
- **•** Рекомендованный провод подключения питания: медный провод номиналом не ниже 75 °C (167 °F).

Рекомендуемые типы и размеры проводов см. в глава 9.5.1 Технические характеристики кабелей.

## **ПРЕДУПРЕЖДЕНИЕ**

#### **ПОВРЕЖДЕНИЕ ИМУЩЕСТВА**

**Защита двигателя от перегрузки не включена в заводских настройках. Для добавления данной функции установите для параметр 1-90 Тепловая защита двигателя значение [ЭТР: отключение] или [ЭТР: предупрежд.]. Для рынка Северной Америки: функции защиты с помощью ЭТР обеспечивают защиту двигателя от перегрузки по классу 20 согласно требованиям NEC. Если не установить в параметре параметр 1-90 Тепловая защита двигателя значение [ЭТР: отключение] или [ЭТР: предупрежд.], защита двигателя от перегрузки будет отключена и перегрев двигателя может привести к повреждению имущества.**

#### 5.2 Монтаж с учетом требований ЭМС

Чтобы выполнить монтаж в соответствии с требованиями ЭМС, следуйте указаниям в

- **•** [Глава 5.3 Схема подключений](#page-28-0).
- **•** [Глава 5.4 Подключение двигателя](#page-29-0).
- **•** [Глава 5.6 Подключение заземления](#page-33-0).
- **•** [Глава 5.8 Подключение элементов управления](#page-45-0).

#### **УВЕДОМЛЕНИЕ**

**СКРУЧЕННЫЕ КОНЦЫ ЭКРАНОВ (СКРУТКИ) Скрученные концы увеличивают сопротивление экрана на высоких частотах, что снижает эффект экранирования и увеличивает ток утечки. Избегайте применения скрученных концов экранов, используйте интегрируемые зажимы экрана.**

**•** В кабелях подключения реле, кабелях управления, а также в кабелях сигнальных интерфейсов, периферийной шины и тормоза экран должен присоединяться к корпусу на обоих концах. Если контур заземления имеет высокое сопротивление, на нем присутствуют

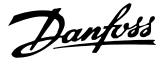

шумы или по нему протекает ток, разорвите подключение экрана на контакте 1, чтобы исключить протекание тока через контур заземления.

- **•** Возвращайте токи назад на устройство через металлическую монтажную плиту. Следует обеспечить хороший электрический контакт монтажной платы с шасси преобразователя частоты через крепежные винты.
- **•** Используйте экранированные выходные кабели двигателя. Вместо этого также можно применять неэкранированные кабели двигателя в металлических кабелепроводах.

## **УВЕДОМЛЕНИЕ**

#### **ЭКРАНИРОВАННЫЕ КАБЕЛИ**

**Без использования экранированных кабелей либо металлических кабелепроводов устройство и установка не будут соответствовать нормативным требованиям по уровню мощности излучения радиочастот.**

- **•** Используйте как можно более короткие кабели двигателя и тормоза, чтобы уменьшить уровень помех, создаваемых всей системой.
- **•** Не прокладывайте сигнальные кабели чувствительных устройств вдоль кабелей двигателя и тормоза.
- **•** Для линий обмена данными, а также линий команд/управления следуйте требованиям соответствующих стандартов на протоколы связи. Например, для USB использование экранированных кабелей обязательно, а для RS485/Ethernet может использоваться как экранированная, так и неэкранированная витая пара.
- **•** Убедитесь, что все подключения клемм управления гальванически изолированы от напряжения питания (PELV).

#### **УВЕДОМЛЕНИЕ**

#### **ПОМЕХИ ЭМС**

**В качестве кабелей двигателя и проводки управления используйте экранированные кабели и прокладывайте кабели сетевого питания, двигателя и управления отдельно. Несоблюдение требований к изоляции силовых кабелей, кабелей двигателя и кабелей цепи управления может привести к непредусмотренным ситуациям и снижению эффективности работы оборудования. Минимальное расстояние между кабелями питания, кабелями двигателя и кабелями управления должно составлять 200 мм (7,9 дюйма).**

## **УВЕДОМЛЕНИЕ**

#### **УСТАНОВКА НА БОЛЬШОЙ ВЫСОТЕ НА Д УРОВНЕМ МОРЯ**

**Существует риск превышения напряжения. Изоляция между компонентами и важнейшими деталями может быть недостаточной и не соответствовать требованиям PELV. Сократите риск превышения напряжения с помощью внешних защитных устройств или гальванической развязки.**

**При установке на большой (выше 2000 м (6500 футов)) высоте над уровнем моря обратитесь в Danfoss относительно требований PELV.**

## **УВЕДОМЛЕНИЕ**

#### **СООТВЕТСТВИЕ PELV**

**Обеспечьте защиту от поражения электрическим током, используя систему электропитания с защитным сверхнизким напряжением (PELV), соответствующую местным и государственным нормативам по PELV.**

Danfoss

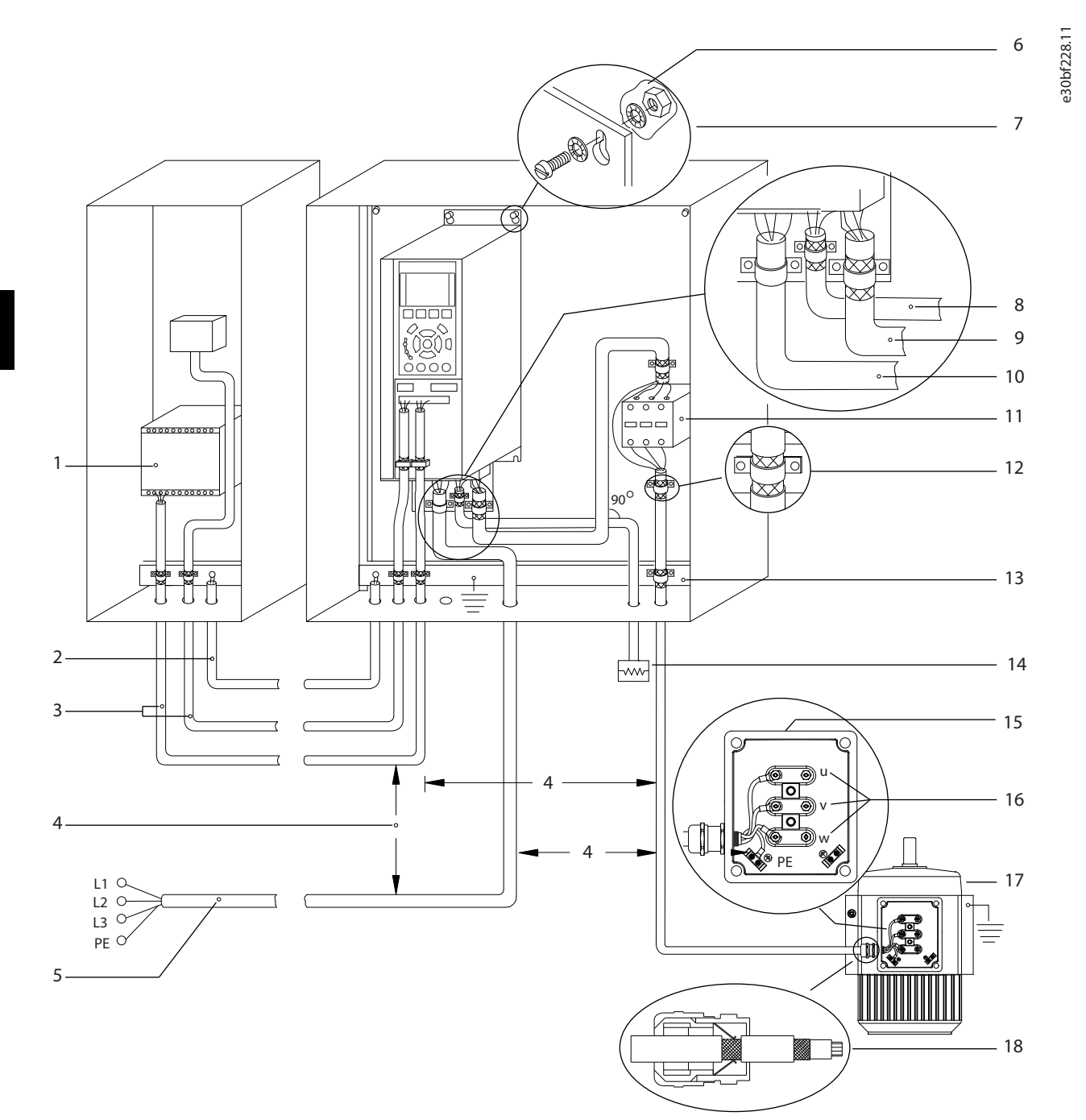

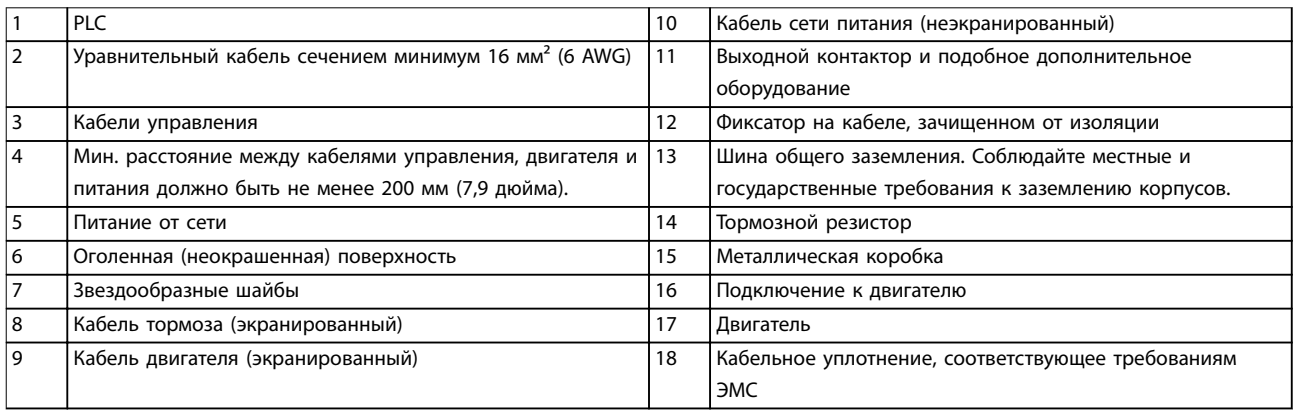

**Рисунок 5.1 Пример правильной установки в соответствии с требованиями ЭМС**

#### <span id="page-28-0"></span>5.3 Схема подключений

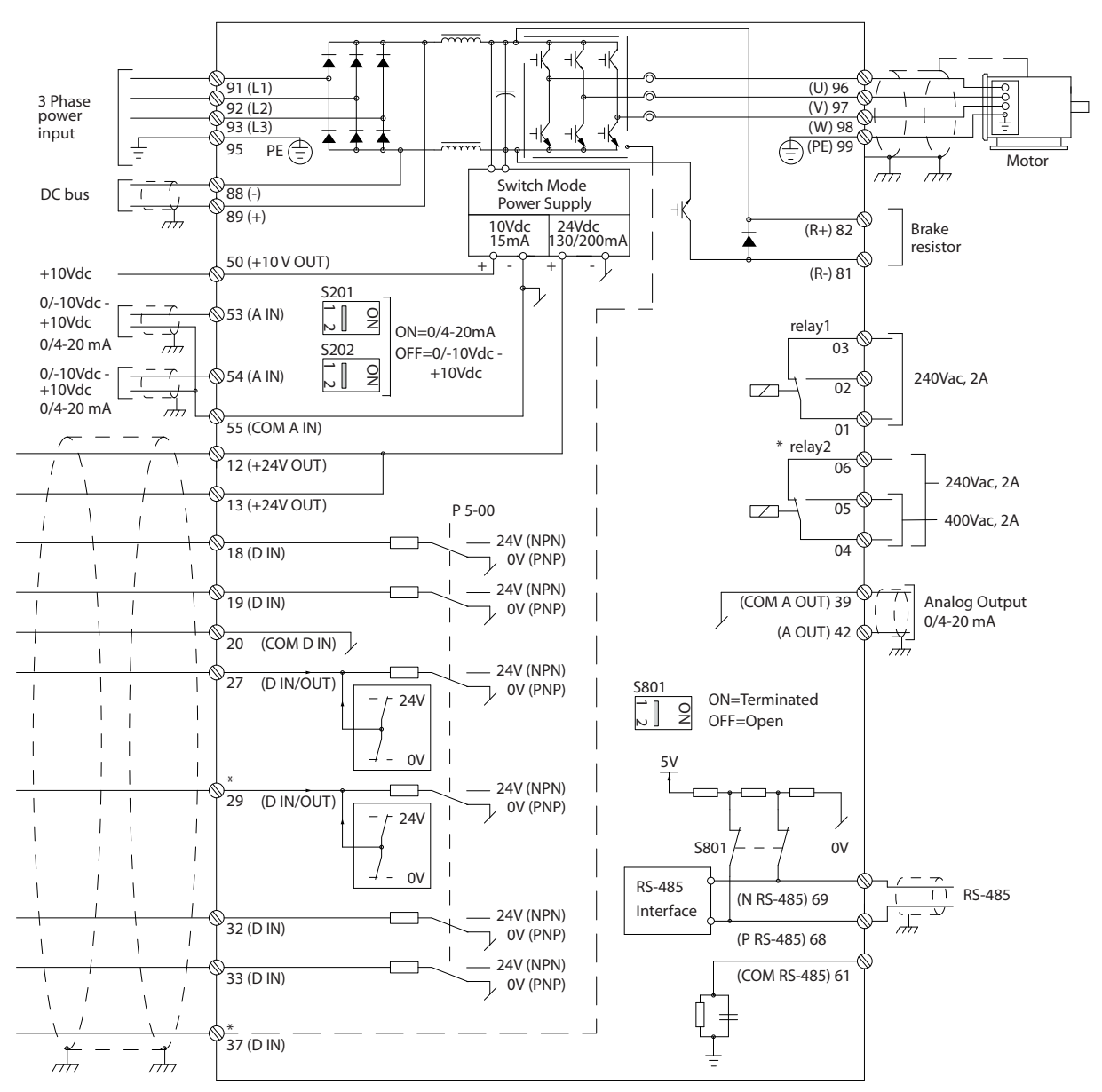

**Рисунок 5.2 Схема основных подключений**

#### A = аналоговый, D = цифровой

1) Клемма 37 (опция) используется для функции Safe Torque Off. Указания по монтажу функции Safe Torque Off см. в руководстве по эксплуатации функции Safe Torque Off.

30BA025.20

Danfoss

Danfoss

#### <span id="page-29-0"></span>5.4 Подключение двигателя

## **ВНИМАНИЕ!**

#### **ИНДУЦИРОВАННОЕ НАПРЯЖЕНИЕ**

**Индуцированное напряжение от выходных кабелей двигателей, проложенных рядом друг с другом, может зарядить конденсаторы оборудования даже при выключенном и изолированном оборудовании. Несоблюдение требований к раздельной прокладке выходных кабелей двигателя или использованию экранированных кабелей может привести к летальному исходу или серьезным травмам.**

- **•** Используйте кабель размера, рекомендуемого государственными и местными нормами электробезопасности. Максимальные размеры проводов см. в [глава 9.1 Электрические характеристики](#page-86-0).
- **•** Соблюдайте требования производителя двигателя, относящиеся к его подключению.
- **•** На подставках блоков стандарта IP21/IP54 (Type 1/Type 12) имеются панели доступа или заглушки отверстий для проводки двигателя.
- **•** Запрещается подключать пусковое устройство или устройство переключения полярности (например, двигатель Даландера или асинхронный электродвигатель с контактными кольцами) между преобразователем частоты и двигателем.

#### **Процедура**

- 1. Зачистите часть внешней изоляции кабеля.
- 2. Поместите зачищенный провод под кабельный зажим, чтобы установить механический и электрический контакт между экраном кабеля и землей.
- 3. Подключите провод заземления к ближайшей клемме заземления в соответствии с инструкциями по заземлению, см. [глава 5.6 Подключение заземления](#page-33-0).
- 4. Подключите проводку трехфазного двигателя к клеммам 96 (U), 97 (V) и 98 (W), см. [Рисунок 5.3](#page-30-0).
- 5. Затяните клеммы в соответствии с данными, указанными в глава 9.10.1 Номинальные усилия затяжки крепежа.

Danfoss

130BF150.10

<span id="page-30-0"></span>**Электрический монтаж Руководство по эксплуатации**

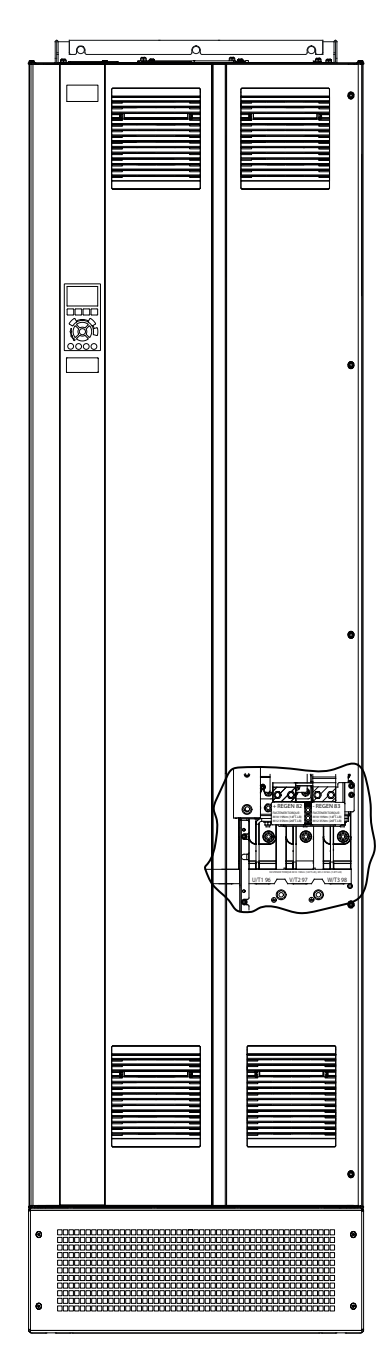

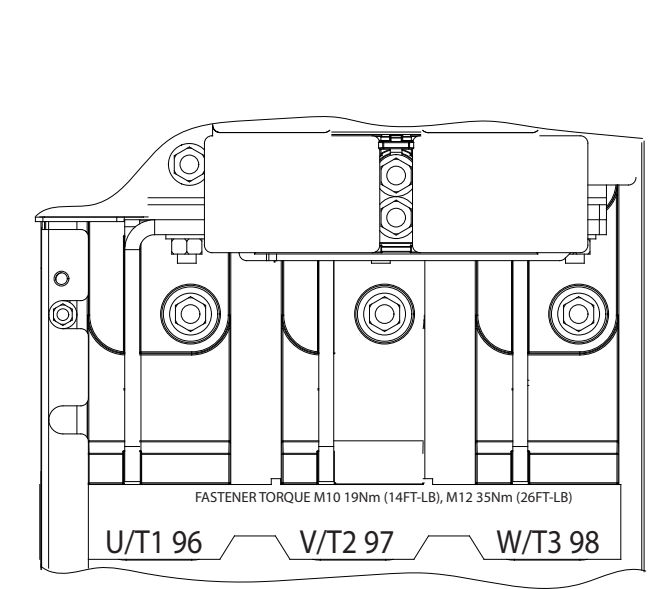

**Рисунок 5.3 Клеммы подключения двигателя пер. тока (показан корпус E1h). Детальный вид расположения клемм см. в [глава 5.7 Размеры клемм](#page-35-0).**

#### <span id="page-31-0"></span>5.5 Подключение к сети питания переменного тока

- **•** Выберите размер проводки в соответствии с входным током преобразователя частоты. Максимальные размеры проводов см. в [глава 9.1 Электрические характеристики](#page-86-0).
- **•** Используйте кабель размера, рекомендуемого государственными и местными нормами электробезопасности.

#### **Процедура**

- 1. Зачистите часть внешней изоляции кабеля.
- 2. Поместите зачищенный провод под кабельный зажим, чтобы установить механический и электрический контакт между экраном кабеля и землей.
- 3. Подключите провод заземления к ближайшей клемме заземления в соответствии с инструкциями по заземлению, см. [глава 5.6 Подключение заземления](#page-33-0).
- 4. Подключите проводку трехфазной сети переменного тока к клеммам R, S и T (см. [Рисунок 5.4](#page-32-0)).
- 5. Затяните клеммы в соответствии с данными, указанными в глава 9.10.1 Номинальные усилия затяжки крепежа.
- 6. При питании от сети, изолированной от земли (IT-сеть или плавающий треугольник) или от сети TT/TN-S с заземленной ветвью (заземленный треугольник), установите для пар. параметр 14-50 Фильтр ВЧ-помех значение [0] Выкл. во избежание повреждения цепи постоянного тока и для уменьшения емкостных токов на землю.

### **УВЕДОМЛЕНИЕ**

#### **ВЫХОДНОЙ КОНТАКТОР**

**Danfoss не рекомендует использовать выходной контактор с преобразователями частоты 525–690 В, подключенных к сети IT.**

Danfoss

Danfoss

130BF151.10

<span id="page-32-0"></span>**Электрический монтаж Руководство по эксплуатации**

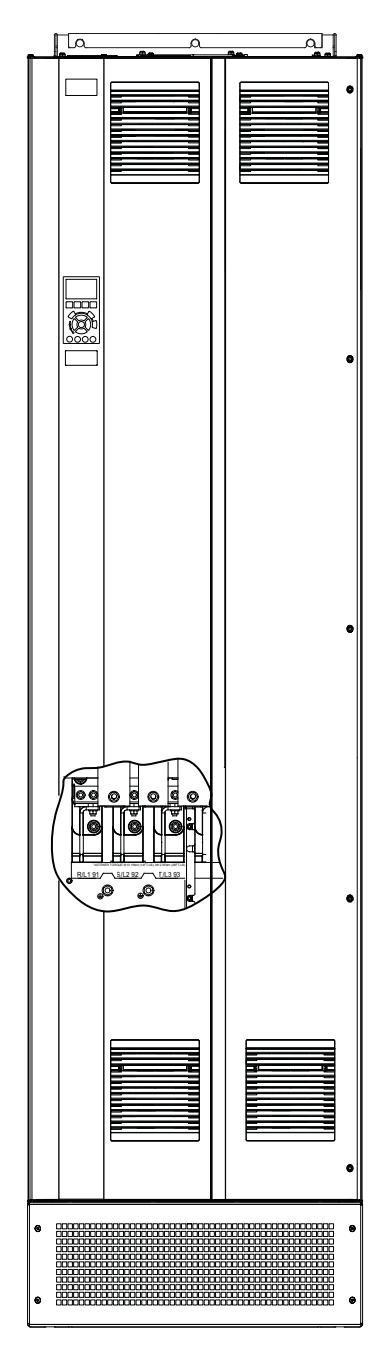

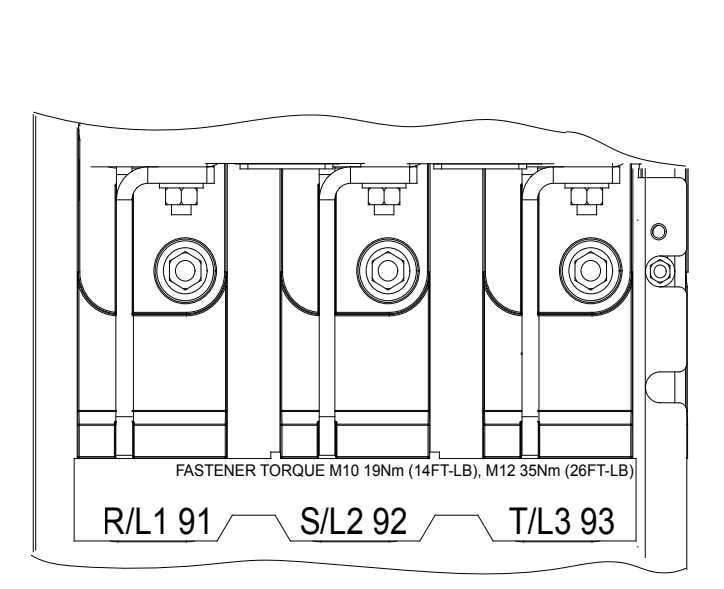

**Рисунок 5.4 Клеммы подключения сети пер. тока (показан корпус E1h) Детальный вид расположения клемм см. в [глава 5.7 Размеры клемм](#page-35-0).**

Danfoss

#### <span id="page-33-0"></span>5.6 Подключение заземления

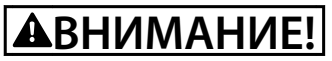

#### **ОПАСНОСТЬ ТОКА УТЕЧКИ**

**Токи утечки превышают 3,5 мА. Неправильно выполненное заземление преобразователя частоты может привести к летальному исходу или серьезным травмам.**

**• Правильное заземление оборудования должно быть устроено сертифицированным специалистомэлектромонтажником.**

#### **Электробезопасность**

- **•** Преобразователь частоты должен быть заземлен в соответствии с применимыми стандартами и директивами.
- **•** Для проводки входного питания, питания двигателя и управляющей проводки используйте отдельные заземляющие провода.
- **•** Запрещается совместно заземлять несколько преобразователей частоты с использованием последовательного подключения.
- **•** Заземляющие провода должны быть как можно более короткими.
- **•** Соблюдайте требования производителя двигателя, относящиеся к его подключению.
- **•** Мин. поперечное сечение кабеля: 10 мм² (6 AWG) (или 2 провода заземления номинального сечения, подключенные раздельно).
- **•** Затяните клеммы в соответствии с данными, указанными в глава 9.10.1 Номинальные усилия затяжки крепежа.

#### **Монтаж в соответствии требованиями ЭМС**

- **•** Создайте электрический контакт между экраном кабеля и корпусом преобразователя частоты с помощью металлических кабельных уплотнений или зажимов, поставляемых с оборудованием.
- **•** Для уменьшения переходных процессов используйте многожильный провод.
- **•** Не используйте скрутки.

#### **УВЕДОМЛЕНИЕ**

#### **ВЫРАВНИВАНИЕ ПОТЕНЦИАЛОВ**

**Если потенциал заземления между преобразователем частоты и системой различаются между собой, имеется риск возникновения переходных процессов. Установите кабели выравнивания потенциалов между компонентами системы. Рекомендуемое поперечное сечение кабеля: 16 мм² (5 AWG).**

Danfoss

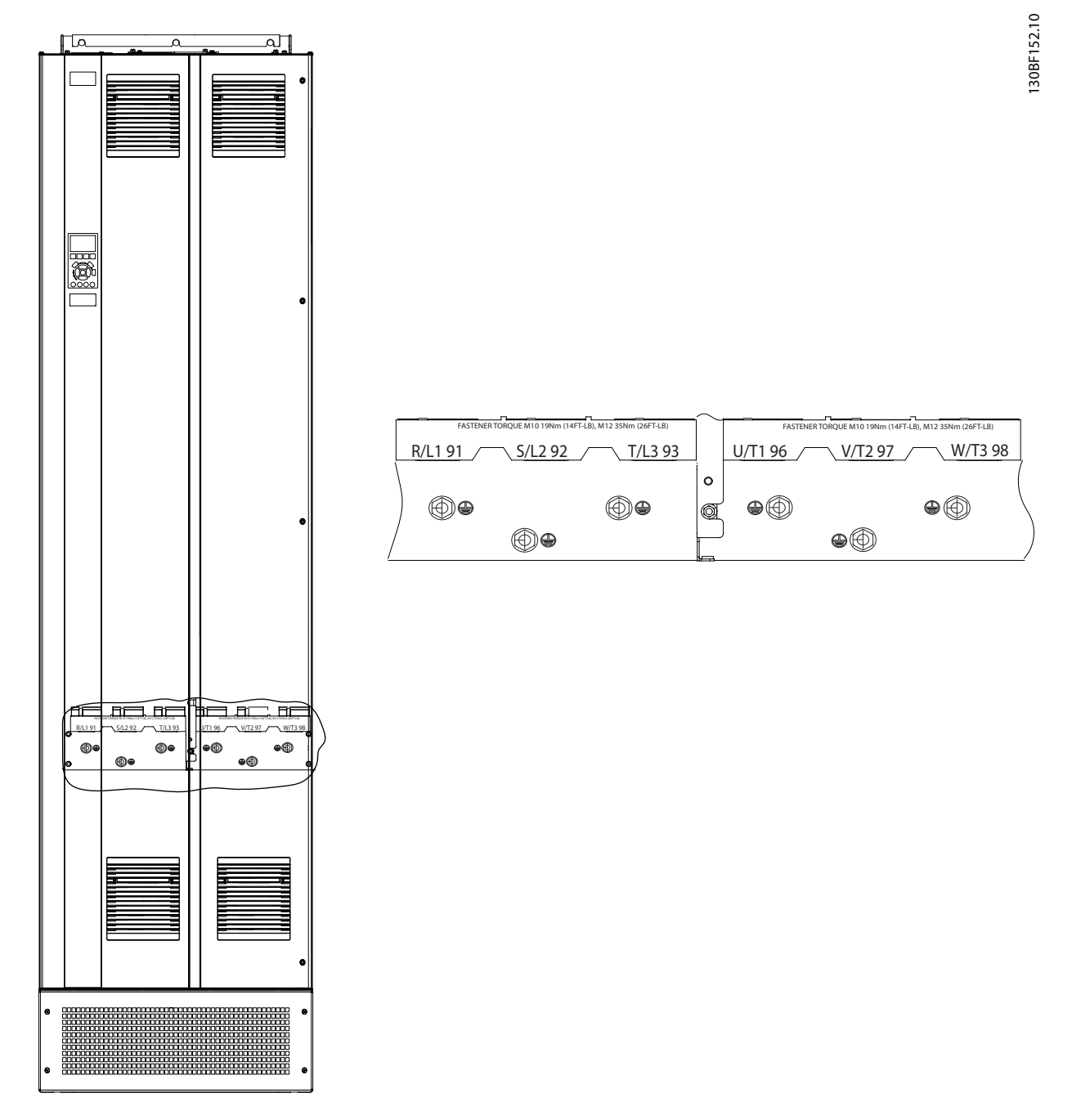

**Рисунок 5.5 Клеммы заземления (показан корпус E1h). Детальный вид расположения клемм см. в [глава 5.7 Размеры клемм](#page-35-0).**

Danfoss

#### <span id="page-35-0"></span>5.7 Размеры клемм

**5 5**

#### 5.7.1 Размеры клемм корпуса E1h

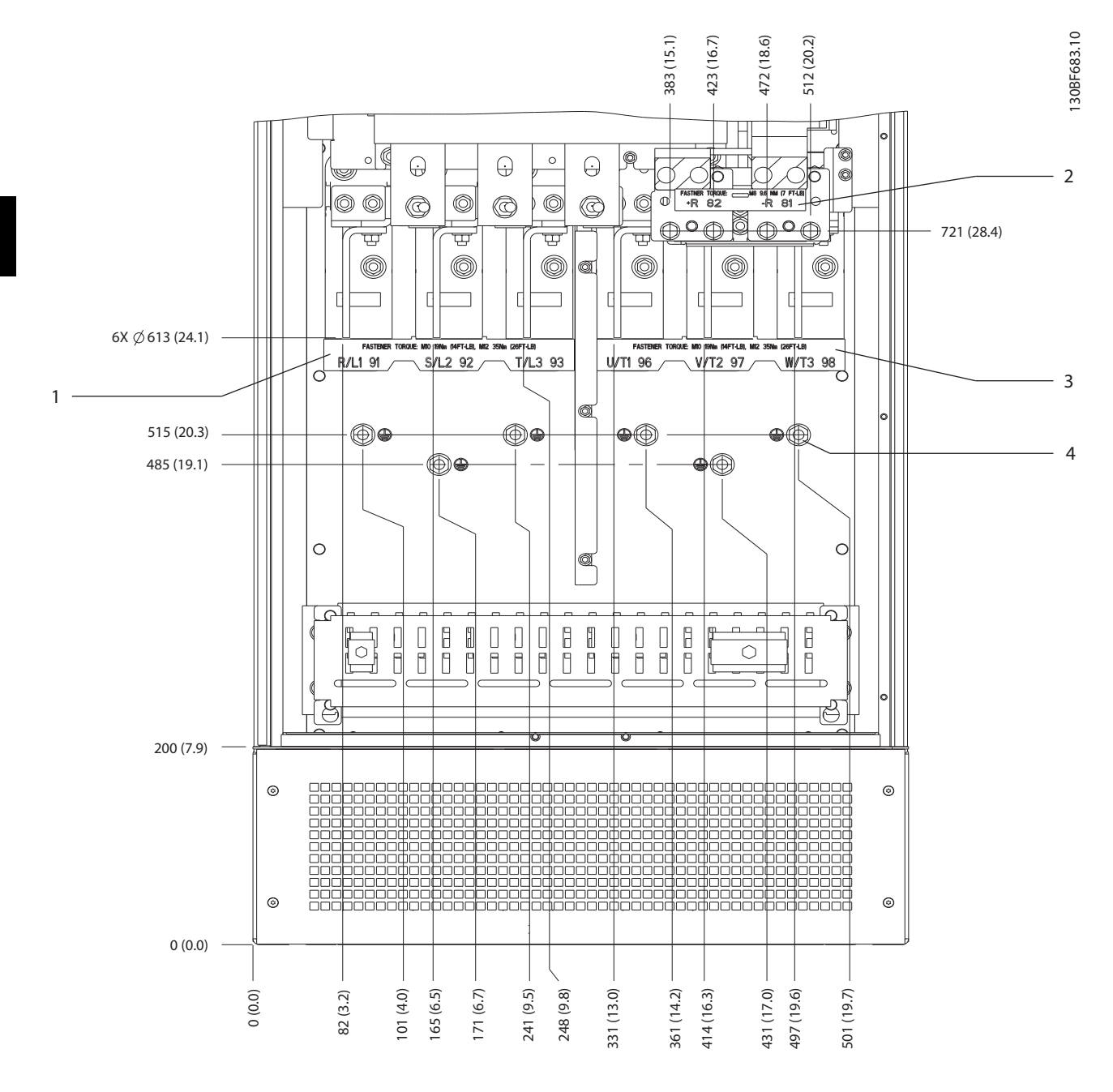

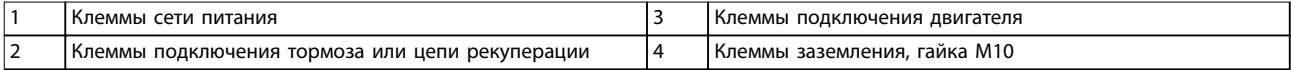

**Рисунок 5.6 Размеры клемм корпуса E1h (вид спереди)**
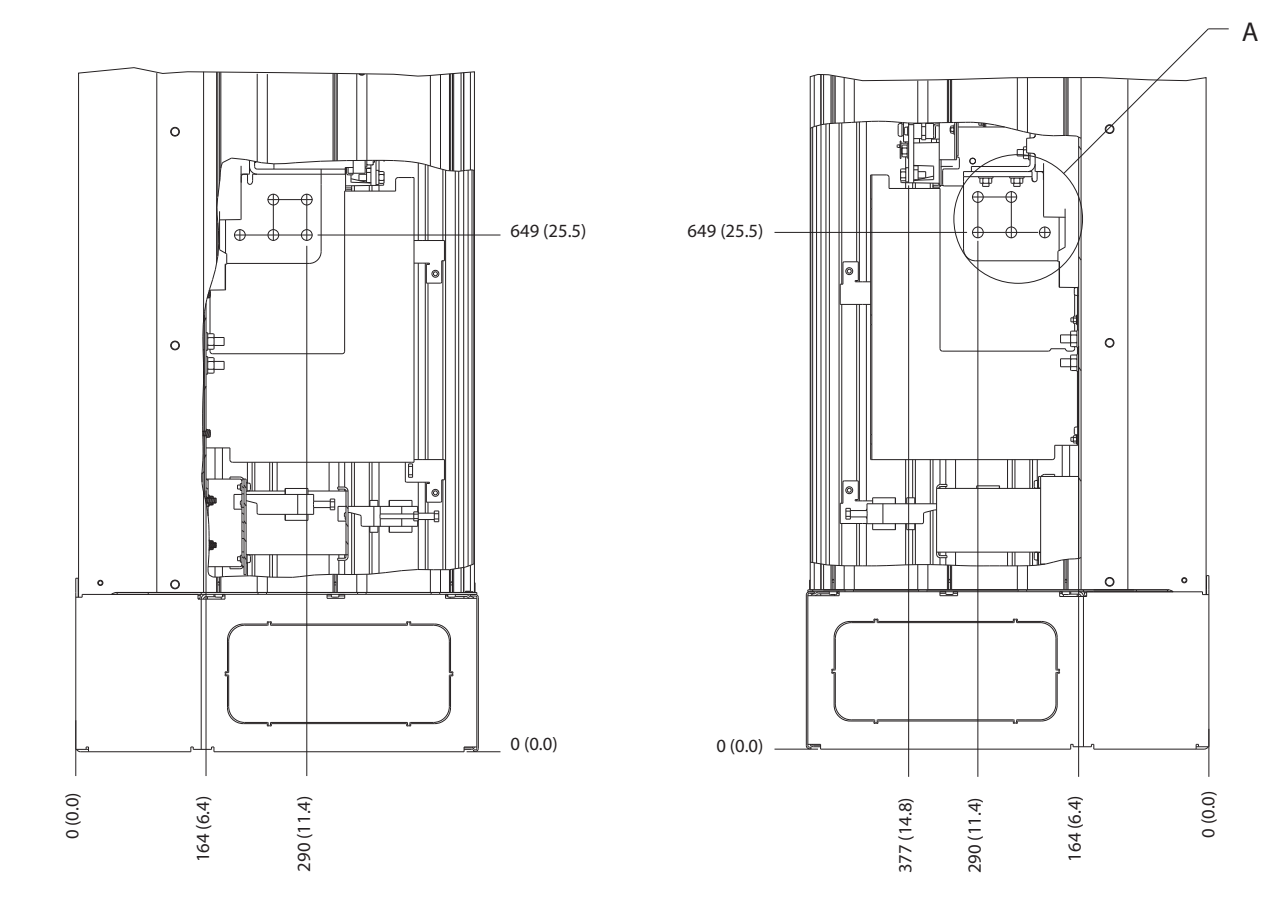

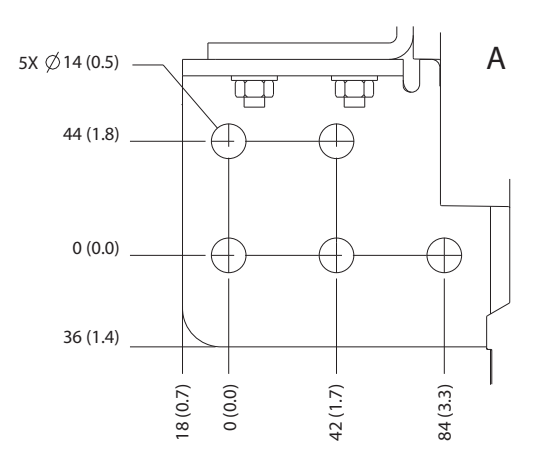

**Рисунок 5.7 Размеры клемм корпуса E1h (вид сбоку)**

130BF650.10

Danfoss

Danfoss

# 5.7.2 Размеры клемм корпуса E2

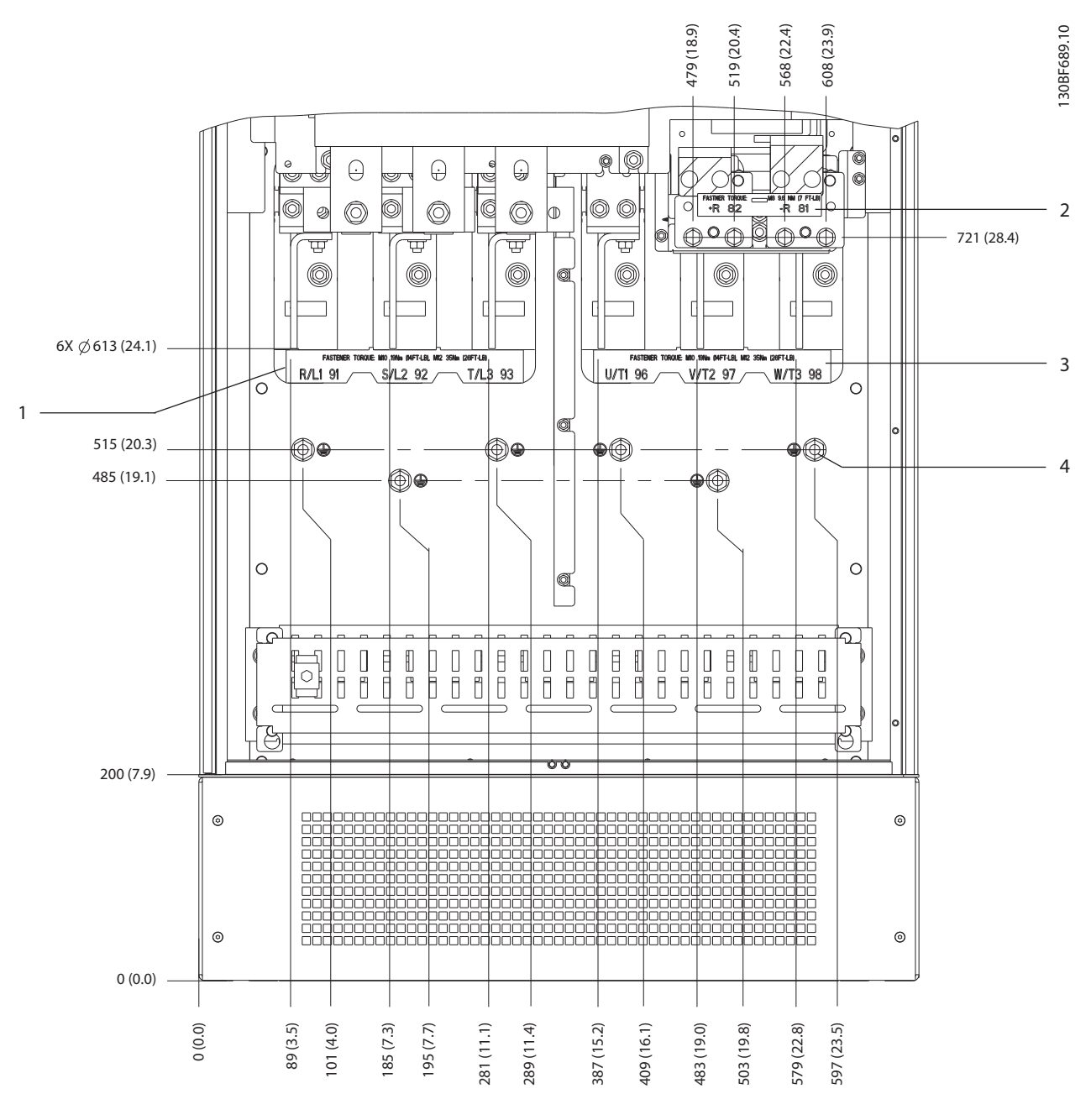

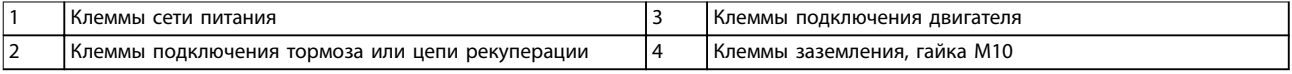

**Рисунок 5.8 Размеры клемм корпуса E2h (вид спереди)**

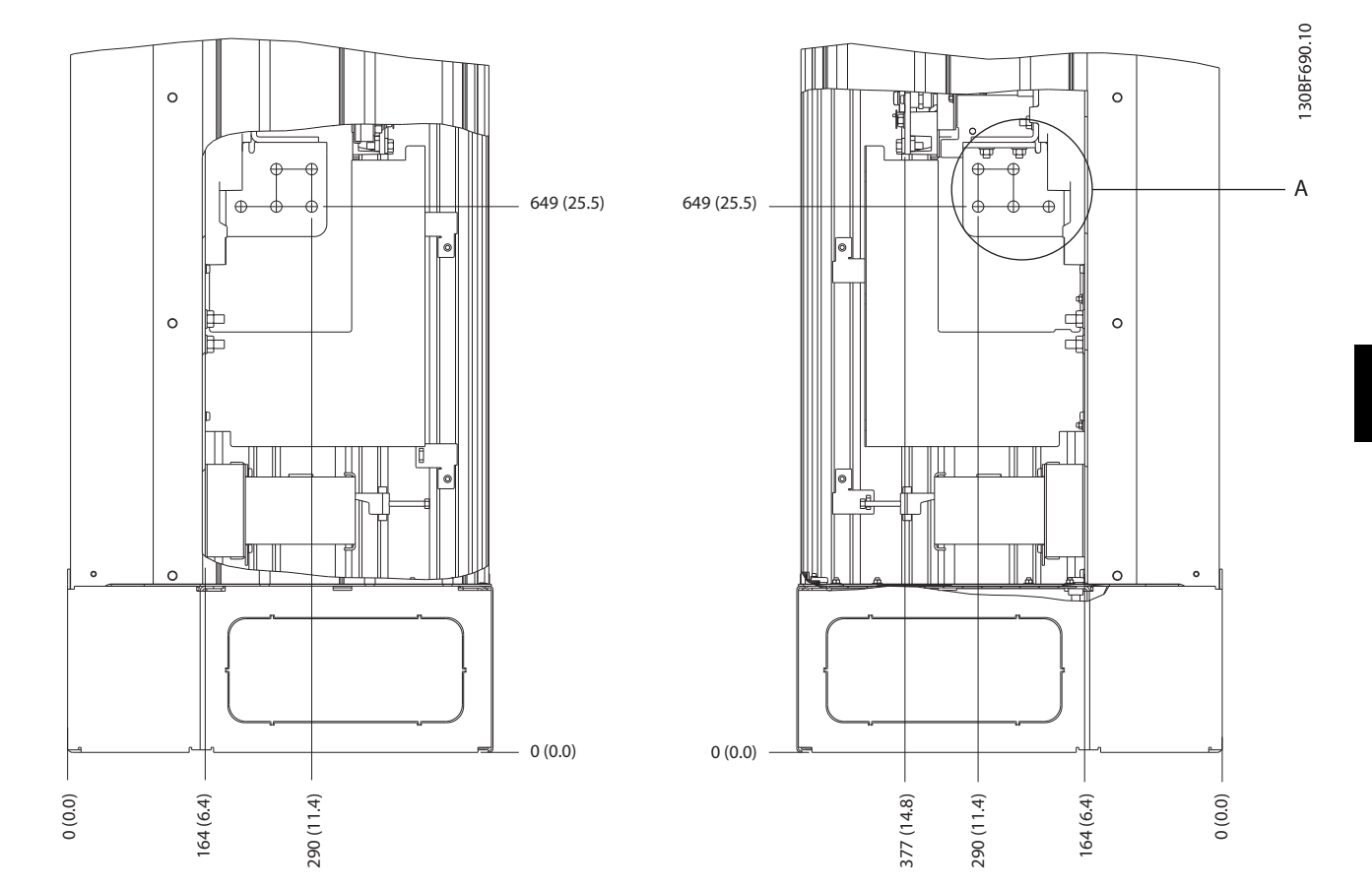

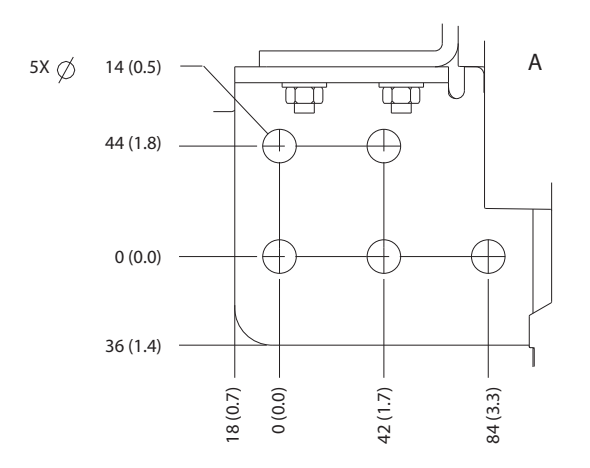

**Рисунок 5.9 Размеры клемм корпуса E2h (вид сбоку)**

Danfoss

Danfoss

# 5.7.3 Размеры клемм корпуса E3h

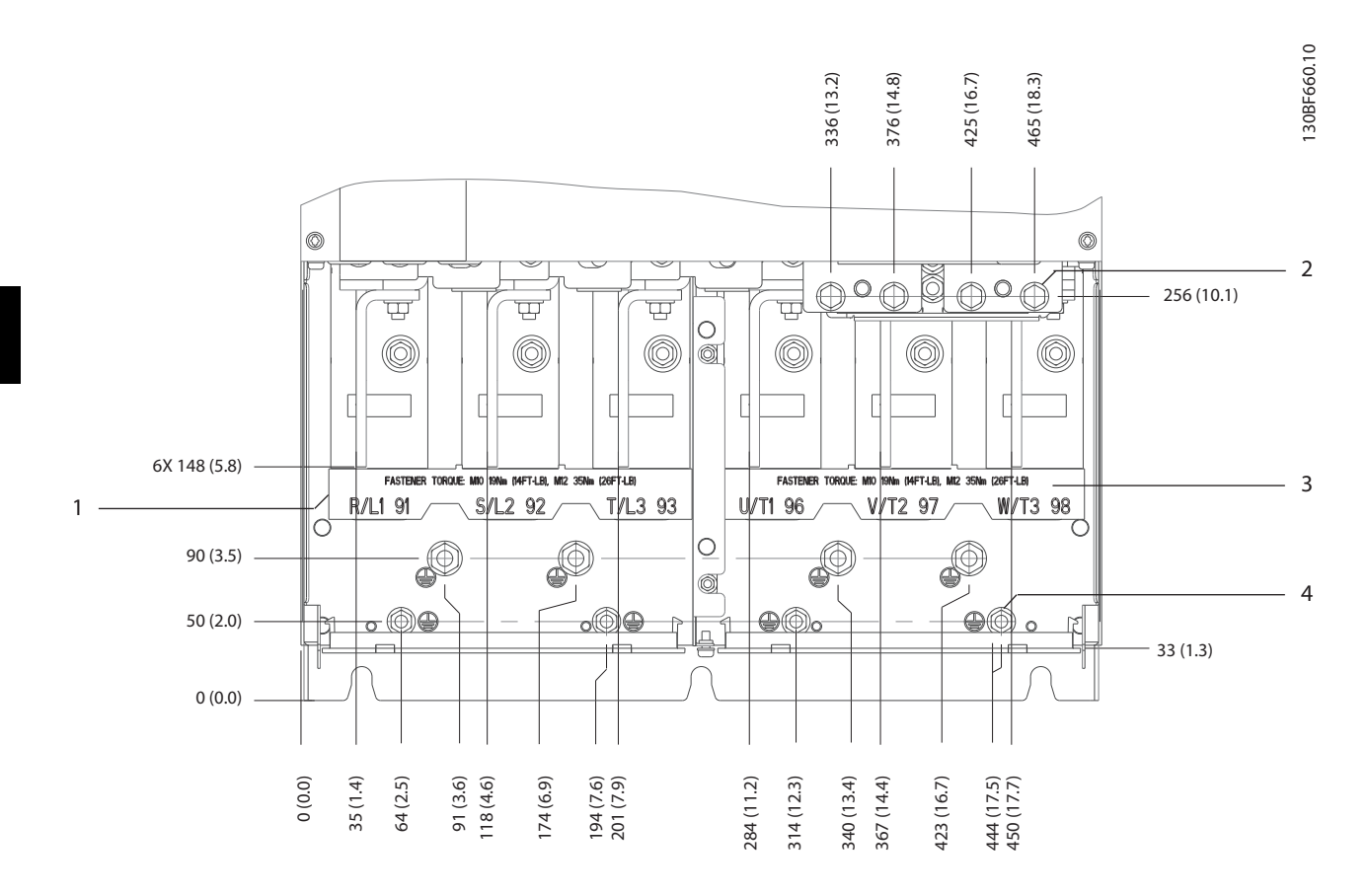

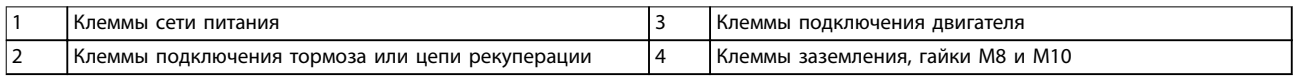

**Рисунок 5.10 Размеры клемм корпуса E3h (вид спереди)**

Danfoss

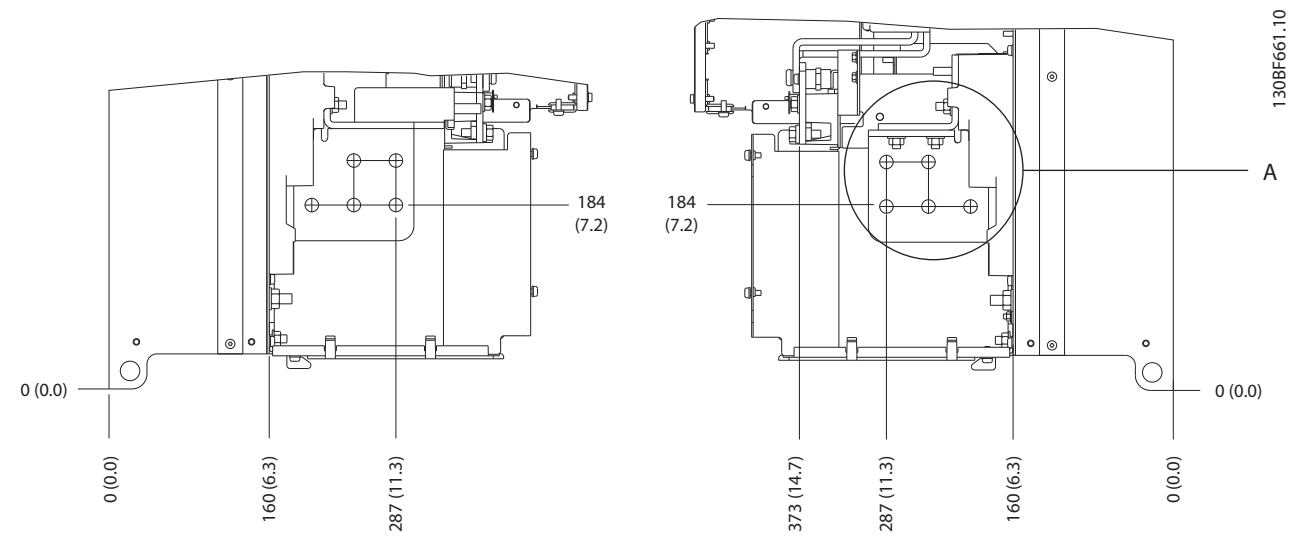

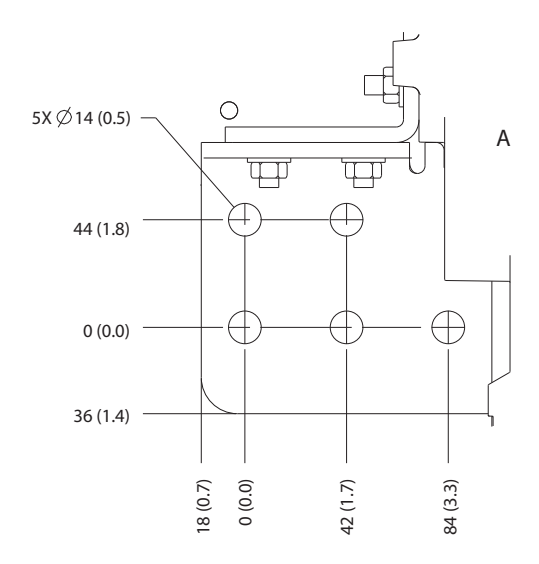

**Рисунок 5.11 Размеры клемм подключения сети питания, двигателя и заземления для E3h (вид сбоку)**

**5 5**

Danfoss

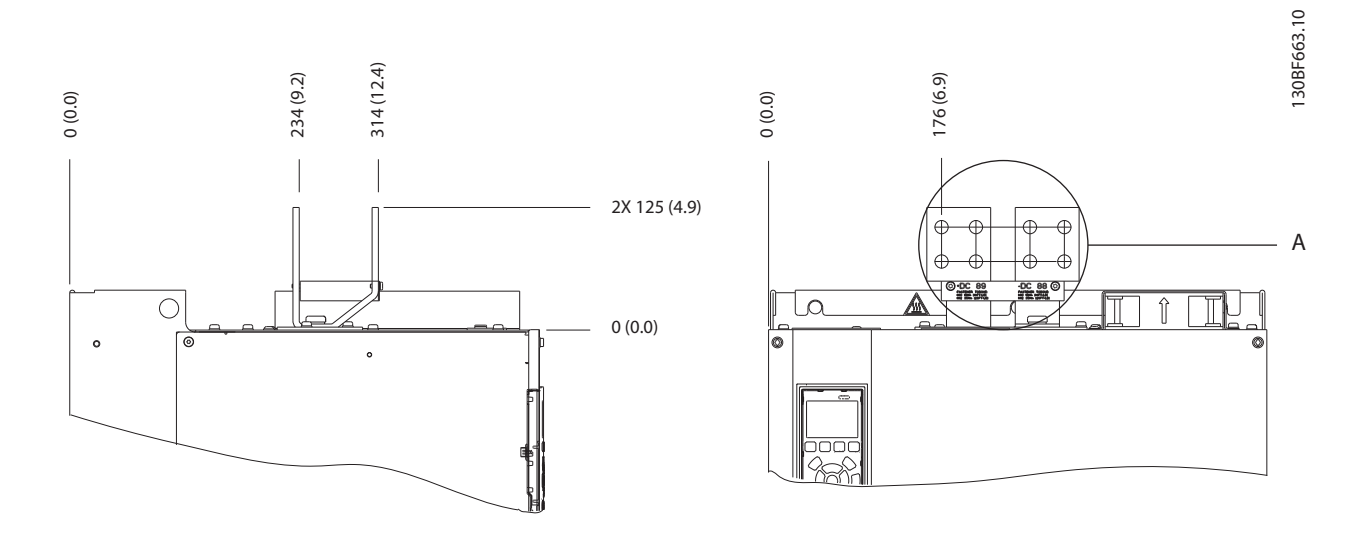

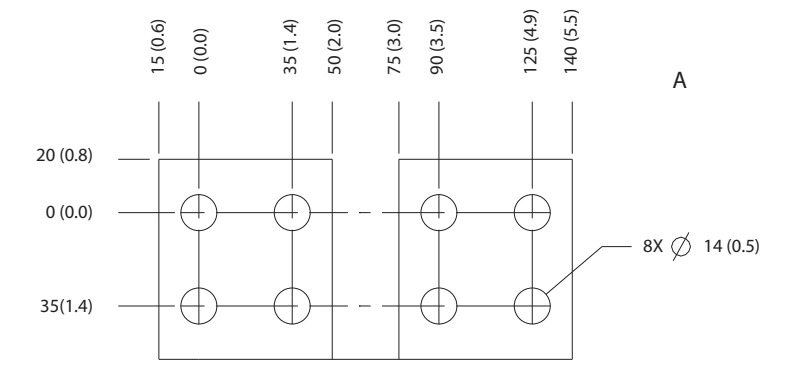

**Рисунок 5.12 Размеры клемм подключения цепи разделения нагрузки/рекуперации в корпусе E3h**

**Электрический монтаж Руководство по эксплуатации**

# 5.7.4 Размеры клемм E4h

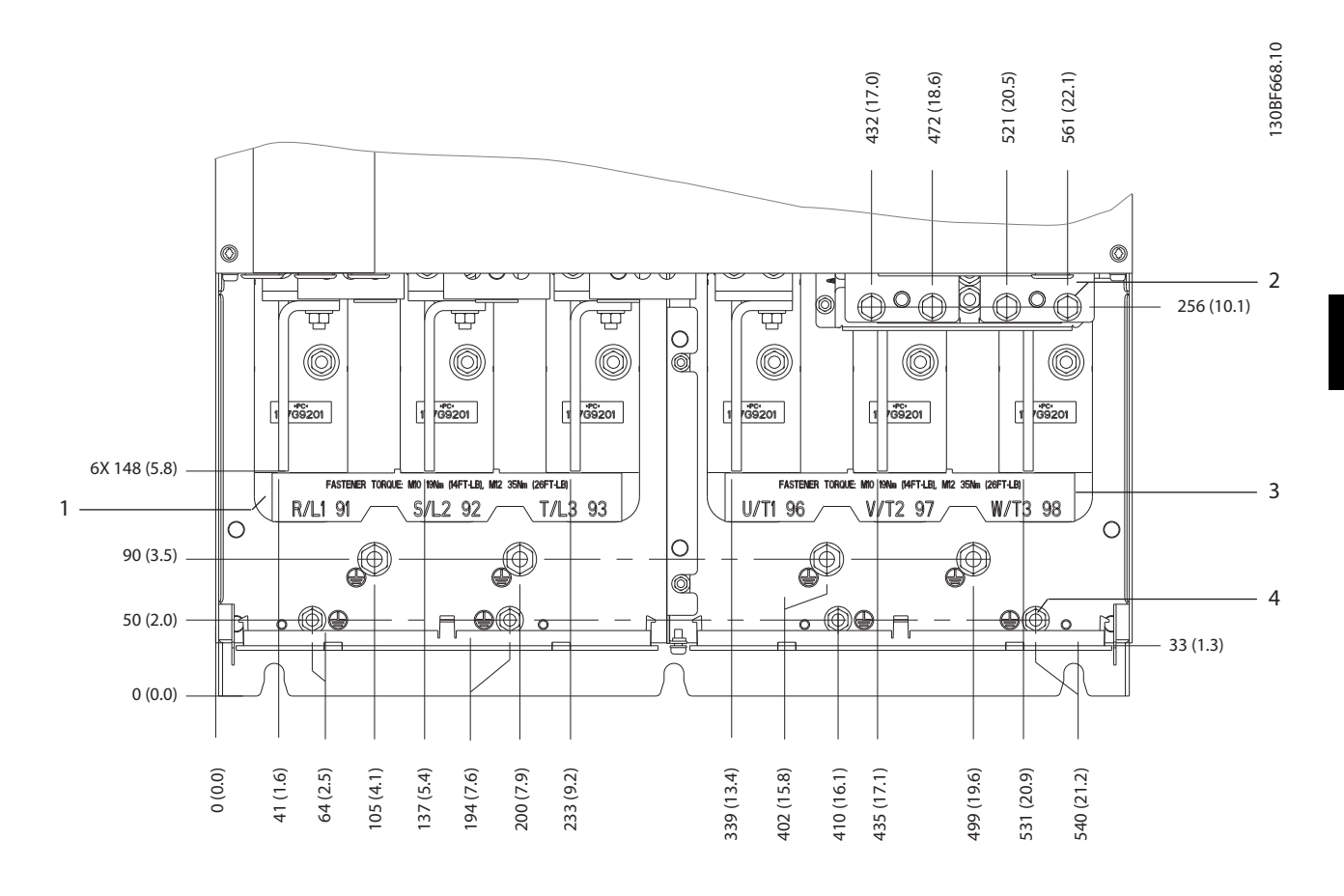

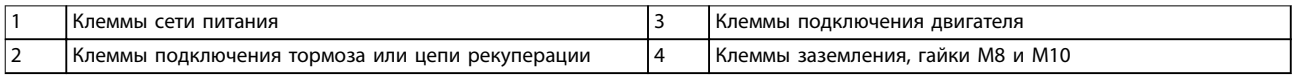

**Рисунок 5.13 Размеры клемм E4h (вид спереди)**

Danfoss

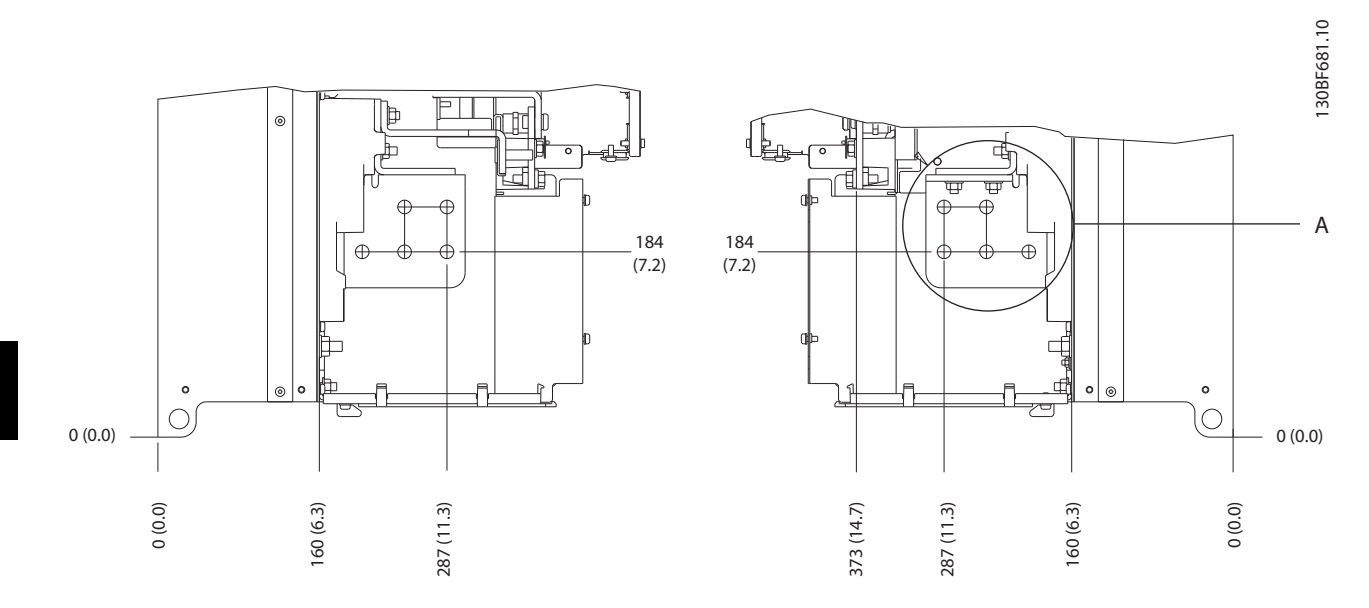

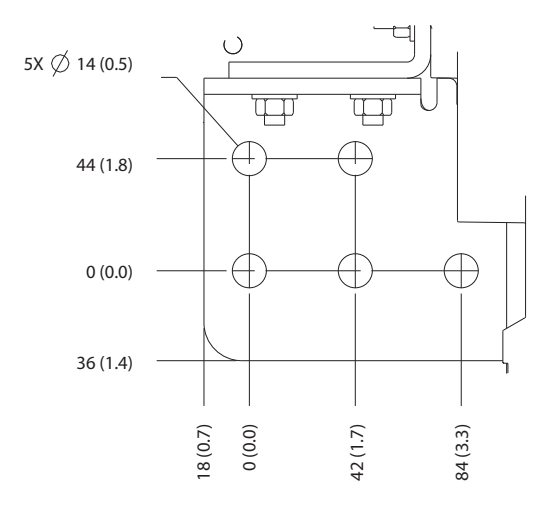

**Рисунок 5.14 Размеры клемм подключения сети питания, двигателя и заземления в корпусе E4h (вид сбоку)**

Danfoss

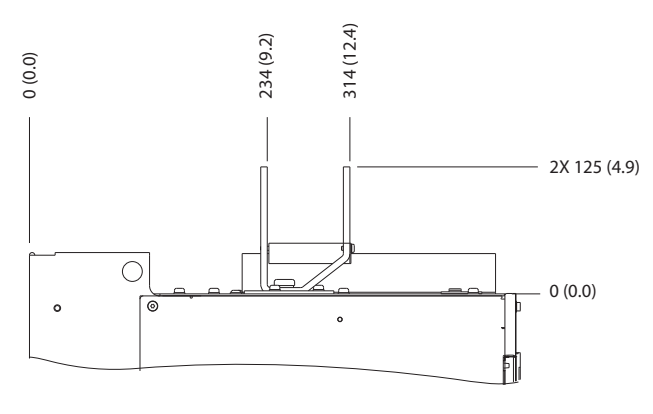

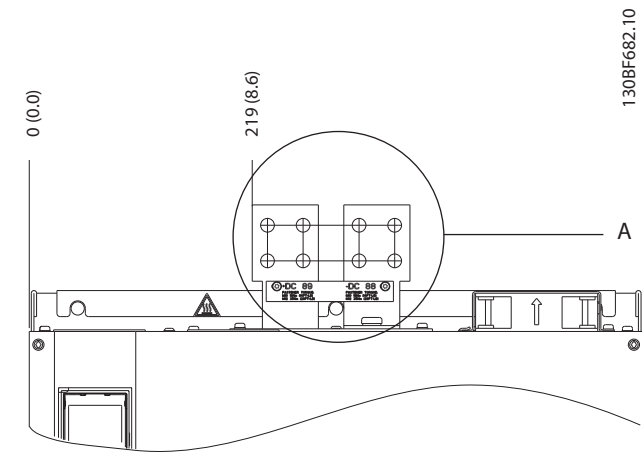

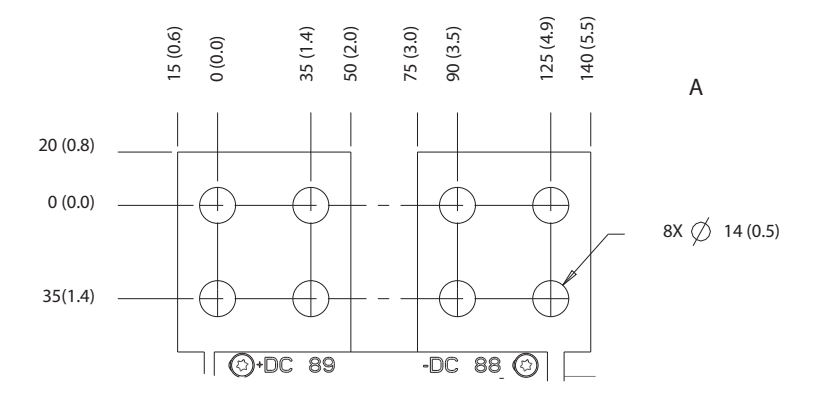

**Рисунок 5.15 Размеры клемм подключения цепи разделения нагрузки/рекуперации в корпусе E4**

<u>Danfoss</u>

130BF715.10

# <span id="page-45-0"></span>5.8 Подключение элементов управления

Все клеммы кабелей управления расположены внутри преобразователя частоты под LCP. Чтобы получить доступ к ним, откройте дверь (E1h и E2h) или снимите переднюю панель (E3h и E4h).

# 5.8.1 Прокладка кабелей управления

Закрепите стяжками и проложите все провода управления, как показано на Рисунок 5.16. Не забудьте правильно подключить экраны, чтобы обеспечить оптимальную устойчивость к электрическим помехам.

- **•** Изолируйте провода подключения элементов управления от высоковольтных кабелей в преобразователе частоты.
- **•** Если преобразователь подключен к термистору, провода цепи управления данного термистора должны быть экранированы и иметь усиленную/двойную изоляцию. Рекомендуется напряжение питания 24 В пост. тока.

#### **Подключение периферийной шины**

Подключите проводку к соответствующим дополнительным устройствам на плате управления. Подробнее см. соответствующие инструкции для периферийной шины. Кабель должен быть закреплен стяжками и проложен вместе с другими проводами управления внутри устройства. См. Рисунок 5.16.

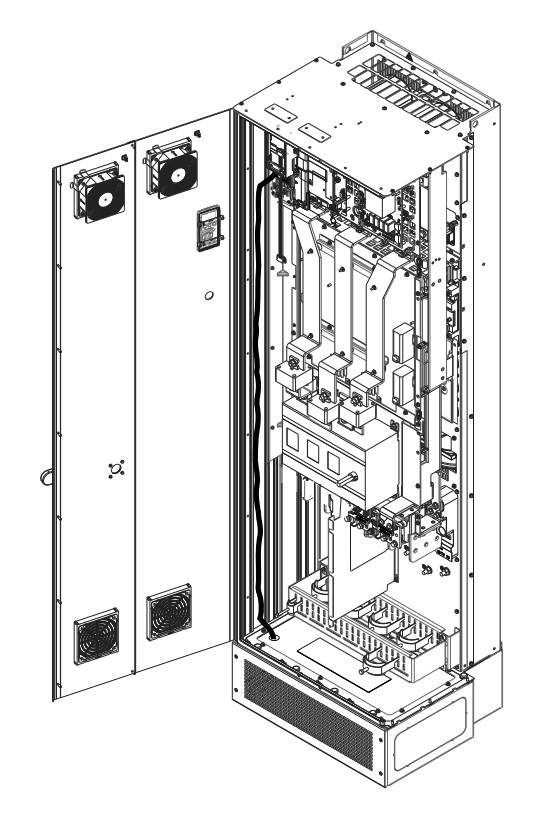

**Рисунок 5.16 Маршрут прокладки проводки платы управления**

#### 5.8.2 Типы клемм управления

На Рисунок 5.17 показаны съемные разъемы преобразователя частоты. Функции клемм и настройки по умолчанию приведены в [Таблица 5.1](#page-46-0) — [Таблица 5.3](#page-47-0).

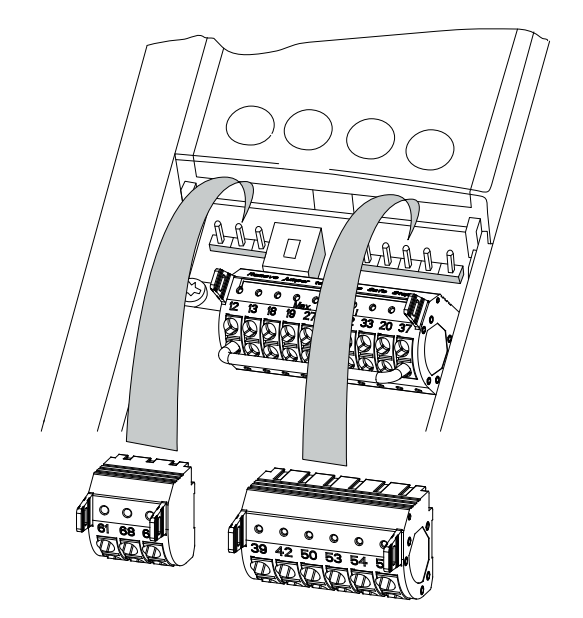

**Рисунок 5.17 Расположение клемм управления**

**5 5**

130BF144.10

<span id="page-46-0"></span>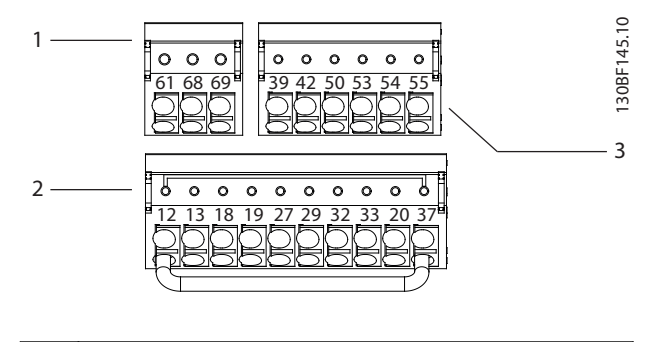

|     | Клеммы последовательной связи    |
|-----|----------------------------------|
| 12  | Клеммы цифровых входов/выходов   |
| l 3 | Клеммы аналоговых входов/выходов |

**Рисунок 5.18 Номера клемм на разъемах**

| Клемма   | Параметр      | Установка | Описание           |
|----------|---------------|-----------|--------------------|
|          |               | по        |                    |
|          |               | умолчани  |                    |
|          |               | ю         |                    |
| 61       |               |           | Встроенный         |
|          |               |           | резистивно-        |
|          |               |           | емкостной фильтр   |
|          |               |           | для экрана кабеля. |
|          |               |           | Используется       |
|          |               |           | ТОЛЬКО для         |
|          |               |           | подключения экрана |
|          |               |           | при наличии        |
|          |               |           | проблем с ЭМС.     |
| $68 (+)$ | <b>Группа</b> |           | Интерфейс RS485.   |
|          | параметров    |           | Для оконечного     |
|          | $8 - 3*$      |           | сопротивления шины |
|          | Настройки     |           | предусмотрен       |
|          | порта ПЧ      |           | переключатель на   |
| $69(-)$  | <b>Группа</b> |           | плате управления   |
|          | параметров    |           | (BUS TER.). CM.    |
|          | $8 - 3*$      |           | Рисунок 5.22.      |
|          | Настройки     |           |                    |
|          | порта ПЧ      |           |                    |

**Таблица 5.1 Описание клемм последовательной связи**

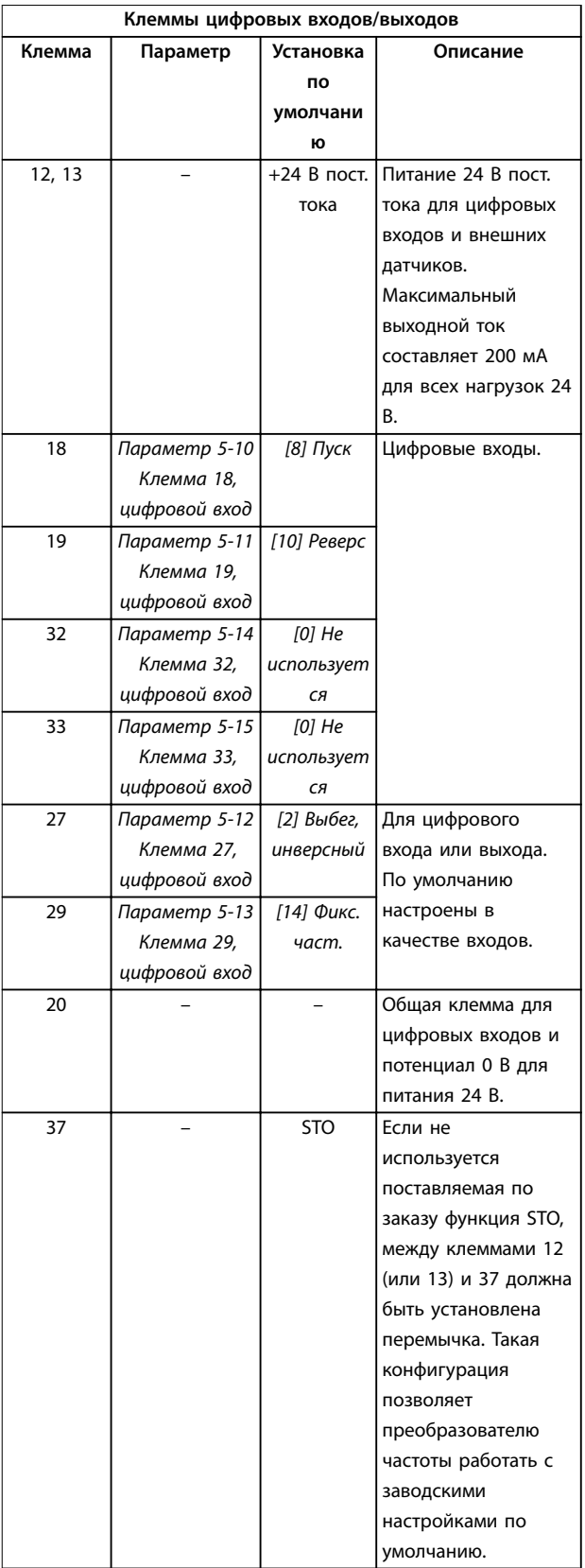

**Таблица 5.2 Описания клемм цифровых входов/выходов**

<span id="page-47-0"></span>

|        | Клеммы аналоговых входов/выходов |              |                     |  |
|--------|----------------------------------|--------------|---------------------|--|
| Клемма | Параметр<br>Установка            |              | Описание            |  |
|        |                                  | пο           |                     |  |
|        |                                  | умолчани     |                     |  |
|        |                                  | Ю            |                     |  |
| 39     |                                  |              | Клемма общего       |  |
|        |                                  |              | провода для         |  |
|        |                                  |              | аналогового выхода. |  |
| 42     | Параметр 6-50                    | [0] He       | Программируемый     |  |
|        | Клемма 42,                       | использует   | аналоговый выход.   |  |
|        | выход                            | CЯ           | Аналоговый сигнал   |  |
|        |                                  |              | 0-20 мА или 4-20 мА |  |
|        |                                  |              | при макс. 500 Ом.   |  |
| 50     |                                  | $+10B$ пост. | Питание 10 В пост.  |  |
|        |                                  | тока         | тока на аналоговых  |  |
|        |                                  |              | входах для          |  |
|        |                                  |              | подключения         |  |
|        |                                  |              | потенциометра или   |  |
|        |                                  |              | термистора.         |  |
|        |                                  |              | Максимум 15 мА.     |  |
| 53     | <b>Группа</b>                    | Справочны    | Аналоговый вход.    |  |
|        | параметров                       | й стандарт   | Для напряжения или  |  |
|        | $6 - 1*$                         |              | тока. Переключатели |  |
|        | Аналоговый                       |              | A53 и A54           |  |
|        | вход 1.                          |              | используются для    |  |
| 54     | <b><i><u>Tpynna</u></i></b>      | Обратная     | выбора мА или В.    |  |
|        | параметров                       | СВЯЗЬ        |                     |  |
|        | $6 - 2*$                         |              |                     |  |
|        | Аналоговый                       |              |                     |  |
|        | вход 2.                          |              |                     |  |
| 55     |                                  |              | Общий для           |  |
|        |                                  |              | аналогового входа.  |  |

**Таблица 5.3 Описания клемм аналоговых входов/выходов**

# 5.8.3 Подключение к клеммам управления

Клеммы управления расположены рядом с LCP. Для облегчения монтажа разъемы клемм управления можно отключать от преобразователя частоты, как показано на [Рисунок 5.17](#page-45-0). К клеммам управления можно подключить массивный или гибкий провод. Для подключения или отсоединения проводов управления используйте следующие процедуры.

# **УВЕДОМЛЕНИЕ**

**Для сведения помех к минимуму провода цепи управления должны быть как можно более короткими и проложены отдельно от высоковольтных кабелей.**

#### **Подключение провода для клемм управления**

- 1. Зачистите 10 мм (0,4 дюйма) наружного пластмассового слоя на конце провода.
- 2. Вставьте провод управления в клемму.
	- **•** Если используется массивный провод, вставьте оголенную часть в клемму. См. Рисунок 5.19.
	- **•** Если используется гибкий провод, разомкните контакт, вставив небольшую отвертку в прорезь между отверстиями клемм и продвиньте отвертку внутрь. См. Рисунок 5.20. Затем вставьте зачищенный провод в контакт и вытащите отвертку.
- 3. Слегка потяните за провод, чтобы убедиться, что контакт надежно закреплен. Слабый контакт проводов управления может привести к сбоям в работе оборудования или к снижению рабочих характеристик.

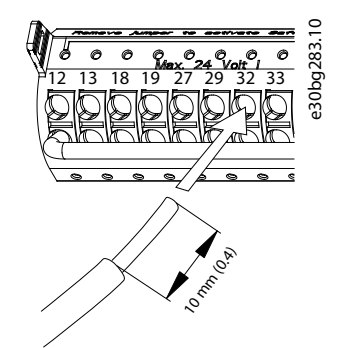

**Рисунок 5.19 Подключение массивных проводов цепи управления**

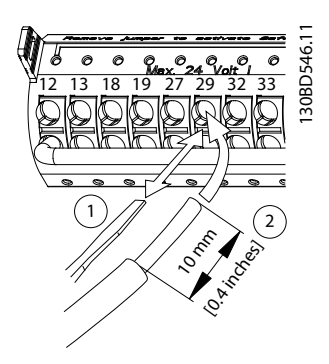

**Рисунок 5.20 Подключение гибких проводов цепи управления**

#### <span id="page-48-0"></span>**Отсоединение проводов от клемм управления**

- 1. Чтобы открыть контакт, вставьте небольшую отвертку в прорезь между отверстиями клемм и продвиньте отвертку внутрь.
- 2. Слегка потяните за провод, чтобы освободить его из клеммы.

Размеры проводки для клемм управления см. в [глава 9.5 Технические характеристики кабелей](#page-91-0) , а типовые подключения элементов управления — в [глава 7 Примеры конфигураций проводки](#page-61-0).

#### 5.8.4 Разрешение работы двигателя (клемма 27)

Между клеммами 12 (или 13) и 27 необходима перемычка для работы преобразователя частоты с запрограммированными значениями заводских настроек.

- **•** Клемма 27 цифрового выхода служит для получения внешней команды блокировки 24 В постоянного тока.
- **•** Если устройство блокировки отсутствует, соедините перемычкой клемму управления 12 (рекомендуется) или 13 с клеммой 27. Такая перемычка позволит передать внутренний сигнал 24 В на клемму 27.
- **•** При отображении в строке состояния в нижней части LCP надписи AUTO REMOTE COAST (АВТОМАТИЧЕСКИЙ ДИСТАНЦИОННЫЙ СИГНАЛ ОСТАНОВА ВЫБЕГОМ) устройство готово к работе, но не хватает входного сигнала на клемме 27.
- **•** Если к клемме 27 подключено дополнительное оборудование, установленное на заводе, не удаляйте эту проводку.

# **УВЕДОМЛЕНИЕ**

**Преобразователь частоты не может работать без сигнала на клемме 27, за исключением случаев, когда клемма 27 перепрограммирована с помощью параметра параметр 5-12 Клемма 27, цифровой вход.**

# 5.8.5 Настройка интерфейса последовательной связи RS485

RS485 — это двухпроводный интерфейс шины, совместимый с топологией многоабонентской сети и отличающийся следующими особенностями:

- **•** Возможно использование встроенного в преобразователь частоты протокола связи Danfoss FC или Modbus RTU.
- **•** Функции можно программировать удаленно с использованием программного обеспечения

протокола и соединения RS-485 либо через группу параметров 8-\*\* Связь и доп. устр.

Danfoss

- **•** Выбор конкретного протокола связи приводит к изменению параметров, заданных по умолчанию, для соблюдения спецификаций данного протокола и активации специализированных параметров этого протокола.
- **•** В преобразователь частоты можно устанавливать дополнительные платы для поддержки дополнительных протоколов связи. Инструкции по установке и эксплуатации дополнительных плат см. в документации к ним.
- **•** Для выбора оконечного сопротивления шины предусмотрен переключатель на плате управления (BUS TER.). См. [Рисунок 5.22](#page-50-0).

Для базовой настройки последовательной связи выполните следующие действия:

- 1. Подключите провода интерфейса последовательной связи RS485 к клеммам (+)68 и (-)69.
	- 1a Рекомендуется использовать экранированный кабель последовательной связи.
	- 1b Устройство правильного заземления см. в [глава 5.6 Подключение](#page-33-0) [заземления](#page-33-0).
- 2. Выберите следующие настройки параметров:
	- 2a Тип протокола в параметр 8-30 Протокол.
	- 2b Адрес преобразователя частоты в параметр 8-31 Адрес.
	- 2c Скорость передачи в параметр 8-32 Скорость передачи данных.

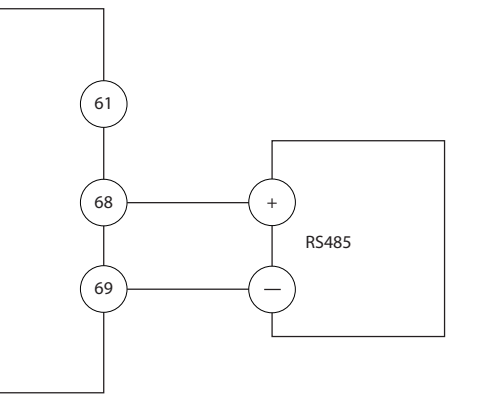

**Рисунок 5.21 Схема подключения проводов последовательной связи**

130BB489.10

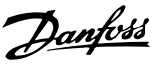

# 5.8.6 Подключение проводки Safe Torque Off (STO)

Функция Safe Torque Off (STO) является компонентом системы управления эксплуатационной безопасностью. STO предотвращает генерирование устройством напряжения, требуемого для вращения двигателя.

Для запуска функции STO необходима дополнительная проводка преобразователя частоты. Подробнее см. Руководство по эксплуатации функции Safe Torque Off.

# 5.8.7 Подключение проводки нагревателя воздуха

Для предотвращения конденсации влаги внутри корпуса при выключенном устройстве может использоваться нагреватель. Она рассчитана на подключение на месте и управление от системы отопления, вентиляции и кондиционирования (ОВК).

#### **Технические характеристики**

- **•** Номинальное напряжение: 100–240
- **•** Размер проводов: 12–24 AWG

#### 5.8.8 Подключение дополнительных контактов к расцепителю.

Расцепитель в качестве опции устанавливается на заводе-изготовителе. Дополнительные контакты (как принадлежности, используемые с расцепителем) не монтируются на заводе, чтобы обеспечить дополнительную гибкость во время установки. Контакты устанавливаются и фиксируются на месте без какихлибо инструментов.

Контакты следует устанавливать на расцепителе в определенных местах, в соответствии с их функциями. См. листок технических данных, вложенный в пакет с принадлежностями, который поставляется вместе с преобразователем частоты.

#### **Технические характеристики**

- **•** <sup>U</sup>i/[В]: 690
- **•** <sup>U</sup>imp/[кВ]: 4
- **•** Уровень загрязнения: 3
- **•** <sup>I</sup>тепл./[A]: 16
- **•** Размер кабеля: 1...2 x 0,75...2,5 мм²
- **•** Макс. ток предохранителя: 16 A/gG
- **•** NEMA: A600, R300, размер проводов: 18–14 AWG, 1(2)

# 5.8.9 Подключение термореле тормозного резистора

Клеммная колодка тормозного резистора находится на силовой плате питания и обеспечивает подключение внешнего термореле тормозного резистора. Это реле может быть настроено либо как нормально замкнутое, либо как нормально разомкнутое. При изменении состояния на входе преобразователь частоты отключается и выводит на дисплей LCP аварийный сигнал 27, Тормозной IGBT. Одновременно преобразователь частоты прекращает торможение и двигатель останавливается выбегом.

- 1. На силовой плате питания найдите клеммную колодку тормозного резистора (клеммы 104– 106). См. [Рисунок 3.3](#page-13-0).
- 2. Снимите винты M3, крепящие перемычку к силовой плате питания.
- 3. Снимите перемычку и установите термореле тормозного резистора в одну из следующих конфигураций:
	- 3a **Нормально замкнутый контакт.** Подключите к клеммам 104 и 106.
	- 3b **Нормально разомкнутый контакт.** Подключите к клеммам 104 и 105.
- 4. Закрепите провода переключателя винтами M3. Усилие затяжки 0,5–0,6 Н·м (5 дюйм-фунтов).

#### 5.8.10 Выбор входного сигнала по напряжению/току

Клеммы аналоговых входов 53 и 54 можно назначить как для работы с входными сигналами напряжения (0– 10 В), так и с входными сигналами тока (0/4–20 мА).

#### **Настройки параметров по умолчанию:**

- **•** Клемма 53: сигнал обратной связи в разомкнутом контуре (см. параметр 16-61 Клемма 53, настройка переключателя).
- **•** Клемма 54: сигнал обратной связи в замкнутом контуре (см. параметр 16-63 Клемма 54, настройка переключателя).

# **УВЕДОМЛЕНИЕ**

#### **Перед изменением положения переключателя отключите преобразователь частоты от сети питания.**

- 1. Снимите панель местного управления (LCP). См. [глава 6.3 Меню LCP](#page-53-0).
- 2. Снимите любое дополнительное оборудование, закрывающее переключатели.

Danfoss

<span id="page-50-0"></span>3. Установите переключатели A53 и A54 в положение, соответствующее выбранному типу сигнала ( $U =$  напряжение,  $I = \text{rok}$ ).

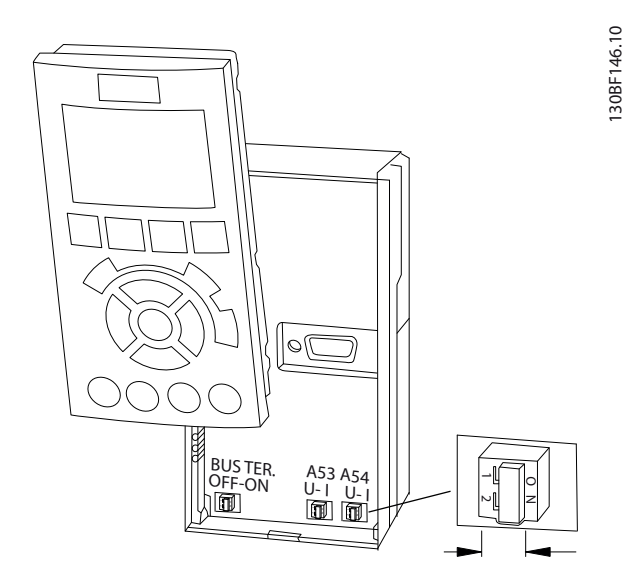

**Рисунок 5.22 Расположение переключателей клемм 53 и 54**

# 5.9 Перечень предпусковых проверок

Перед включением устройства в сеть проведите полный осмотр системы, как описано в Таблица 5.4. После завершения каждой проверки сделайте соответствующую отметку в списке.

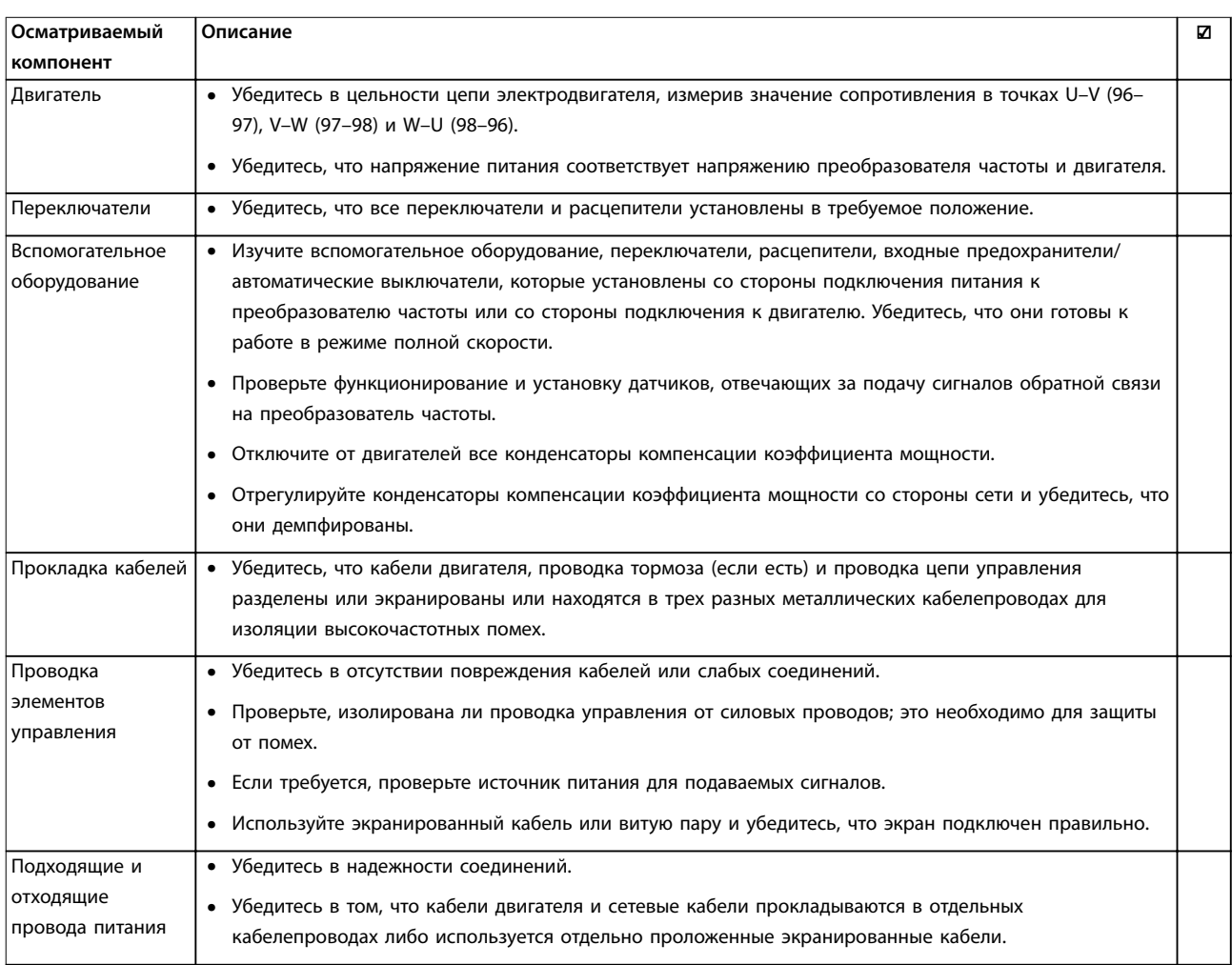

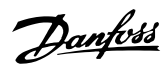

#### **Электрический монтаж VLT**® **HVAC Drive FC 102**

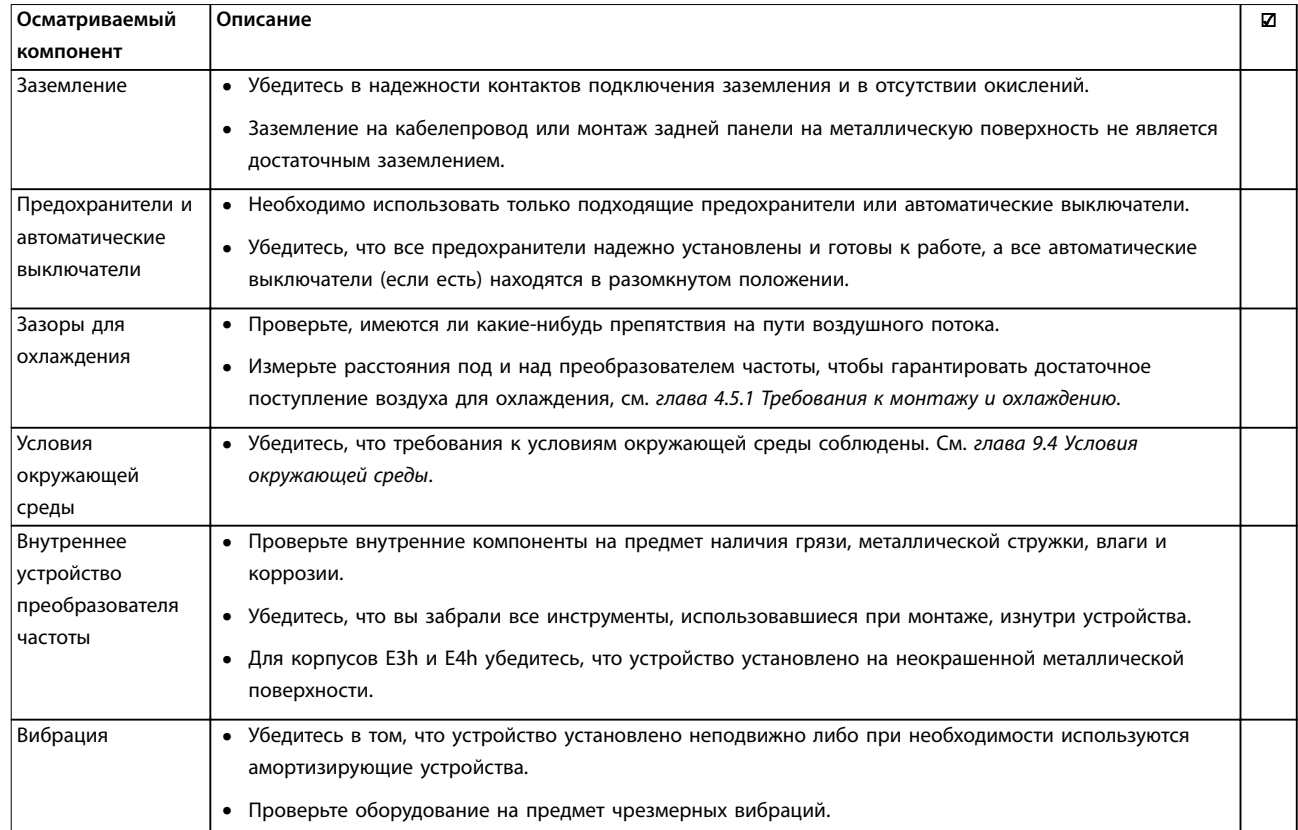

**Таблица 5.4 Перечень предпусковых проверок**

# **АПРЕДУПРЕЖДЕНИЕ**

#### **ПОТЕНЦИАЛЬНАЯ ОПАСНОСТЬ В СЛУЧАЕ ВНУТРЕННЕГО ОТКАЗА**

**В случае неправильно закрытых крышек преобразователя частоты существует опасность травмирования персонала.**

**• Перед включением в сеть убедитесь, что все защитные крышки (двери и панели) установлены на свои места и надежно закреплены. См. глава 9.10.1 Номинальные усилия затяжки крепежа.**

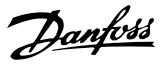

# 6 Ввод в эксплуатацию

#### 6.1 Инструкции по технике безопасности

Общие указания по технике безопасности см. в [глава 2 Техника безопасности](#page-7-0).

# **ВНИМАНИЕ!**

**серьезных травм.**

#### **ВЫСОКОЕ НАПРЯЖЕНИЕ! Подключенные к сети переменного тока преобразователи частоты находятся под высоким напряжением. Установка, пусконаладка и обслуживание преобразователя частоты должны выполняться только квалифицированным персоналом; несоблюдение этого требования может привести к летальному исходу или получению**

**• Монтаж, пусконаладка и техническое обслуживание должны выполняться только квалифицированным персоналом.**

#### **Перед подключением к сети питания:**

- 1. Убедитесь, что входное питание устройства ВЫКЛЮЧЕНО и заблокировано. Расцепители преобразователя частоты не являются достаточным средством изоляции входного питания.
- 2. Убедитесь, что на входных клеммах L1 (91), L2 (92) и L3 (93), а также в линиях «фаза — фаза» и «фаза — земля» отсутствует напряжение.
- 3. Убедитесь, что на выходных клеммах 96 (U), 97 (V) и 98 (W), а также в линиях «фаза — фаза» и «фаза — земля» отсутствует напряжение.
- 4. Убедитесь в цельности цепи электродвигателя, измерив значение сопротивления в точках U–V (96–97), V–W (97–98) и W–U (98–96).
- 5. Убедитесь в надлежащем заземлении преобразователя частоты и двигателя.
- 6. Осмотрите преобразователь на предмет надежного подключения к клеммам.
- 7. Убедитесь, что все кабельные уплотнения надежно затянуты.
- 8. Убедитесь, что напряжение питания соответствует напряжению преобразователя частоты и двигателя.
- 9. Закройте и надежно закрепите все переднюю крышку.

# 6.2 Подача питания

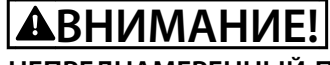

#### **НЕПРЕДНАМЕРЕННЫЙ ПУСК**

**Если преобразователь частоты подключен к сети переменного тока, источнику постоянного тока или цепи разделения нагрузки, двигатель может запуститься в любой момент, что может привести к летальному исходу, получению серьезных травм или к повреждению оборудования или имущества. Двигатель может запуститься внешним переключателем, командой по шине периферийной связи, входным сигналом задания с LCP или LOP, в результате дистанционной работы программного обеспечения MCT 10 либо после устранения неисправности.**

**Чтобы предотвратить случайный пуск двигателя:**

- **• Прежде чем программировать параметры, нажмите на LCP кнопку [Oä] (Выкл.).**
- **• Отсоединяйте преобразователь частоты от сети каждый раз, когда для обеспечения личной безопасности требуется предотвратить непреднамеренный пуск.**
- **• Убедитесь, что преобразователь частоты, двигатель и любое подключенное оборудование находятся в состоянии готовности.**
- 1. Убедитесь, что входное напряжение на фазах не различается более чем 3 %. В противном случае следует откорректировать входное напряжение перед выполнением дальнейших действий. Повторите процедуру после корректировки напряжения.
- 2. Убедитесь, что все подключения дополнительного оборудования, при его наличии, соответствуют сфере его применения.
- 3. Убедитесь, что все регуляторы оператора переведены в положение ВЫКЛ.
- 4. Закройте все двери панели и надежно закрепите все крышки.
- 5. Подайте питание на устройство. НE ЗАПУСКАЙТЕ преобразователь частоты на данном этапе. Если используется расцепитель, переведите переключатель в положение ВКЛ для подачи питания на преобразователь.

# <span id="page-53-0"></span>**УВЕДОМЛЕНИЕ**

**Если в строке состояния в нижней части LCP отображается сообщение AUTO REMOTE COASTING (АВТОМАТИЧЕСКИЙ ДИСТАНЦИОННЫЙ СИГНАЛ ОСТАНОВА ВЫБЕГОМ) или аварийный сигнал 60, Внешн.блокировка, устройство готово к работе, но не хватает входного сигнала на клемме 27. Для получения дополнительной информации см. [глава 5.8.4 Разрешение работы двигателя \(клемма](#page-48-0) [27\)](#page-48-0).**

# 6.3 Меню LCP

#### 6.3.1.1 Режим быстрого меню

Режим быстрых меню предлагает список меню, которые можно использовать для настройки и эксплуатации преобразователя частоты. Чтобы выбрать режим быстрых меню, нажмите кнопку [Quick Menu] (Быстрые меню). На дисплее LCP отображаются соответствующие показания.

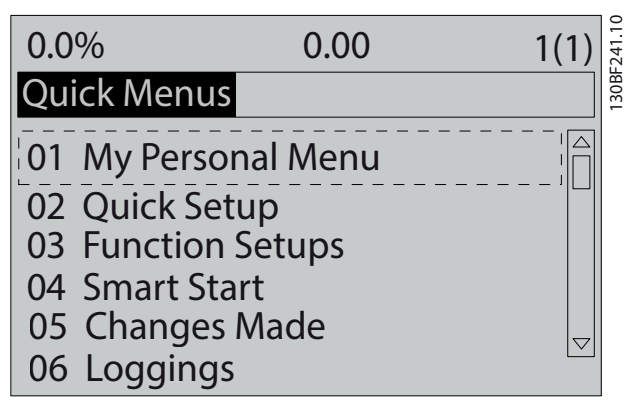

**Рисунок 6.1 Как выглядит быстрое меню**

# 6.3.1.2 Q1 Персональное меню

Персональное меню используется для того, чтобы указать, какие данные будут отображаться на дисплее. См. раздел [глава 3.6 Панель местного управления \(LCP\)](#page-14-0). В этом меню можно также просмотреть до 50 предварительно запрограммированных параметров. Эти 50 параметров вводятся вручную с помощью параметр 0-25 Моё личное меню.

# 6.3.1.3 Q2 Быстрая настройка

Параметры в меню Q2 Быстрая настройка содержат базовые данные о системе и двигателе, всегда требуемые для настройки преобразователя частоты. Процедуры настройки см. в [глава 6.4.2 Ввод сведений о](#page-57-0) [системе](#page-57-0)

# 6.3.1.4 Q3 Настройки функций

Параметры в меню Q3 Настройки функций содержат данные для функций вентилятора, компрессора и насоса. Это меню также содержит параметры для выбора параметров, отображаемых на дисплее LCP, предустановленных цифровых значений скорости, масштабирования аналоговых заданий, систем обратной связи с одной или несколькими зонами.

# 6.3.1.5 Q4 Интел. пуск

Меню Q4 Smart Setup (Интеллектуальная настройка) проводит пользователя по шагам настройки типичных параметров двигателей и выбранного применения, использующего насосы/вентиляторы. Кнопку [Info] (Информация) можно использовать для просмотра справочной информации о различных вариантах выбора, настройках и сообщениях.

# 6.3.1.6 Q5 Внесенные изменения

Выберите меню Q5 Внесенные изменения, чтобы получить следующие сведения:

- **•** 10 недавних изменений.
- **•** Параметры, заводские установки которых были изменены.

# 6.3.1.7 Q6 Регистрация

Меню Q6 Loggings (Регистрация) используется для поиска неисправностей. Чтобы получить сведения о показаниях, отображаемых в строках дисплея, выберите пункт Loggings (Регистрация). Информация отображается в форме графиков. Можно просматривать только те параметры, которые выбраны в пунктах с параметр 0-20 Строка дисплея 1.1, малая по параметр 0-24 Строка дисплея 3, большая. Для последующей справки можно хранить в памяти до 120 выборок.

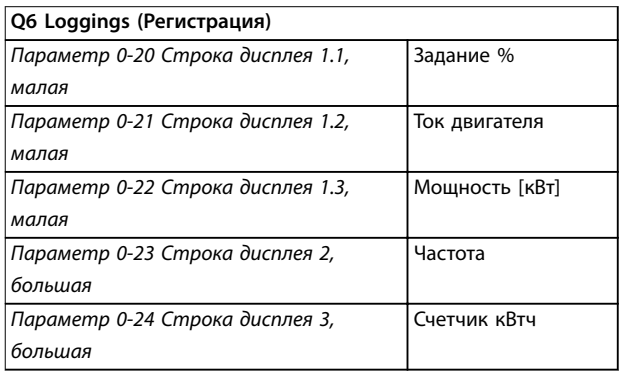

**Таблица 6.1 Пример параметров регистрации**

# 6.3.1.8 Режим главного меню

В режиме главного меню параметры преобразователя частоты делятся на группы. Чтобы выбрать режим главного меню, нажмите кнопку [Main Menu] (Главное меню). На дисплее LCP отображаются соответствующие показания.

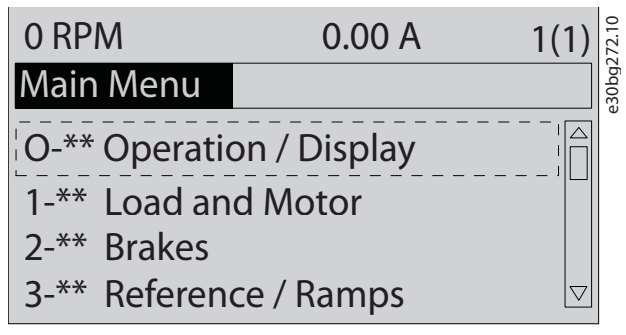

**Рисунок 6.2 Как выглядит главное меню**

В главном меню можно изменять все параметры. Установка в блок дополнительных плат позволяет программировать дополнительные параметры, связанные с тем или иным дополнительным устройством.

# 6.4 Программирование преобразователя частоты

Подробную информации о функциях кнопок панели местного управления (LCP) см. в [глава 3.6 Панель](#page-14-0) [местного управления \(LCP\)](#page-14-0). Сведения о настройках параметров см. в руководстве по программированию.

#### **Обзор параметров**

Настройки параметров определяют работу преобразователя частоты; доступ к настройкам осуществляется через LCP. Этим настройкам на заводеизготовителе присваиваются значения по умолчанию, но заказчик может настроить их под свое конкретное применение. Каждый параметр имеет наименование и номер, которые остаются неизменными независимо от режима программирования.

В режиме главного меню параметры делятся на группы. Номер группы параметров указывается первой слева цифрой номера параметра. Далее, если необходимо, группа параметров разбита на подгруппы. Например:

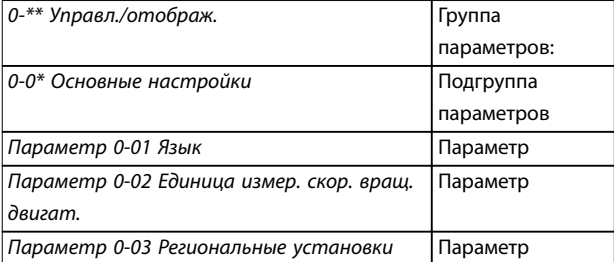

#### **Таблица 6.2 Пример иерархии группы параметров**

#### **Перемещение по параметрам**

Для перехода между параметрами используются следующие кнопки LCP:

- **•** Для прокрутки вверх или вниз нажимайте [▲] [▼].
- **•** Для перехода между разрядами в числовых значениях при редактировании параметров используйте кнопки [◄] [►].
- **•** Чтобы принять новое значение, нажмите кнопку [OK].
- **•** Нажмите кнопку [Cancel] (Отмена) для отмены изменения и выхода из режима редактирования.
- **•** Если дважды нажать кнопку [Back] (Назад), возвращается экран состояния.
- **•** Нажмите [Main Menu] (Главное меню), чтобы вернуться в главное меню.

#### 6.4.1 Пример программирования системы с разомкнутым контуром

Эта процедура используется для настройки типичной системы с разомкнутым контуром обратной связи и позволяет запрограммировать преобразователь частоты на получение аналогового сигнала управления 0–10 В пост. тока на входной клемме 53. Преобразователь частоты реагирует, подавая на двигатель выходной сигнал с частотой 20–50 Гц пропорционально входному сигналу (0–10 В пост. тока = 20–50 Гц).

Нажмите [Quick Menu] (Быстрое меню) и выполните следующие действия:

- 1. Выберите Q3 Настройки функций и нажмите [OK].
- 2. Выберите Parameter Data Set (Набор данных параметров) и нажмите [OK].

Danfoss

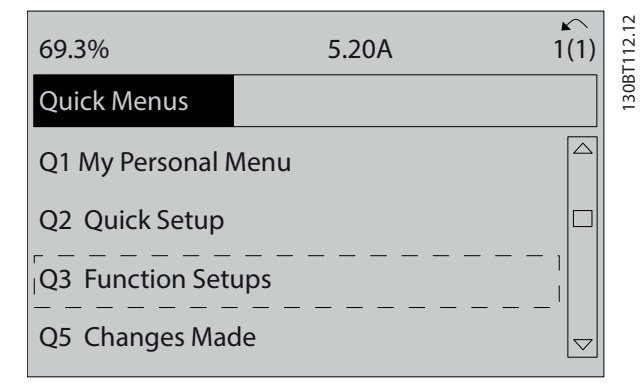

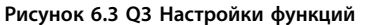

3. Выберите Q3-2 Настройки разомкнутого контура и нажмите [OK].

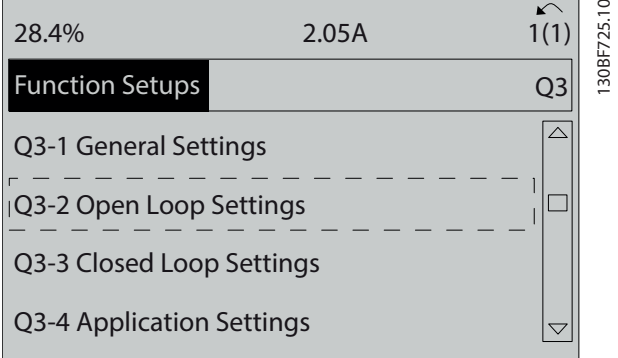

**Рисунок 6.4 Q3-2 Настройки разомкнутого контура**

4. Выберите Q3-21 Аналоговое задание и нажмите [OK].

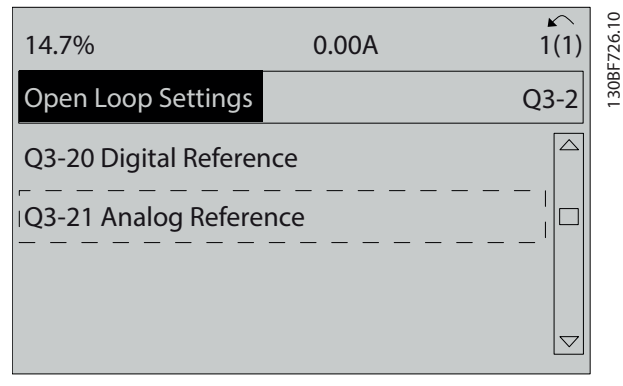

**Рисунок 6.5 Q3-21 Аналоговое задание**

5. Выберите параметр 3-02 Мин. задание. Установите минимальное внутреннее задание преобразователя частоты равным 0 Гц и нажмите [OK].

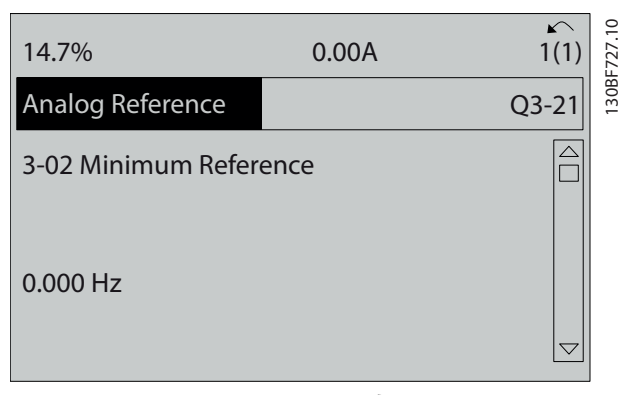

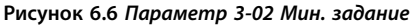

нажмите [OK].

6. Выберите параметр 3-03 Максимальное задание. Установите максимальное внутреннее задание преобразователя частоты равным 60 Гц и

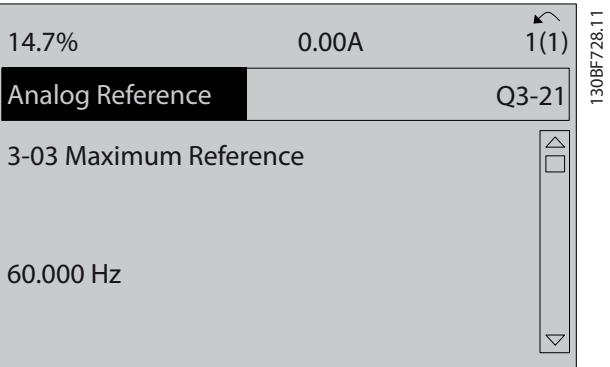

**Рисунок 6.7 Параметр 3-03 Максимальное задание**

7. Выберите параметр 6-10 Клемма 53, низкое напряжение. Установите минимальное внешнее задание напряжения на клемме 53 на уровне 0 В и нажмите [OK].

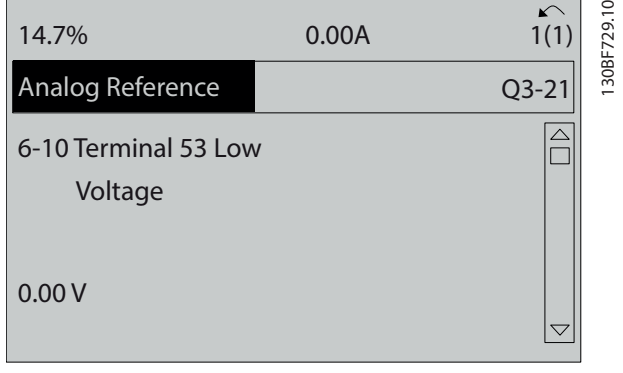

**Рисунок 6.8 Параметр 6-10 Клемма 53, низкое напряжение**

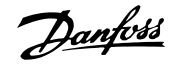

8. Выберите параметр 6-11 Клемма 53, высокое напряжение. Установите максимальное внешнее задание напряжения на клемме 53 на уровне 10 В и нажмите [OK].

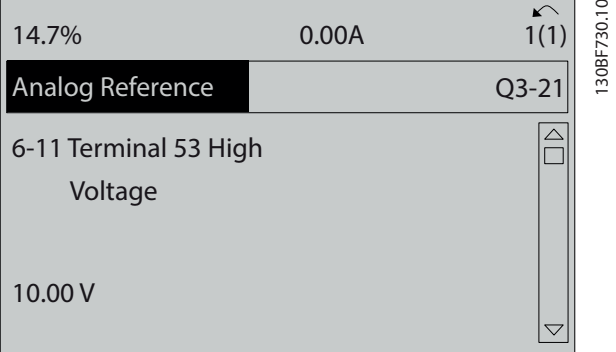

**Рисунок 6.9 Параметр 6-11 Клемма 53, высокое напряжение**

9. Выберите параметр 6-14 Клемма 53, низкое зад./обр. связь. Установите минимальное задание скорости на клемме 53 на уровне 20 Гц и нажмите [OK].

| 14.7%                                       | 0.00 A |           | 30BF731.1 |
|---------------------------------------------|--------|-----------|-----------|
| Analog Reference                            |        | $Q3 - 21$ |           |
| 6 - 14 Terminal 53 Low<br>Ref./Feedb. Value |        |           |           |
| 000020.000                                  |        |           |           |

**Рисунок 6.10 Параметр 6-14 Клемма 53, низкое зад./обр. связь**

10. Выберите параметр 6-15 Клемма 53, высокое зад./обр. связь. Установите максимальное задание скорости на клемме 53 на уровне 50 Гц и нажмите [OK].

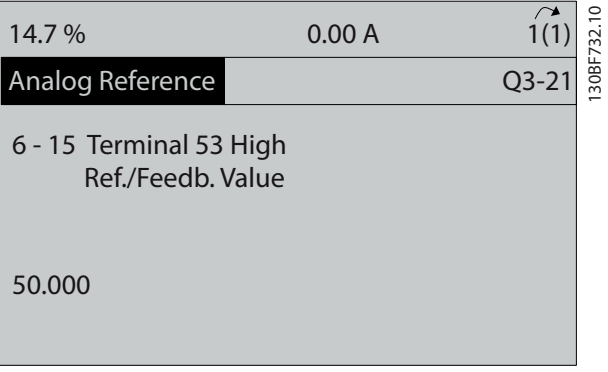

**Рисунок 6.11 Параметр 6-15 Клемма 53, высокое зад./обр. связь**

После подключения к клемме 53 преобразователя частоты внешнего устройства, подающего управляющий сигнал 0–10 В, система готова к работе.

# **УВЕДОМЛЕНИЕ**

**На Рисунок 6.11 полоса прокрутки с правой стороны дисплея перемещена вниз. Это положение указывает на то, что процедура завершена.**

На Рисунок 6.12 показано подключение проводов, требуемое для активации внешнего устройства.

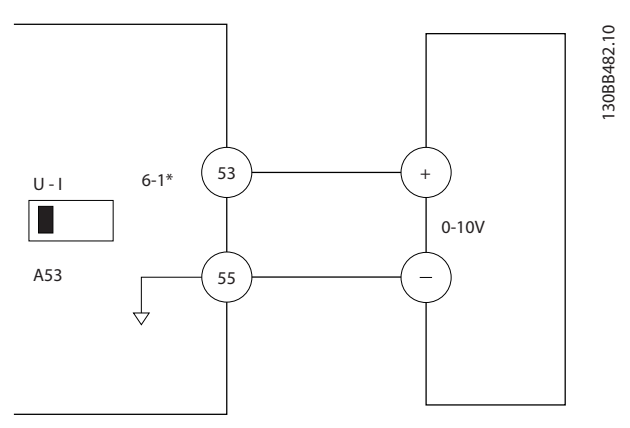

**Рисунок 6.12 Пример подключения к внешнему устройству с управляющим сигналом 0–10 В**

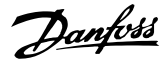

# <span id="page-57-0"></span>6.4.2 Ввод сведений о системе

# **УВЕДОМЛЕНИЕ**

# **ЗАГРУЗКА ПРОГРАММНОГО ОБЕСПЕЧЕНИЯ**

**Для использования ПК в процессе ввода в эксплуатацию установите Средство конфигурирования MCT 10. Это программное обеспечение можно загрузить из Интернета (базовая версия) или заказать с использованием номера для заказа 130B1000 (версия с расширенными возможностями). Для получения дополнительных сведений и загрузки ПО см. [www.danfoss.com/en/service-and-support/](http://www.danfoss.com/en/service-and-support/downloads/dds/vlt-motion-control-tool-mct-10/) [downloads/dds/vlt-motion-control-tool-mct-10/](http://www.danfoss.com/en/service-and-support/downloads/dds/vlt-motion-control-tool-mct-10/).**

Для ввода в преобразователь частоты базовой информации о системе необходимо выполнить следующие шаги. Рекомендуемые значения параметров предназначены для запуска и проверки устройства. Настройки для конкретных применений могут отличаться.

# **УВЕДОМЛЕНИЕ**

**Хотя эти шаги предполагают, что используется асинхронный двигатель, для двигателей с постоянными магнитами используются аналогичные шаги. Подробнее о типах двигателей см. руководство по программированию соответствующего продукта.**

- 1. Нажмите кнопку [Main Menu] (Главное Меню) на LCP.
- 2. Выберите 0-\*\* Управл./отображ. и нажмите [OK].
- 3. Выберите 0-0\* Основные настройки и нажмите  $[OK]$ .
- 4. Выберите параметр 0-03 Региональные установки и нажмите [ОК].
- 5. Выберите [0] Международные или [1] Северная Америка и нажмите [OK]. (При этом изменяются значения по умолчанию для некоторых основных параметров).
- 6. Нажмите кнопку [Quick Menu] (Быстрое меню) на LCP, затем выберите пункт Q2 Быстрая настройка.
- 7. Если необходимо, измените настройки следующих параметров (Таблица 6.3). Данные двигателя можно найти на паспортной табличке двигателя.

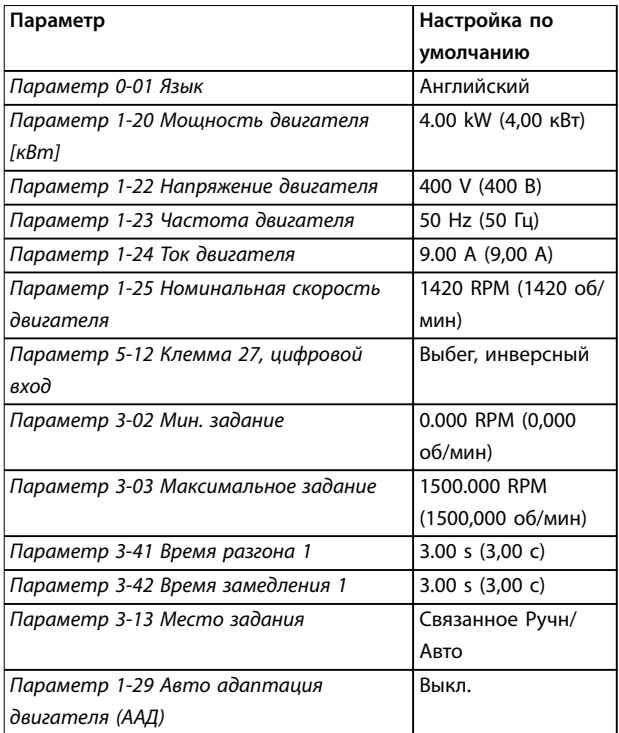

**Таблица 6.3 Настройки меню быстрой настройки**

# **УВЕДОМЛЕНИЕ**

# **ОТСУТСТВИЕ ВХОДНОГО СИГНАЛА**

**Если на LCP отображается сообщение AUTO REMOTE COASTING (АВТОМАТИЧЕСКИЙ ДИСТАНЦИОННЫЙ СИГНАЛ ОСТАНОВА ВЫБЕГОМ) или аварийный сигнал 60, Внешн.блокировка, устройство готово к работе, но не хватает входного сигнала. Подробнее см. в [глава 5.8.4 Разрешение работы двигателя \(клемма](#page-48-0) [27\)](#page-48-0).**

#### 6.4.3 Настройка автоматической оптимизации энергопотребления

Автоматическая оптимизация энергопотребления (АОЭ) представляет собой процедуру, при выполнении которой напряжение, подаваемое на двигатель, снижается до минимума, что приводит к снижению потребляемой энергии, выделяемого тепла и издаваемого шума.

- 1. Нажмите кнопку [Main Menu] (Главное меню).
- 2. Выберите 1-\*\* Нагрузка/двигатель и нажмите [OK].
- 3. Выберите 1-0\* Общие настройки и нажмите  $[OK]$ .
- 4. Выберите параметр 1-03 Хар-ка момента нагрузки и нажмите [OK].

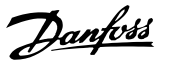

5. Выберите [2] Авт. Оптим. Энергопот. CT (постояный крутящий момент) или [3] Авт. Oптим. Энергопот. VT (переменный крутящий момент) и нажмите [OK].

# 6.4.4 Настройка автоматической адаптации двигателя

Автоматическая адаптация двигателя (ААД) представляет собой процедуру, при выполнении которой оптимизируется взаимодействие двигателя и преобразователя частоты.

В ходе этой процедуры преобразователь частоты строит математическую модель двигателя для регулировки выходного тока для двигателя. В ходе процедуры также выполняется проверка баланса входных фаз питания. Производится сравнение характеристик двигателя с данными, введенными в параметрах с 1-20 по 1-25.

# **УВЕДОМЛЕНИЕ**

**Если активируются какие-либо сигнальные и предупреждающие индикаторы, см. [глава 8.5 Перечень предупреждений и аварийных](#page-70-0) [сигналов](#page-70-0). Для некоторых двигателей полный тест выполнить невозможно. В этом случае, или если к двигателю подключен выходной фильтр, выберите [2] Включ.упрощ. ААД.**

Для получения оптимальных результатов процедуру следует выполнять на холодном двигателе.

- 1. Нажмите кнопку [Main Menu] (Главное меню).
- 2. Выберите 1-\*\* Нагрузка/двигатель и нажмите  $[OK]$ .
- 3. Выберите группу параметров 1-2\*\* Данные двигателя и нажмите [ОК].
- 4. Выберите параметр 1-29 Авто адаптация двигателя (AАД) и нажмите [OK].
- 5. Выберите [1] Включ. полной ААД и нажмите [OK].
- 6. Нажмите кнопку [Hand On] (Ручной режим), затем нажмите кнопку [OK]. Тест будет выполнен автоматически; после его завершения на экран выводится соответствующее сообщение.

6.5 Тестирование перед запуском системы

# **ВНИМАНИЕ!**

# **ЗАПУСК ДВИГАТЕЛЯ**

**Непроведение проверки готовности к запуску двигателя, системы и всего подключенного оборудования может привести к получению травм или повреждению оборудования. Перед пуском:**

- **• Убедитесь, что при любых условиях использования все оборудование будет безопасно.**
- **• Убедитесь, что двигатель, система и все подключенное оборудование готовы к запуску.**

# 6.5.1 Вращение двигателя

# **УВЕДОМЛЕНИЕ**

**Вращение вала двигателя в в неправильном направлении может привести к повреждению оборудования. Перед запуском преобразователя частоты проверьте направление вращения, запустив двигатель на короткое время. Двигатель будет кратковременно вращаться с частотой 5 Гц или с другой минимальной частотой, заданной в параметр 4-12 Нижний предел скорости двигателя [Гц].**

- 1. Нажмите [Hand On] (Ручной режим).
- 2. Используя клавишу со стрелкой влево, установите курсор слева от десятичной точки, а затем введите значение частоты вращения в об/мин, при которой двигатель вращается медленно.
- 3. Нажмите [OK].
- 4. Если двигатель вращается в неправильном направлении, установите в параметр 1-06 По часовой стрелке значение [1] Инверсное.

# 6.5.2 Вращение энкодера

Если используется обратная связь от энкодера, выполните следующие действия:

- 1. Выберите [0] Разомкнутый контур в параметр 1-00 Режим конфигурирования.
- 2. Выберите [1] Энкодер 24 В в параметр 7-00 Ист.сигн.ОС ПИД-рег.скор..
- 3. Нажмите [Hand On] (Ручной режим).
- 4. Нажмите [►] для установки положительного задания скорости вращения (параметр 1-06 По часовой стрелке в значении [0] Нормальное).

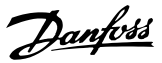

<span id="page-59-0"></span>5. Проверьте в параметр 16-57 Feedback [RPM], что сигнал обратной связи положительный.

Подробнее о дополнительном устройстве энкодера см. руководство дополнительного устройства.

# **УВЕДОМЛЕНИЕ**

# **ОТРИЦАТЕЛЬНОЕ ЗНАЧЕНИЕ ОБРАТНОЙ СВЯЗИ**

**Если сигнал обратной связи отрицательный, энкодер подключен неправильно. Используйте**

**параметр 5-71 Клеммы 32/33, направление энкодера или параметр 17-60 Направление энкодера, чтобы сменить направление, либо поменяйте местами кабели энкодера. Параметр 17-60 Направление энкодера доступен только при наличии**

**дополнительного устройства VLT**® **Encoder Input MCB 102.**

6.6 Пуск системы

# **ВНИМАНИЕ!**

# **ЗАПУСК ДВИГАТЕЛЯ**

**Непроведение проверки готовности к запуску двигателя, системы и всего подключенного оборудования может привести к получению травм или повреждению оборудования. Перед пуском:**

- **• Убедитесь, что при любых условиях использования все оборудование будет безопасно.**
- **• Убедитесь, что двигатель, система и все подключенное оборудование готовы к запуску.**

Для выполнения процедур, описанных в данном разделе, требуется выполнить подключение всех пользовательских проводов и провести программирование в соответствии с применением устройства. После настройки в соответствии с применением рекомендуется выполнить следующую процедуру.

- 1. Нажмите [Auto On] (Автоматический режим).
- 2. Подайте внешнюю команду пуска. Внешние команды пуска могут поступать, например, с переключателя, кнопки или программируемого логического контроллера (PLC).
- 3. Отрегулируйте задание скорости по всему диапазону.
- 4. Чтобы убедиться, что система работает правильно, проверьте уровень звука и вибрации двигателя.

5. Снимите внешнюю команду пуска.

Если активируются какие-либо сигнальные и предупреждающие индикаторы, см. [глава 8.5 Перечень](#page-70-0) [предупреждений и аварийных сигналов](#page-70-0).

6.7 Настройки параметров

# **УВЕДОМЛЕНИЕ РЕГИОНАЛЬНЫЕ УСТАНОВКИ**

**Для некоторых параметров предусмотрены различные значения по умолчанию в международных или североамериканских настройках. Список различающихся значений по умолчанию см. в [глава 10.2 Международные/североамериканские](#page-115-0) [настройки параметров по умолчанию](#page-115-0).**

Правильное программирование устройства в соответствии с применением подразумевает настройку функций в нескольких параметрах. Сведения о параметрах см. в руководстве по программированию.

Настройки параметров хранятся во внутренней памяти преобразователя частоты, что обеспечивает следующие преимущества:

- **•** Настройки параметров могут быть загружены в память LCP и сохранены в виде резервной копии.
- **•** Подключая LCP по очереди к каждому блоку и загружая в него сохраненные параметры, можно быстро запрограммировать несколько блоков.
- **•** Пользовательские настройки, хранящиеся в LCP, не изменяются при восстановлении заводских настроек по умолчанию.
- **•** Изменения, вносимые в установки по умолчанию, а также любые запрограммированные параметры сохраняются; их можно просмотреть в быстром меню. См. [глава 3.6 Панель местного управления \(LCP\)](#page-14-0).

# 6.7.1 Выгрузка и загрузка настроек параметров

Преобразователь частоты работает, обращаясь к параметрам, хранящимся на установленной в нем плате управления. Функции выгрузки и загрузки перемещают настройки параметров между платой управления и LCP.

- 1. Нажмите [Off] (Выкл.).
- 2. Перейдите к параметр 0-50 Копирование с LCP и нажмите [OK].
- 3. Выберите один из следующих вариантов:

**6 6**

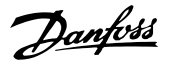

- 3a Чтобы выгрузить данные с платы управления в LCP, выберите [1] Все в  $ICP$
- 3b Чтобы загрузить данные с LCP в плату управления, выберите [2] Все из LCP.
- 4. Нажмите [OK]. Индикатор выполнения операции показывает процесс загрузки/ выгрузки.
- 5. Нажмите [Hand On] (Ручной режим) или [Auto On] (Автоматический режим).
- 6.7.2 Восстановление настроек по умолчанию

# **УВЕДОМЛЕНИЕ**

# **ПОТЕРЯ ДАННЫХ**

**При восстановлении параметров до значений по умолчанию происходит потеря запрограммированных параметров, данных двигателя, параметров локализации и записей мониторинга. Перед инициализацией выгрузите данные в LCP, чтобы иметь их резервную копию. См. [глава 6.7.1 Выгрузка и](#page-59-0) [загрузка настроек параметров](#page-59-0).**

Чтобы восстановить настройки параметров по умолчанию, выполняется инициализация блока. Инициализация осуществляется с помощью параметр 14-22 Режим работы или вручную.

Параметр 14-22 Режим работы не выполняет сброс таких настроек, как:

- **•** наработка в часах;
- **•** настройки последовательной связи;
- **•** настройки в персональном меню;
- **•** журнал отказов, журнал аварий, другие функции мониторинга.

#### **Рекомендуемый порядок инициализации**

- 1. Дважды нажмите [Main Menu] (Главное меню) для доступа к параметрам.
- 2. Перейдите к параметр 14-22 Режим работы и нажмите [OK].
- 3. Прокрутите до пункта Инициализация и нажмите [OK].
- 4. Отключите электропитание преобразователя и подождите, пока не погаснет дисплей.
- 5. Подключите питание к устройству. В ходе пусконаладки установки параметров восстанавливаются до заводских. Пусконаладка занимает несколько больше времени, чем обычно.
- 6. После появления аварийного сигнала 80, Привод инициал. нажмите [Reset] (Сброс).

#### **Ручная инициализация**

Ручная инициализация восстанавливает все установки по умолчанию, кроме следующих:

- **•** Параметр 15-00 Время работы в часах.
- **•** Параметр 15-03 Кол-во включений питания.
- **•** Параметр 15-04 Кол-во перегревов.
- **•** Параметр 15-05 Кол-во перенапряжений.

Для выполнения инициализации вручную:

- 1. Отключите электропитание преобразователя и подождите, пока не погаснет дисплей.
- 2. Нажмите и удерживайте кнопки [Status] (Состояние), [Main Menu] (Главное меню) и [OK] и одновременно включите устройство в сеть (приблизительно 5 с или пока не послышится щелчок и вентилятор не начнет работать). Пусконаладка занимает несколько больше времени, чем обычно.

<u>Danfoss</u>

# <span id="page-61-0"></span>7 Примеры конфигураций проводки

Примеры, приведенные в данном разделе, носят справочный характер для наиболее распространенных случаев применения.

- **•** Настройки параметров являются региональными по умолчанию, если не указано иное (выбирается в параметр 0-03 Региональные установки).
- **•** Параметры, имеющие отношение к клеммам, а также их значения указаны рядом со схемами.
- **•** Показаны также требуемые установки переключателя для аналоговых клемм А53 или А54, приводятся рисунки.

# **УВЕДОМЛЕНИЕ**

**Если поставляемая по заказу функция STO не используется, между клеммами 12 (или 13) и 37 должна быть установлена перемычка для работы преобразователя частоты с значениями настроек, запрограммированными по умолчанию.**

# 7.1 Проводка при регулировании скорости в разомкнутом контуре управления

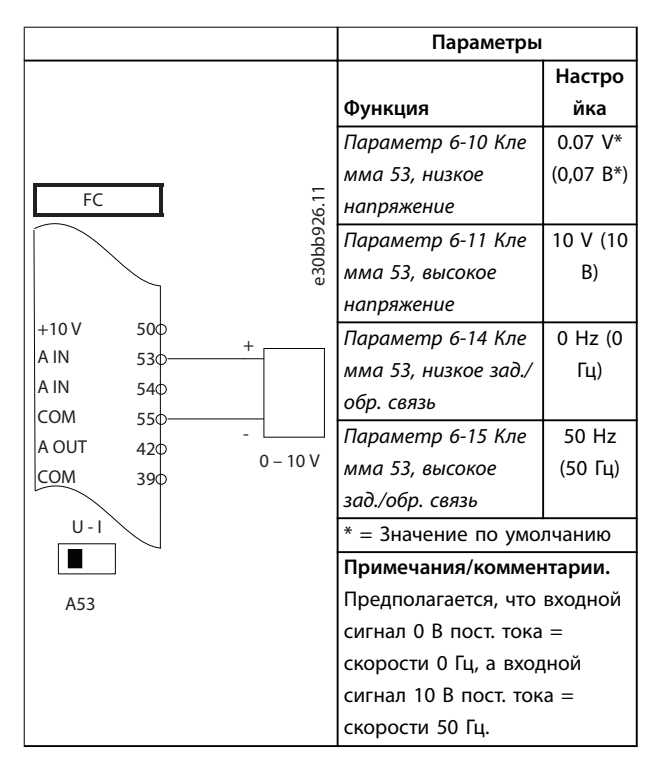

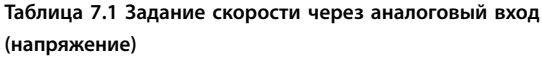

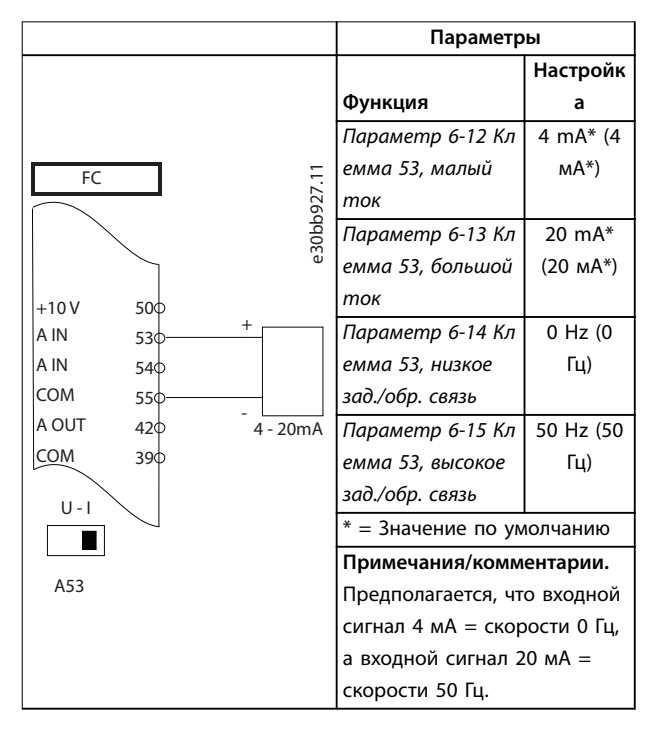

#### **Таблица 7.2 Задание скорости через аналоговый вход (ток)**

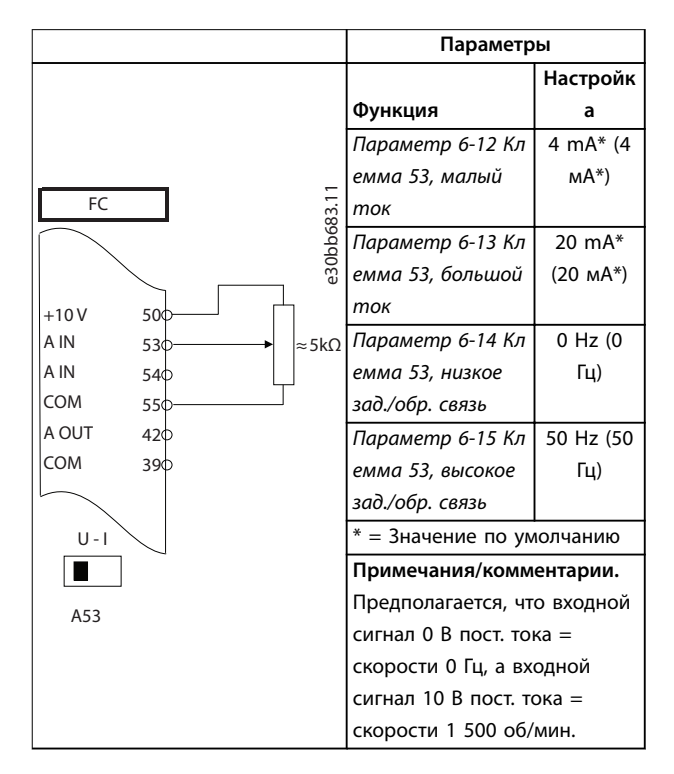

**Таблица 7.3 Задание скорости (с помощью ручного потенциометра)**

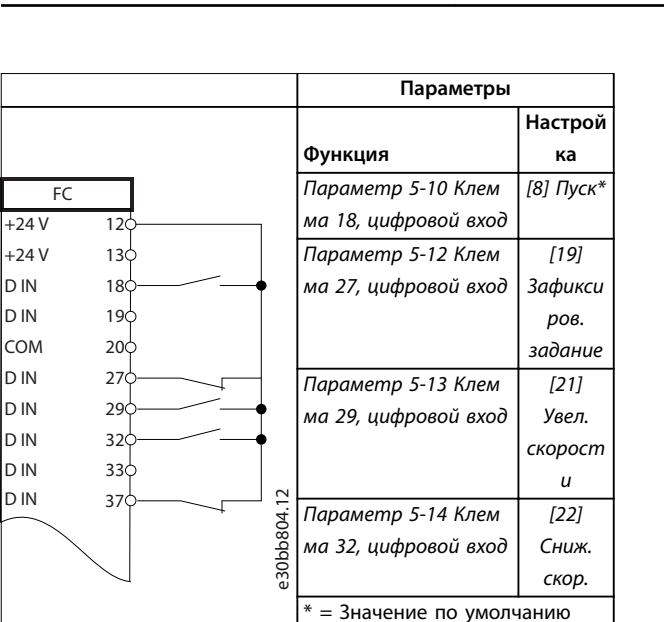

**Примечания/комментарии.**

**Таблица 7.4 Повышение/понижение скорости**

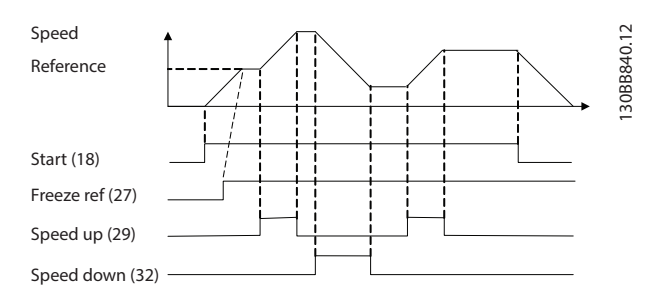

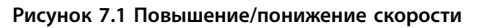

#### 7.2 Проводка пуска/останова

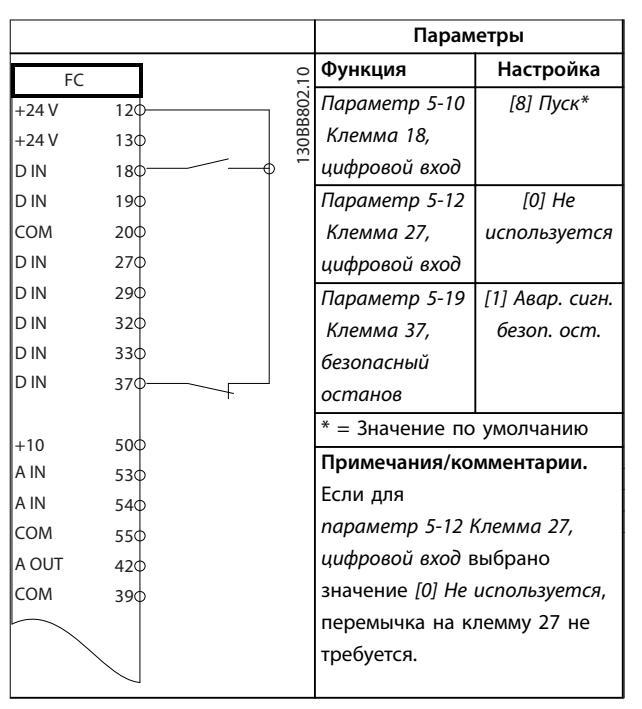

**Таблица 7.5 Команда пуска/останова с использованием Safe Torque Oä**

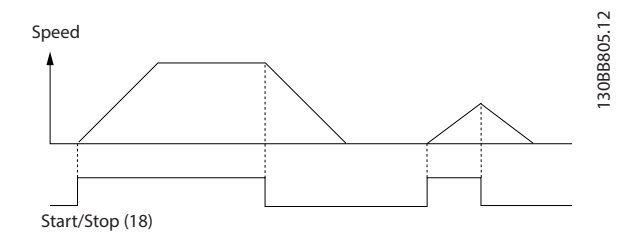

**Рисунок 7.2 Команда пуска/останова с Safe Torque Oä**

Danfoss

Danfoss

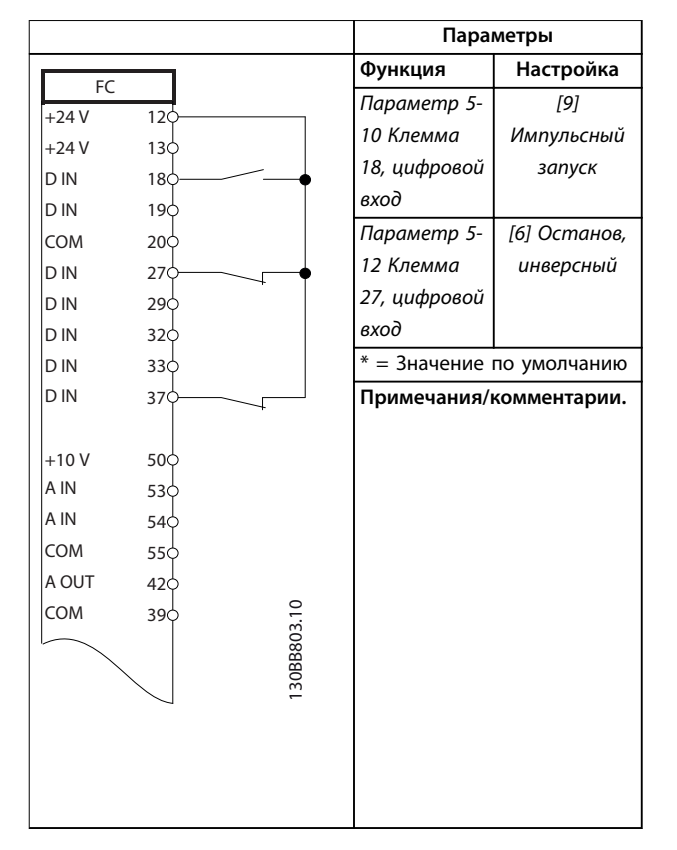

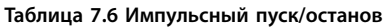

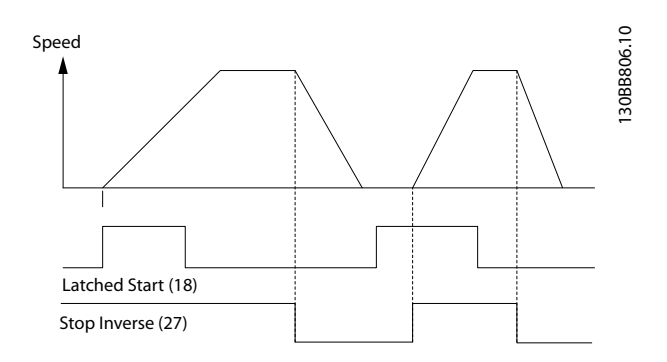

**Рисунок 7.3 Импульсный запуск/останов, инверсный**

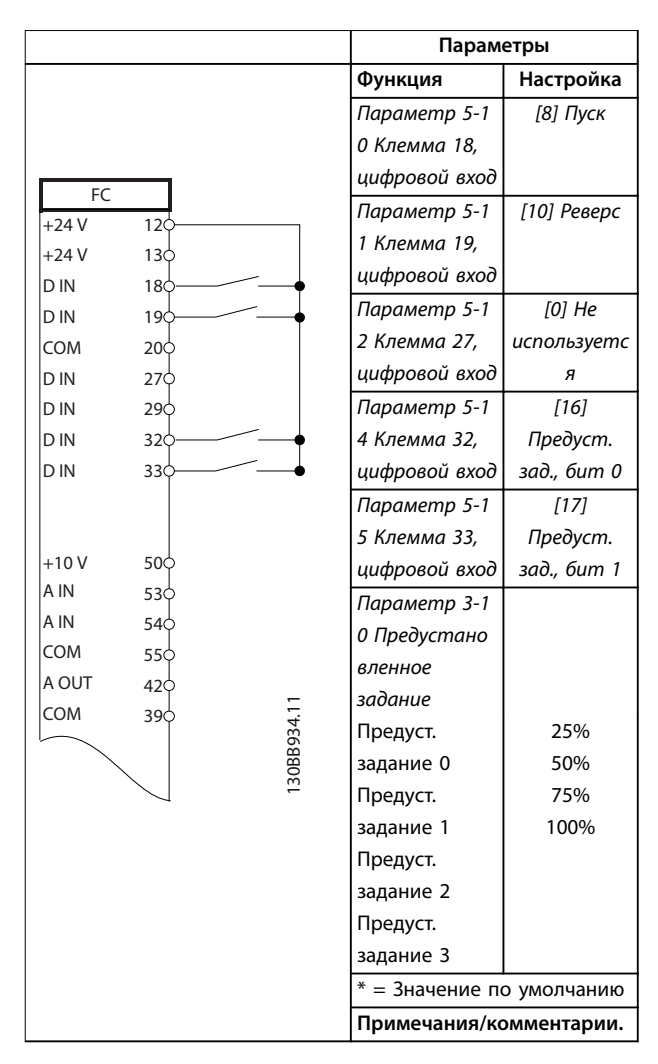

**Таблица 7.7 Пуск/останов с реверсом и 4 предустановленными скоростями**

**7 7**

Danfoss

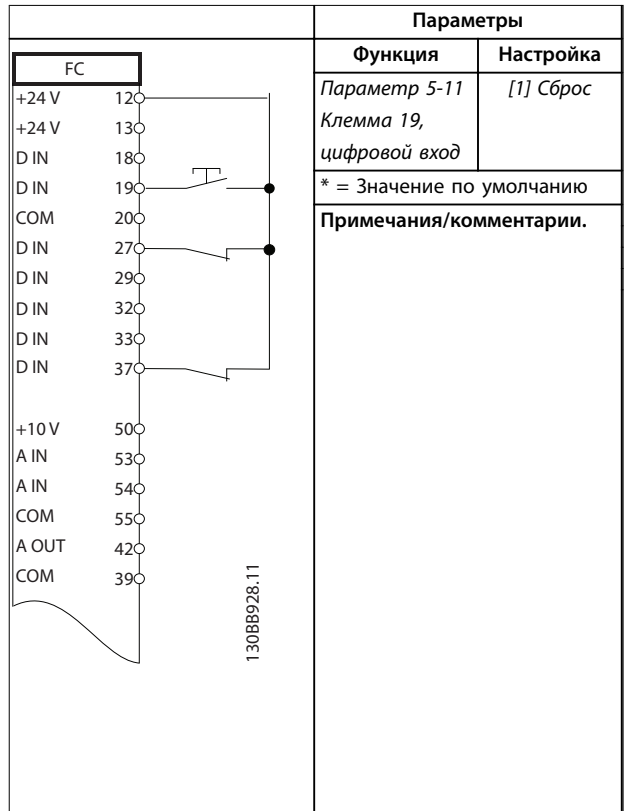

# 7.3 Проводка для внешнего сброса аварийной сигнализации

**Таблица 7.8 Внешний сброс аварийной сигнализации**

7.4 Проводка термистора двигателя

# **ВНИМАНИЕ!**

#### **ИЗОЛЯЦИЯ ТЕРМИСТОРА**

**Существует опасность травм или повреждения оборудования.**

**• Для соответствия требованиям к изоляции PELV используйте в термисторах усиленную или двойную изоляцию.**

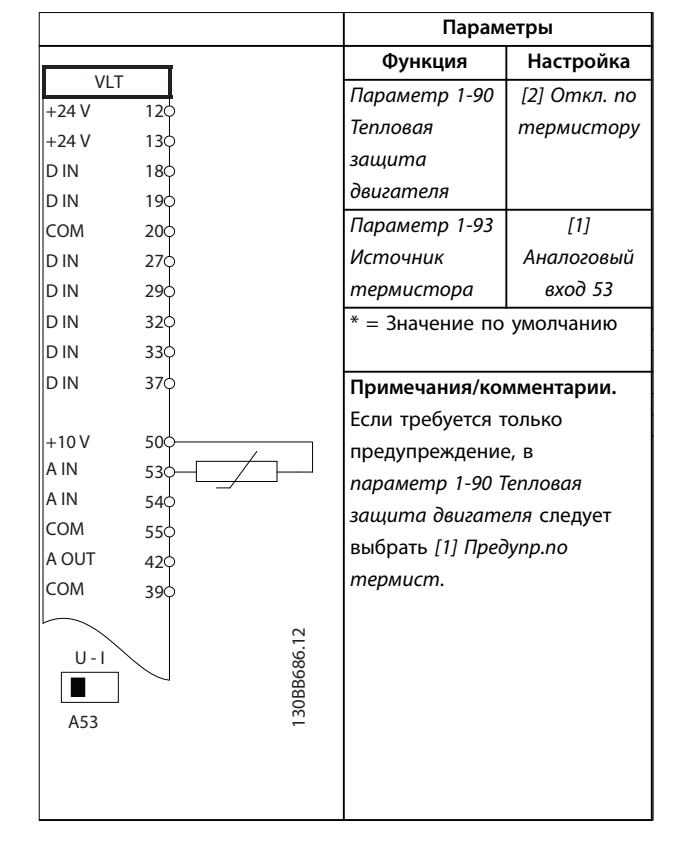

**Таблица 7.9 Термистор двигателя**

# 7.5 Проводка цепи рекуперации

|              |            | Параметры |                              |           |
|--------------|------------|-----------|------------------------------|-----------|
| FC           |            |           | Функция                      | Настройка |
| $+24V$       | 120        | 30BD667.1 | Параметр 1-90                | 100%*     |
| $+24V$       | 130        |           | Тепловая                     |           |
| D IN         | 180        |           | защита                       |           |
| D IN         | 190        |           | двигателя                    |           |
| COM          | 200        |           | $* = 3$ начение по умолчанию |           |
| D IN         | 27¢        |           |                              |           |
| D IN         | 290        |           | Примечания/комментарии.      |           |
| D IN         | 320        |           | Для отключения рекуперации   |           |
| D IN         | 330        |           | уменьшите                    |           |
| D IN         | 37Ò        |           | параметр 1-90 Тепловая       |           |
|              |            |           | защита двигателя до 0 %.     |           |
| $+10V$       | 500        |           | Если система использует      |           |
| A IN         | 53¢        |           | мощность торможения          |           |
| A IN         | 540        |           | двигателя и рекуперация не   |           |
| COM<br>A OUT | 550        |           | включена, блок               |           |
| COM          | 420<br>390 |           | останавливается.             |           |
|              |            |           |                              |           |
|              |            |           |                              |           |
|              |            |           |                              |           |
|              |            |           |                              |           |
|              |            |           |                              |           |
|              |            |           |                              |           |
|              |            |           |                              |           |

**Таблица 7.10 Рекуперация**

Danfoss

# 8 Техническое обслуживание, диагностика и устранение неисправностей

#### 8.1 Техобслуживание и текущий ремонт

В этой главе рассматриваются следующие вопросы:

- **•** Рекомендации по обслуживанию и текущему ремонту;
- **•** Сообщения о состоянии;
- **•** Предупредительная и аварийная сигнализация
- **•** Поиск и устранение основных неисправностей.

При нормальных условиях эксплуатации и профилях нагрузки преобразователь частоты не нуждается в техобслуживании на протяжении всего расчетного срока службы. Для предотвращения поломок оборудования, опасности для персонала и повреждения имущества, осматривайте преобразователь частоты через регулярные интервалы времени, зависящие от условий эксплуатации. Заменяйте изношенные и поврежденные детали оригинальными или стандартными запасными частями. Адреса сервисных центров и телефоны службы поддержки см. на сайте [www.danfoss.com/en/service-and-support/](http://www.danfoss.com/en/service-and-support/).

# **ВНИМАНИЕ!**

#### **НЕПРЕДНАМЕРЕННЫЙ ПУСК**

**Если преобразователь частоты подключен к сети питания переменного тока, источнику постоянного тока или цепи разделения нагрузки, двигатель может включиться в любой момент. Случайный пуск во время программирования, техобслуживания или ремонтных работ может привести к летальному исходу, получению серьезных травм или порче имущества. Двигатель может запуститься внешним переключателем, командой по шине последовательной связи, входным сигналом задания с LCP или LOP, в результате дистанционной работы Средство конфигурирования MCT 10 либо после устранения неисправности.**

**Чтобы предотвратить случайный пуск двигателя:**

- **• Перед программированием параметров обязательно нажмите на LCP кнопку [Oä/ Reset] (Выкл./сброс).**
- **• Отключите привод от сети питания.**
- **• Прежде чем подключать преобразователь частоты к сети переменного тока, источнику постоянного тока или цепи разделения нагрузки, следует полностью завершить подключение проводки и монтаж компонентов преобразователя частоты, двигателя и любого ведомого оборудования.**

# 8.2 Панель доступа к радиатору

Преобразователь частоты может быть заказан с дополнительной панелью доступа в задней части блока. Эта панель доступа обеспечивает доступ к радиатору и позволяет очищать его от скоплений пыли.

# 8.2.1 Снятие панели доступа к радиатору

# **УВЕДОМЛЕНИЕ**

#### **ПОВРЕЖДЕНИЕ РАДИАТОРА**

**Использование более длинных фиксаторов (по сравнению с теми, что изначально поставляются с панелью радиатора) может повредить охлаждающие ребра радиатора.**

- 1. Отключите питание преобразователя и подождите 40 минут до полной разрядки конденсаторов. См. раздел [глава 2 Техника](#page-7-0) [безопасности](#page-7-0).
- 2. Установите преобразователь частоты так, чтобы его задняя стенка была полностью доступна.
- 3. Удалите 8 фиксаторов M5, крепящих панель доступа к задней стенке корпуса, с помощью шестигранной отвертки с жалом 3 мм.
- 4. Осмотрите переднюю кромку радиатора на предмет наличия повреждений или мусора.
- 5. Удалите лишний материал или мусор пылесосом.
- 6. Установите панель на место и закрепите ее на задней стенке корпуса, используя 8 фиксаторов. Затяните фиксаторы в соответствии с глава 9.10.1 Номинальные усилия затяжки крепежа.

Danfoss

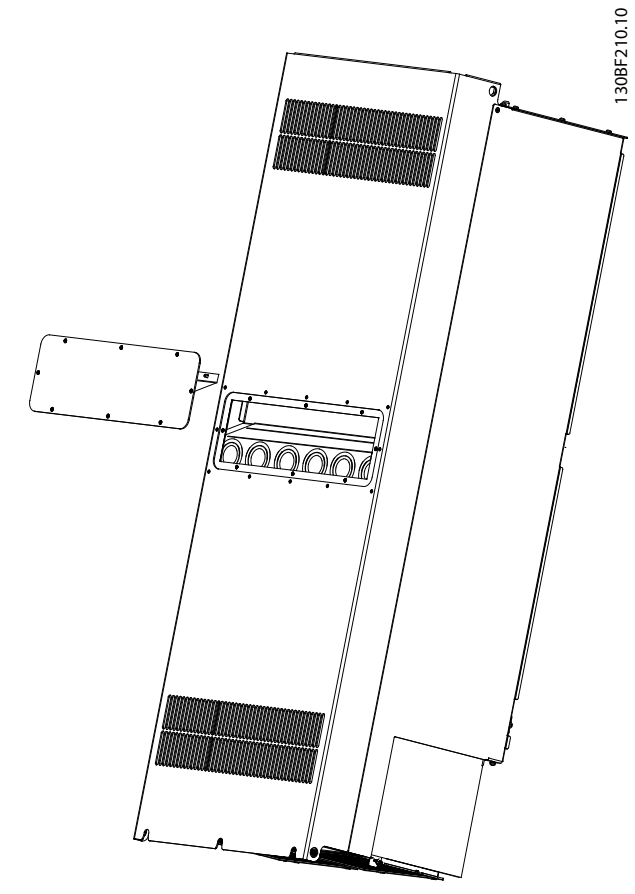

**Рисунок 8.1 Преобразователь частоты со снятой панелью доступа к радиатору**

# 8.3 Сообщения о состоянии

Если преобразователь частоты находится в режиме отображения состояния, сообщения о состоянии будут генерироваться автоматически и отображаться на экране LCP в нижней строке. См. Рисунок 8.2. Описание сообщений о состоянии см. в разделах с Таблица 8.1 по [Таблица 8.3](#page-67-0).

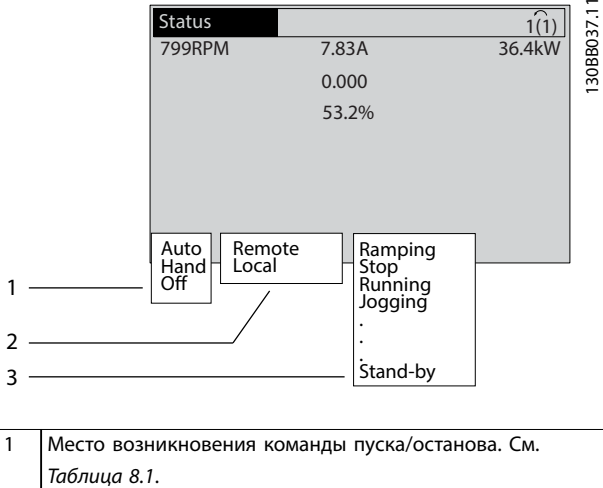

2 Место возникновения сигнала управления скоростью. См. [Таблица 8.2](#page-67-0).

3 Информация о состоянии преобразователя частоты. См. [Таблица 8.3](#page-67-0).

**Рисунок 8.2 Отображение состояния**

# **УВЕДОМЛЕНИЕ**

**В автоматическом/дистанционном режиме преобразователь частоты получает внешние команды для выполнения функций.**

В таблицах с Таблица 8.1 по [Таблица 8.3](#page-67-0) поясняется значение отображаемых сообщений о состоянии.

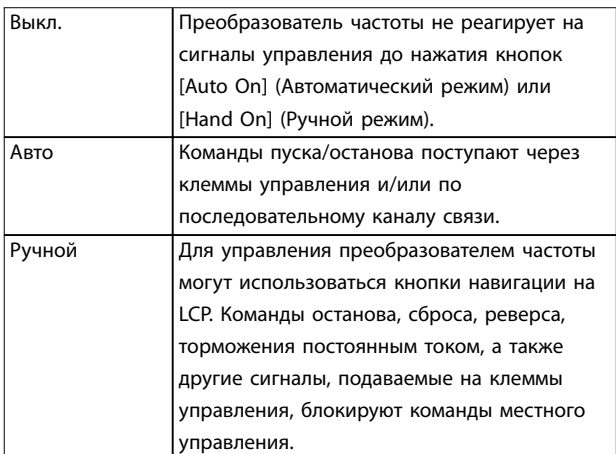

**Таблица 8.1 Режим работы**

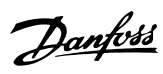

<span id="page-67-0"></span>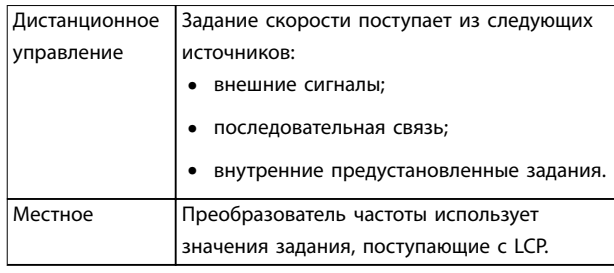

#### **Таблица 8.2 Место задания**

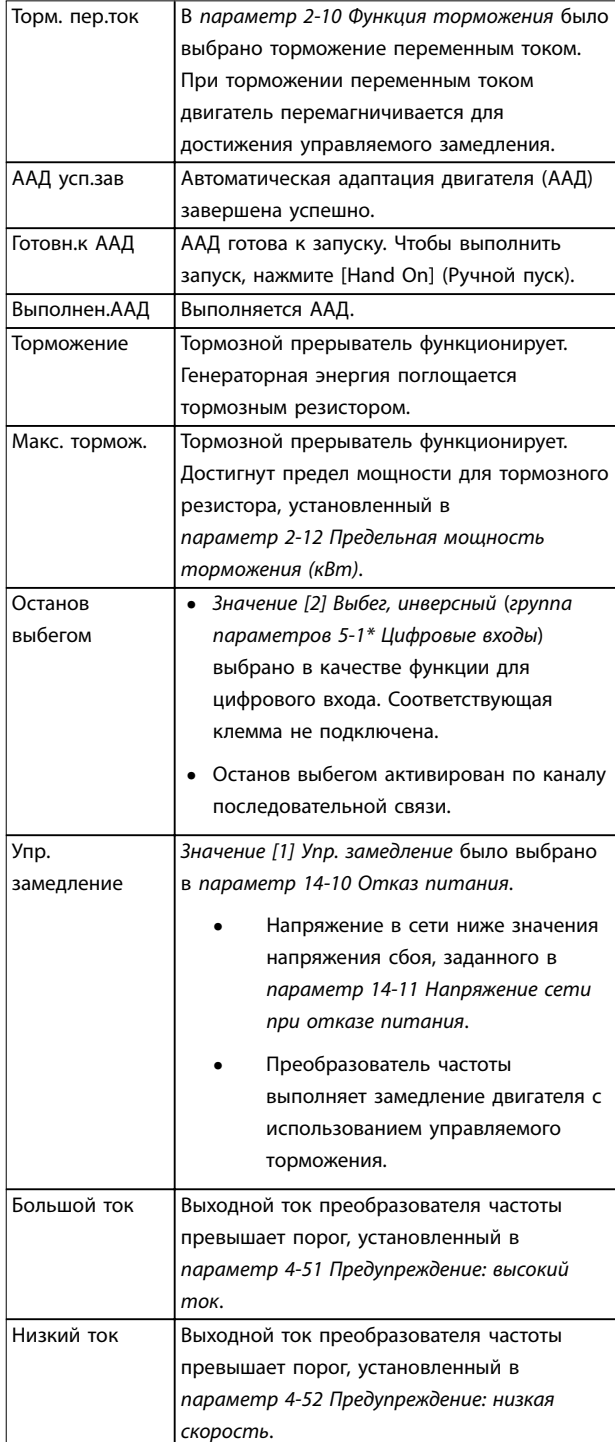

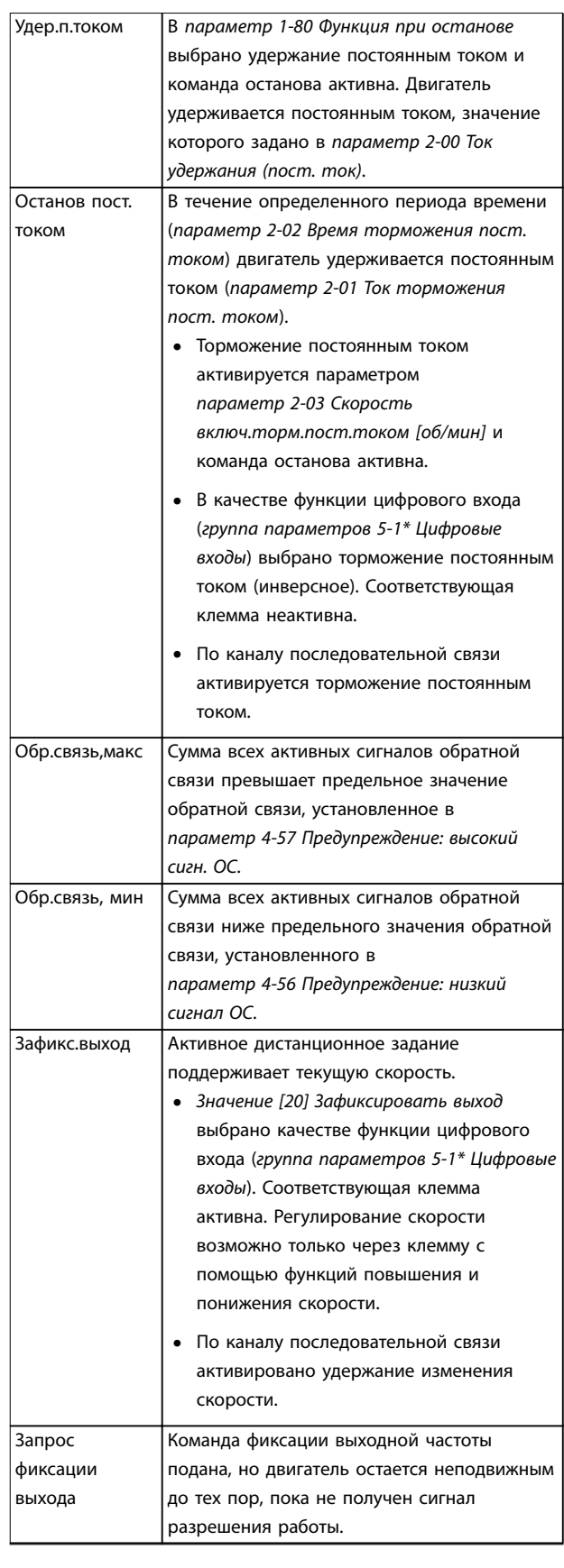

Danfoss

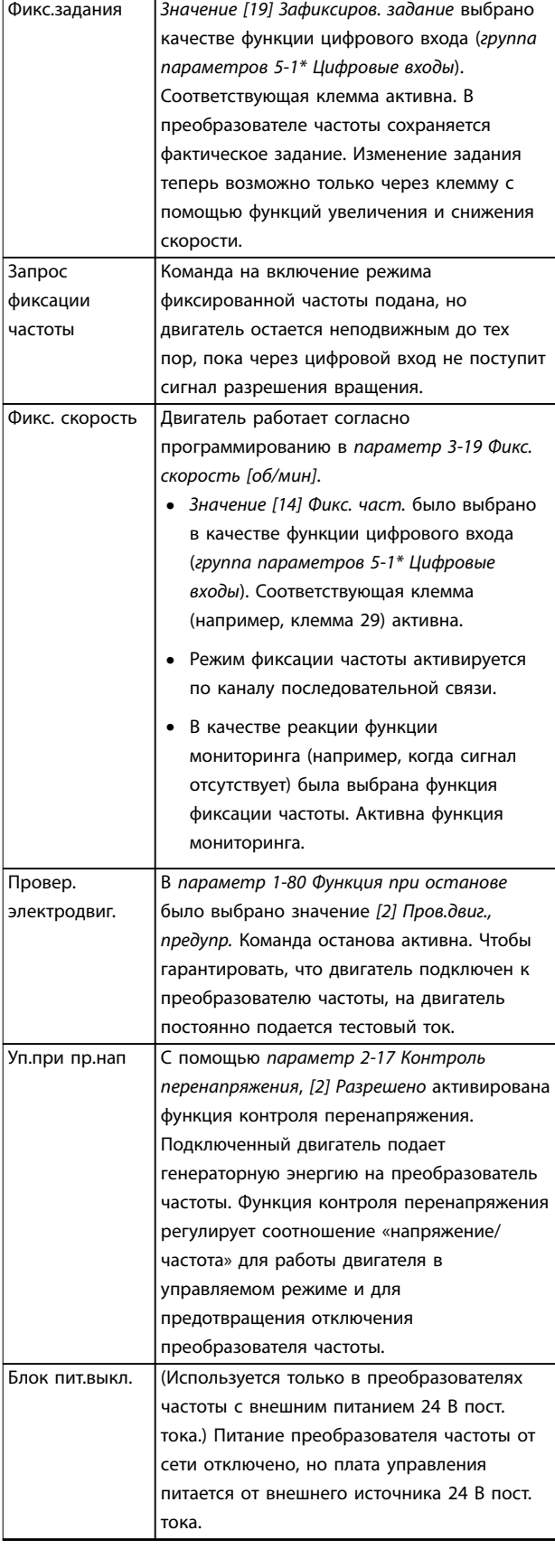

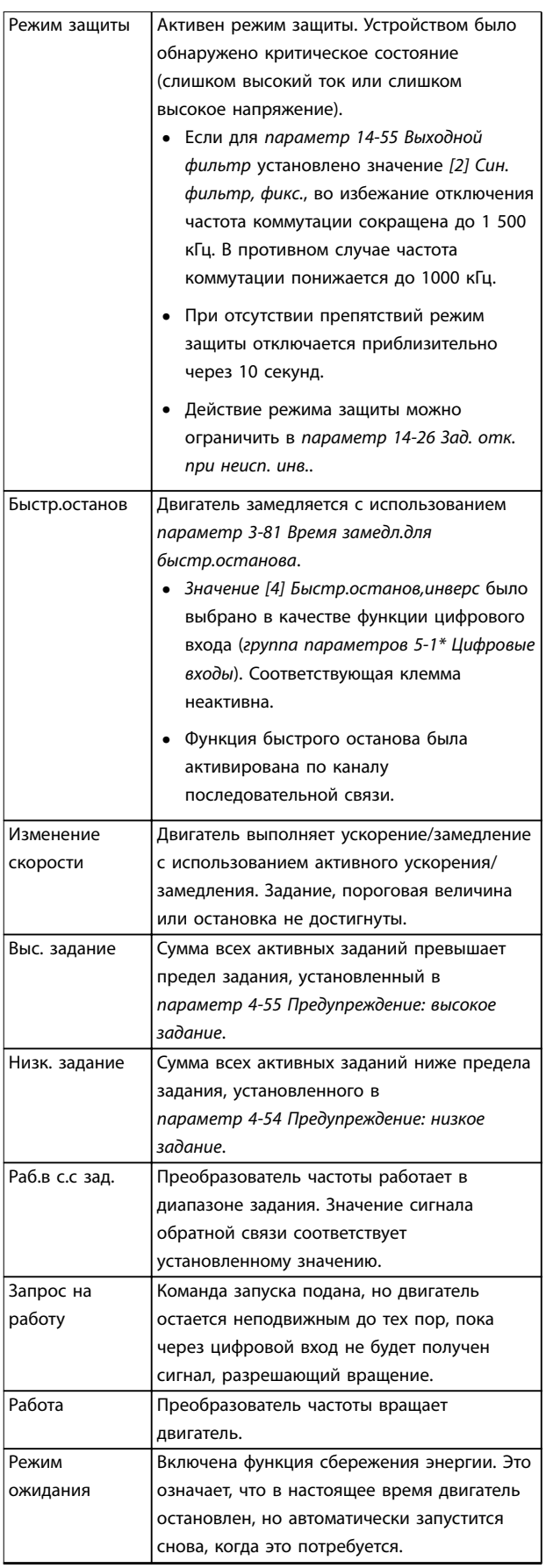

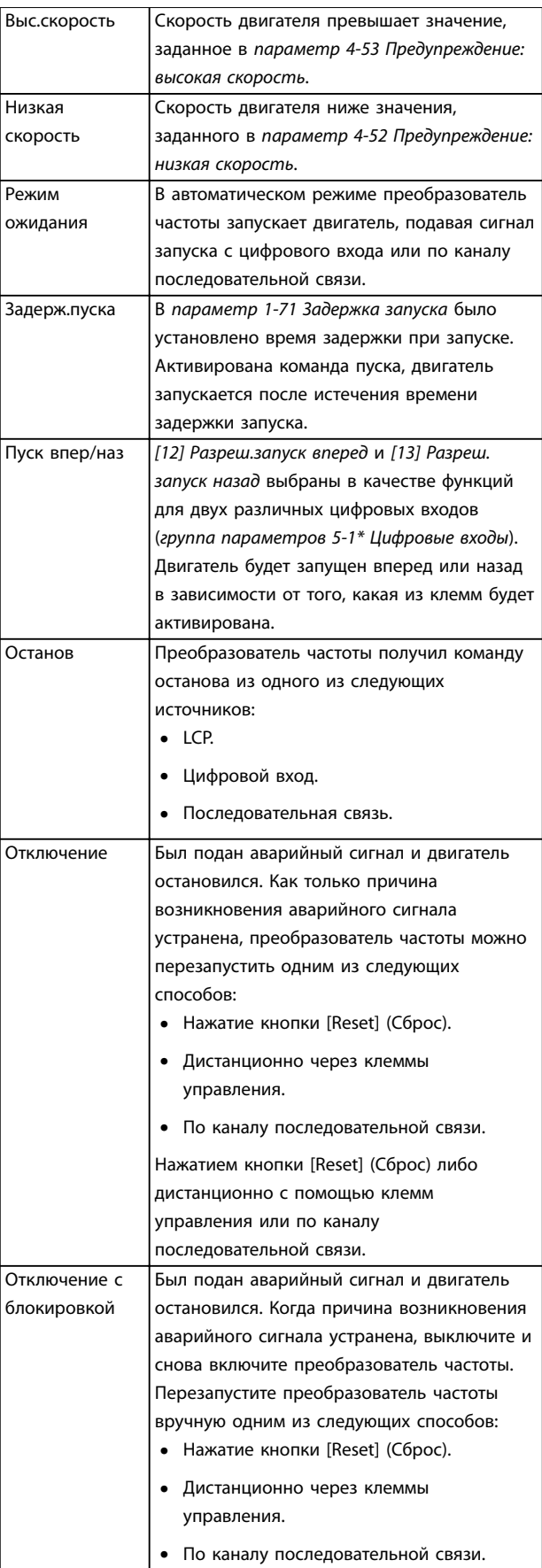

# 8.4 Типы предупреждений и аварийных сигналов

Программное обеспечение преобразователя частоты выдает предупреждения и аварийные сигналы, чтобы помочь в диагностике проблем. На экране LCP отображается номер предупреждения или аварийного сигнала.

#### **Предупреждение**

Предупреждение указывает на ненормальное рабочее состояние, которое может привести к аварийной ситуации. Предупреждение прекращается при устранении ненормальной ситуации.

#### **Аварийный сигнал**

Аварийный сигнал указывает на присутствие неполадки, требующей немедленного исправления. Неполадка всегда сопровождается отключением или отключением с блокировкой. Перезапустите преобразователь частоты после аварийного сигнала.

Перезапуск преобразователя частоты может быть выполнен четырьмя способами:

- **•** Нажмите кнопку [Reset] (Сброс)/[OÛ/Reset] (Выкл/cброс).
- **•** Команда сброса через цифровой вход.
- **•** Команда сброса по интерфейсу последовательной связи.
- **•** Автосброс.

#### **Oтключение**

При отключении преобразователь частоты приостанавливает работу для недопущения повреждения самого преобразователя или другого оборудования. При отключении двигатель останавливается выбегом. Логика преобразователя частоты продолжает работать и контролирует состояние преобразователя частоты. После того, как неполадка устранена, можно выполнить перезапуск преобразователя частоты.

#### **Отключение с блокировкой**

При отключении с блокировкой преобразователь частоты приостанавливает работу для недопущения повреждения самого преобразователя или другого оборудования. Когда происходит отключение с блокировкой, двигатель останавливается выбегом. Логика преобразователя частоты продолжает работать и контролирует состояние преобразователя частоты. Преобразователь частоты активирует отключение с блокировкой только в случае серьезного сбоя, который может привести к повреждению преобразователя частоты или другого оборудования. Прежде чем приступать к перезапуску преобразователя частоты после устранения неполадок, отключите и снова включите входное питание.

**Таблица 8.3 Рабочее состояние**

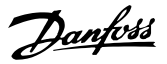

#### <span id="page-70-0"></span>**Дисплеи предупреждений и аварийных сигналов**

- **•** На LCP отображается предупреждение, а также номер предупреждения.
- **•** Аварийный сигнал мигает вместе с кодом аварийного сигнала.

| <b>Status</b>           |          | 130BP086.12<br>$\mathsf{L}1($<br>, |
|-------------------------|----------|------------------------------------|
| $0.0$ Hz                | 0.000kW  | 0.00A                              |
|                         | $0.0$ Hz |                                    |
|                         |          |                                    |
|                         |          |                                    |
|                         |          |                                    |
|                         |          |                                    |
| Earth Fault [A14]       |          |                                    |
| <b>Auto Remote Trip</b> |          |                                    |

**Рисунок 8.3 Пример аварийного сигнала**

Кроме вывода текстового сообщения и аварийного кода на LCP используются также три световых индикатора состояния.

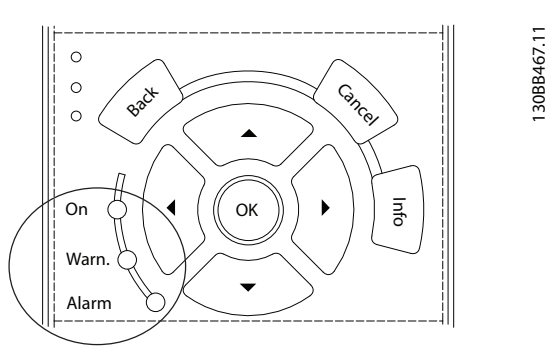

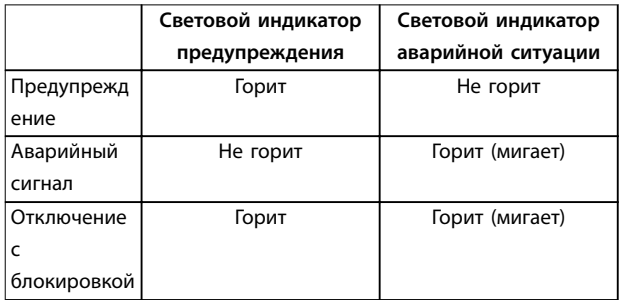

**Рисунок 8.4 Световые индикаторы состояния**

# 8.5 Перечень предупреждений и аварийных сигналов

Ниже приводится информация о предупреждениях и аварийных сигналах, описывающая условия их возникновения, возможные причины и способ устранения либо процедуру поиска и устранения неисправностей.

#### **ПРЕДУПРЕЖДЕНИЕ 1, Низкое напряжение источника 10 В**

Напряжение с клеммы 50 на плате управления ниже 10 В.

Снимите часть нагрузки с клеммы 50, поскольку источник питающего напряжения 10 В перегружен. Максимум 15 мА или минимум 590 Ом.

Это состояние может быть вызвано коротким замыканием в подключенном потенциометре или неправильным подключением проводов потенциометра.

#### **Устранение неисправностей**

**•** Отключите провод от клеммы 50. Если предупреждение исчезает, проблема связана с подключением проводов. Если предупреждение не исчезает, замените плату управления.

#### **ПРЕДУПРЕЖДЕНИЕ/АВАРИЙНЫЙ СИГНАЛ 2, Ошибка нуля**

Это предупреждение или аварийный сигнал отображается, только если пользователь запрограммировал соответствующую функцию в параметр 6-01 Функция при тайм-ауте нуля. Сигнал на одном из аналоговых входов составляет менее 50 % от минимального значения, запрограммированного для данного входа. Это состояние может быть вызвано обрывом проводов или неисправностью устройства, посылающего сигнал.

#### **Устранение неисправностей**

- **•** Проверьте соединения на всех аналоговых клеммах и клеммах сети питания.
	- **-** Клеммы платы управления 53 и 54 для сигналов, клемма 55 — общая.
	- **-** Клеммы 11 и 12 платы VLT® General Purpose I/O MCB 101 — для сигналов, клемма 10 — общая.
	- **-** Клеммы 1, 3 и 5 платы VLT® Analog I/O Option MCB 109 — для сигналов, клеммы 2, 4 и 6 — общая.
- **•** Убедитесь, что установки программирования привода и настройки переключателя совпадают с типом аналогового сигнала.
- **•** Выполните тестирование сигнала входной клеммы.

#### **ПРЕДУПРЕЖДЕНИЕ/АВАРИЙНЫЙ СИГНАЛ 3, Нет двигателя**

К выходу привода двигатель не подключен.

#### **ПРЕДУПРЕЖДЕНИЕ/АВАРИЙНЫЙ СИГНАЛ 4, Обрыв фазы питания**

Отсутствует фаза со стороны источника питания, или слишком велика асимметрия сетевого напряжения. Это сообщение появляется также при отказе входного выпрямителя. Дополнительные устройства

программируются в параметр 14-12 Функция при асимметрии сети.

#### **Устранение неисправностей**

**•** Проверьте напряжение питания и токи питания на входе преобразователя частоты.

#### **ПРЕДУПРЕЖДЕНИЕ 5, Повышенное напряжение в цепи пост. тока**

Напряжение в звене постоянного тока выше, чем предельное повышенное напряжение. Предел зависит от номинального напряжения преобразователя частоты. Устройство остается активным.

#### **ПРЕДУПРЕЖДЕНИЕ 6, Пониженное напряжение в цепи пост. тока**

Напряжение в цепи постоянного тока ниже значения, при котором формируется предупреждение о низком напряжении. Предел зависит от номинального напряжения преобразователя частоты. Устройство остается активным.

#### **ПРЕДУПРЕЖДЕНИЕ/АВАРИЙНЫЙ**

**СИГНАЛ 7, Повышенное напряжение постоянного тока** Если напряжение в цепи постоянного тока превышает предельное значение, преобразователь частоты через некоторое время отключается.

#### **Устранение неисправностей**

- **•** Увеличьте время замедления.
- **•** Выберите тип изменения скорости.
- **•** Увеличьте параметр 14-26 Зад. отк. при неисп. инв..
- **•** Убедитесь, что напряжение питания соответствует активному напряжению на входе преобразователя частоты.
- **•** Выполните проверку входного напряжения.

#### **ПРЕДУПРЕЖДЕНИЕ/АВАРИЙНЫЙ**

#### **СИГНАЛ 8, Пониженное напряжение постоянного тока** Если напряжение промежуточного звена (цепи

постоянного тока) падает ниже предельно низкого напряжения, преобразователь частоты проверяет, подключен ли резервный источник питания 24 В пост. тока. Если резервный источник питания 24 В пост. тока не подключен, преобразователь частоты отключается через заданное время. Это время зависит от размера блока.

#### **Устранение неисправностей**

- **•** Убедитесь, что напряжение питания соответствует напряжению преобразователя частоты.
- **•** Выполните проверку входного напряжения.
- **•** Выполните проверку цепи мягкого заряда.

#### **ПРЕДУПРЕЖДЕНИЕ/АВАРИЙНЫЙ СИГНАЛ 9, Перегруз инверт**

Преобразователь частоты проработал с перегрузкой более 100 % в течение слишком длительного времени и скоро отключится. Счетчик электронной тепловой защиты инвертора выдает предупреждение при 98 % и отключает преобразователь при 100 %; отключение сопровождается аварийным сигналом. Преобразователь частоты не может быть перезапущен, пока значение счетчика не опустится ниже 90 %.

#### **Устранение неисправностей**

- **•** Сравните выходной ток на LCP с номинальным током привода.
- **•** Сравните выходной ток, отображаемый на LCP, с измеренным током двигателя.
- **•** Отобразите термальную нагрузку преобразователем частоты на LCP и отслеживайте ее значение. При превышении номинальных значений непрерывного тока преобразователя частоты значение счетчика увеличивается. При значениях ниже номинальных значений непрерывного тока значения счетчика уменьшаются.

#### **ПРЕДУПРЕЖДЕНИЕ/АВАРИЙНЫЙ**

#### **СИГНАЛ 10, Сработало ЭТР: перегрев двигателя**

Электронная тепловая защита (ЭТР) сигнализирует о перегреве двигателя.

Выберите один из следующих вариантов:

- **•** Преобразователь частоты выдает предупреждение или аварийный сигнал, когда счетчик достигает > 90 %, если в параметр 1-90 Тепловая защита двигателя установлены параметры предупреждения.
- **•** Если в параметр 1-90 Тепловая защита двигателя выбраны параметры останова, при достижении счетчиком значения 100 % преобразователь частоты останавливается.

Когда двигатель находится в состоянии перегрузки на уровне более 100 % в течение длительного времени, возникает сбой.

#### **Устранение неисправностей**

- **•** Проверьте, не перегрелся ли двигатель.
- **•** Проверьте, нет ли механической перегрузки двигателя.
- **•** Проверьте правильность установки тока двигателя в параметр 1-24 Ток двигателя.
- **•** Проверьте правильность установки данных двигателя в параметрах с 1-20 по 1-25.
- **•** Если используется внешний вентилятор, убедитесь в том, что он выбран в параметр 1-91 Внешний вентилятор двигателя.
**•** Выполнение ААД с помощью параметр 1-29 Авто адаптация двигателя (AАД) позволяет более точно согласовать преобразователь частоты с двигателем и снизить тепловую нагрузку.

#### **ПРЕДУПРЕЖДЕНИЕ/АВАРИЙНЫЙ СИГНАЛ 11, Сработал термистор: перегрев двигателя**

Проверьте, отключен ли термистор. Выберите в параметр 1-90 Тепловая защита двигателя, должен ли преобразователь частоты подавать сигнал предупреждения или аварийный сигнал.

#### **Устранение неисправностей**

- **•** Проверьте, не перегрелся ли двигатель.
- **•** Проверьте, нет ли механической перегрузки двигателя.
- **•** При использовании клемм 53 или 54 убедитесь в правильности подключения термистора между клеммами 53 или 54 (вход аналогового напряжения) и клеммой 50 (напряжение питания +10 В). Также проверьте правильно ли выбрано напряжение для клеммы для 53 или 54 на клеммном переключателе. Убедитесь, что в параметр 1-93 Источник термистора выбрана клемма 53 или 54.
- **•** При использовании клемм 18, 19, 31, 32 или 33 (цифровые входы) проверьте правильность подключения термистора к используемой клемме цифрового входа (только цифровой вход PNP) и клемме 50. Выберите клемму для использования в параметр 1-93 Источник термистора.

#### **ПРЕДУПРЕЖДЕНИЕ/АВАРИЙНЫЙ СИГНАЛ 12, Предел момента**

Крутящий момент выше значения, установленного в параметр 4-16 Двигательн.режим с огранич. момента или в параметр 4-17 Генераторн.режим с огранич.момента. Параметр 14-25 Задержка отключ.при пред. моменте может использоваться для замены типа реакции: вместо простого предупреждения — предупреждение с последующим аварийным сигналом.

#### **Устранение неисправностей**

- **•** Если крутящий момент двигателя превышен при разгоне двигателя, следует увеличить время разгона.
- **•** Если предел крутящего момента генератора превышен при замедлении, следует увеличить время замедления.
- **•** Если во время работы достигается предел крутящего момента, увеличьте предел крутящего момента. Убедитесь в возможности безопасной работы системы при больших значениях крутящего момента.

**•** Проверьте систему на предмет избыточного увеличения значения тока двигателя.

Danfoss

#### **ПРЕДУПРЕЖДЕНИЕ/АВАРИЙНЫЙ СИГНАЛ 13, Перегрузка по току**

Превышено пиковое значение тока инвертора (примерно 200 % от номинального значения тока). Предупреждение будет подаваться в течение приблизительно 1,5 с, после чего преобразователь частоты будет отключен с подачей аварийного сигнала. Эта неисправность может быть вызвана ударной нагрузкой или быстрым ускорением с высокими нагрузками инерции. Если ускорение во время изменения скорости быстрое, неисправность может также появляться после возврата кинетической энергии. Если выбран режим расширенного управления механическим тормозом, сигнал отключения может быть сброшен извне.

#### **Устранение неисправностей**

- **•** Отключите питание и проверьте, можно ли провернуть вал двигателя.
- **•** Проверьте, соответствует ли размер двигателя преобразователю частоты.
- **•** Проверьте правильность данных двигателя в параметрах от 1-20 до 1-25.

#### **АВАРИЙНЫЙ СИГНАЛ 14, Пробой на землю (нуль)**

Происходит разряд тока с выходных фаз на землю либо в кабеле между преобразователем частоты и двигателем, либо в самом двигателе. Замыкание на землю обнаруживается датчиками тока, измеряющими ток на выходе преобразователя частоты и ток, поступающий в преобразователь частоты от двигателя. Если разница между этими двумя токами токов слишком велика, выдается ошибка короткого замыкания на землю. Ток на выходе преобразователя частоты и ток на входе преобразователя частоты должен быть одинаковым.

#### **Устранение неисправностей**

- **•** Выключите питание преобразователя частоты и устраните пробой на землю.
- **•** Проверьте наличие замыкания на землю в двигателе, измерив сопротивление к земле кабелей двигателя и самого двигателя с помощью мегаомметра.
- **•** Сбросьте любое потенциальное смещение в каждом из трех датчиков тока в преобразователе частоты. Выполните ручную инициализацию или полную ААД. Это способ лучше всего действует после смены силовой платы питания.

### **АВАРИЙНЫЙ СИГНАЛ 15, Несовместимость аппаратных средств**

Установленное дополнительное устройство не работает с существующей платой управления (аппаратно или программно).

Запишите значения следующих параметров и свяжитесь с поставщиком Danfoss.

- **•** Параметр 15-40 Тип ПЧ.
- **•** Параметр 15-41 Силовая часть.
- **•** Параметр 15-42 Напряжение.
- **•** Параметр 15-43 Версия ПО.
- **•** Параметр 15-45 Текущее обозначение.
- **•** Параметр 15-49 № версии ПО платы управления.
- **•** Параметр 15-50 № версии ПО силовой платы.
- **•** Параметр 15-60 Доп. устройство установлено.
- **•** Параметр 15-61 Версия прогр. обеспеч. доп. устр. (для каждого гнезда дополнительного устройства).

#### **АВАРИЙНЫЙ СИГНАЛ 16, Короткое замыкание**

В двигателе или проводке двигателя обнаружено короткое замыкание.

#### **Устранение неисправностей**

**•** Выключите питание преобразователя частоты и устраните короткое замыкание.

## **ВНИМАНИЕ!**

### **ВЫСОКОЕ НАПРЯЖЕНИЕ!**

**Приводы, подключенные к вводу сети переменного тока, источнику постоянного тока или цепи разделения нагрузки, находятся под высоким напряжением. Установка, пусконаладка и обслуживание преобразователя частоты должны выполняться только квалифицированным персоналом; несоблюдение этого требования может привести к летальному исходу или получению серьезных травм.**

**• Перед выполнением работ отключите питание.**

#### **ПРЕДУПРЕЖДЕНИЕ/АВАРИЙНЫЙ СИГНАЛ 17, Тайм-аут командного слова**

Связь с преобразователем частоты отсутствует. Предупреждение выдается только в том случае, если для параметр 8-04 Функция таймаута командного слова НЕ установлено значение [0] Выкл.

Если для параметр 8-04 Функция таймаута командного слова установлено значение [5] Останов и отключение, появляется предупреждение и преобразователь частоты замедляет вращение до останова, после чего на дисплей выводится аварийный сигнал.

#### **Устранение неисправностей**

- **•** Проверьте соединения на кабеле последовательной связи.
- **•** Увеличьте параметр 8-03 Время таймаута командного слова.
- **•** Проверьте работу оборудования связи.
- **•** Проверьте правильность установки в соответствии с требованиями ЭМС.

#### **ПРЕДУПРЕЖДЕНИЕ/АВАРИЙНЫЙ СИГНАЛ 20, Ошибка температурного входа**

Датчик температуры не подключен.

#### **ПРЕДУПРЕЖДЕНИЕ/АВАРИЙНЫЙ СИГНАЛ 21, Ошибка параметра**

Параметр не входит в заданный диапазон. Номер параметра отображается на дисплее.

#### **Устранение неисправностей**

**•** Установите для параметра действительное значение.

#### **ПРЕДУПРЕЖДЕНИЕ 22, Механический тормоз подъемного механизма**

0 = Задание крутящего момента не достигнуто до таймаута.

1 = Отсутствовала обратная связь по торможению до истечения тайм-аута.

#### **ПРЕДУПРЕЖДЕНИЕ 23, Отказ внутреннего вентилятора**

Функция предупреждения об отказе вентилятора — это функция защиты, которая контролирует, работает ли вентилятор и правильно ли он установлен.

Предупреждение об отказе вентилятора можно

отключить с помощью параметра

параметр 14-53 Контроль вентил. (установив для него значение [0] Запрещено).

На вентиляторе установлен датчик обратной связи. Если на вентилятор подается команда вращения, а обратная связь от датчика отсутствует, появляется данный аварийный сигнал. Этот аварийный сигнал также указывает на ошибку связи между платой питания вентилятора и платой управления.

Посмотрите в журнале аварийных сигналов (см. [глава 3.6 Панель местного управления \(LCP\)](#page-14-0)) значение, связанное с этим предупреждением.

Значение «2» указывает на аппаратную проблему с одним из вентиляторов. Значение «12» указывает на проблему связи между платой питания вентилятора и платой управления.

#### **Устранение проблем с вентиляторами**

- **•** Отключите и снова включите питание преобразователя частоты для проверки кратковременной работы вентилятора при включении.
- **•** Убедитесь в правильной работе вентилятора. С помощью группы параметров 43-\*\* Unit Readouts (Считывание данных устройства) можно вывести на дисплей скорость каждого вентилятора.

**8 8**

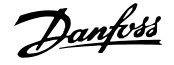

#### **Устранение неисправностей платы питания вентилятора**

- **•** Проверьте проводку между платой питания вентилятора и платой управления.
- **•** Возможно, потребуется заменить плату питания вентилятора.
- **•** Возможно, потребуется заменить плату управления.

#### **ПРЕДУПРЕЖДЕНИЕ 24, Отказ внешнего вентилятора** Функция предупреждения об отказе вентилятора — это функция защиты, которая контролирует, работает ли

вентилятор и правильно ли он установлен. Предупреждение об отказе вентилятора можно отключить с помощью параметра параметр 14-53 Контроль вентил. (установив для него значение [0] Запрещено).

На вентиляторе установлен датчик обратной связи. Если на вентилятор подается команда вращения, а обратная связь от датчика отсутствует, появляется данный аварийный сигнал. Этот аварийный сигнал также указывает на ошибку связи между силовой платой питания и платой управления.

Посмотрите в журнале аварийных сигналов (см. [глава 3.6 Панель местного управления \(LCP\)](#page-14-0)) значение, связанное с этим предупреждением.

Значение «1» указывает на аппаратную проблему с одним из вентиляторов. Значение «11» указывает на проблему связи между силовой платой питания и платой управления.

#### **Устранение проблем с вентиляторами**

- **•** Отключите и снова включите питание преобразователя частоты для проверки кратковременной работы вентилятора при включении.
- **•** Убедитесь в правильной работе вентилятора. С помощью группы параметров 43-\*\* Unit Readouts (Считывание данных устройства) можно вывести на дисплей скорость каждого вентилятора.

#### **Устранение неисправностей силовой платы питания**

- **•** Проверьте проводку между силовой платой питания и платой управления.
- **•** Возможно, потребуется заменить силовую плату питания.
- **•** Возможно, потребуется заменить плату управления.

#### **ПРЕДУПРЕЖДЕНИЕ 25, Короткое замыкание тормозного резистора**

Во время работы осуществляется контроль состояния тормозного резистора. Если происходит короткое замыкание, функция торможения отключается и подается предупреждение. Преобразователь частоты еще работает, но уже без функции торможения.

#### **Устранение неисправностей**

**•** Отключите питание преобразователя частоты и замените тормозной резистор (см. параметр 2-15 Проверка тормоза).

#### **ПРЕДУПРЕЖДЕНИЕ/АВАРИЙНЫЙ СИГНАЛ 26, Предельная мощность на тормозном**

### **резисторе**

Мощность, передаваемая на тормозной резистор, рассчитывается как среднее значение за 120 секунд работы. Расчет основывается на напряжении промежуточной цепи и значении тормозного сопротивления, указанном в параметр 2-16 Макс.ток торм.пер.ток. Предупреждение включается, когда рассеиваемая тормозная мощность превышает 90 % мощности тормозного резистора. Если в параметр 2-13 Контроль мощности торможения выбрано значение [2] Отключение, то при достижении рассеиваемой тормозной мощностью уровня 100 % преобразователь частоты отключается.

#### **ПРЕДУПРЕЖДЕНИЕ/АВАРИЙНЫЙ СИГНАЛ 27, Отказ тормозного прерывателя**

В процессе работы контролируется тормозной транзистор. Если происходит его короткое замыкание, функция торможения отключается и появляется предупреждение. Преобразователь частоты может продолжать работать, но поскольку тормозной транзистор замкнут накоротко, на тормозной резистор передается значительная мощность, даже если он не включен.

## **ВНИМАНИЕ!**

### **ОПАСНОСТЬ ПЕРЕГРЕВА**

**Всплеск мощности может привести к перегреву тормозного резистора и, возможно, его возгоранию. Если не отключить питание преобразователя частоты и не заменить тормозной резистор, оборудование может быть повреждено.**

#### **Устранение неисправностей**

**•** Отключите питание преобразователя частоты и замените тормозной резистор.

#### **ПРЕДУПРЕЖДЕНИЕ/АВАРИЙНЫЙ СИГНАЛ 28, Тормоз не прошел проверку**

Тормозной резистор не подключен или не работает.

#### **Устранение неисправностей**

**•** Проверьте параметр 2-15 Проверка тормоза.

**АВАРИЙНЫЙ СИГНАЛ 29, Температура радиатора** Температура радиатора превысила максимальное значение. Этот аварийный сигнал основывается на значениях температуры, полученных датчиком радиатора, установленным в модулях IGBT. Отказ по температуре не может быть сброшен до тех пор, пока температура не окажется ниже значения, заданного для температуры радиатора. Точка отключения и сброса

Danfoss

различаются в зависимости от мощности системы преобразователя частоты.

#### **Устранение неисправностей**

- **•** Убедитесь в отсутствии следующих условий:
	- **-** Слишком высокая температура окружающей среды.
	- **-** Слишком длинный кабель двигателя.
	- **-** Неверный зазор для подачи охлаждающего воздуха над и под преобразователем частоты.
	- **-** Заблокирован приток охлаждающего воздуха к преобразователю частоты.
	- **-** Поврежден вентилятор радиатора.
	- **-** Загрязнен вентилятор радиатора.
- **•** Проверьте сопротивление вентилятора.
- **•** Проверьте предохранители мягкого заряда.
- **•** Проверьте термодатчик IGBT.

#### **АВАРИЙНЫЙ СИГНАЛ 30, Отсутствует фаза U двигателя**

Обрыв фазы U между преобразователем частоты и двигателем.

## **ВНИМАНИЕ!**

#### **ВЫСОКОЕ НАПРЯЖЕНИЕ!**

**Преобразователи частоты, подключенные к сети переменного тока, источнику постоянного тока или цепи разделения нагрузки, находятся под высоким напряжением. Установка, пусконаладка и техобслуживание должны выполняться квалифицированным персоналом; несоблюдение этого требования может привести к летальному исходу или получению серьезных травм.**

- **• Установка, пусконаладка и техническое обслуживание должны выполняться только квалифицированным персоналом.**
- **• Перед выполнением любых работ по обслуживанию или ремонту удостоверьтесь с помощью устройства для измерения напряжения, что на преобразователе частоты отсутствует напряжение.**

#### **Устранение неисправностей**

**•** Отключите питание преобразователя частоты и проверьте фазу U двигателя.

**АВАРИЙНЫЙ СИГНАЛ 31, Отсутствует фаза V двигателя** Обрыв фазы V между преобразователем частоты и двигателем.

## **ВНИМАНИЕ!**

### **ВЫСОКОЕ НАПРЯЖЕНИЕ!**

**Преобразователи частоты, подключенные к сети переменного тока, источнику постоянного тока или цепи разделения нагрузки, находятся под высоким напряжением. Установка, пусконаладка и техобслуживание должны выполняться квалифицированным персоналом; несоблюдение этого требования может привести к летальному исходу или получению серьезных травм.**

- **• Установка, пусконаладка и техническое обслуживание должны выполняться только квалифицированным персоналом.**
- **• Перед выполнением любых работ по обслуживанию или ремонту удостоверьтесь с помощью устройства для измерения напряжения, что на преобразователе частоты отсутствует напряжение.**

#### **Устранение неисправностей**

**•** Отключите питание преобразователя частоты и проверьте фазу V двигателя.

#### **АВАРИЙНЫЙ СИГНАЛ 32, Отсутствует фаза W двигателя**

Обрыв фазы W между преобразователем частоты и двигателем.

## **ВНИМАНИЕ!**

#### **ВЫСОКОЕ НАПРЯЖЕНИЕ!**

**Преобразователи частоты, подключенные к сети переменного тока, источнику постоянного тока или цепи разделения нагрузки, находятся под высоким напряжением. Установка, пусконаладка и техобслуживание должны выполняться квалифицированным персоналом; несоблюдение этого требования может привести к летальному исходу или получению серьезных травм.**

- **• Установка, пусконаладка и техническое обслуживание должны выполняться только квалифицированным персоналом.**
- **• Перед выполнением любых работ по обслуживанию или ремонту удостоверьтесь с помощью устройства для измерения напряжения, что на преобразователе частоты отсутствует напряжение.**

#### **Устранение неисправностей**

**•** Отключите питание преобразователя частоты и проверьте фазу W двигателя.

### **АВАРИЙНЫЙ СИГНАЛ 33, Отказ из-за броска тока** Слишком много включений питания за короткое время.

#### **Устранение неисправностей**

- **•** Охладите устройство до рабочей температуры.
- **•** Убедитесь в отсутствии короткого замыкания на землю цепи постоянного тока.

#### **ПРЕДУПРЕЖДЕНИЕ/АВАРИЙНЫЙ СИГНАЛ 34, Отказ связи по шине периферийной шине**

Не работает сетевая шина на дополнительной плате связи.

#### **ПРЕДУПРЕЖДЕНИЕ/АВАРИЙНЫЙ СИГНАЛ 35, Ошибка доп. оборудования**

Получен аварийный сигнал дополнительного устройства. Аварийный сигнал зависит от дополнительного устройства. Наиболее вероятной причиной является сбой включения питания или связи.

#### **ПРЕДУПРЕЖДЕНИЕ/АВАРИЙНЫЙ**

#### **СИГНАЛ 36, Неисправность сети питания**

Это предупреждение/аварийный сигнал активируется только в случае пропадания напряжения питания на системе привода, если для параметр 14-10 Отказ питания не установлено значение [0] Нет функции.

- **•** Проверьте предохранители системы привода и сетевое питание устройства.
- **•** Убедитесь, что напряжение сети соответствует техническим характеристикам изделия.
- **•** Убедитесь в отсутствии следующих условий. Аварийный сигнал 307, Excessive THD(V) (Превыш. THD (В)), аварийный сигнал 321, Voltage imbalance (Асимметрия напряжения), предупреждение 417, Mains undervoltage (Низкое напряжение в сети) или предупреждение 418, Mains overvoltage (Повышенное напряжение в сети) срабатывает, если какое-либо из перечисленных ниже условий верно:
	- **-** Напряжение 3-фазной сети питания падает ниже 25 % от номинального.
	- **-** Напряжение любой фазы превышает 10 % от номинального напряжения сети.
	- **-** Асимметрия фаз или напряжения превышает 8 %.
	- **-** Общие гармонические искажения напряжения превышают 10 %.

#### **АВАРИЙНЫЙ СИГНАЛ 37, Перекос фаз**

Между силовыми блоками выявлен дисбаланс токов.

#### **АВАРИЙНЫЙ СИГНАЛ 38, Внутр. отказ**

При возникновении внутренней ошибки отображается определенный в Таблица 8.4 кодовый номер.

#### **Устранение неисправностей**

- **•** Отключите и включите питание.
- **•** Убедитесь в правильности установки дополнительных устройств.
- **•** Убедитесь в надежности и полноте соединений.

Возможно, потребуется связаться с вашим поставщиком Danfoss или с отделом технического обслуживания. Для дальнейшей работы с целью устранения неисправности следует запомнить ее кодовый номер.

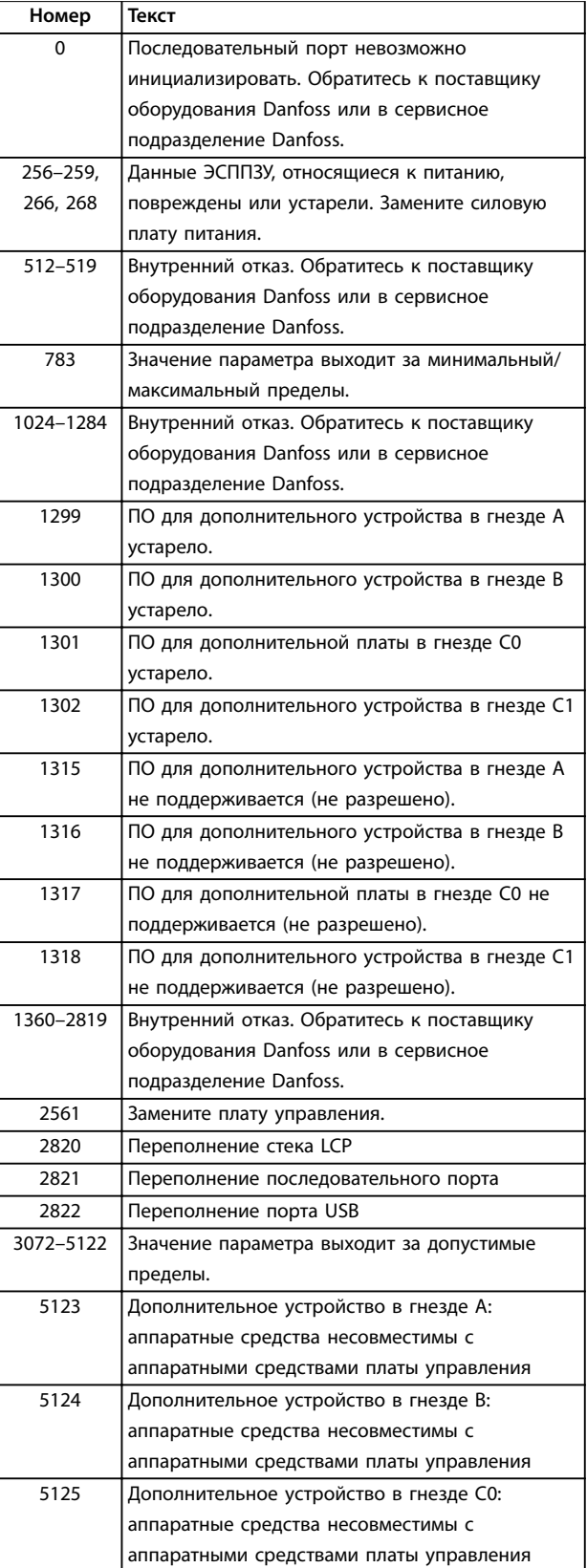

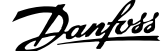

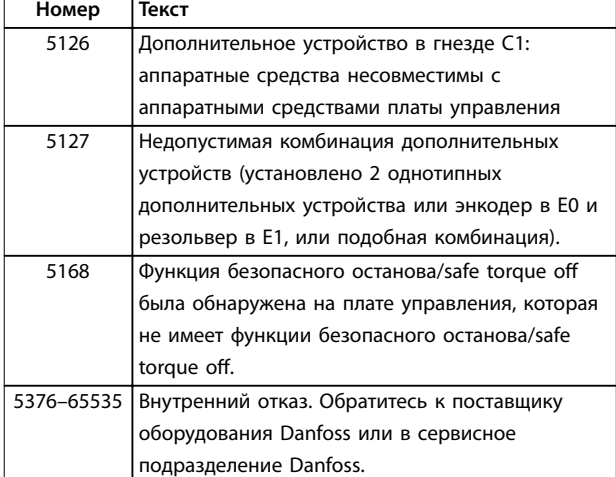

**Таблица 8.4 Коды внутренних неисправностей**

#### **АВАРИЙНЫЙ СИГНАЛ 39, Датчик радиатора**

Отсутствует обратная связь от датчика температуры радиатора.

Сигнал с термального датчика IGBT не поступает на силовую плату питания. Проблема может возникнуть на силовой плате питания, на плате драйвера или ленточном кабеле между силовой платой питания и платой привода заслонки.

#### **ПРЕДУПРЕЖДЕНИЕ 40, Перегрузка цифрового выхода, клемма 27**

Проверьте нагрузку, подключенную к клемме 27, или устраните короткое замыкание. Проверьте параметр 5-00 Режим цифрового ввода/вывода и параметр 5-01 Клемма 27, режим.

#### **ПРЕДУПРЕЖДЕНИЕ 41, Перегрузка цифрового выхода, клемма 29**

Проверьте нагрузку, подключенную к клемме 29, или устраните короткое замыкание. Также проверьте параметр 5-00 Режим цифрового ввода/вывода и параметр 5-02 Клемма 29, режим.

#### **ПРЕДУПРЕЖДЕНИЕ 42, Перегрузка цифрового выходa X30/6 или перегрузка цифрового выходa X30/7**

Для клеммы X30/6 проверьте нагрузку, подключенную к клемме X30/6, или устраните короткое замыкание. Также проверьте параметр 5-32 Клемма Х30/6, цифр. выход (MCB 101) (VLT<sup>®</sup> General Purpose I/O MCB 101).

Для клеммы X30/7 проверьте нагрузку, подключенную к клемме X30/7, или устраните короткое замыкание. Проверьте параметр 5-33 Клемма Х30/7, цифр. выход (MCB 101) (VLT® General Purpose I/O MCB 101).

#### **АВАРИЙНЫЙ СИГНАЛ 43, Внешн. питание**

Дополнительное устройство VLT® Extended Relay Option MCB 113 смонтировано без внешнего источника питания 24 В пост. тока. Подключите внешний источник питания 24 В пост. тока или укажите, что внешний источник питания не используется, с помощью параметр 14-80 Доп. устр. c пит. от вн. 24 В= [0] Нет.

После изменения параметр 14-80 Доп. устр. c пит. от вн. 24 В= необходимо выключить-включить питание.

#### **АВАРИЙНЫЙ СИГНАЛ 45, Пробой на землю 2** Замыкание на землю.

#### **Устранение неисправностей**

- **•** Убедитесь в правильном подключении заземления и в надежности соединений.
- **•** Убедитесь в правильном выборе размера провода.
- **•** Проверьте кабели двигателя на предмет короткого замыкания или токов утечки на землю.

### **АВАРИЙНЫЙ СИГНАЛ 46, Питание силовой платы**

На силовую плату питания подается питание, не соответствующее установленному диапазону. Другой причиной может быть неисправный вентилятор радиатора.

Импульсный блок питания (SMPS) на силовой плате питания вырабатывает три питающих напряжения:

- **•** 24 В.
- **•** 5 В.
- **•** <sup>±</sup>18 В.

При питании от VLT® 24 V DC Supply MCB 107, отслеживаются только источники питания 24 В и 5 В. При питании от трехфазного напряжения сети отслеживаются все три источника.

#### **Устранение неисправностей**

- **•** Убедитесь в исправности силовой платы питания.
- **•** Убедитесь в исправности платы управления.
- **•** Убедитесь в исправности дополнительной платы.
- **•** Если используется питание 24 В пост. тока, проверьте наличие питания.
- **•** Проверьте, исправен ли вентилятор радиатора.

#### **ПРЕДУПРЕЖДЕНИЕ 47, Низкое 24 В**

На силовую плату питания подается питание, не соответствующее установленному диапазону.

Импульсный блок питания (SMPS) на силовой плате питания вырабатывает три питающих напряжения:

- **•** 24 В.
- **•** 5 В.
- **•** <sup>±</sup>18 В.

#### **Устранение неисправностей**

**•** Убедитесь в исправности силовой платы питания.

#### **ПРЕДУПРЕЖДЕНИЕ 48, Низкое напряжение питания 1,8 В**

Питание от источника 1,8 В пост. тока, использующееся на плате управления, выходит за допустимые пределы. Питание измеряется на плате управления.

#### **Устранение неисправностей**

- **•** Убедитесь в исправности платы управления.
- **•** Если установлена дополнительная плата, убедитесь в отсутствии перенапряжения.

#### **ПРЕДУПРЕЖДЕНИЕ 49, Предел скорости**

Если значение скорости находится вне диапазона, установленного в параметр 4-11 Нижн.предел скор.двигателя[об/мин] и параметр 4-13 Верхн.предел скор.двигателя [об/мин], выводится предупреждение. Когда значение скорости ниже предела, указанного в параметр 1-86 Низ. скорость откл. [об/мин] (за исключением запуска и останова), преобразователь частоты отключается.

#### **АВАРИЙНЫЙ СИГНАЛ 50, Калибровка ААД**

Обратитесь к поставщику оборудования Danfoss или в сервисное подразделение Danfoss.

#### **АВАРИЙНЫЙ СИГНАЛ 51, ААД: проверить Uном.и Iном.** Значения напряжения двигателя, тока двигателя и

мощности двигателя заданы неправильно.

#### **Устранение неисправностей**

**•** Проверьте значения параметров с 1-20 по 1-25.

#### **АВАРИЙНЫЙ СИГНАЛ 52, ААД:мал. Iном** Слишком мал ток двигателя.

#### **Устранение неисправностей**

**•** Проверьте настройки в параметр 1-24 Ток двигателя.

**АВАРИЙНЫЙ СИГНАЛ 53, ААД:велик двиг** Слишком мощный двигатель для выполнения ААД.

#### **АВАРИЙНЫЙ СИГНАЛ 54, ААД:мал.двигат**

Двигатель имеют слишком малую мощность для проведения ААД.

#### **АВАРИЙНЫЙ СИГНАЛ 55, Диапаз.пар ААД**

Невозможно выполнить ААД, поскольку значения параметров двигателя находятся вне допустимых пределов.

#### **АВАРИЙНЫЙ СИГНАЛ 56, ААД прервана** Выполнение ААД прервано вручную.

**АВАРИЙНЫЙ СИГНАЛ 57, ААД: внутренний отказ** Попытайтесь перезапустить ААД. При повторных перезапусках возможен перегрев двигателя.

#### **АВАРИЙНЫЙ СИГНАЛ 58, ААД: внутренняя неисправность**

Обратитесь к поставщику Danfoss.

### **ПРЕДУПРЕЖДЕНИЕ 59, Предел по току**

Ток двигателя больше значения, установленного в параметр 4-18 Предел по току. Проверьте правильность установки данных двигателя в параметрах с 1-20 по

1-25. Если необходимо, увеличьте значение предела по току. Убедитесь в безопасности эксплуатации системы с более высоким пределом.

Danfoss

#### **ПРЕДУПРЕЖДЕНИЕ 60, Внешняя блокировка**

Цифровой входной сигнал указывает на отказ за пределами преобразователя частоты. Внешняя блокировка привела к отключению преобразователя частоты. Устраните внешнюю неисправность. Чтобы возобновить нормальную работу, подайте 24 В постоянного тока на клемму, запрограммированную для внешней блокировки, и выполните сброс преобразователя частоты.

#### **ПРЕДУПРЕЖДЕНИЕ 61, Ошибка слежения**

Вычисленное значение скорости двигателя не совпадает с измеренным значением скорости от устройства обратной связи. Функция «Предупреждение/Аварийный сигнал/Запрещено» задается в параметр 4-30 Функция при потере ОС двигателя. Параметр ошибки задается в параметр 4-31 Ошибка скорости ОС двигателя. В параметр 4-32 Тайм-аут при потере ОС двигателя можно задать допустимое время ошибки. Эта функция может быть полезна в процессе ввода в эксплуатацию.

#### **ПРЕДУПРЕЖДЕНИЕ 62, Достигнут максимальный предел выходной частоты**

Если выходная частота достигает значения, установленного в параметр 4-19 Макс. выходная частота, преобразователь частоты выдает предупреждение. Предупреждение пропадает, когда выходная частоты падает ниже максимального предела. Если преобразователь частоты не может ограничить частоту, он отключается и выдает аварийный сигнал. Это может произойти, если преобразователь частоты теряет управление двигателем в режиме магнитного потока.

#### **Устранение неисправностей**

- **•** Проверьте возможные причины в системе.
- **•** Увеличьте предел выходной частоты. Убедитесь в безопасности эксплуатации системы с более высокой выходной частотой.

#### **АВАРИЙНЫЙ СИГНАЛ 63, Низкий ток не позволяет отпустить механический тормоз**

Фактический ток двигателя не превышает значения тока отпускания тормоза в течение времени задержки пуска.

#### **ПРЕДУПРЕЖДЕНИЕ 64, Предел напряжения**

Сочетание значений нагрузки и скорости требует такого напряжения двигателя, которое превышает текущее напряжение в цепи постоянного тока.

#### **ПРЕДУПРЕЖДЕНИЕ/АВАРИЙНЫЙ СИГНАЛ 65, Перегрев платы управления**

Температура платы управления, при которой происходит ее отключение, равна 85 °C (185 °F).

#### **Устранение неисправностей**

- **•** Убедитесь в том, что температура окружающей среды находится в допустимых пределах.
- **•** Удостоверьтесь в отсутствии засорения фильтров.
- **•** Проверьте работу вентилятора.
- **•** Проверьте плату управления.

**ПРЕДУПРЕЖДЕНИЕ 66, Низкая темп. радиатора** Преобразователь частоты слишком холодный для работы. Данное предупреждение основывается на показаниях датчика температуры модуля IGBT. Увеличьте температуру окружающей среды для устройства. Кроме того, если установить параметр 2-00 Ток удержания (пост. ток)/ток предпускового нагрева на 5 % и включить параметр 1-80 Функция при останове, при остановке двигателя на преобразователь частоты может подаваться небольшой ток.

#### **АВАРИЙНЫЙ СИГНАЛ 67, Изменена конфигурация дополнительных модулей**

После последнего выключения питания добавлено или удалено одно или несколько дополнительных устройств. Убедитесь в том, что изменение конфигурации было намеренным, и выполните сброс.

#### **АВАРИЙНЫЙ СИГНАЛ 68, Включен безопасный останов**

Активирована функция Safe Torque Off (STO). Чтобы возобновить нормальную работу, подайте 24 В пост. тока на клемму 37, после чего подайте сигнал сброса (через шину, цифровой вход/выход или нажатием кнопки [Reset] (Сброс)).

**АВАРИЙНЫЙ СИГНАЛ 69, Температура силовой платы** Температура датчика силовой платы питания либо слишком высокая, либо слишком низкая.

#### **Устранение неисправностей**

- **•** Убедитесь в том, что температура окружающей среды находится в допустимых пределах.
- **•** Удостоверьтесь в отсутствии засорения фильтров.
- **•** Проверьте работу вентилятора.
- **•** Проверьте силовую плату.

#### **АВАРИЙНЫЙ СИГНАЛ 70, Недоп. конф.FC**

Плата управления и силовая плата питания несовместимы. Для проверки совместимости обратитесь к поставщику Danfoss и сообщите код типа блока, указанный на паспортной табличке, и номера позиций плат.

#### **ПРЕДУПРЕЖДЕНИЕ/АВАРИЙНЫЙ СИГНАЛ 71, PTC 1, безопасный останов**

Из-за перегрева двигателя плата VLT® PTC Thermistor Card MCB 112 активировала функцию Safe Torque Off. Когда двигатель остынет и сигнал цифрового входа с MCB 112 будет деактивирован, может быть возобновлена нормальная работа, если MCB 112 снова подаст 24 В пост. тока на клемму 37. Когда двигатель готов к нормальной работе, следует подать сигнал сброса (по последовательной связи, через цифровой ввод/вывод или нажатием кнопки [Reset] (Сброс) на LCP). При включенном автоматическом перезапуске двигатель может запуститься, если неисправность устранена.

#### **АВАРИЙНЫЙ СИГНАЛ 72, Опасный отказ**

Safe Torque Off (STO) с блокировкой после отключения. Неожиданные уровни сигнала на входе STO и цифровом входе от платы термистора VLT® PTC Thermistor Card MCB 112.

#### **ПРЕДУПРЕЖДЕНИЕ 73, Автоматический перезапуск при безопасном останове**

Активирована функция Safe Torque Off (STO). При включении автоматического перезапуска двигатель может запуститься, если неисправность устранена.

#### **АВАРИЙНЫЙ СИГНАЛ 74, Термистор PTC**

Аварийный сигнал, относящийся к плате термистора VLT® PTC Thermistor Card MCB 112. PTC не работает.

**АВАРИЙНЫЙ СИГНАЛ 75, Выбор недопуст. профиля** Не записывайте этот параметр во время работы двигателя. Остановите двигатель перед записью профиля MCO в параметр 8-10 Профиль командного слова.

#### **ПРЕДУПРЕЖДЕНИЕ 76, Настройка модуля мощности**

Требуемое количество модулей питания не соответствует обнаруженному количеству активных модулей питания. Такое предупреждение возникает при замене модуля с размером корпуса F, если данные мощности в силовой плате модуля не соответствуют остальным компонентам преобразователя частоты. Это предупреждение выдается также при потере связи с силовой платой питания.

#### **Устранение неисправностей**

- **•** Убедитесь в том, что запасная деталь и силовая плата питания имеют правильные номера по каталогу.
- **•** Убедитесь, что 44-контактные кабели между MDCIC и силовыми платами установлены надлежащим образом.

#### **ПРЕДУПРЕЖДЕНИЕ 77, Режим пониженной мощности**

Это предупреждение показывает, что преобразователь частоты работает в режиме пониженной мощности (то есть число секций инвертора меньше допустимого). Это предупреждение появляется после выключения и включения питания, если преобразователь частоты настроен на работу с меньшим количеством инверторов и затем продолжает работу.

#### **АВАРИЙНЫЙ СИГНАЛ 78, Ошибка слежения**

Разница между значением уставки и фактическим значением превышает значение, установленное в параметр 4-35 Ошибка слежения.

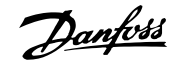

#### **Устранение неисправностей**

- **•** Отключите данную функцию или выберите аварийный сигнал/предупреждение в параметр 4-34 Коэф. ошибки слежения.
- **•** Проверьте механические компоненты вокруг нагрузки и двигателя. Проверьте подключения проводки обратной связи от энкодера двигателя к преобразователю частоты.
- **•** Выберите функцию ОС двигателя в параметр 4-30 Функция при потере ОС двигателя.
- **•** Отрегулируйте диапазон ошибки слежения в параметр 4-35 Ошибка слежения и параметр 4-37 Ошибка слежения, изм-е скорости.

#### **АВАРИЙНЫЙ СИГНАЛ 79, Недоп. конф. PS**

Плата масштабирования имеет неверный номер позиции или не установлена. Соединитель МК102 на силовой плате питания не может быть установлен.

#### **АВАРИЙНЫЙ СИГНАЛ 80, Привод приведен к значениям по умолчанию**

### Установки параметров инициализируются до значений по умолчанию после сброса вручную. Для устранения

аварийного сигнала выполните сброс.

### **АВАРИЙНЫЙ СИГНАЛ 81, Файл настроек параметров привода (CSIV) поврежден**

В файле CSIV выявлены ошибки синтаксиса.

#### **АВАРИЙНЫЙ СИГНАЛ 82, Ошибка параметра в файл настроек параметров привода**

Ошибка инициализации параметра из файла настроек параметров привода (CSIV).

#### **АВАРИЙНЫЙ СИГНАЛ 83, Недопустимое сочетание дополнительных устройств**

Совместная работа смонтированных дополнительных устройств не поддерживается.

#### **АВАРИЙНЫЙ СИГНАЛ 84, Дополнительное защитное устройство отсутствует**

Защитное дополнительное устройство удалено без общего сброса. Заново подключите защитное дополнительное устройство.

#### **АВАРИЙНЫЙ СИГНАЛ 85, Опасная неисправность PB** Ошибка модуля PROFIBUS/PROFIsafe.

#### **АВАРИЙНЫЙ СИГНАЛ 88, Обнаружение дополнительного устройства**

Обнаружено изменение схемы дополнительных устройств. В Параметр 14-89 Option Detection установлено значение [0] Protect Option Config. (Защита конфигурации доп. устройства), а схема дополнительных устройств изменилась.

- **•** Чтобы применить изменение, разрешите внесение изменений конфигурации дополнительных устройств в параметр 14-89 Option Detection.
- **•** Как вариант, можно восстановить правильную конфигурацию дополнительных устройств.

#### **ПРЕДУПРЕЖДЕНИЕ 89, Скольжение механического тормоза**

Монитор тормоза подъемного устройства обнаружил скорость двигателя больше 10 об/мин.

#### **АВАРИЙНЫЙ СИГНАЛ 90, Монитор ОС**

Проверьте подключение энкодера/резолвера и, если необходимо, замените VLT® Encoder Input MCB 102 или VLT® Resolver Input MCB 103.

#### **АВАРИЙНЫЙ СИГНАЛ 91, Неправильные установки аналогового входа 54**

Установите переключатель S202 в положение OFF (Выкл.) (вход по напряжению), когда к аналоговому входу, клемма 54, подключен датчик KTY.

### **ПРЕДУПРЕЖДЕНИЕ 98, Отказ часов**

Время не установлено либо отказали часы RTC.

#### **Устранение неисправностей**

**•** Выполните сброс часов в параметр 0-70 Дата и время.

#### **АВАРИЙНЫЙ СИГНАЛ 99, Ротор заблокир.** Ротор заблокирован.

#### **ПРЕДУПРЕЖДЕНИЕ/АВАРИЙНЫЙ СИГНАЛ 104, Неисправность смешивающего**

#### **вентилятора**

Вентилятор не работает. Монитор вентилятора проверяет, вращается ли вентилятор при подаче питания или включении вентилятора смешивания. Действие при неисправности вентилятора смешивания можно настроить как предупреждение или аварийное отключение в параметре параметр 14-53 Контроль вентил..

#### **Устранение неисправностей**

**•** Выключите и включите преобразователь частоты, чтобы определить, появляется ли предупреждение или аварийный сигнал снова.

#### **ПРЕДУПРЕЖДЕНИЕ/АВАРИЙНЫЙ СИГНАЛ 122, Неожид. вращение двигателя**

Преобразователь частоты выполняет функцию, которая требует неподвижного состояния двигателя, например, посредством удержания постоянным током для двигателей с постоянными магнитами.

#### **ПРЕДУПРЕЖДЕНИЕ 163, ATEX ЭТР: предел по току, предупреждение**

Преобразователь частоты работал выше кривой характеристики более 50 с. Предупреждение активизируется при достижении 83 % и отключается при 65 % от разрешенной тепловой перегрузки.

#### **АВАРИЙНЫЙ СИГНАЛ 164, ATEX ЭТР: предел по току, аварийный сигнал**

Работа выше кривой характеристики в течение более 60 с за период 600 с активирует аварийный сигнал, и преобразователь частоты отключается.

#### **ПРЕДУПРЕЖДЕНИЕ 165, ATEX ЭТР: предел частоты, предупреждение**

Преобразователь частоты работает более 50 секунд ниже минимально допустимой частоты (параметр 1-98 ATEX ETR interpol. points freq.).

#### **АВАРИЙНЫЙ СИГНАЛ 166, ATEX ЭТР: предел частоты, аварийный сигнал**

Преобразователь частоты проработал более 60 секунд (за период 600 секунд) ниже минимально допустимой частоты (параметр 1-98 ATEX ETR interpol. points freq.).

### **АВАРИЙНЫЙ СИГНАЛ 244, Температура радиатора**

Температура радиатора превысила максимальное значение. Отказ по температуре не может быть сброшен до тех пор, пока температура не окажется ниже значения, заданного для температуры радиатора. Точка отключения и сброса различаются в зависимости от типоразмера по мощности. Этот аварийный сигнал аналогичен аварийному сигналу 29, Темп. рад-ра.

#### **Устранение неисправностей**

Убедитесь в отсутствии следующих условий:

- **•** Слишком высокая температура окружающей среды.
- **•** Слишком длинный кабель двигателя.
- **•** Неверный зазор для подачи охлаждающего воздуха над и под преобразователем частоты.
- **•** Заблокирован поток воздуха вокруг блока.
- **•** Поврежден вентилятор радиатора.
- **•** Загрязнен вентилятор радиатора.

#### **ПРЕДУПРЕЖДЕНИЕ 251, Новый код типа**

Была заменена силовая плата питания или другие компоненты, и код типа изменился.

#### **АВАРИЙНЫЙ СИГНАЛ 421, Отказ из-за перегрева**

Температурным датчиком на плате питания вентилятора обнаружена неисправность.

#### **Устранение неисправностей**

- **•** Проверьте проводку.
- **•** Проверьте датчик.
- **•** Замените плату питания вентилятора.

#### **АВАРИЙНЫЙ СИГНАЛ 423, Обновление платы питания вентилятора**

Danfoss

Когда плата питания вентилятора сообщает о недопустимом PUD, генерируется аварийный сигнал. Плата управления попытается обновить PUD. В зависимости от результатов обновления могут появиться дальнейшие аварийные сигналы. См. A424 и A425.

#### **АВАРИЙНЫЙ СИГНАЛ 424, Успешное обновление платы питания вентилятора**

Этот аварийный сигнал генерируется, когда плата управления успешно обновила PUD платы питания вентилятора. Для прекращения сигнала тревоги потребуется выполнить сброс преобразователя частоты.

#### **АВАРИЙНЫЙ СИГНАЛ 425, Ошибка при обновлении платы питания вентилятора**

Этот аварийный сигнал генерируется, когда плате управления не удалось обновить PUD платы питания вентилятора.

#### **Устранение неисправностей**

- **•** Проверьте проводку силовой платы вентилятора.
- **•** Замените плату питания вентилятора.
- **•** Свяжитесь с поставщиком.

#### **АВАРИЙНЫЙ СИГНАЛ 426, Настройка платы питания вентилятора**

Количество обнаруженных плат питания вентилятора не совпадает с количеством настроенных плат питания вентилятора. Посмотрите число настроенных плат питания вентилятора в группе параметров 15-6\* Идентиф. опций.

#### **Устранение неисправностей**

- **•** Проверьте проводку платы питания вентилятора.
- **•** Замените плату питания вентилятора.

#### **АВАРИЙНЫЙ СИГНАЛ 427, Питание FPC**

Обнаружен сбой питающего напряжения (5 В, 24 В или 48 В) на плате питания вентилятора.

#### **Устранение неисправностей**

- **•** Проверьте проводку платы питания вентилятора.
- **•** Замените плату питания вентилятора.

Danfoss

## 8.6 Устранение неисправностей

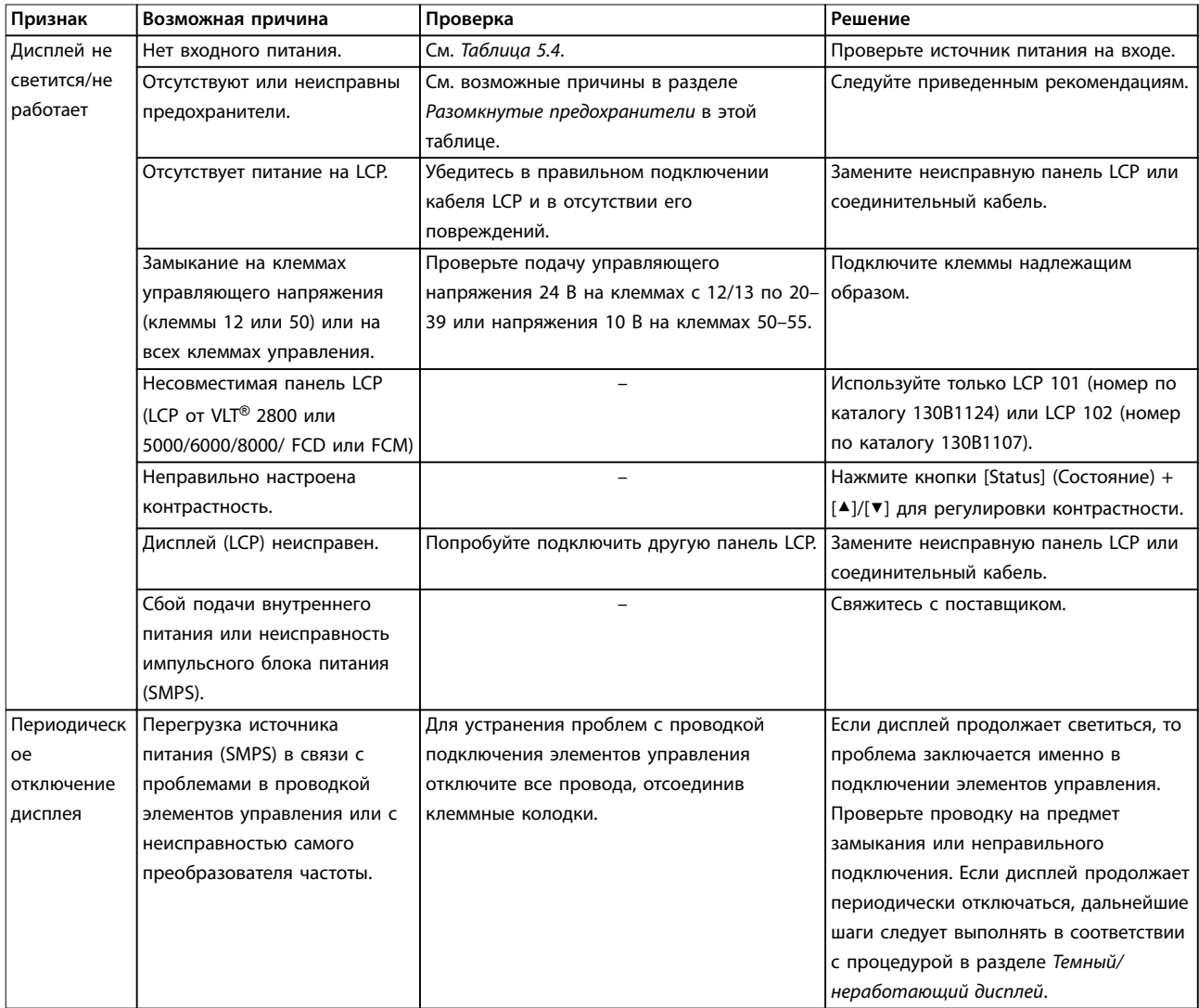

Danfoss

### **Техническое обслуживание, д... VLT**® **HVAC Drive FC 102**

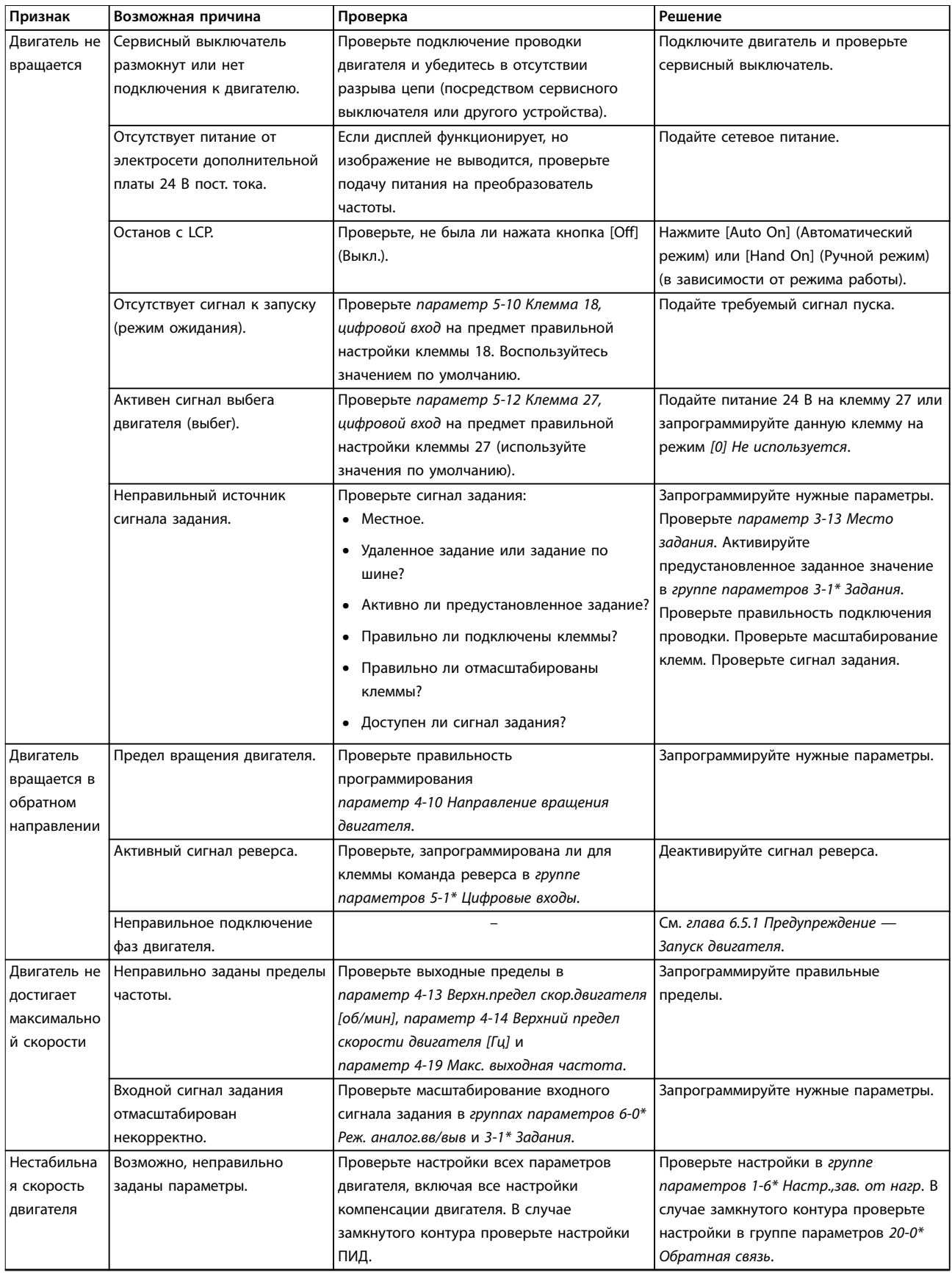

82 Danfoss A/S © 04/2018 Все права защищены. MG16O250

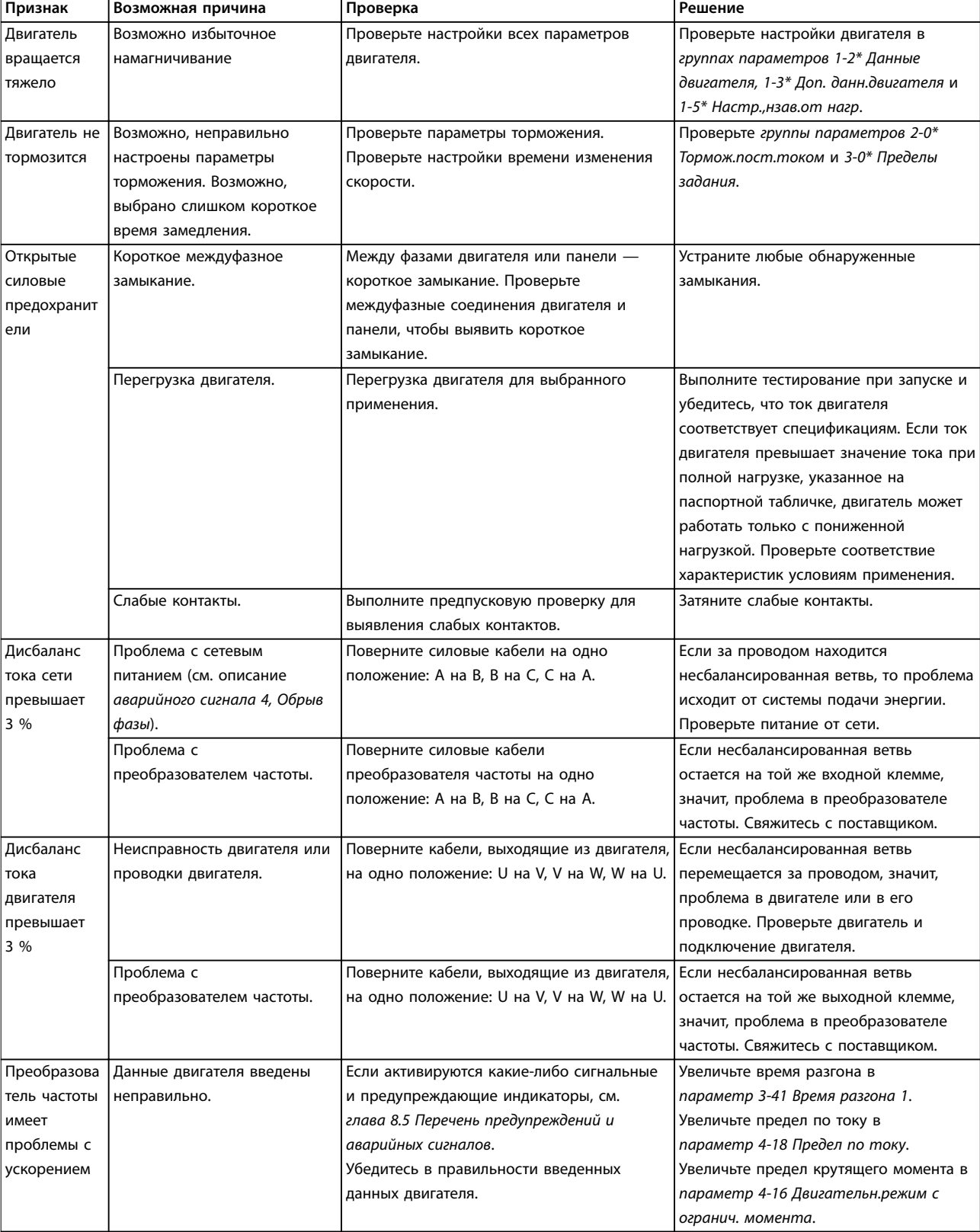

Danfoss

### **Техническое обслуживание, д... VLT**® **HVAC Drive FC 102**

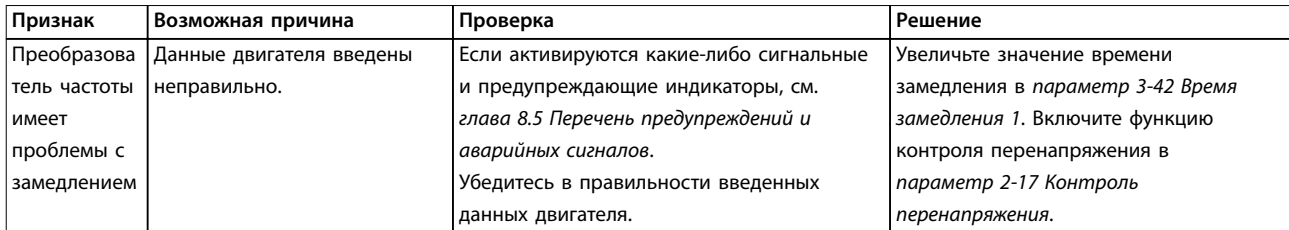

**Таблица 8.5 Устранение неисправностей**

## <span id="page-86-0"></span>9 Технические характеристики

### 9.1 Электрические характеристики

### 9.1.1 Питание от сети 3 x 380–480 В перем. тока

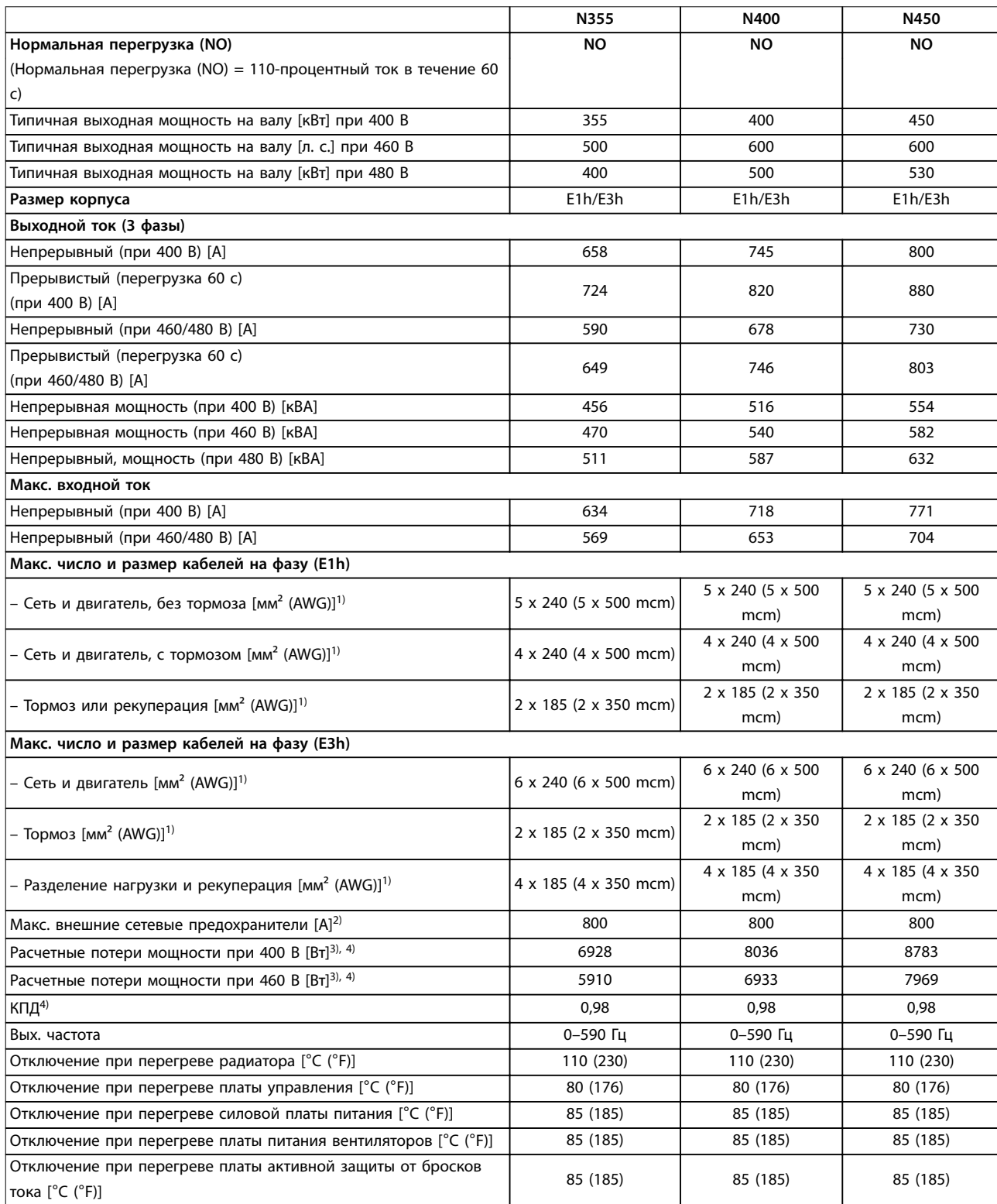

**Таблица 9.1 Технические характеристики, питание от сети 3 x 380–480 В пер. тока**

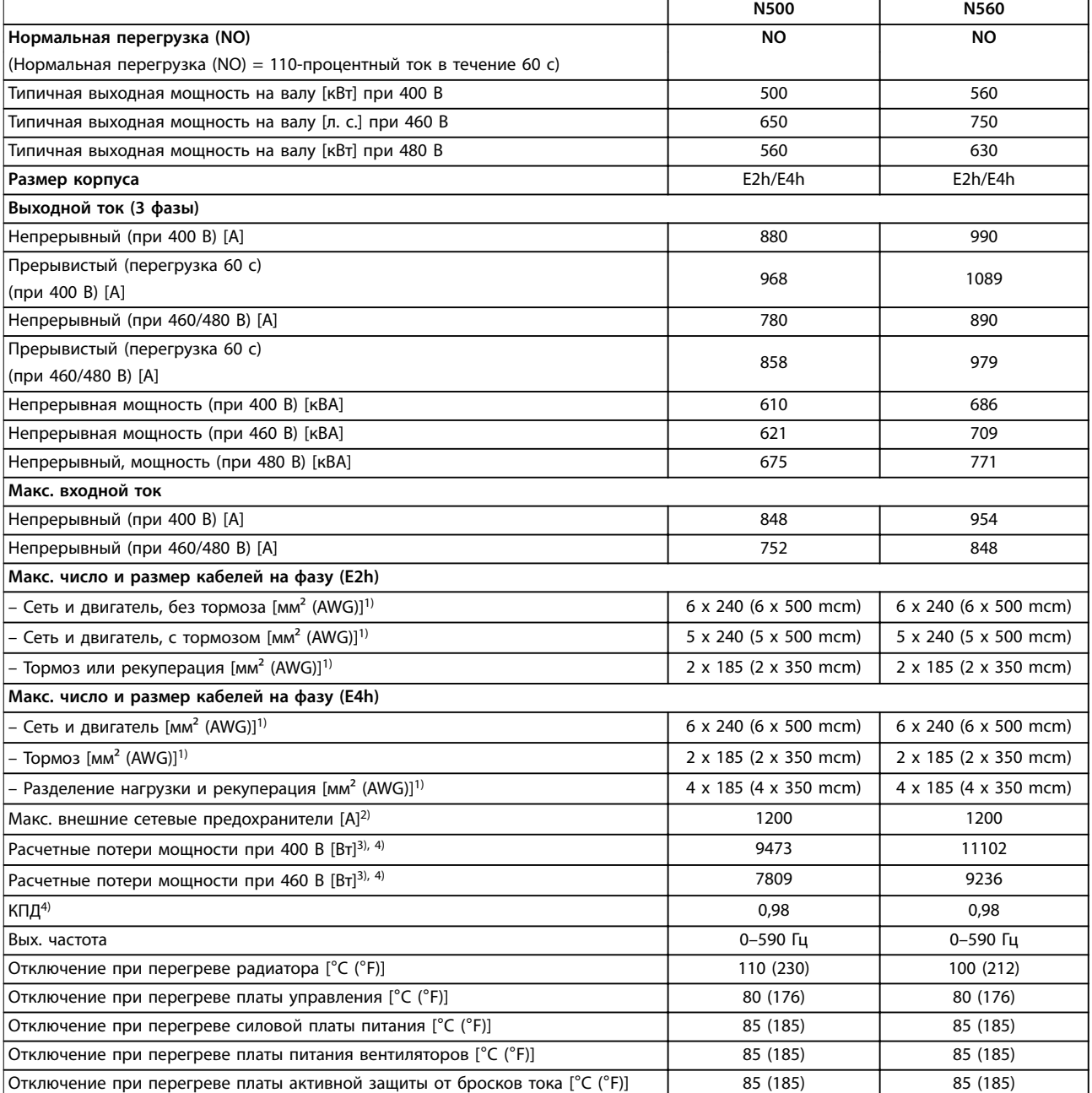

#### **Таблица 9.2 Технические характеристики, питание от сети 3 x 380–480 В пер. тока**

1) Американский сортамент проводов.

2) Номиналы предохранителей см. в [глава 9.7 Предохранители](#page-94-0).

3) Типовые значения потерь мощности приводятся при номинальной нагрузке; предполагается, что они находятся в пределах допуска ±15 % (допуск связан с изменениями напряжения и различием характеристик кабелей). Значения приведены исходя из типичного КПД двигателя (граница IE2/IE3). Двигатели с меньшим КПД увеличивают потери мощности в преобразователе частоты. Касается определения размерных параметров охлаждения преобразователя частоты. Если частота коммутации превышает установленную по умолчанию, возможен существенный рост потерь. Приведенные данные учитывают мощность, потребляемую LCP и типовыми платами управления. Данные о потерях мощности в соответствии с EN 50598-2 см. по адресу drives.danfoss.com/knowledge-center/energy-efficiency-directive/#/. Установка дополнительных устройств и нагрузки заказчика могут увеличить потери на 30 Вт, хотя обычно при полной нагрузке платы управления и установленных дополнительных платах в гнездах А или В увеличение потерь составляет всего 4 Вт для каждой платы.

4) Измеряется с использованием экранированных кабелей двигателя длиной 5 м (16,4 фута) при номинальной нагрузке и номинальной частоте. КПД, измеренный при номинальном токе. Класс энергоэффективности см. в [глава 9.4 Условия окружающей](#page-90-0) [среды](#page-90-0). Потери при частичной нагрузке см. на сайте drives.danfoss.com/knowledge-center/energy-efficiency-directive/#/.

### 9.1.2 Питание от сети 3 x 525–690 В перем. тока

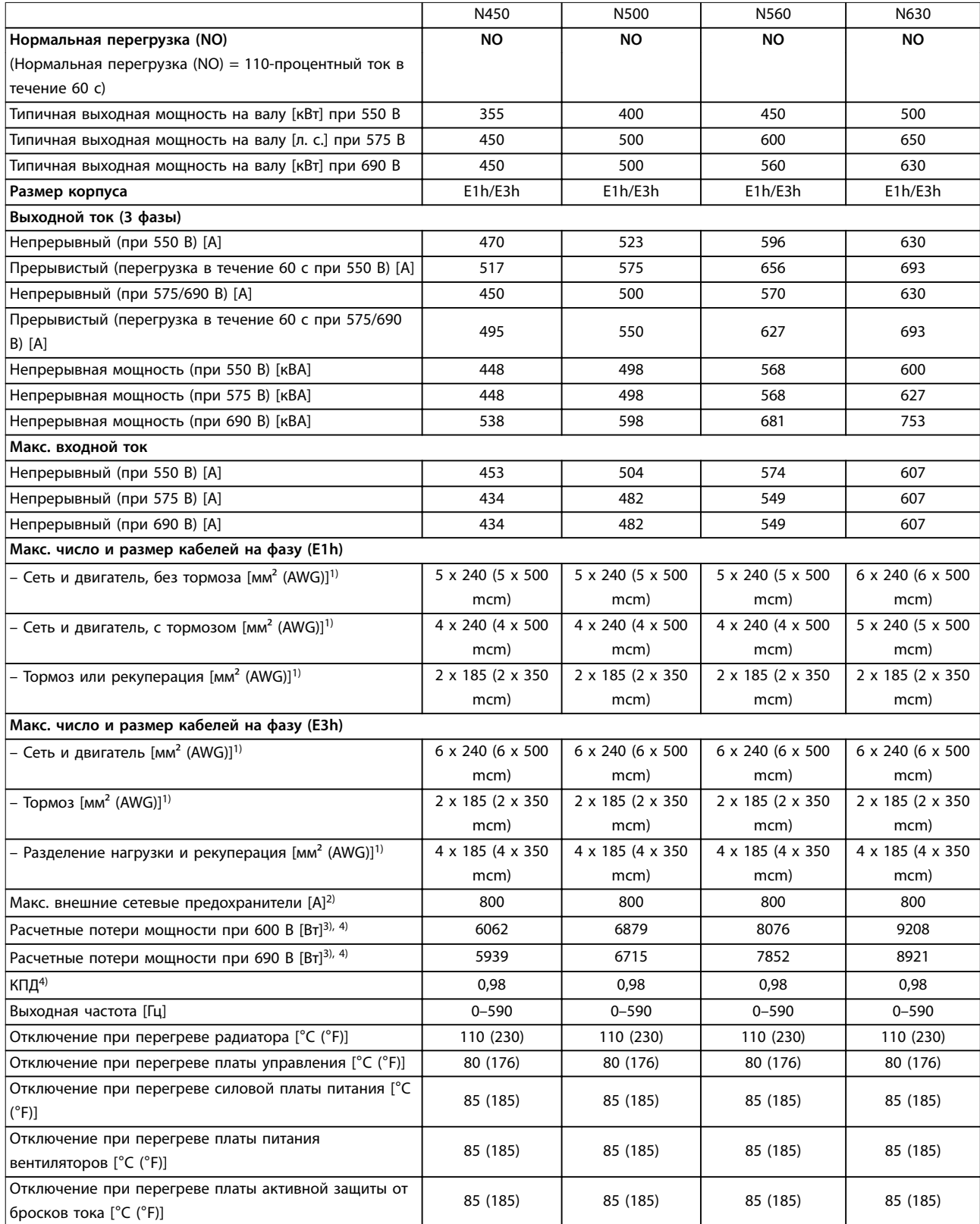

**Таблица 9.3 Технические характеристики, питание от сети 3 x 525–690 В пер. тока**

N710 N800

Danfoss

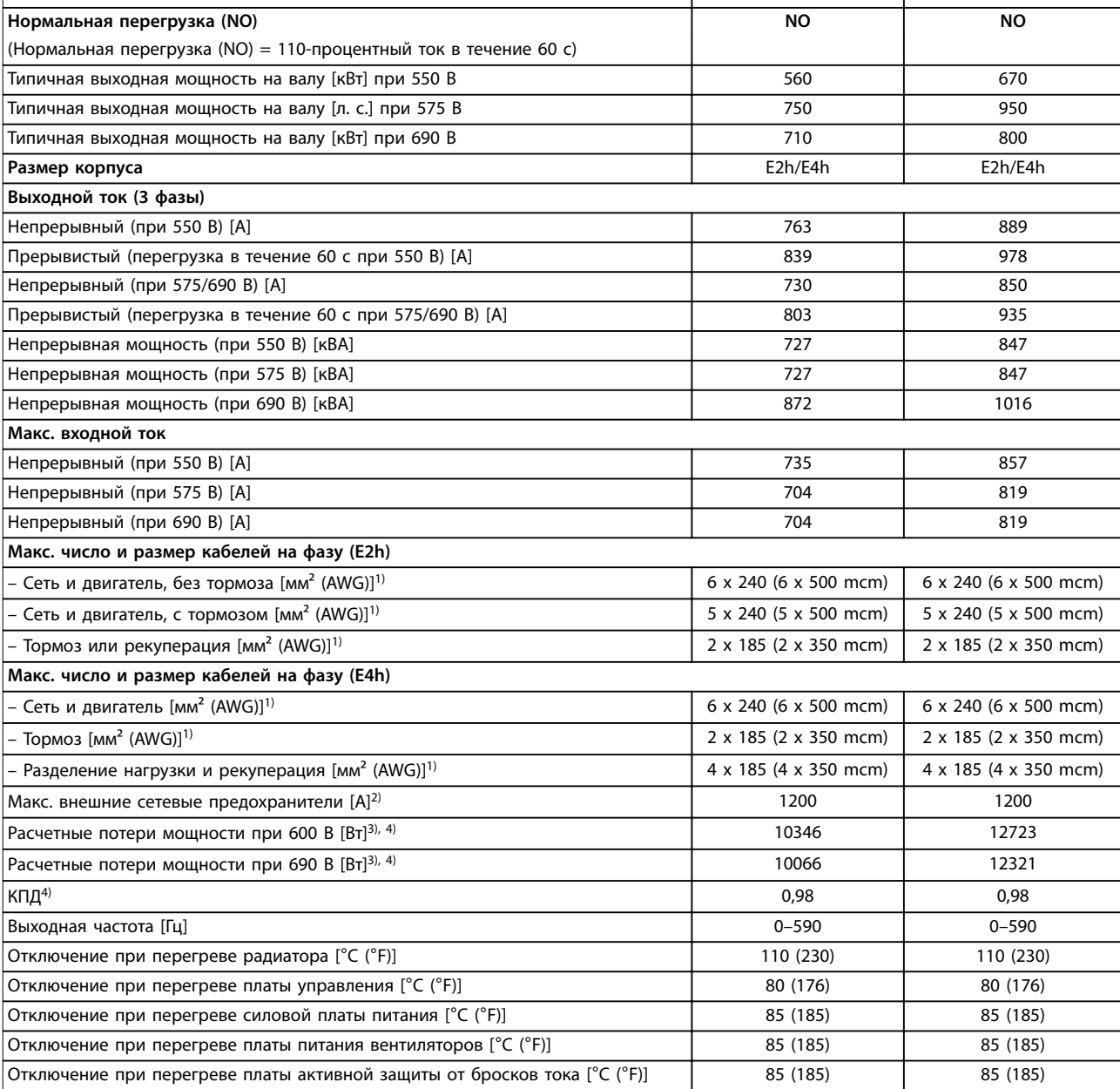

#### **Таблица 9.4 Технические характеристики, питание от сети 3 x 525–690 В пер. тока**

1) Американский сортамент проводов.

2) Номиналы предохранителей см. в [глава 9.7 Предохранители](#page-94-0).

3) Типовые значения потерь мощности приводятся при номинальной нагрузке; предполагается, что они находятся в пределах допуска ±15 % (допуск связан с изменениями напряжения и различием характеристик кабелей). Значения приведены исходя из типичного КПД двигателя (граница IE2/IE3). Двигатели с меньшим КПД увеличивают потери мощности в преобразователе частоты. Касается определения размерных параметров охлаждения преобразователя частоты. Если частота коммутации превышает установленную по умолчанию, возможен существенный рост потерь. Приведенные данные учитывают мощность, потребляемую LCP и типовыми платами управления. Данные о потерях мощности в соответствии с EN 50598-2 см. по адресу drives.danfoss.com/knowledge-center/energy-efficiency-directive/#/. Установка дополнительных устройств и нагрузки заказчика могут увеличить потери на 30 Вт, хотя обычно при полной нагрузке платы управления и установленных дополнительных платах в гнездах А или В увеличение потерь составляет всего 4 Вт для каждой платы.

4) Измеряется с использованием экранированных кабелей двигателя длиной 5 м при номинальной нагрузке и номинальной частоте. КПД, измеренный при номинальном токе. Класс энергоэффективности см. в [глава 9.4 Условия окружающей среды.](#page-90-0) Потери при частичной нагрузке см. на сайте drives.danfoss.com/knowledge-center/energy-efficiency-directive/#/.

### <span id="page-90-0"></span>9.2 Питание от сети

#### Питание от сети (L1, L2, L3)

Напряжение питания 380–500 В ±10 %, 525–690 В ±10 %

Низкое напряжение сети/пропадание напряжения:

При низком напряжении сети или при пропадании напряжения сети преобразователь частоты продолжает работать, пока напряжение в звене постоянного тока не снизится до минимального уровня, при котором происходит останов; обычно напряжение останова на 15 % ниже минимального номинального напряжения питания преобразователя. Включение питания и полный крутящий момент невозможны при напряжении сети меньше 10 % минимального напряжения питания преобразователя частоты.

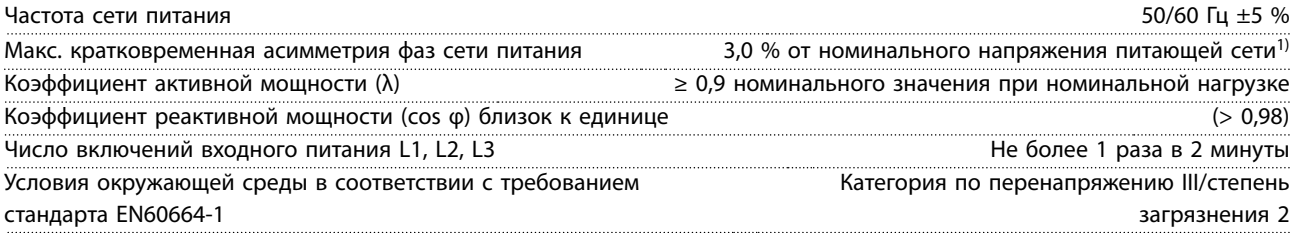

Преобразователь частоты подходит для использования в схеме, способной при напряжении 480/600 В выдавать ток короткого замыкания (SCCR) 100 кА.

1) Расчеты основаны на стандартах UL/IEC61800-3.

#### 9.3 Выходная мощность и другие характеристики двигателя

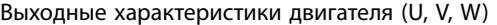

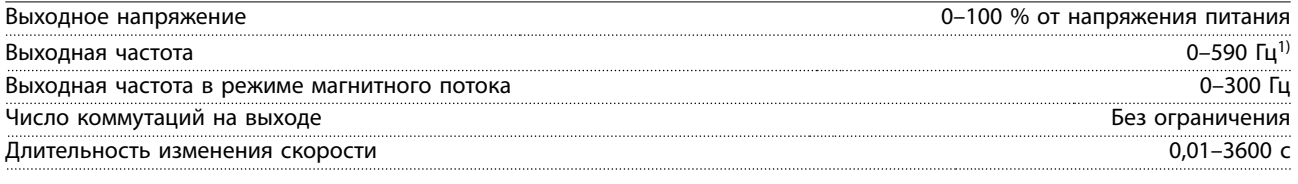

1) Зависит от напряжения и мощности.

Характеристики крутящего момента

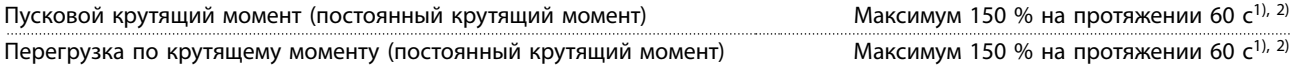

1) Значение в процентах относится к номинальному току преобразователя частоты.

2) 1 раз за 10 минут.

### 9.4 Условия окружающей среды

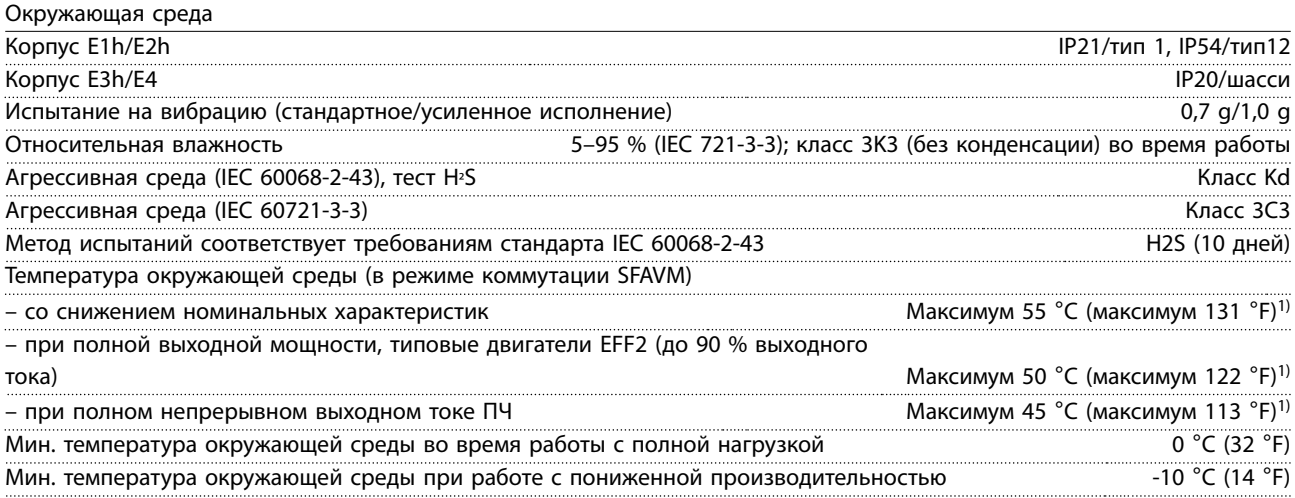

<u>Danfoss</u>

Danfoss

<span id="page-91-0"></span>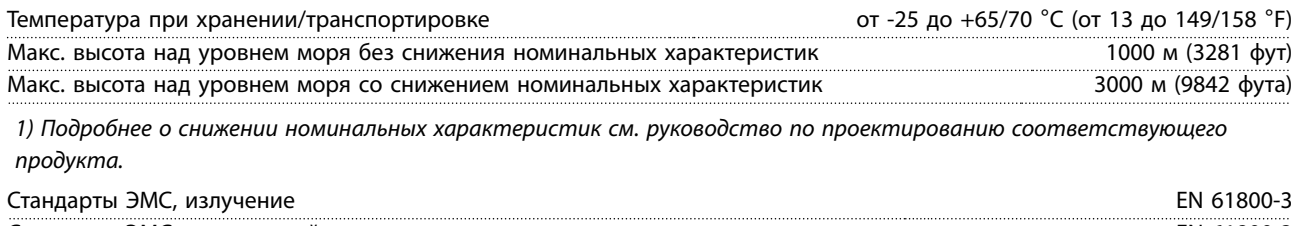

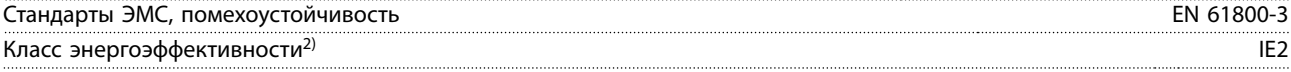

2) Определяется в соответствии с требованием стандарта EN 50598-2 при следующих условиях:

- **•** Номинальная нагрузка.
- **•** Частота 90 % от номинальной.
- **•** Заводская настройка частоты коммутации.
- **•** Заводская настройка метода коммутации.

### 9.5 Технические характеристики кабелей

Длина и сечение кабелей управления<sup>1)</sup>

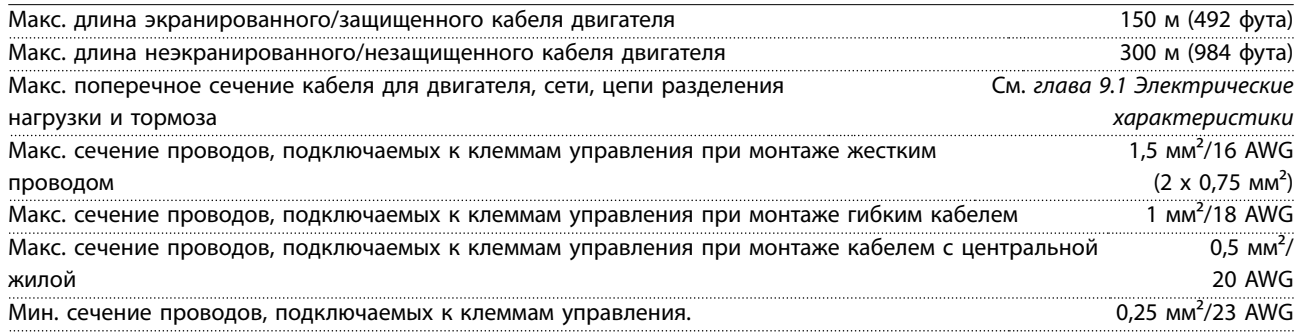

1) Данные о кабелях питания приведены в таблицах электрических характеристик в [глава 9.1 Электрические](#page-86-0) [характеристики](#page-86-0).

#### 9.6 Вход/выход и характеристики цепи управления

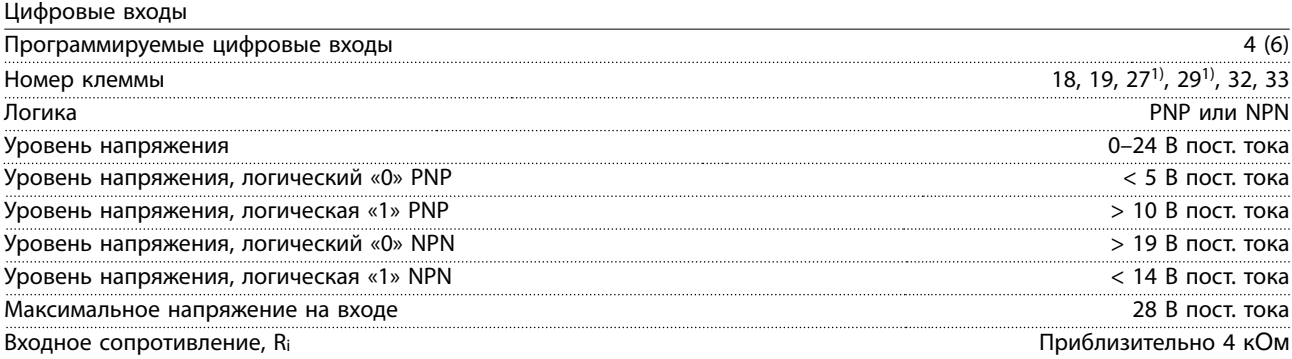

Все цифровые входы гальванически изолированы от напряжения питания (PELV) и других высоковольтных клемм. 1) Клеммы 27 и 29 могут быть также запрограммированы как выходы.

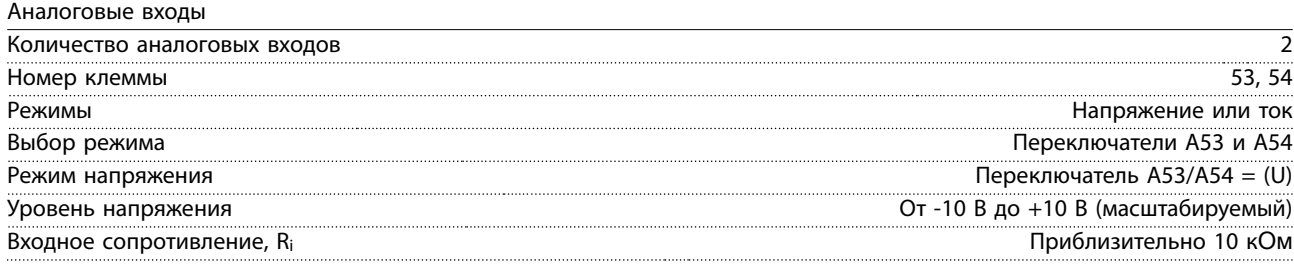

<u>Danfoss</u>

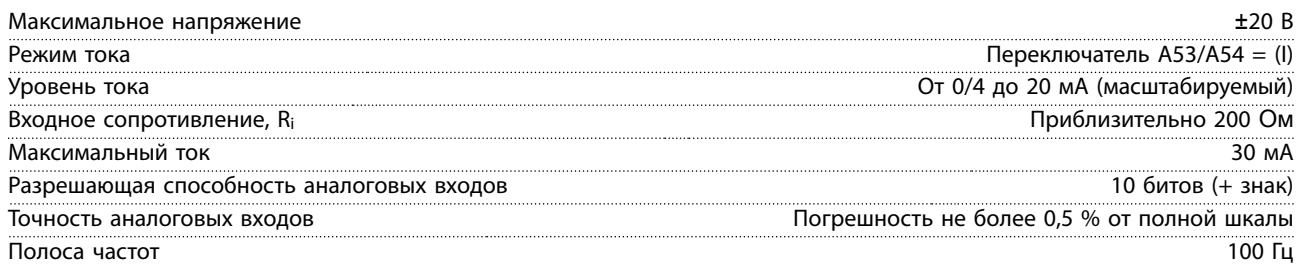

Аналоговые входы гальванически изолированы от напряжения питания (PELV) и других высоковольтных клемм.

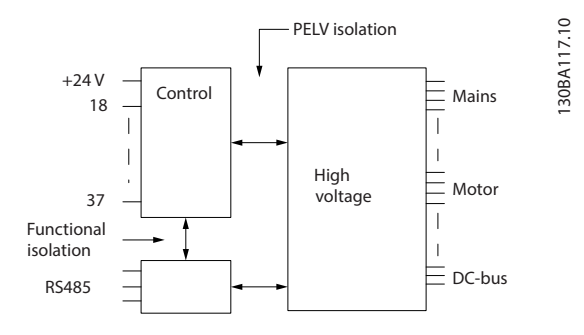

**Рисунок 9.1 Изоляция PELV**

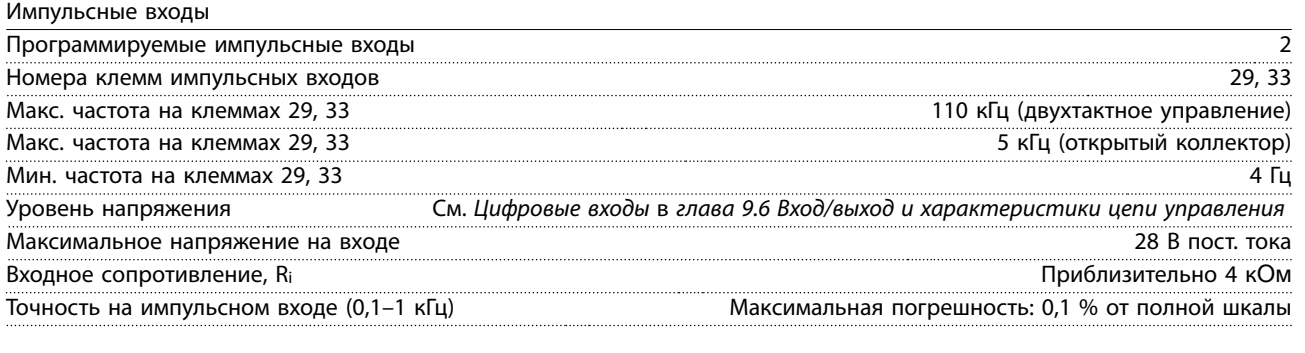

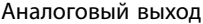

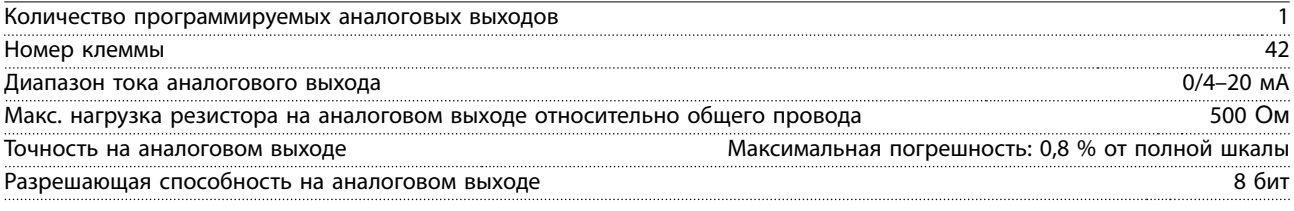

Аналоговый выход гальванически изолирован от напряжения питания (PELV) и других высоковольтных клемм.

Плата управления, последовательная связь через интерфейс RS485

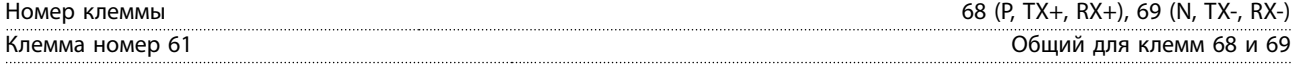

Схема последовательной связи RS485 функционально отделена от других центральных схем и гальванически изолирована от напряжения питания (PELV).

Цифровой выход Программируемые цифровые/импульсные выходы: 2 Номер клеммы 27, 291) Уровень напряжения на цифровом/частотном выходе 0–24 В Макс. выходной ток (потребитель или источник) 40 мА Макс. нагрузка на частотном выходе 1 кОм Макс. емкостная нагрузка на частотном выходе 10 нФ Минимальная выходная частота на частотном выходе 0 Гц Максимальная выходная частота на частотном выходе 32 кГц

Danfoss

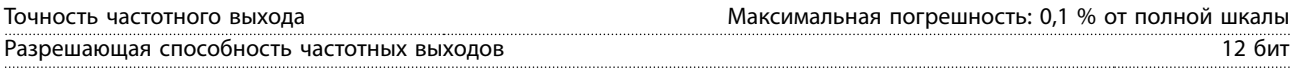

1) Клеммы 27 и 29 могут быть также запрограммированы как входы.

Цифровой выход гальванически изолирован от напряжения питания (PELV) и других высоковольтных клемм.

Плата управления, выход 24 В пост. тока

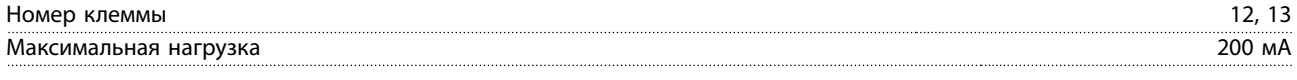

Источник напряжения 24 В пост. тока гальванически изолирован от напряжения питания (PELV), но у него тот же потенциал, что у аналоговых и цифровых входов и выходов.

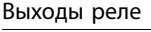

**9 9**

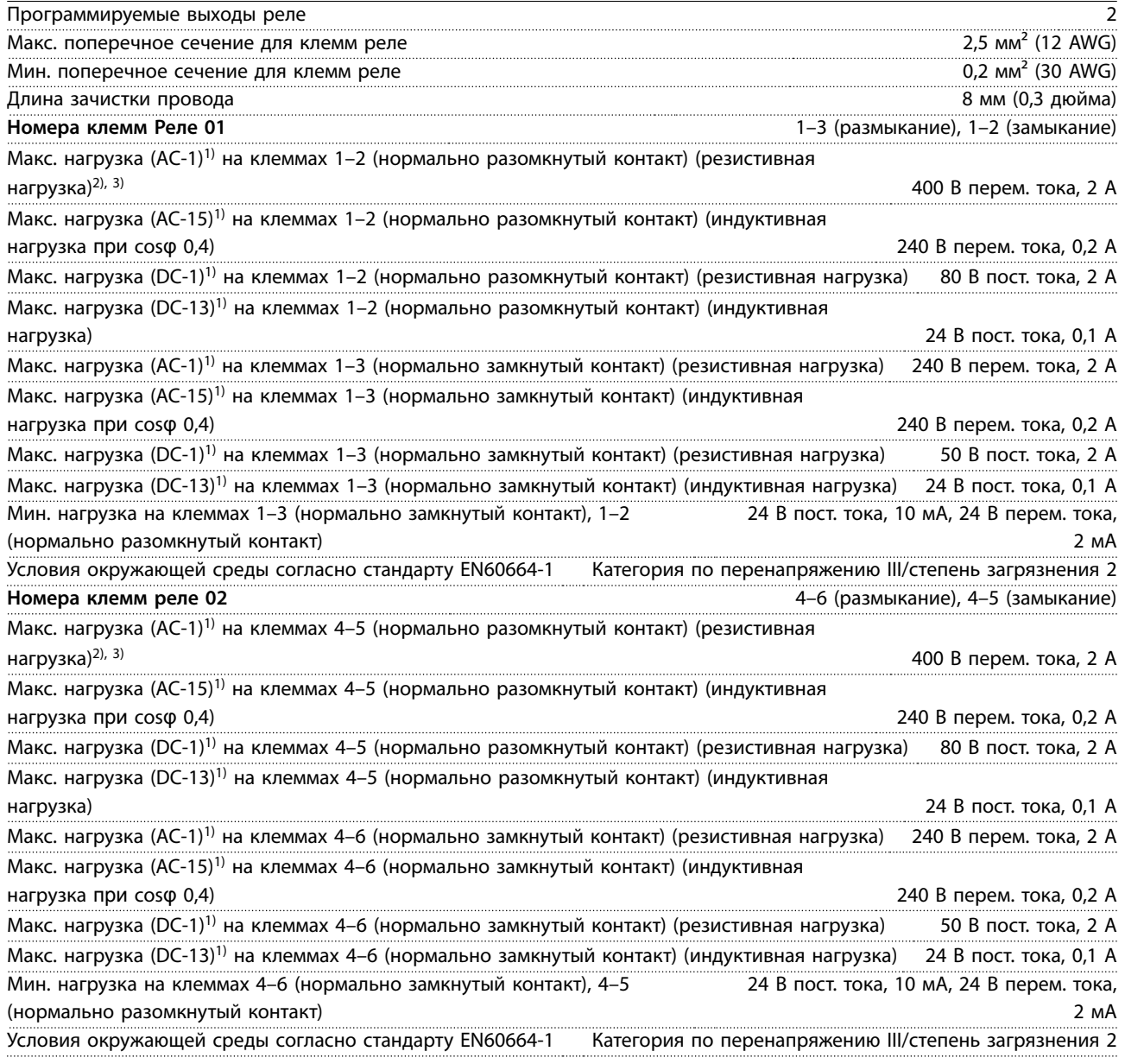

1) IEC 60947, части 4 и 5.

Контакты реле имеют гальваническую развязку от остальной части схемы благодаря усиленной изоляции (PELV).

2) Категория по перенапряжению II.

3) Аттестованные по UL применения при 300 В перем. тока, 2 А.

Danfoss

<span id="page-94-0"></span>Плата управления, выход +10 В пост. тока

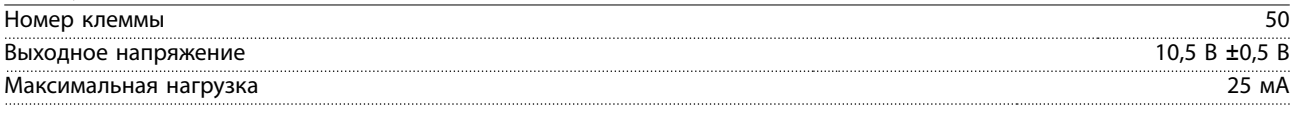

Источник напряжения 10 В пост. тока гальванически изолирован от напряжения питания (PELV) и других высоковольтных клемм.

Характеристики управления

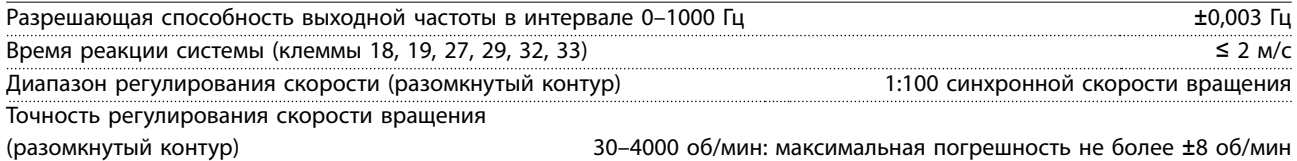

Все характеристики регулирования относятся к управлению 4-полюсным асинхронным двигателем.

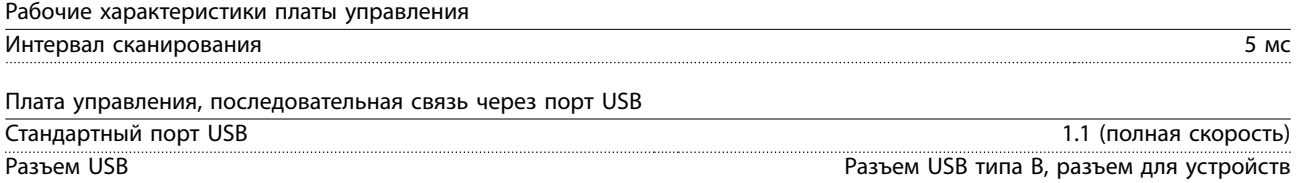

### **УВЕДОМЛЕНИЕ**

**Подключение ПК осуществляется стандартным кабелем USB (хост/устройство).**

**Соединение USB гальванически изолировано от напряжения питания (с защитой PELV) и других высоковольтных клемм.**

**Соединение USB не изолировано гальванически от заземления. К разъему USB на преобразователе частоты может подключаться только изолированный переносной ПК или изолированный USB-кабель/преобразователь.**

### 9.7 Предохранители

Предохранители используются для того, чтобы ограничить возможные повреждения преобразователя частоты лишь его внутренними повреждениями. Чтобы обеспечить соответствие стандарту EN50178, используйте для замены рекомендованные предохранители Bussmann. См. Таблица 9.5.

### **УВЕДОМЛЕНИЕ**

**Использование предохранителей на стороне питания является обязательным в установках, сертифицируемых по IEC 60364 (CE) и NEC 2009 (UL).**

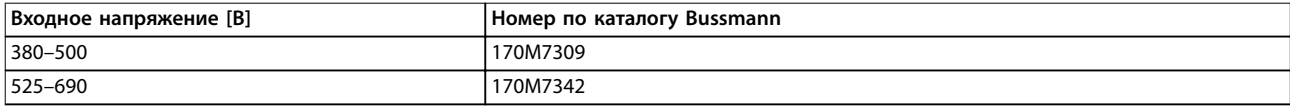

#### **Таблица 9.5 Возможные предохранители**

Предохранители, указанные в Таблица 9.5, могут использоваться в схеме, способной (в зависимости от номинального напряжения преобразователя частоты) выдавать симметричный эффективный ток 100 000 А. При использовании правильных предохранителей номинальный ток короткого замыкания (SCCR) в преобразователе частоты составляет 100 000 А (эфф.). Преобразователи частоты в корпусах E1h и E2h поставляются со встроенными предохранителями, обеспечивающими защиту от тока короткого замыкания (SCCR), равного 100 кА. Преобразователи частоты E3h и E4h для защиты от тока SCCR, равного 100 кА, должны оснащаться предохранителями Type aR.

Danfoss

### **УВЕДОМЛЕНИЕ**

### **РАСЦЕПИТЕЛЬ**

**Для соблюдения требований к защите по току SCCR (100 кА) все блоки, заказанные и поставляемые с установленным на заводе расцепителем, требуют защиты параллельных цепей с помощью предохранителей Class L. Если используется автоматический выключатель, номинальный ток SCCR составляет 42 кА. Конкретный предохранитель Class L выбирается по входному напряжению и номинальной мощности преобразователя частоты. Входное напряжение и номинальная мощность указаны на паспортной табличке изделия. См. [глава 4.1 Поставляемые компоненты](#page-16-0).**

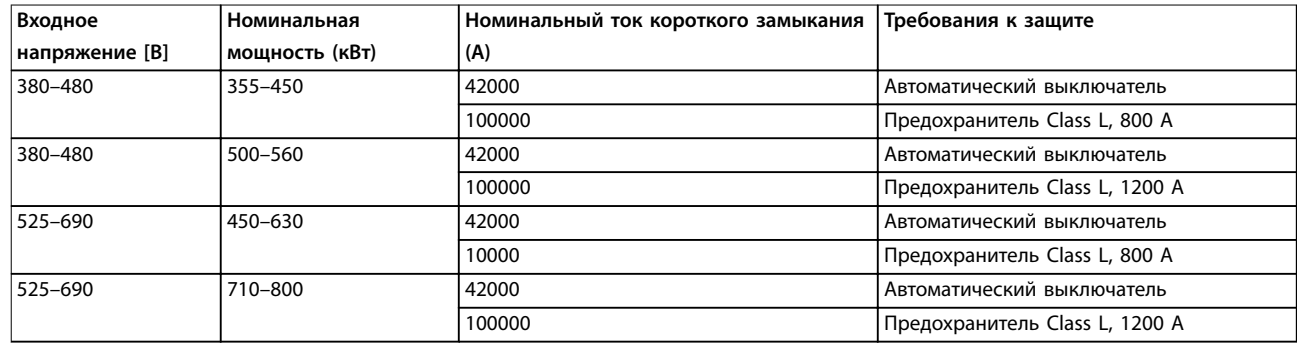

### 9.8 Размеры корпусов

### 9.8.1 Внешние размеры E1h

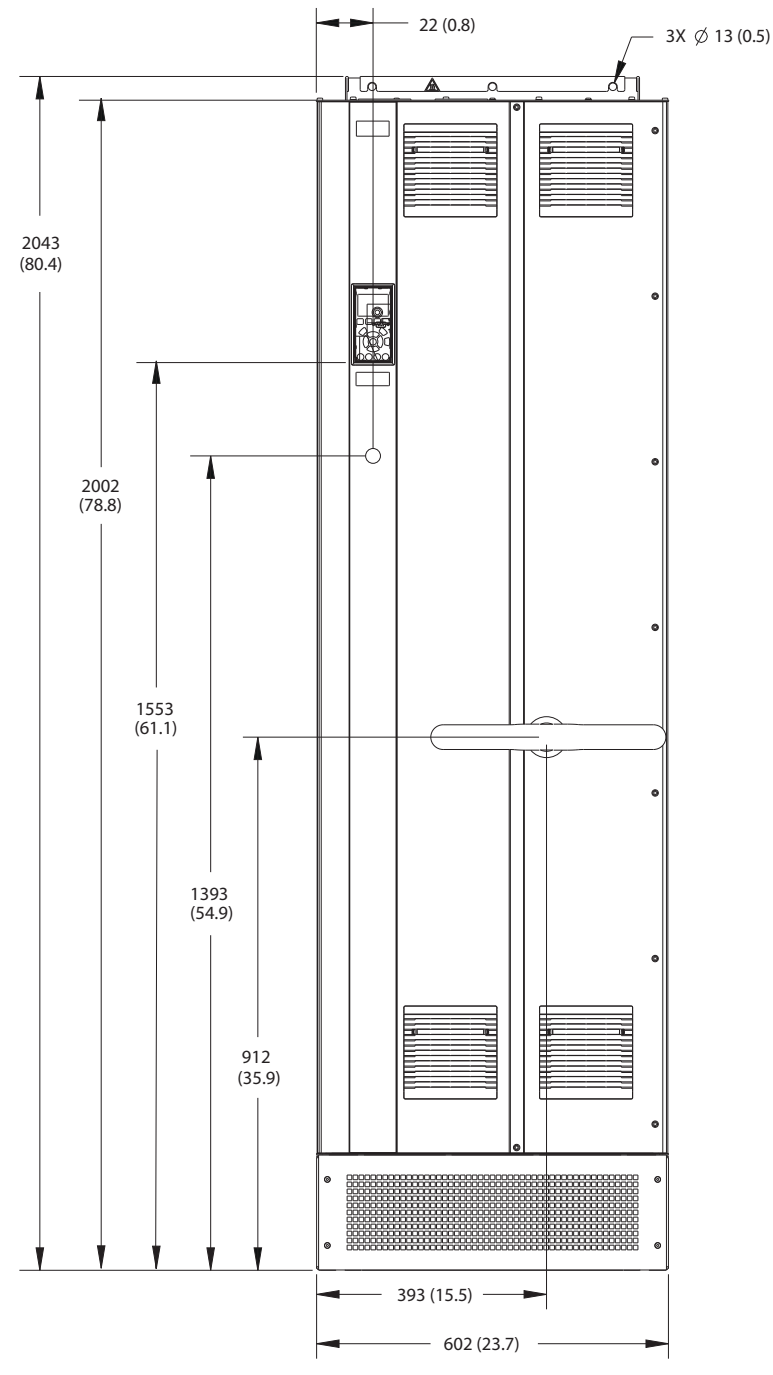

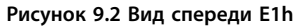

Danfoss

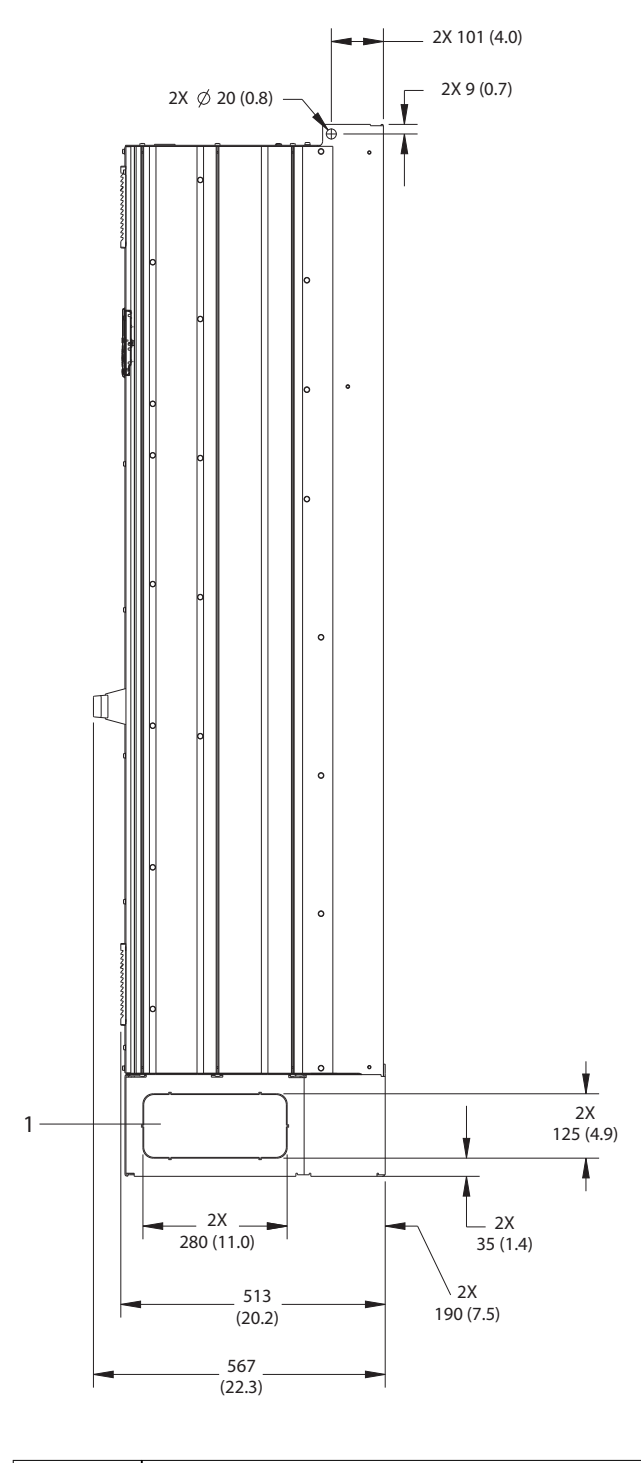

1 Панель заглушек

**Рисунок 9.3 Вид сбоку E1h**

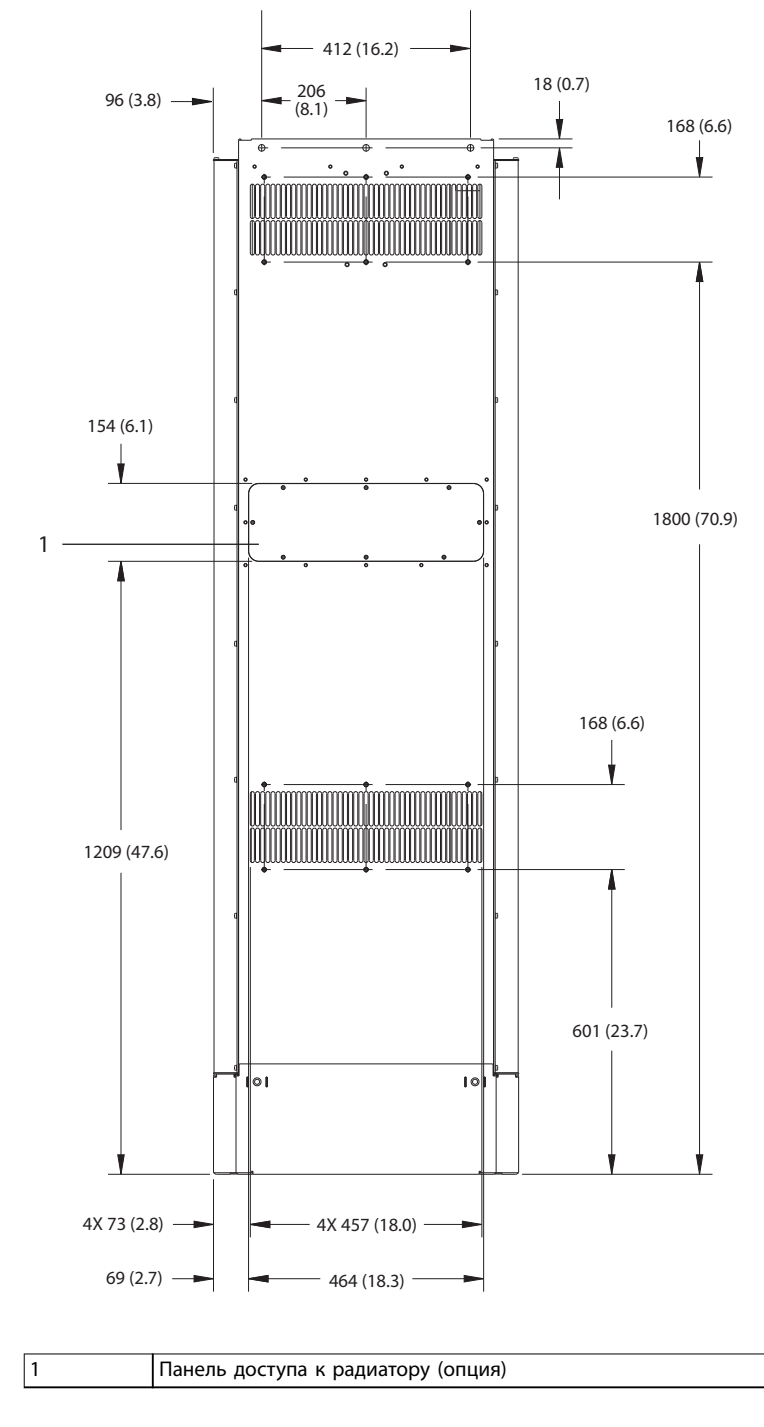

**Рисунок 9.4 Вид сзади E1h**

130BF684.10

Danfoss

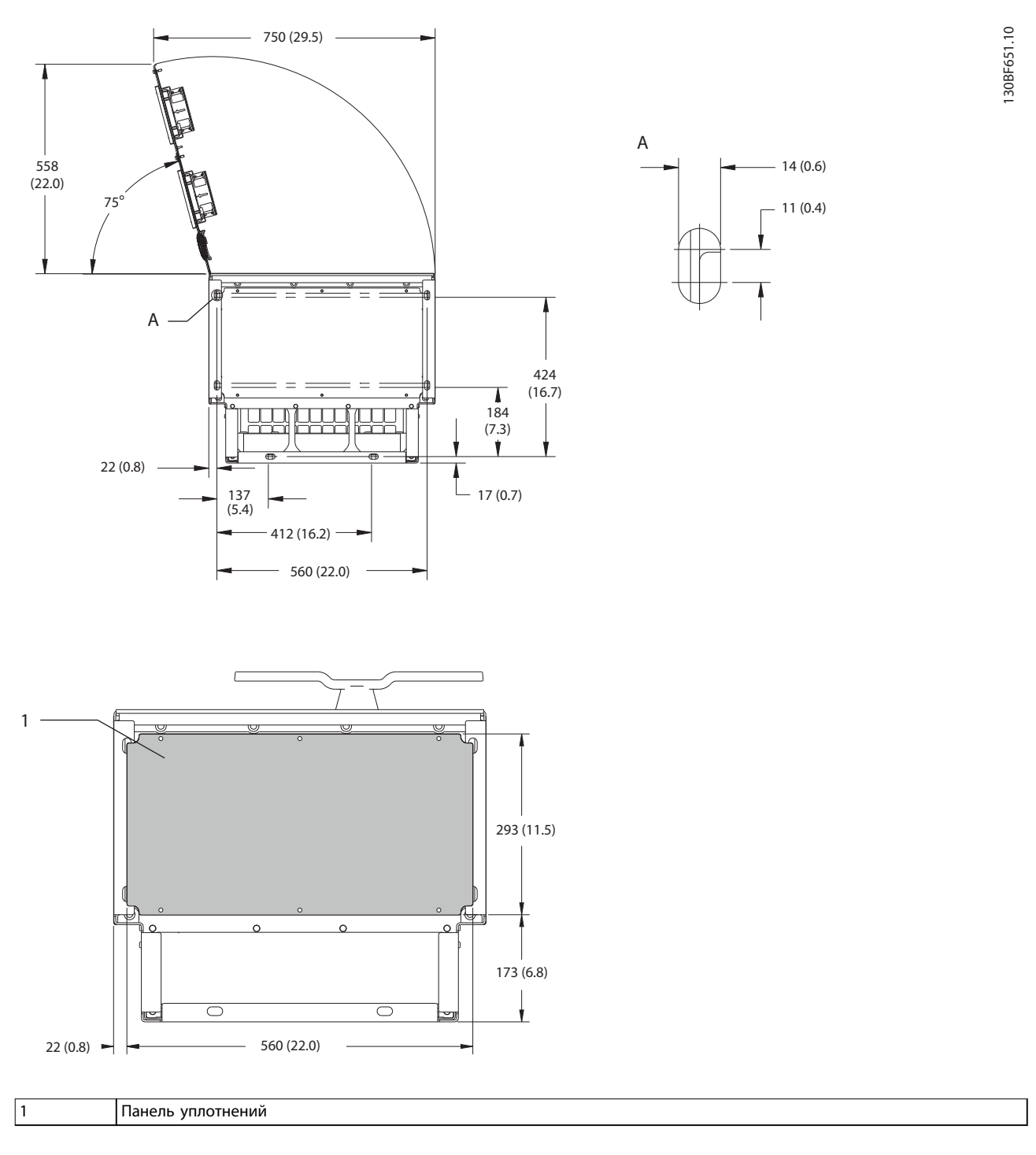

**Рисунок 9.5 Пространство для открытия дверей и размеры панели уплотнений для E1h**

**9 9**

**Технические характеристики Руководство по эксплуатации**

## 9.8.2 Внешние размеры E2h

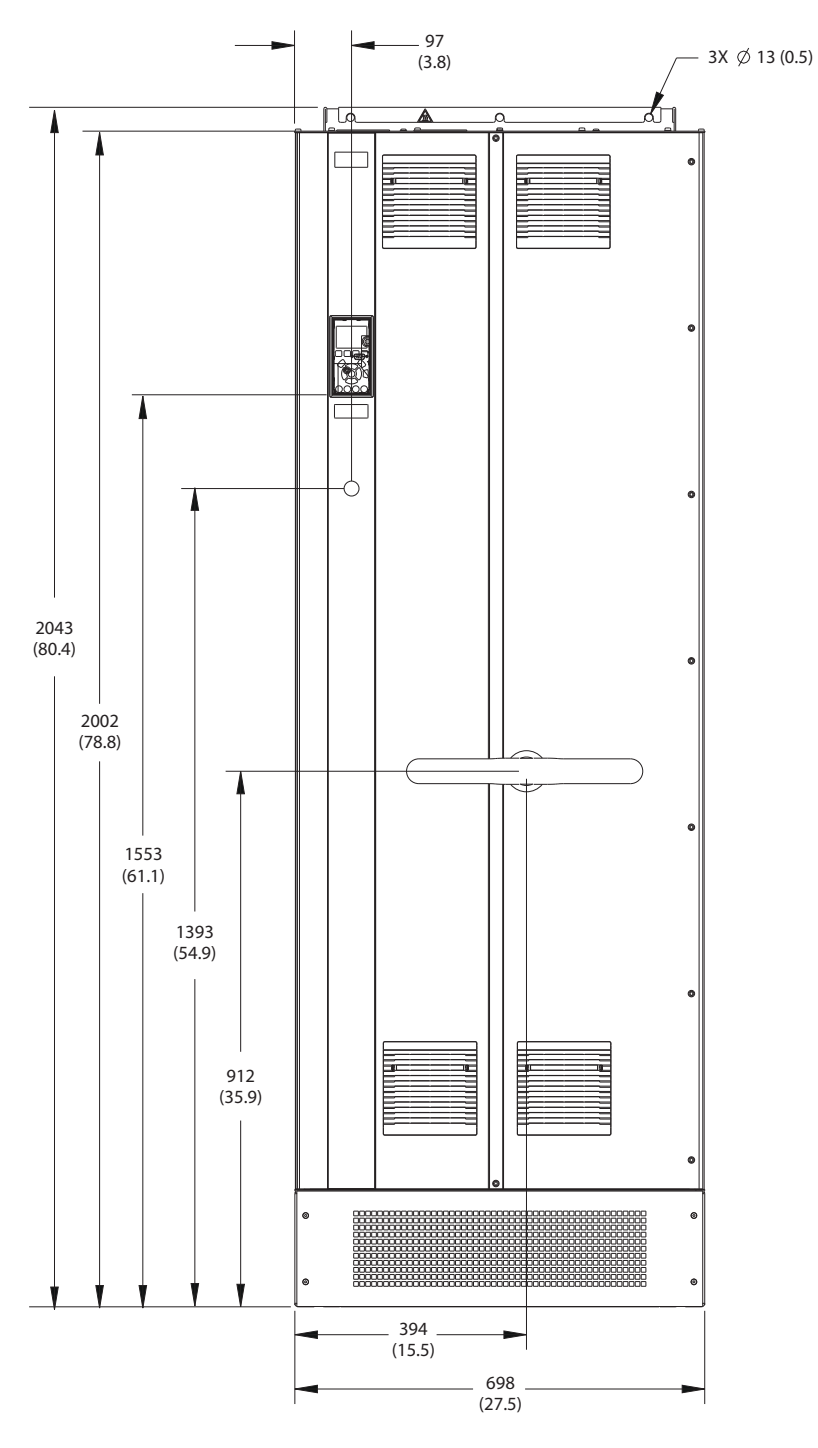

**Рисунок 9.6 Вид спереди E2h**

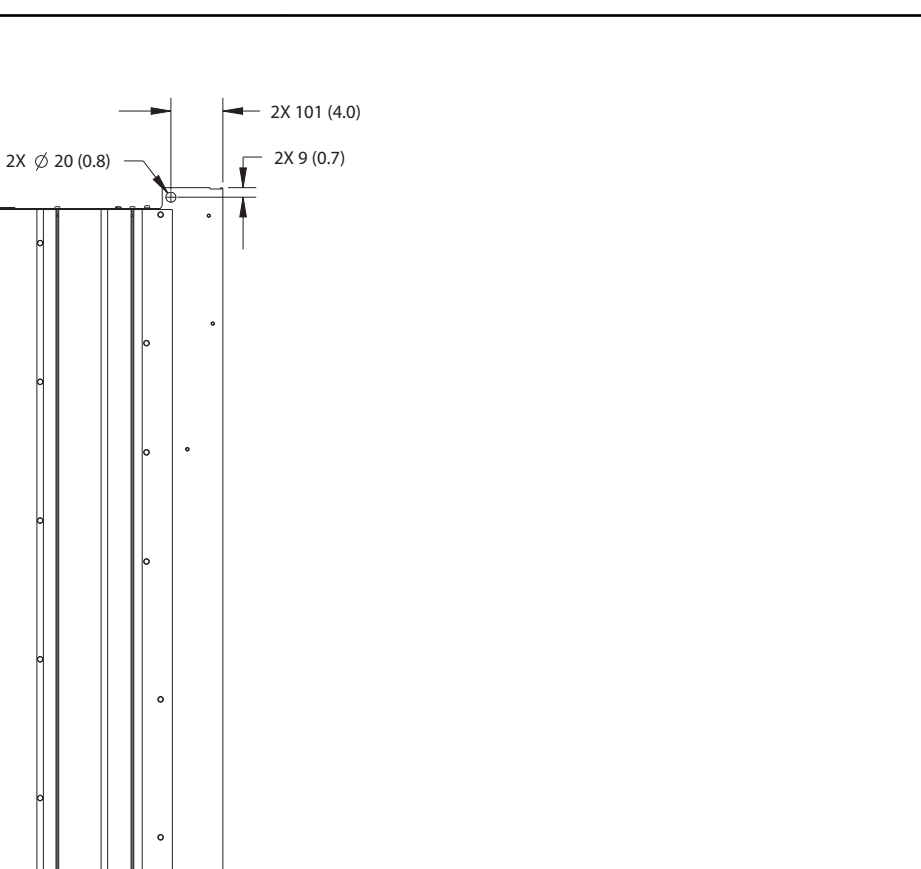

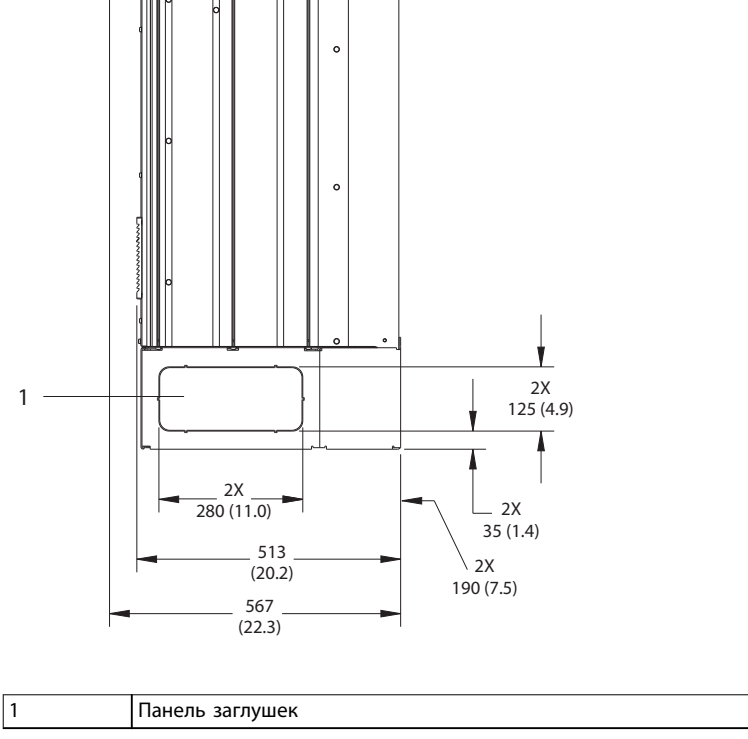

 $\epsilon$ 

**Рисунок 9.7 Вид сбоку E2**

 $\Box$ 

130BF653.10

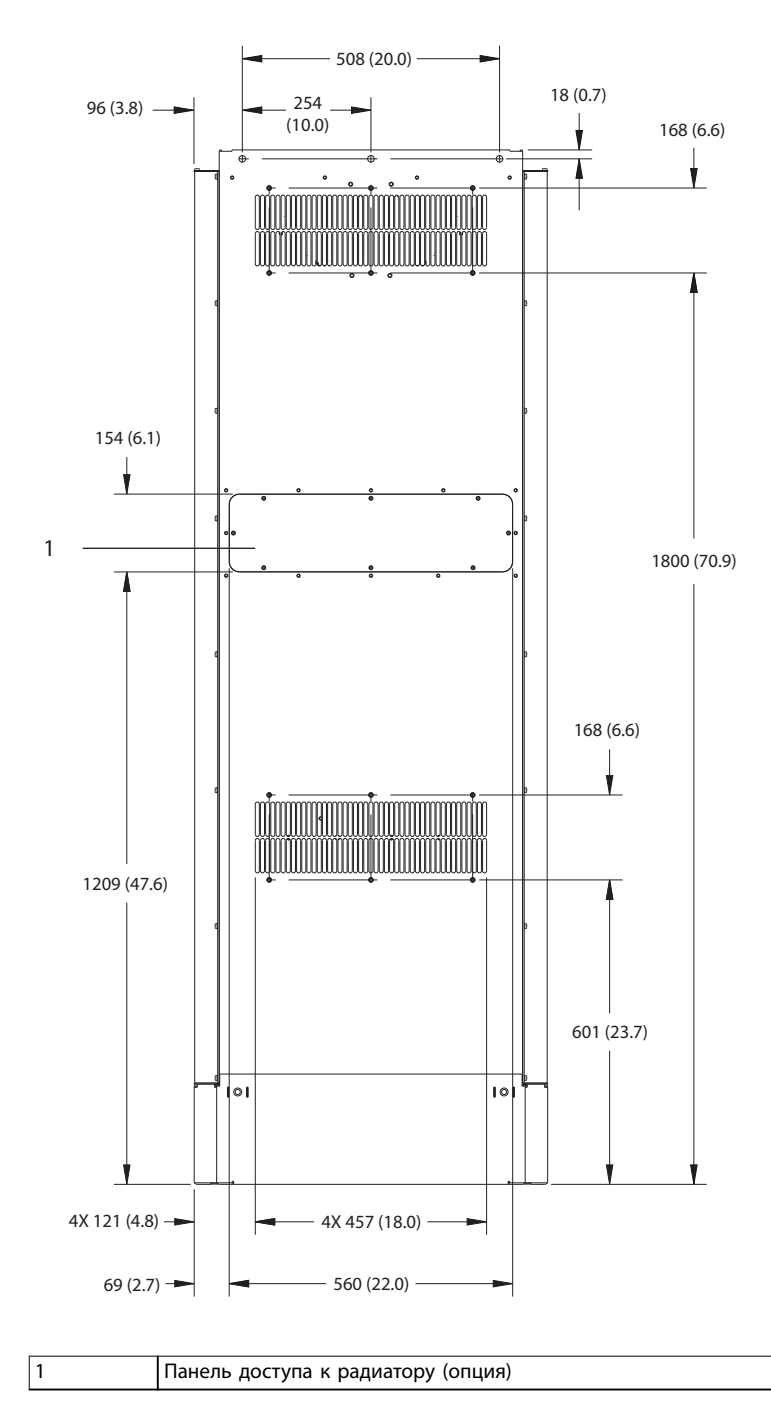

**Рисунок 9.8 Вид сзади E2h**

Danfoss

130BF652.10

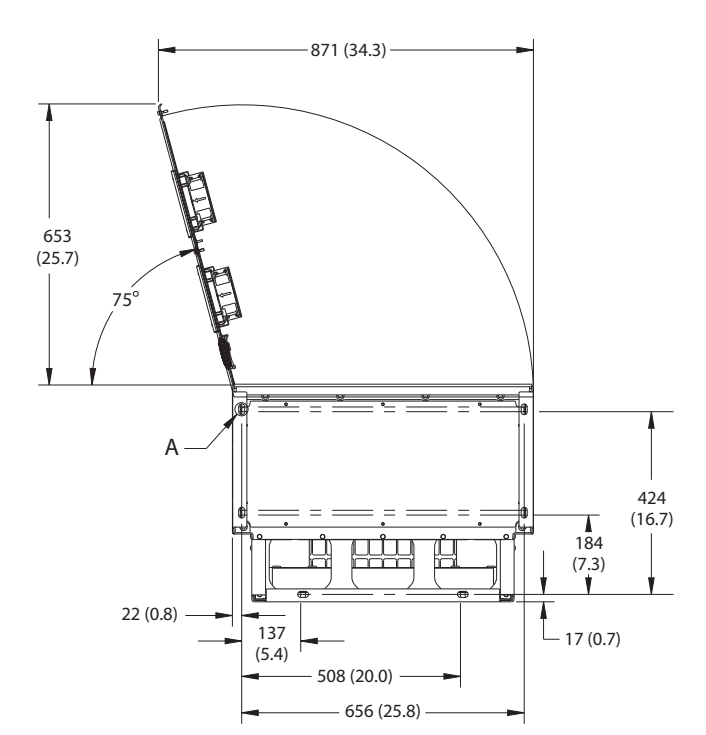

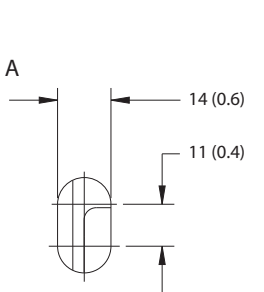

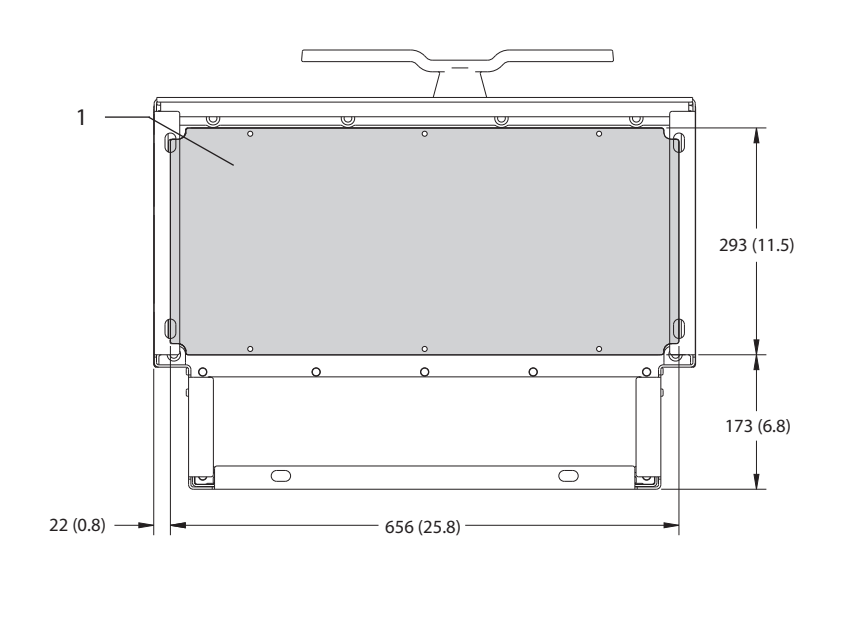

1 Панель уплотнений

**Рисунок 9.9 Пространство для открытия дверей и размеры панели уплотнений для E2h**

# Danfoss

### 9.8.3 Внешние размеры E3h

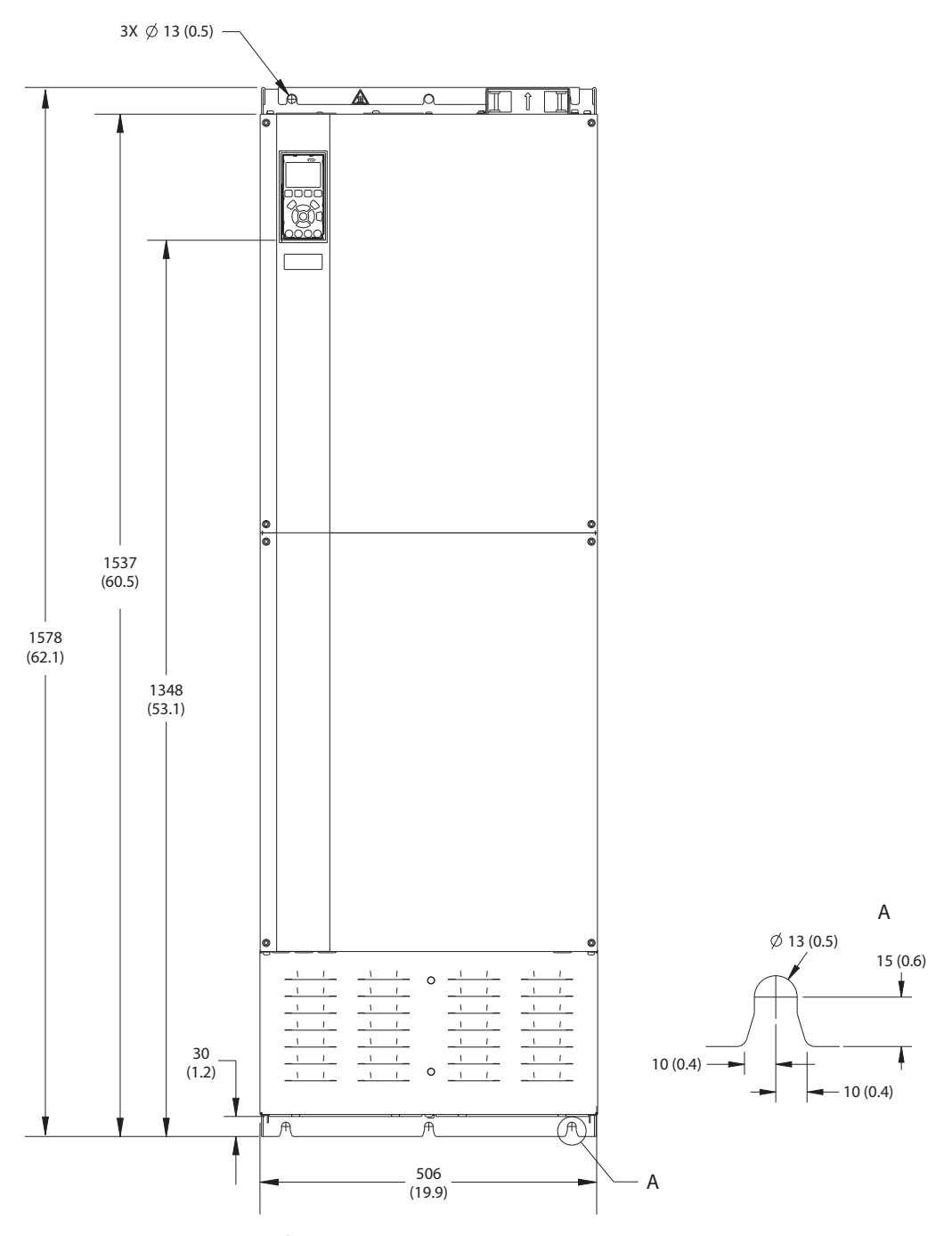

**Рисунок 9.10 Вид спереди E3h**

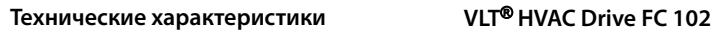

Danfoss

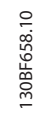

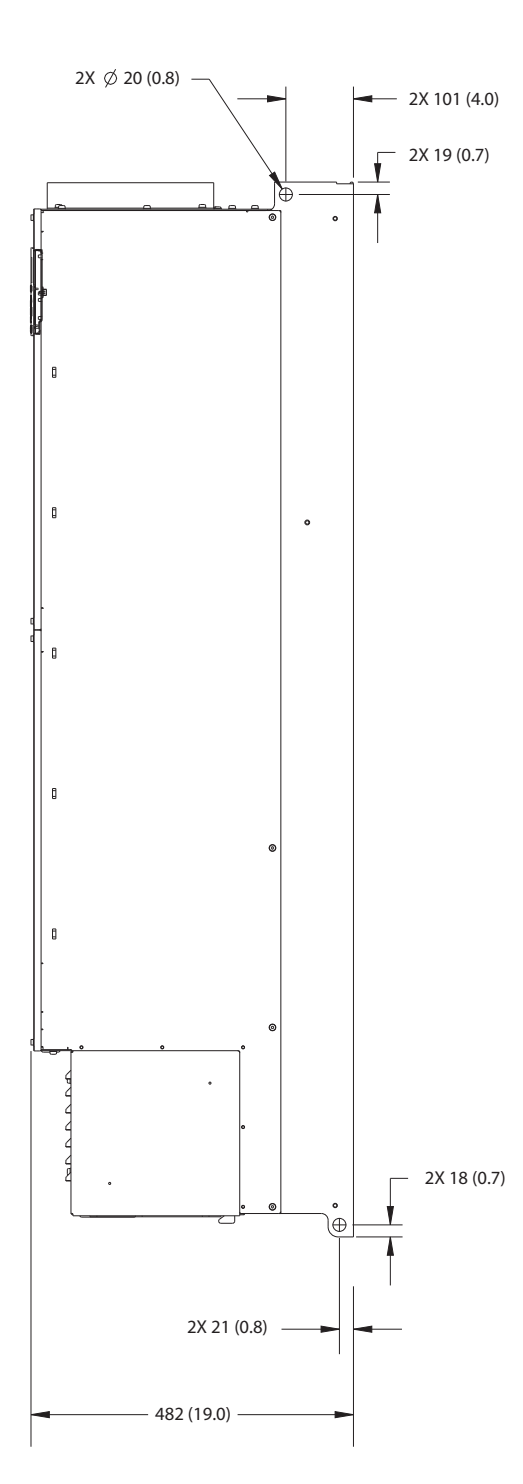

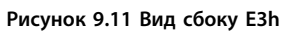

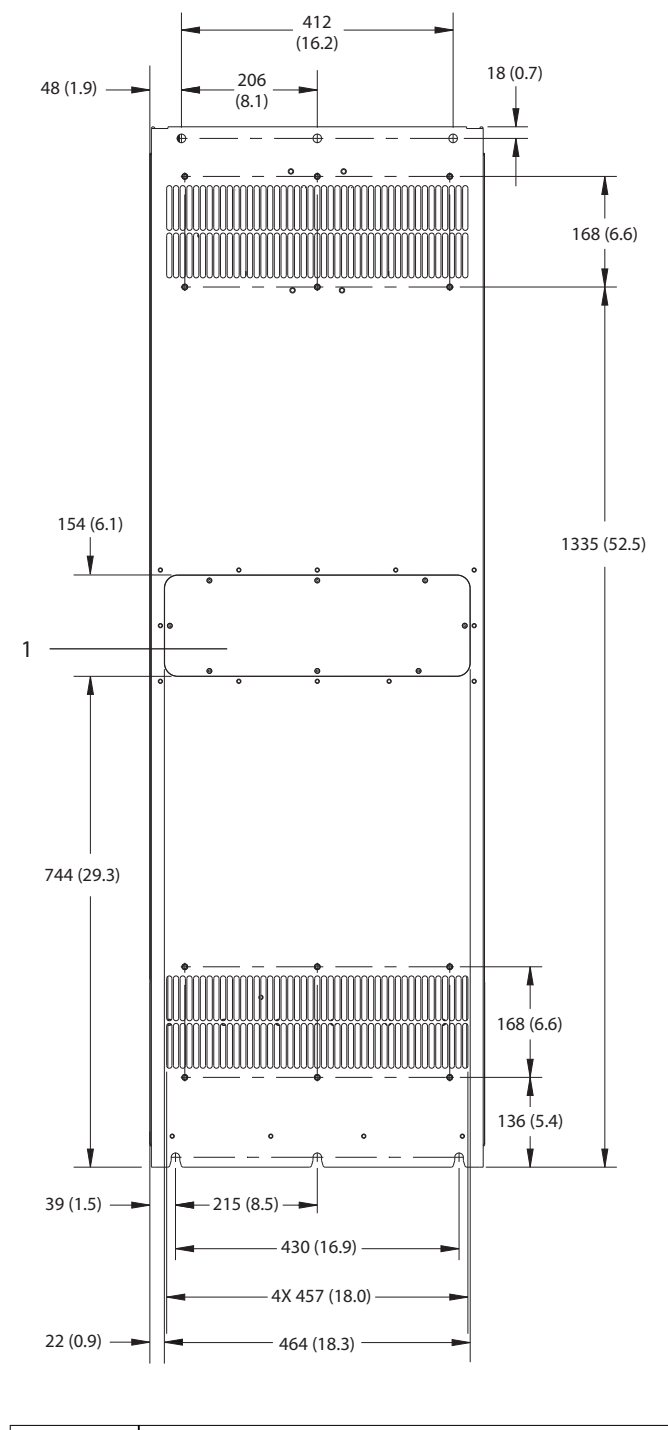

1 Панель доступа к радиатору (опция)

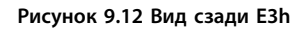

Danfoss

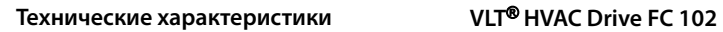

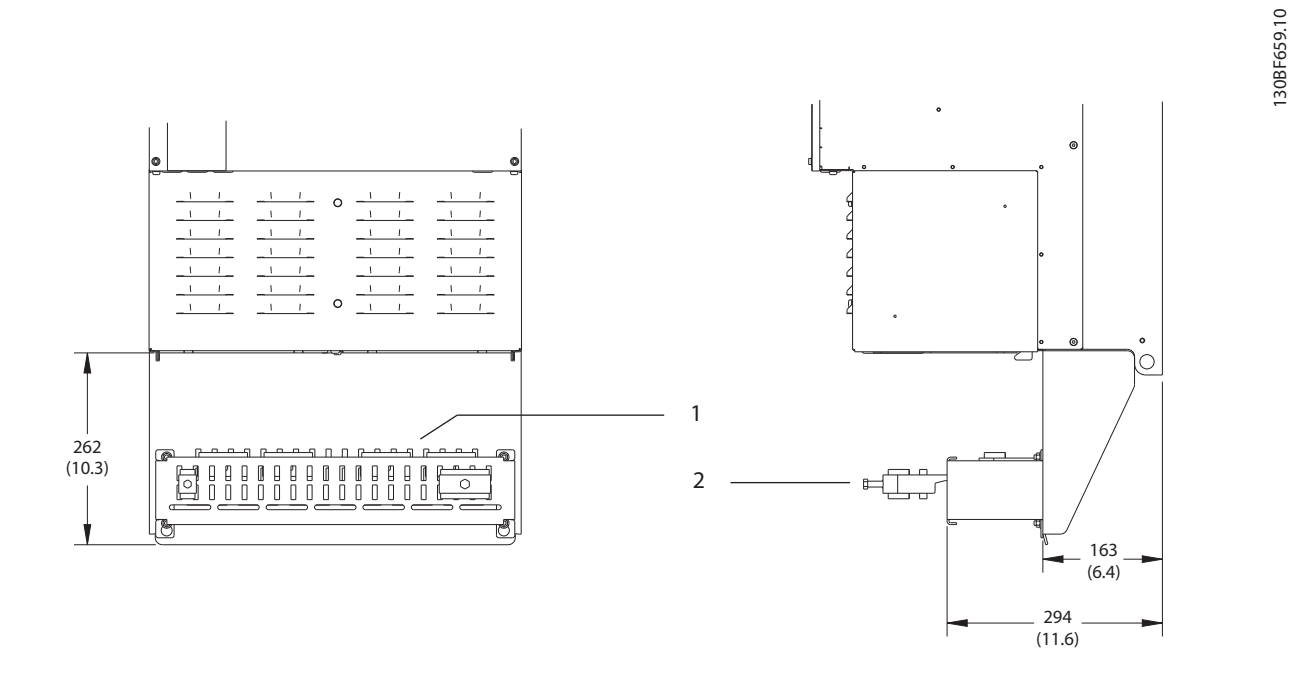

**9 9**

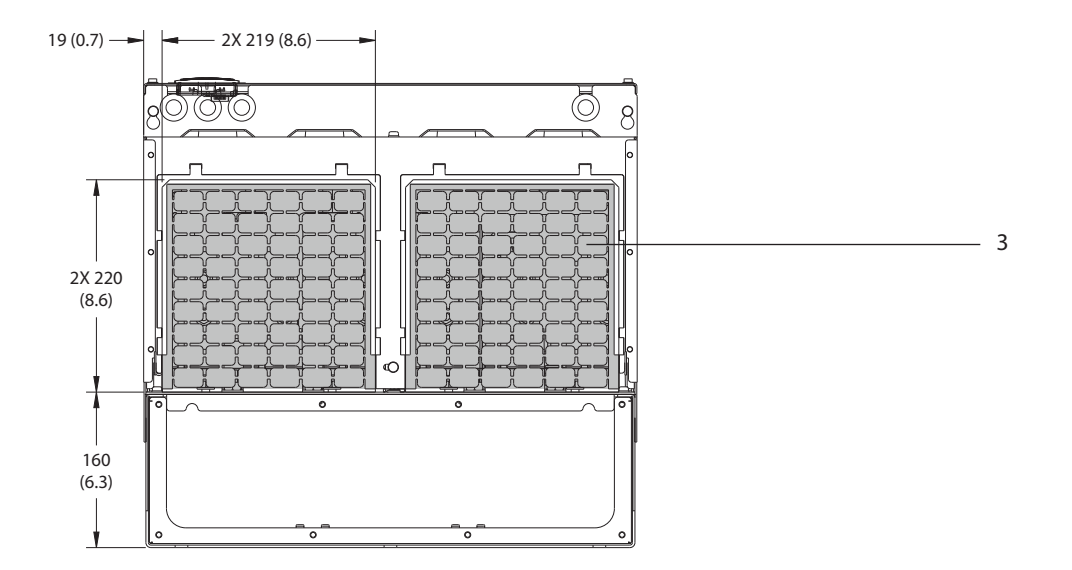

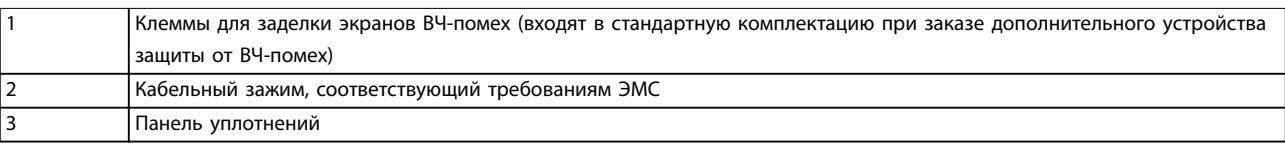

**Рисунок 9.13 Клеммы для заделки экранов ВЧ-помех и размеры панели уплотнений для E3h**
## <span id="page-108-0"></span>9.8.4 Внешние размеры E4h

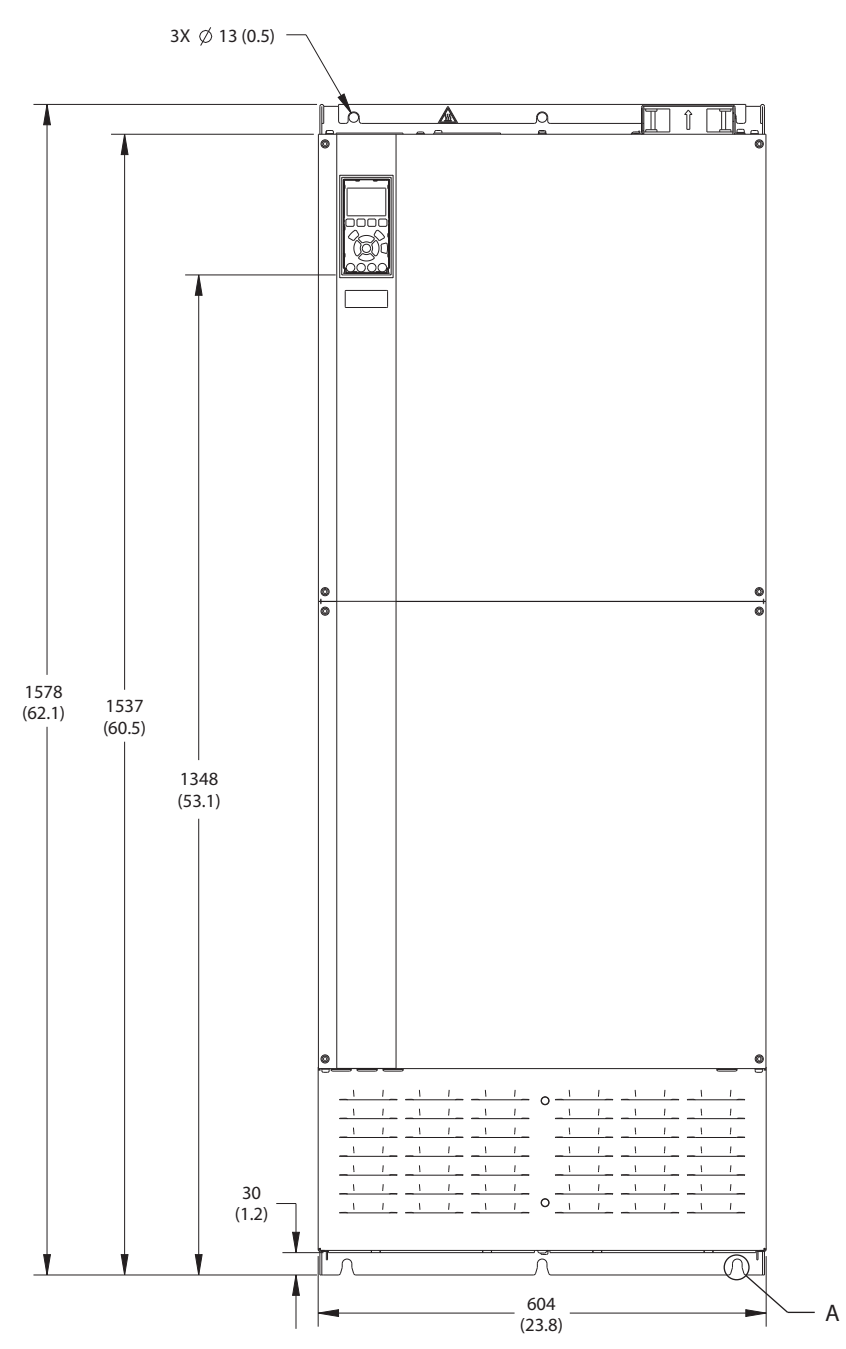

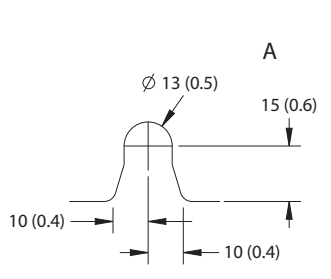

**Рисунок 9.14 Вид спереди E4h**

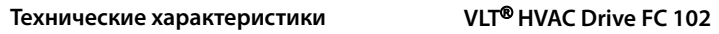

Danfoss

130BF666.10

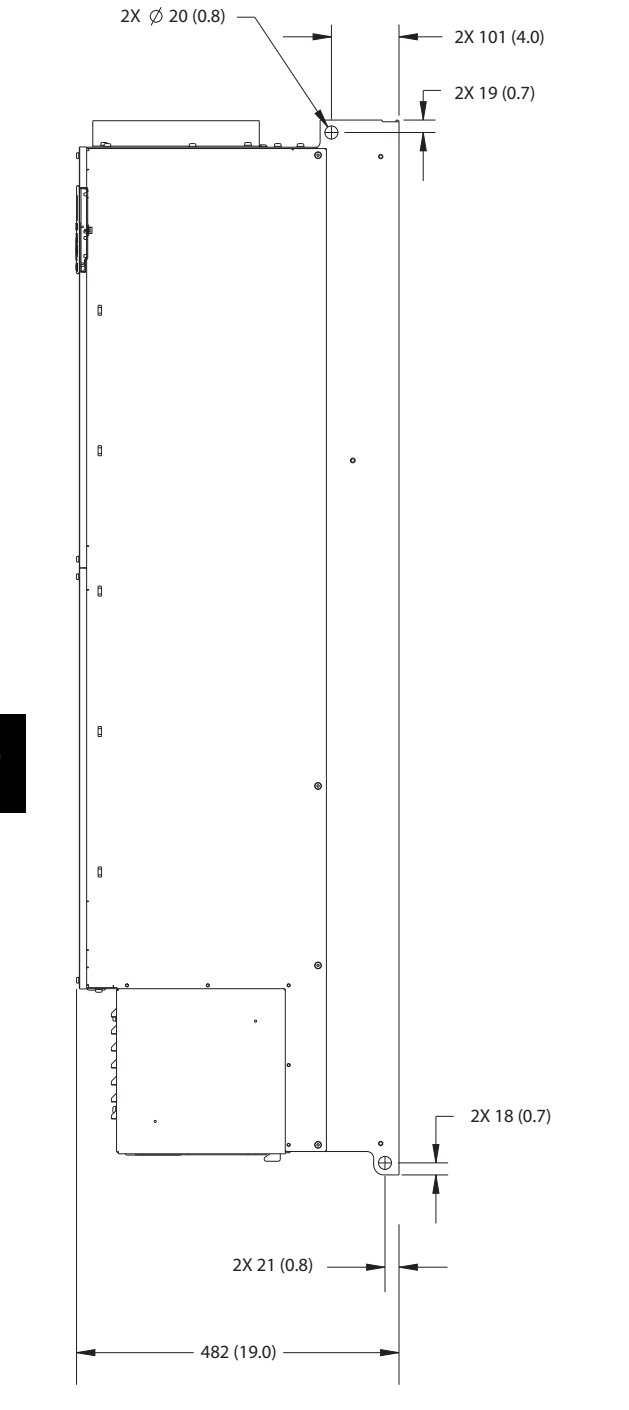

**Рисунок 9.15 Вид сбоку E4h**

<span id="page-110-0"></span>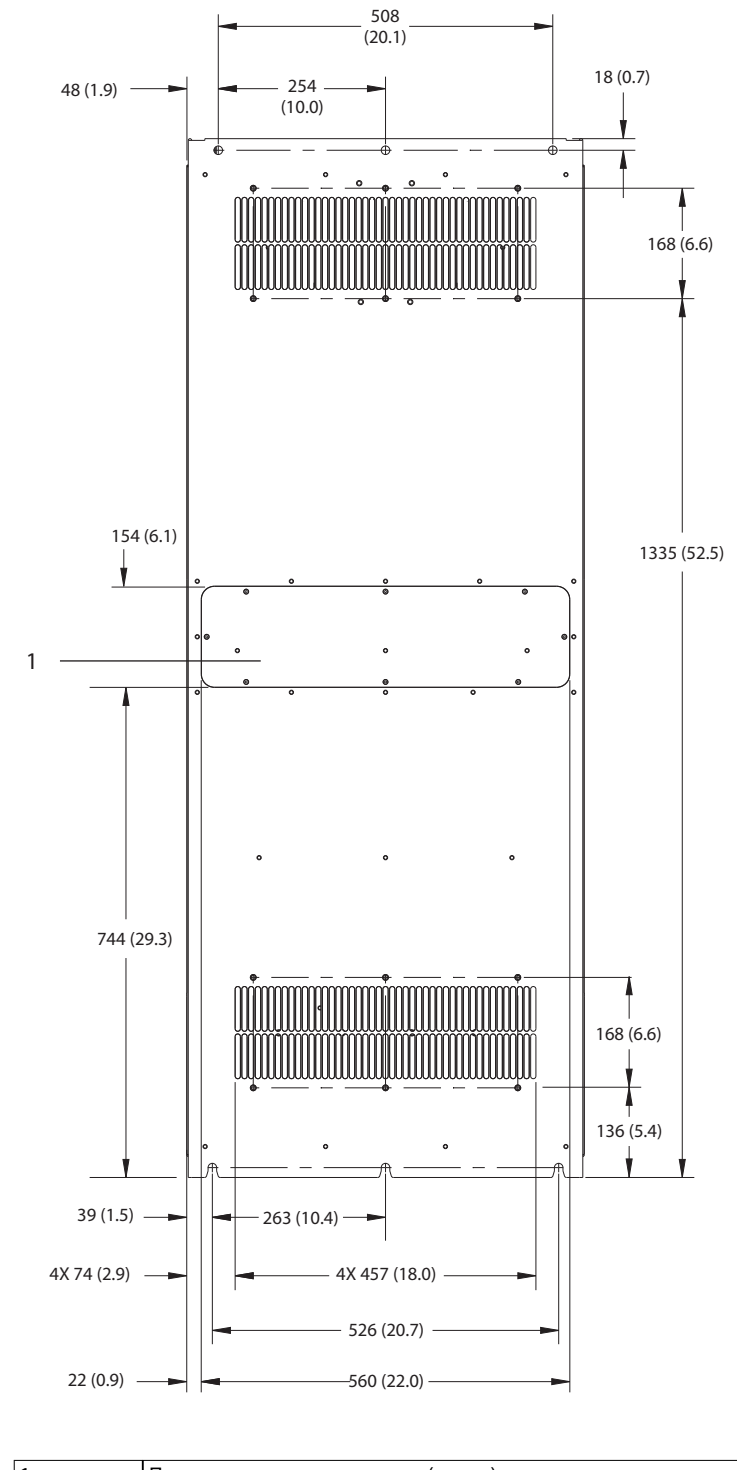

1 Панель доступа к радиатору (опция)

**Рисунок 9.16 Вид сзади E4h**

130BF665.10

Danfoss

<span id="page-111-0"></span>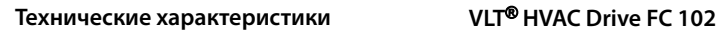

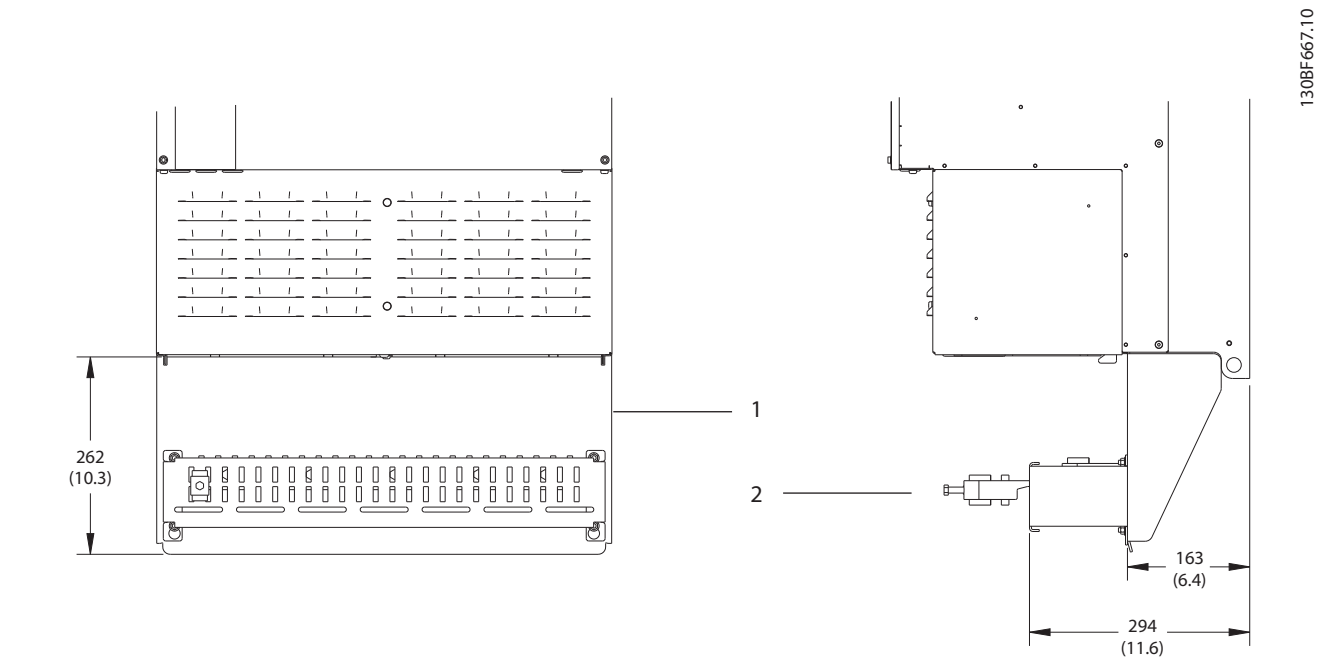

19 (0.7)  $\longrightarrow$   $\longrightarrow$  2X 268 (10.6) - $\overline{\mathbb{Q}}$  $\overline{\mathbb{O}}$   $\overline{\mathbb{O}}$   $\overline{\mathbb{O}}$ 8 3 2X 220 (8.6) 160 (6.3)  $\overline{\phantom{a}}$ 

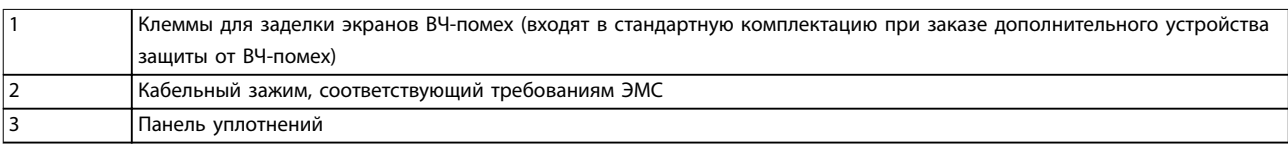

**Рисунок 9.17 Клеммы для заделки экранов ВЧ-помех и размеры панели уплотнений для E4h**

#### <span id="page-112-0"></span>9.9 Циркуляция воздуха через корпус

#### 9.9.1 Циркуляция воздуха через корпуса E1h–E4h

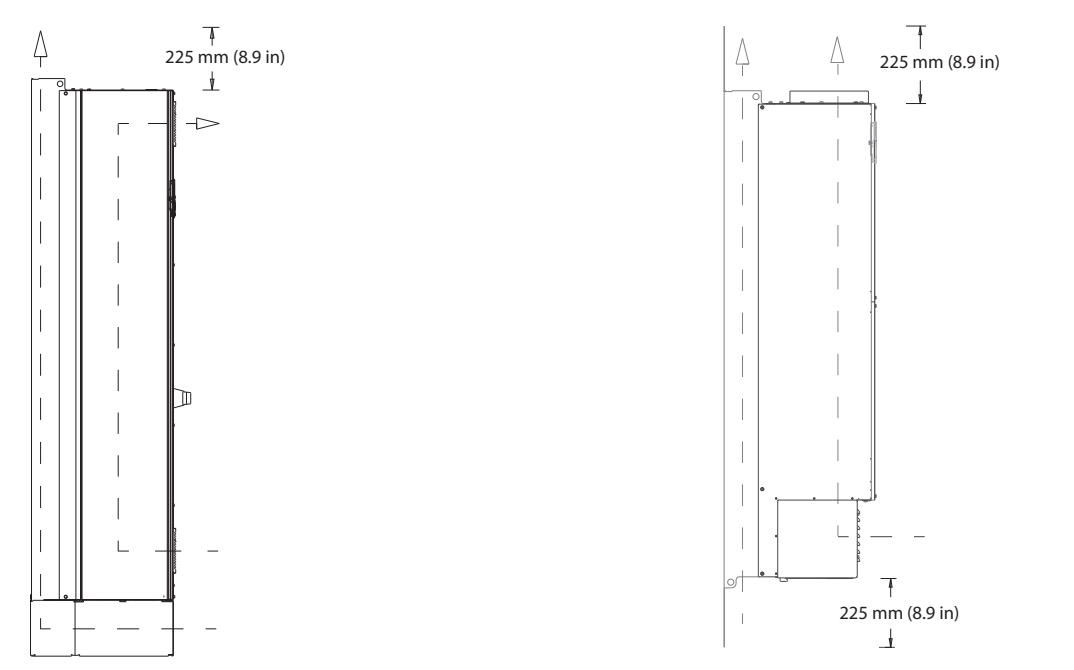

#### **Рисунок 9.18 Стандартная конфигурация воздушной циркуляции для E1h/E2h (слева) и E3h/E4h (справа)**

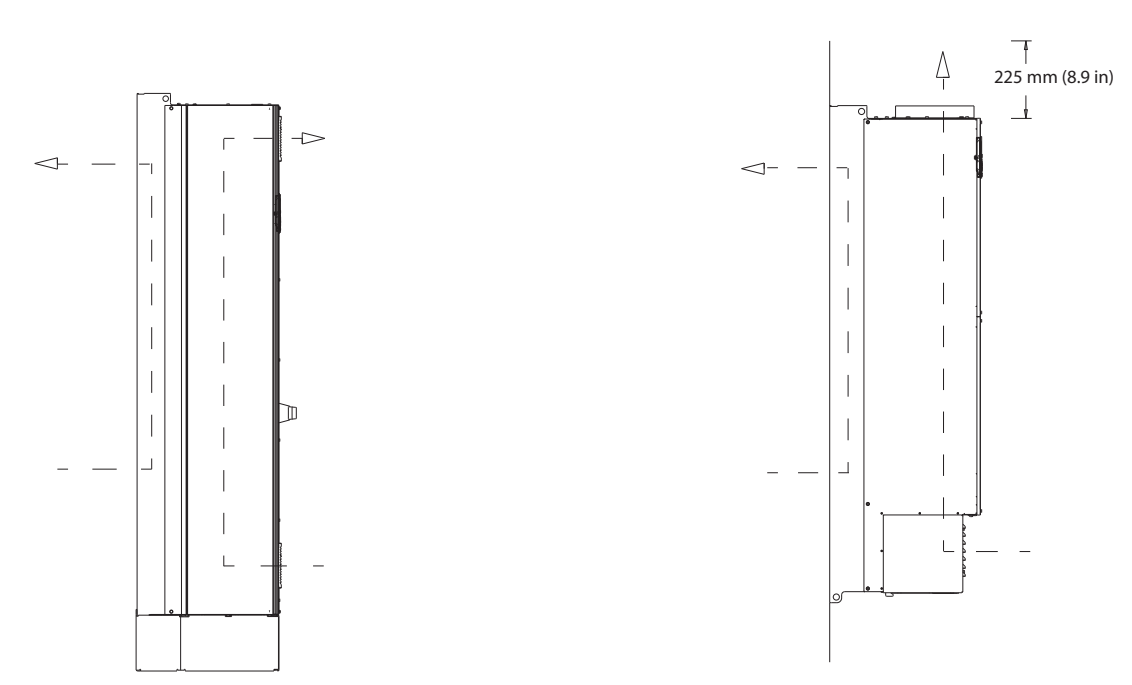

**Рисунок 9.19 Вариант конфигурации воздушной циркуляции через заднюю стенку для E1h/E2h (слева) и E3h/E4h (справа)**

130BF699.10

#### <span id="page-113-0"></span>9.10 Номинальные усилия затяжки крепежа

При затяжке фиксаторов в местах, перечисленных в Таблица 9.6, необходимо соблюдать правильные усилия. Слишком малое или слишком большое усилие затяжки контактов приводит к ненадежному электрическому соединению. Для обеспечения правильного усилия затяжки пользуйтесь динамометрическим ключом.

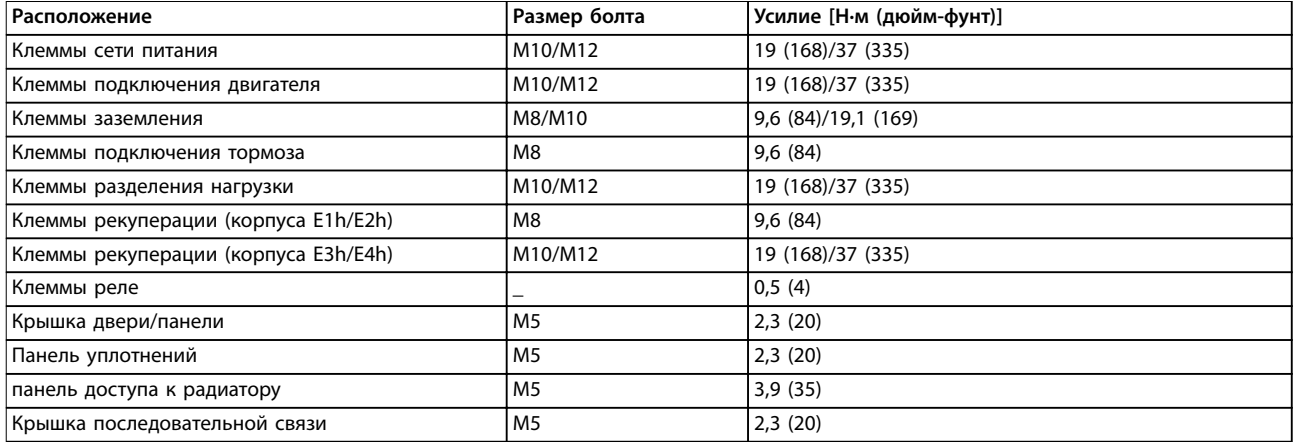

**Таблица 9.6 Номинальные усилия затяжки крепежа**

#### Руководство по эксплуатации

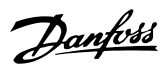

# <span id="page-114-0"></span>10 Приложение

#### 10.1 Сокращения и условные обозначения

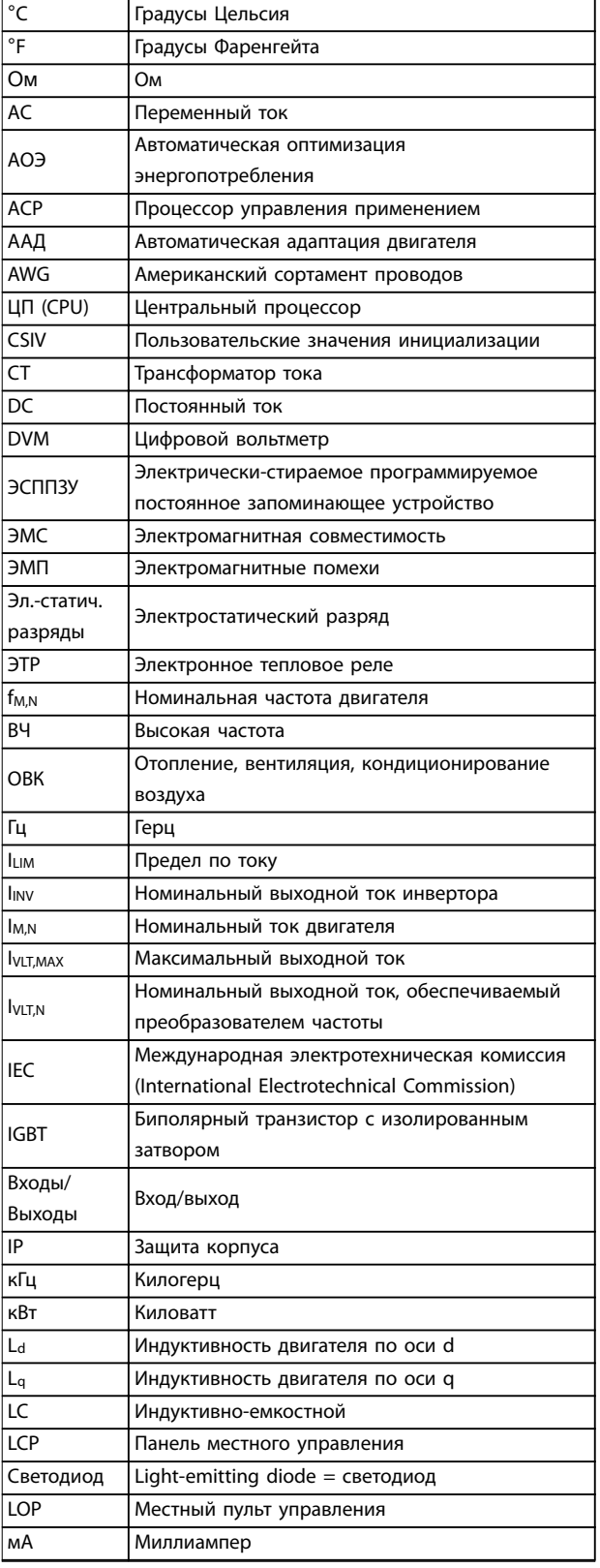

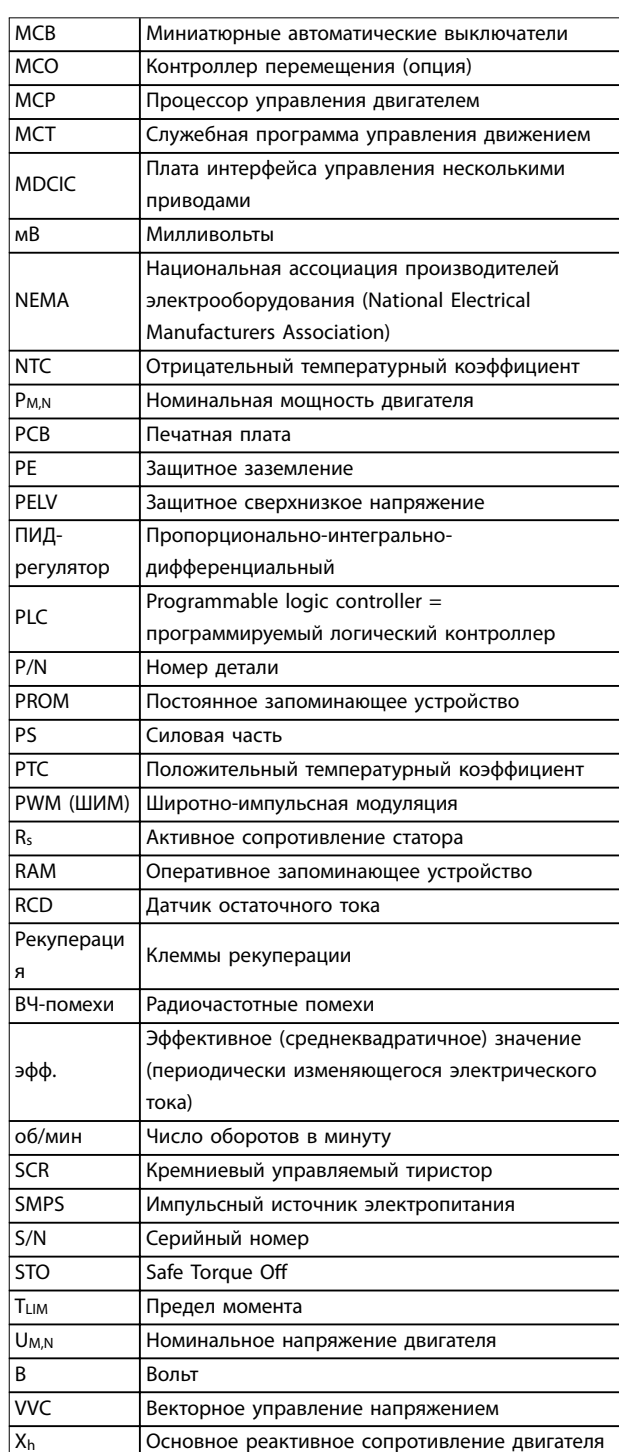

#### Таблица 10.1 Сокращения, аббревиатуры и символы

#### Условные обозначения

- Нумерованные списки обозначают процедуры.  $\bullet$
- Маркированные списки указывают на другую  $\bullet$ информацию и описания иллюстраций.
- Текст, выделенный курсивом, обозначает:  $\bullet$
- <span id="page-115-0"></span>**-** перекрестную ссылку
- **-** ссылку;
- **-** сноску;
- **-** название параметра;
- **-** название группы параметров;
- **-** значение параметра.
- **•** Все размеры в миллиметрах (дюймах).
- 10.2 Международные/североамериканские настройки параметров по умолчанию

Установка для параметр 0-03 Региональные установки значения [0] Международные или [1] Северная Америка вносит определенные изменения в некоторые параметры международных или североамериканских установок по умолчанию. Данные параметры перечислены в Таблица 10.2. Изменения, вносимые в установки по умолчанию, сохраняются; их можно просмотреть в быстром меню и одновременно выполнить программирование параметров.

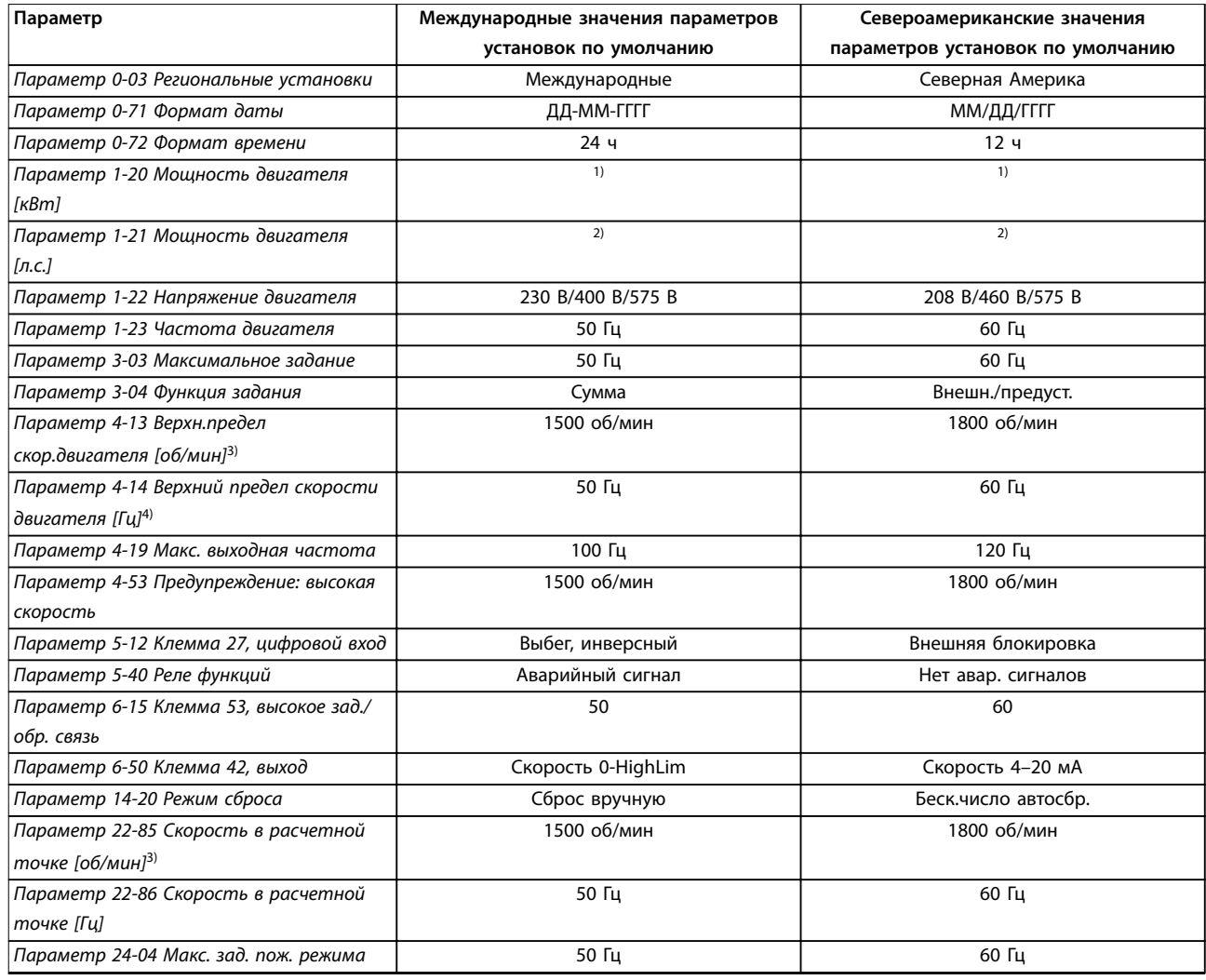

**Таблица 10.2 Международные/североамериканские настройки параметров по умолчанию**

1) Параметр 1-20 Мощность двигателя [кВт] отображается только в том случае, если для параметр 0-03 Региональные установки установлено значение [0] Международные.

2) Параметр 1-21 Мощность двигателя [л.с.]отображается только в том случае, если для параметр 0-03 Региональные установки установлено значение [1] Северная Америка.

3) Этот параметр отображается только в том случае, если для параметр 0-02 Единица измер. скор. вращ. двигат. установлено значение [0] об/мин.

4) Этот параметр отображается только в том случае, если для параметр 0-02 Единица измер. скор. вращ. двигат. установлено значение [1] Гц.

#### 10.3 Структура меню параметров

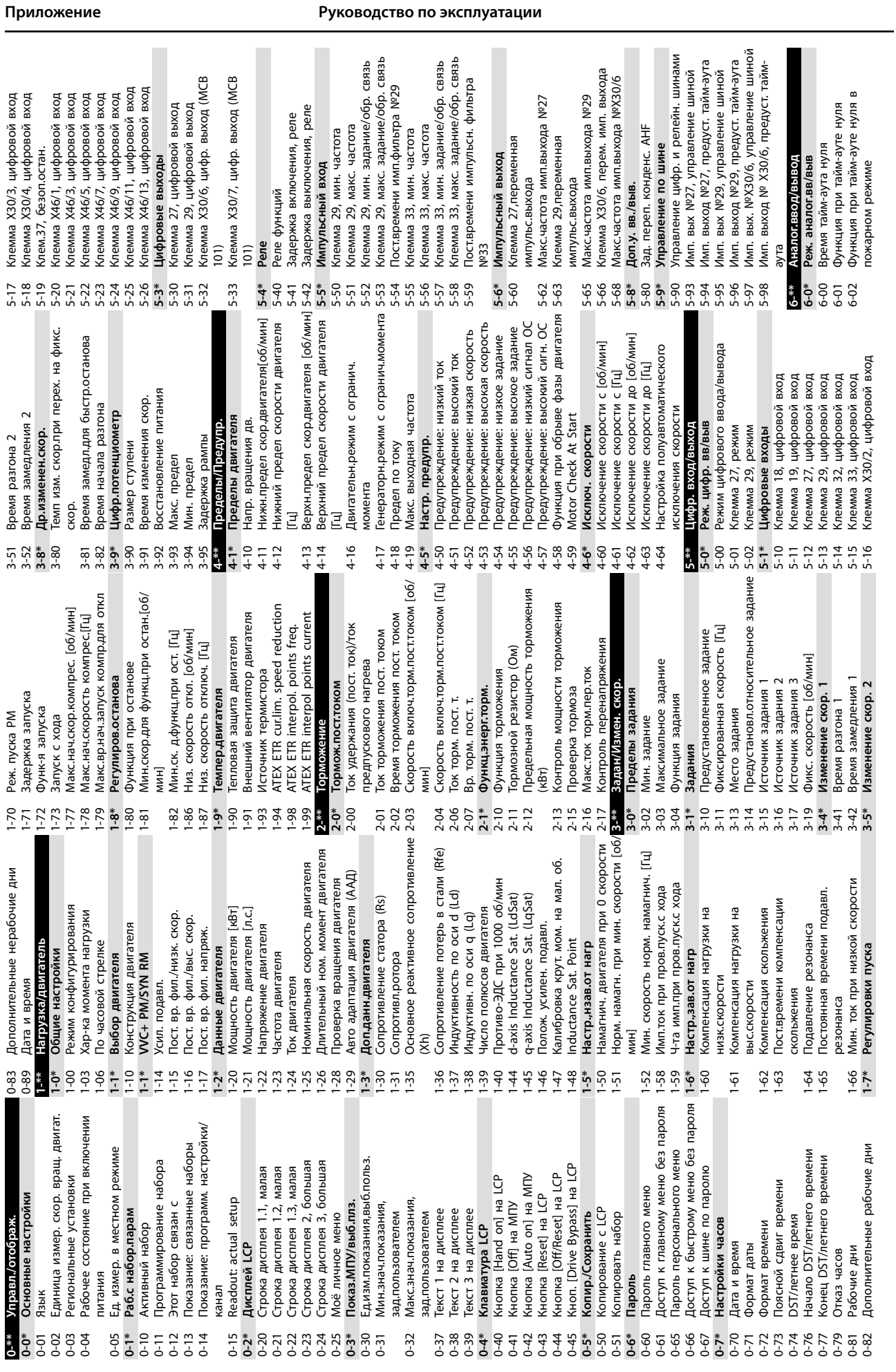

**10 10**

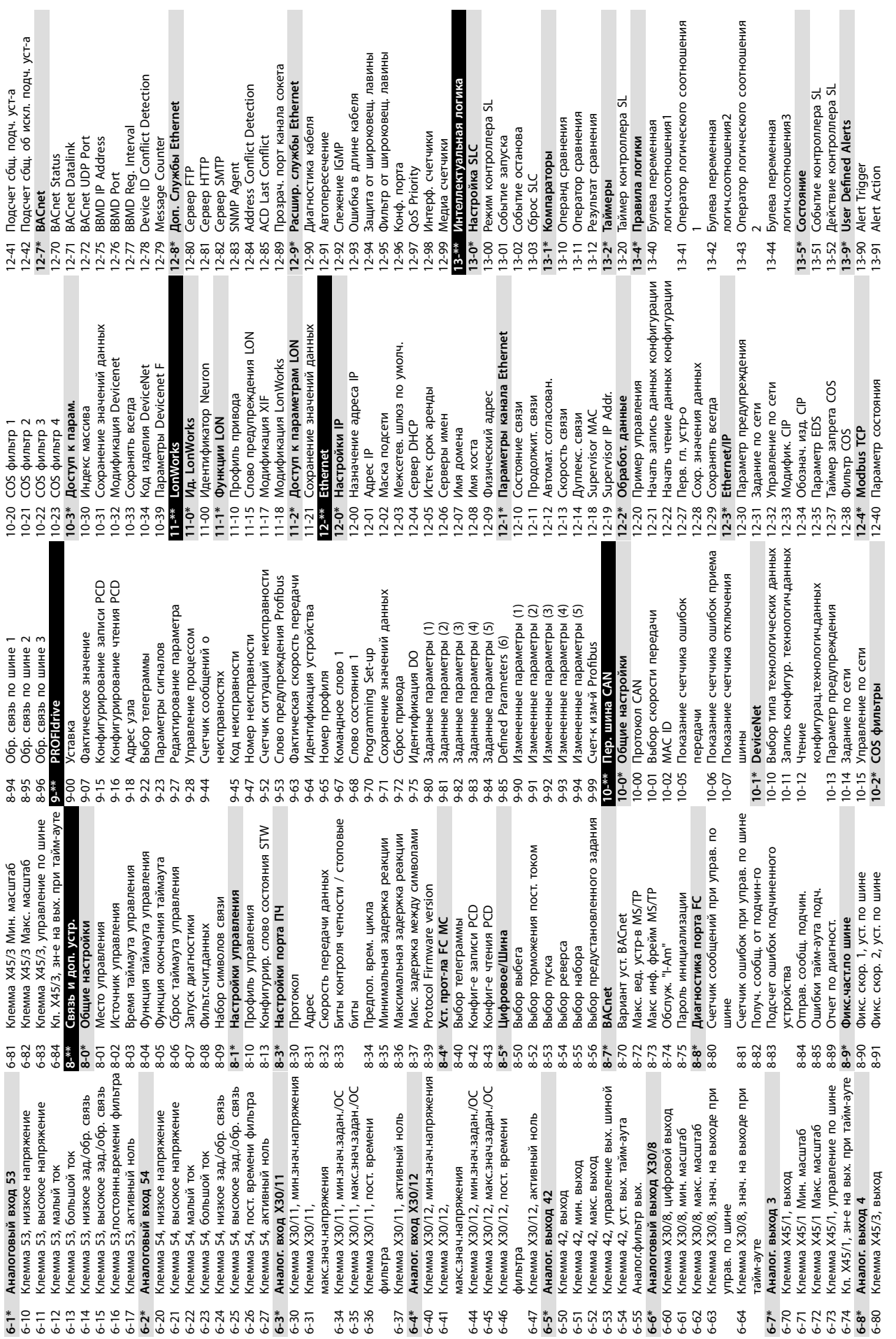

**Приложение VLT**® **HVAC Drive FC 102**

Danfoss

**10 10**

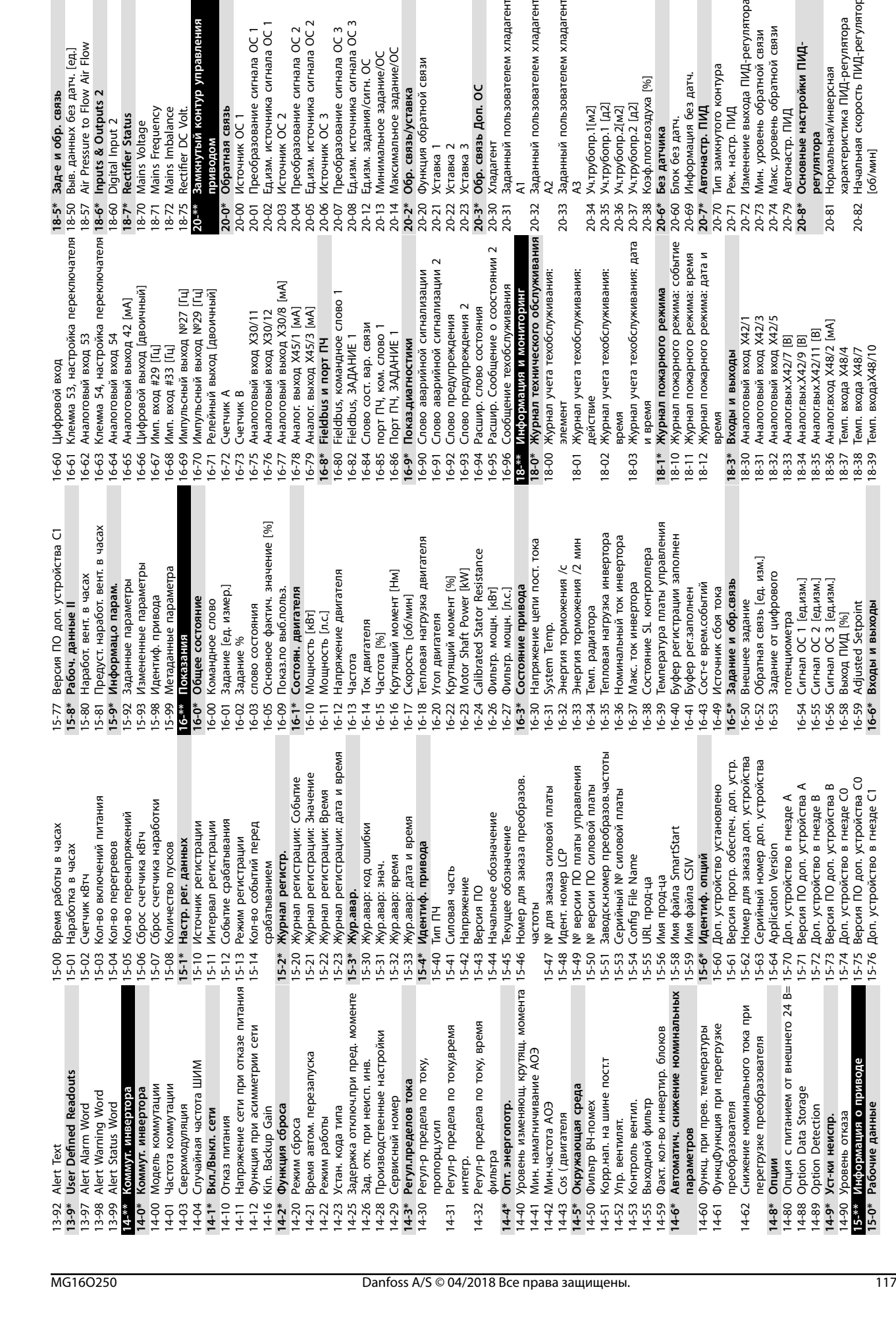

**20-\*\* Замкнутый контур управления** приводом<br>Обратная связь **20-0\* Обратная связь** 20-00 Источник ОС 1

Mains Frequency<br>Mains Imbalance

Rectifier DC Volt

 $18 - 72$ <br> $18 - 75$  $20^{-**}$ 

Замкнутый контур управления

20-01 Преобразование сигнала ОС 1 20-02 Ед.изм. источника сигнала ОС 1

Источник ОС

 $\frac{20-0*}{20-00}$ 

Ед.изм. источника сигнала ОС 1 Преобразование сигнала ОС 1

20-03 Источник ОС 2

20-02<br>20-03

Источник ОС 2

20-04 Преобразование сигнала ОС 2 20-05 Ед.изм. источника сигнала ОС 2

Преобразование сигнала ОС 2

Едизм. источника сигнала ОС 2

20-06 Источник ОС 3

20-07 Преобразование сигнала ОС 3 20-08 Ед.изм. источника сигнала ОС 3 20-12 Ед.изм. задания/сигн. ОС 20-13 Минимальное задание/ОС 20-14 Максимальное задание/ОС **20-2\* Обр. связь/уставка** 20-20 Функция обратной связи

Преобразование сигнала ОС 3

Ед.изм. источника сигнала ОС 3

Ед.изм. задания/сигн. ОС

Максимальное задание/ОС Минимальное задание/ОС

20-04 Преобразование сигна<br>20-05 Едиам, источника сигна<br>20-05 Едиам, источника сигна<br>20-06 Источника С 3<br>20-06 Едиам, источника сигна<br>20-13 Минимальное задание<br>20-13 Минимальное задание<br>20-29 ФФР. связь Дол-20<br>20-23 Устав

**18-5\* Зад-е и обр. связь** 18-50 Выв. данных без датч. [ед.] 18-57 Air Pressure to Flow Air Flow **18-6\* Inputs & Outputs 2** 18-60 Digital Input 2 18-7\* Rectifier Status 18-70 Mains Voltage 18-71 Mains Frequency 18-72 Mains Imbalance 18-75 Rectifier DC Volt. 20-31 Заданный пользователем хладагент А1<br>Заданный пользователем хладагент 20-32 Заданный пользователем хладагент А2<br>Заданный пользователем хладагент 20-33 Заданный пользователем хладагент

Хладагент

20-30<br>20-31

Заданный пользователем хладагент

А3<br>Уч.трубопр.1[м2]<br>Уч.трубопр.1 [д2]<br>Уч.трубопр.2 [д2]<br>Уч.трубопр.2 [д2]<br>Коэф.плотвоздуха [%]

20-72 Изменение выхода ПИД-регулятора 20-73 Мин. уровень обратной связи 20-74 Макс. уровень обратной связи

Тип замкнутого контура<br>Реж. настр. ПИД

Информация без датч. Автонастр. ПИД

Блок без датч.

Без датчика

 $20-38$ <br> $20-6*$ 

20-37

дата

Мин. уровень обратной связи<br>Макс. уровень обратной связи дата, у рес. ПИД<br>Автонастр. ПИД<br>Основные настройки ПИД-

Изменение выхода ПИД-регулятора

20-79 Автонастр. ПИД

**20-8\* Основные настройки ПИДрегулятора**<br>Нормальная/инверсная 20-81 Нормальная/инверсная

20-34 Уч.трубопр.1[м2] 20-35 Уч.трубопр.1 [д2] 20-36 Уч.трубопр.2[м2] 20-37 Уч.трубопр.2 [д2] 20-38 Коэф.плот.воздуха [%] **20-6\* Без датчика** 20-60 Блок без датч. 20-69 Информация без датч. **20-7\* Автонастр. ПИД** 20-70 Тип замкнутого контура 20-71 Реж. настр. ПИД

20-34  $20 - 35$ 20-36

20-33

20-32

20-21 Уставка 1 20-22 Уставка 2 20-23 Уставка 3 **20-3\* Обр. связь Доп. ОС** 20-30 Хладагент

 $\overline{a}$ 

Функция обратной связи

Danfoss

характеристика ПИД-регулятора 20-82 Начальная скорость ПИД-регулятора характеристика ПИД-регулятора<br>Начальная скорость ПИД-регулятора<br>[об/мин]

20-82

 $20 - 81$ 

**10 10**

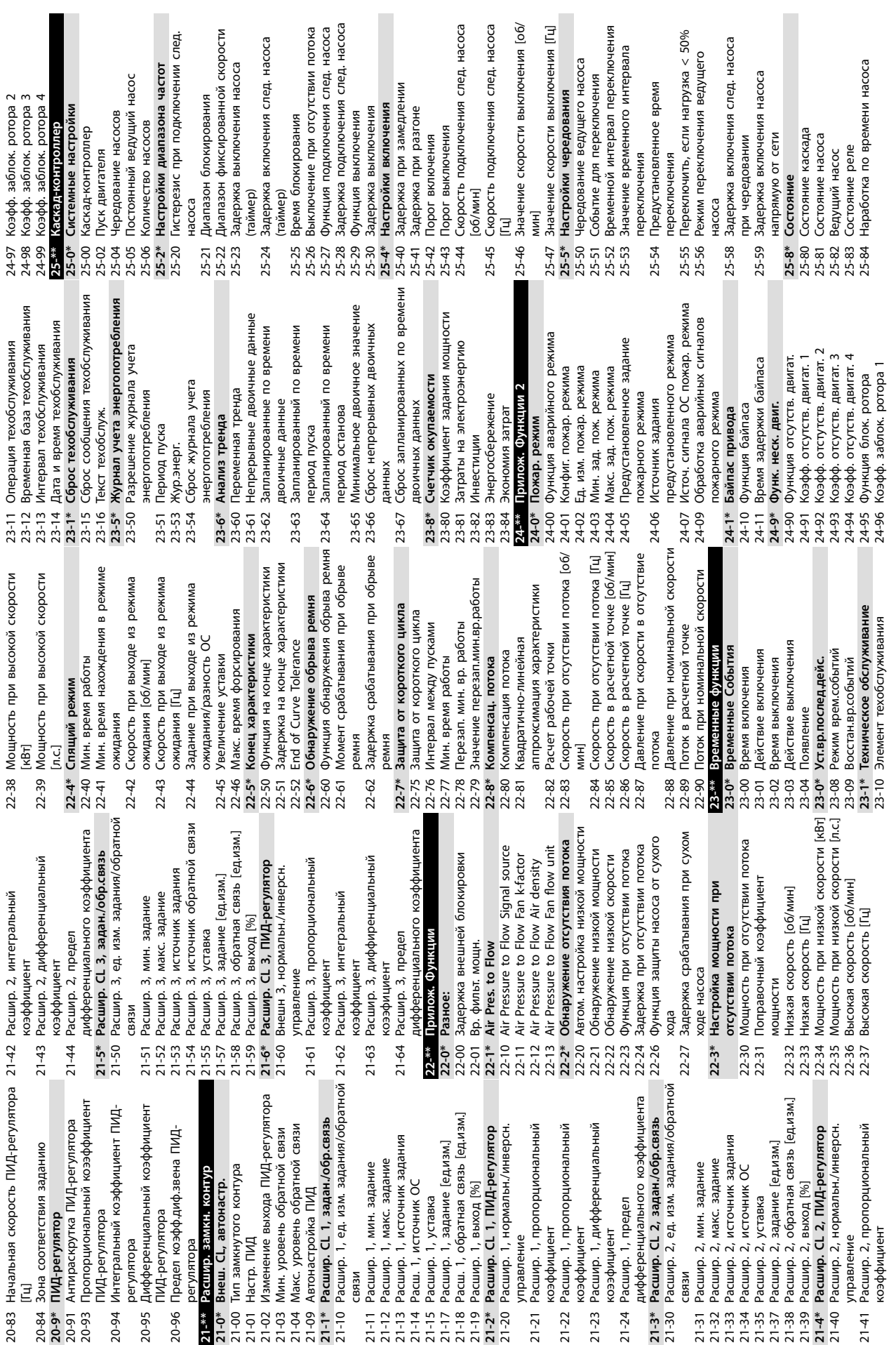

**Приложение VLT**® **HVAC Drive FC 102**

 $43-22$  FPC Fan C Speed<br> $43-23$  FPC Fan D Speed<br> $43-24$  FPC Fan E Speed<br> $43-25$  FPC Fan F Speed 43-23 FPC Fan D Speed 43-22 FPC Fan C Speed 43-24 FPC Fan E Speed 43-25 FPC Fan F Speed Время определ. блокир. ротора [с] 30-23 Время определ. блокир. ротора [с] 35-44 Клем.Х48/2, мин. знач. задан./ОС<br>35-45 Клем.Х48/2, макс.знач.задан./ОС 35-44 Клем.X48/2, мин. знач. задан./ОС 35-34 Клем,Х48/10, пост.врем.фильтра<br>35-35 Клем,Х48/10 монитор тем.<br>35-36 Клем,Х48/10 предел низ.тем.<br>35-37 Клем,Х48/10 предел выс.тем. 35-45 Клем.X48/2, макс.знач.задан./ОС 35-06 Функция авар. сигн. датч. темп. 35-06 Функция авар. сигн. датч. темп. 35-14 Клем.Х48/4, пост.врем.фильтра<br>35-15 Клем.Х48/4 контроль темп.<br>35-16 Клем.Х48/4 предел низк. темп.<br>35-17 Клем.Х48/4 предел выс. темп. 35-34 Клем.X48/10, пост.врем.фильтра связь<br>Клемма X42/3, пост. времени фильтра 35-24 Клем,Х48/7, пост.врем.фильтра<br>Анемма X42/3, активный ноль<br>Анеммовый вход X42/5<br>Клемма X42/5, мин. знач. напряжения 35-27 Клем,Х48/7 предел выс.темп.<br>Клемма X42/5, мин. знач. 35-14 Клем.X48/4, пост.врем.фильтра 35-16 Клем.X48/4 предел низк. темп. 35-24 Клем.X48/7, пост.врем.фильтра Клем.Х48/2 пост.врем.фильтра 35-46 Клем.X48/2 пост.врем.фильтра 35-17 Клем.X48/4 предел выс. темп. 35-26 Клем.X48/7 предел низ.темп. 35-27 Клем.X48/7 предел выс.темп. 35-36 Клем.X48/10 предел низ.тем. 35-37 Клем.X48/10 предел выс.тем. Защита от блокир. ротора 35-15 Клем.X48/4 контроль темп. 35-25 Клем.X48/7 контроль темп. 30-22 Защита от блокир. ротора 35-35 Клем.X48/10 монитор тем. 35-42 Клем.Х48/2, низкий ток<br>35-43 Клем.Х48/2, большой ток 35-43 Клем.X48/2, большой ток Задержка начала обхода 31-01 Задержка начала обхода Задержка отключ.обхода 31-02 Задержка отключ.обхода Дист. активация байпаса 31-19 Дист. активация байпаса обр.связи<br>26-16 Клемма X42/1, пост. времени фильтра 35-03 Клем,Х48/7 вид входа<br>26-17 Клемма X42/1, активный ноль<br>326-2\* Анамисовый дод X42/3<br>26-20 Клемма X42/3, мин. знач, напряжения 35-1\* Темп. входа X48/4 31-11 Время раб. при обходе 35-04 Клем.X48/10 ед.изм.тем. 31-11 Время раб. при обходе Клем. Х48/7 ед. изм. тем. 35-05 Клем. Х48/10 вид входа 35-42 Клем.X48/2, низкий ток Клем. Х48/4 ед. изм. тем. 35-00 Клем.X48/4 ед.изм.тем. 35-02 Клем.X48/7 ед.изм.тем. 35-05 Клем.X48/10 вид входа Клем.Х48/7 вид входа Fan Pow.Card Status<br>FPC Fan A Speed<br>FPC Fan B Speed Клем. Х48/4 вид входа 31-03 Актив. режима тест-я 35-01 Клем.X48/4 вид входа 35-03 Клем.X48/7 вид входа 31-03 Актив. режима тест-я Клем. Х48/2, нул. сигн. 35-47 Клем.X48/2, нул.сигн. **43-2\* Fan Pow.Card Status** 35-3\* Темп. входаХ48/10 35-4\* Аналог. вход Х48/2 **30-\*\* Специал. возможн.** 30-5\* Unit Configuration<br>30-50 Heat Sink Fan Mode Heat Sink Fan Mode 30-50 Heat Sink Fan Mode 31-10 Слово сост. обхода Клемма X42/3, мин. знач. напряжения 35-1\* Темп. входа X48/4 **35-4\* Аналог. вход X48/2** 31-10 Слово сост. обхода **35-3\* Темп. входаX48/10** 30-\*\* Специал. возможн Опция вход. датч. **35-\*\* Опция вход. датч. 35-1\* Темп. входа X48/4** 35-2\* Темп. входа Х48/7 **35-2\* Темп. входа X48/7 Component Status** Power Card Status Расш. зап. настр. **30-5\* Unit Con÷guration** Темп. реж. входа **43-0\* Component Status** Component Temp. **43-1\* Power Card Status 30-2\* Расш. зап. настр. 35-0\* Темп. реж. входа** 43-00 Component Temp. Speed 43-20 FPC Fan A Speed 43-21 FPC Fan B Speed 31-\*\* Д.устр.обхода PC Fan B Speed 43-13 PC Fan A Speed PC Fan C Speed 43-15 PC Fan C Speed Temp. ph.W 43-14 PC Fan B Speed Auxiliary Temp. 43-01 Auxiliary Temp. HS Temp. ph.U Temp. ph.V 43-12 HS Temp. ph.W **31-\*\* Д.устр.обхода Unit Readouts** 43-10 HS Temp. ph.U 43-11 HS Temp. ph.V **43-\*\* Unit Readouts** Реж, обхода 31-00 Реж. обхода PC Fan A 3  $\frac{1}{2}$ .<br>£  $43-1*$ <br>43-10 H  $\frac{1}{4}$ <br> $\frac{1}{4}$ <br> $\frac{1}{4}$ <br> $\frac{1}{4}$ <br> $\frac{1}{4}$ <br> $\frac{1}{4}$ <br> $\frac{1}{4}$  $30 - 23$  $31 - 01$  $31 - 02$  $31 - 19$ .  $35 -$ \*\*  $35-00 = 35-00$ 35-02  $35 - 03$ 35-46  $43 - x^*$  $43 - 12$  $43 - 28$ <br> $43 - 20$ <br> $43 - 21$  $30 - 22$ 35-01  $35 - 47$ 43-00  $43 - 11$  $31-00$ 43-01  $30-2^*$ обр.связи<br>Клемма X42/5, пост. времени фильтра Клемма Х42/1, мин. знач. напряжения 26-10 Клемма X42/1, мин. знач. напряжения 26-16 Клемма X42/1, пост. времени фильтра 26-20 Клемма X42/3, мин. знач. напряжения 26-26 Клемма X42/3, пост. времени фильтра 26-30 Клемма X42/5, мин. знач. напряжения 26-36 Клемма X42/5, пост. времени фильтра **26-\*\* Доп. аналоговое устройство ввода/** /етова Клемма X42/11, управ-е по шине<br>Клемма X42/11, предуст. тайм-аута 26-64 Клемма X42/11, предуст. тайм-аута предуст. тайм-аута Клемма Х42/9, предуст. тайм-аута 26-44 Клемма X42/7, предуст. тайм-аута 26-54 Клемма X42/9, предуст. тайм-аута Клемма 3, низкое зад./обр. связь 26-24 Клемма 3, низкое зад./обр. связь 26-63 Клемма X42/11, управ-е по шине Клемма Х42/3, высокое зад./обр. 26-25 Клемма X42/3, высокое зад./обр. Клемма Х42/7, управ-е по шине 26-43 Клемма X42/7, управ-е по шине Клемма Х42/9, управ-е по шине 26-53 Клемма X42/9, управ-е по шине обр.связи<br>Клемма X42/1, макс. знач. зад./ обр.связи<br>Клемма X42/5, макс. знач. зад./ 26-15 Клемма X42/1, макс. знач. зад./ 26-35 Клемма X42/5, макс. знач. зад./ Клемма Х42/11, макс. масштаб Клемма Х42/1, активный ноль Клемма Х42/5, мин. знач. зад./ Клемма Х42/1, мин. знач. зад./ 26-14 Клемма X42/1, мин. знач. зад./ 26-34 Клемма X42/5, мин. знач. зад./ Клемма Х42/5, активный ноль Клемма Х42/11, мин. масштаб 26-62 Клемма X42/11, макс. масштаб Доп. аналоговое устройство 26-17 Клемма X42/1, активный ноль 26-27 Клемма X42/3, активный ноль 26-37 Клемма X42/5, активный ноль макс. масштаб макс. масштаб 26-61 Клемма X42/11, мин. масштаб мин. масштаб 26-42 Клемма X42/7, макс. масштаб Клемма Х42/9, мин. масштаб 26-52 Клемма X42/9, макс. масштаб 26-41 Клемма X42/7, мин. масштаб 26-51 Клемма X42/9, мин. масштаб Время нахождения реле во 25-85 Время нахождения реле во Клемма Х42/3, макс. знач. Клемма Х42/1, макс. знач. 26-11 Клемма X42/1, макс. знач. 26-21 Клемма X42/3, макс. знач. Клемма Х42/5, макс. знач. 26-31 Клемма X42/5, макс. знач. 26-1\* Аналоговый вход Х42/1<br>26-10 Клемма Х42/1, мин. знач Аналоговый вход Х42/3 **26-2\* Аналоговый вход X42/3 26-3\* Аналоговый вход X42/5** включенном состоянии **26-1\* Аналоговый вход X42/1** включенном состоянии Клемма Х42/11, выход Ручное переключение 25-91 Ручное переключение 26-60 Клемма X42/11, выход Сброс счетчика реле Клемма Х42/1, режим Клемма Х42/3, режим Клемма Х42/5, режим Клемма Х42/9, выход 26-00 Клемма X42/1, режим 26-01 Клемма X42/3, режим 26-02 Клемма X42/5, режим выход 25-86 Сброс счетчика реле вывода<br>Реж. аналог.вв/выв 26-40 Клемма X42/7, выход Аналог.выход Х42/9 26-50 Клемма X42/9, выход Аналог.выход Х42/7 **26-4\* Аналог.выход X42/7 26-5\* Аналог.выход X42/9** Блокировка насоса Аналог.вых. Х42/11 **26-0\* Реж. аналог.вв/выв 26-6\* Аналог.вых. X42/11** 25-90 Блокировка насоса Обслуживание **25-9\* Обслуживание** Клемма Х42/7, Клемма Х42/7, Клемма X42/7. Клемма Х42/7, Клемма Х42/9, напряжения напряжения напряжения напряжения напряжения напряжения  $26-11$  $26 - 14$  $26 - 15$ 26-24 26-25 26-34 26-00 26-02  $26 - 21$ 26-26  $26 - 3*$ 26-30  $26 - 31$ 26-35 25-85 25-86 25-90  $26 -$ \*\*  $26-0*$ 26-01 26-27 26-36 26-37  $26 - 4*$  $26 - 40$  $26 - 42$ 26-43 26-44 76-5\*<br>26-50<br>26-51 ี้ผู้ หรือ 5 ปี ติ 4<br>6 ร่วม **หรือ 5 ปี ตา**<br>เสม **สมา**สมาสมา  $25 - 9*$  $26 - 41$ 5-91

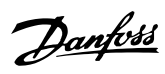

## Алфавитный указатель

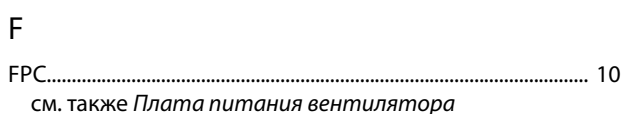

# $\bar{\mathsf{L}}$

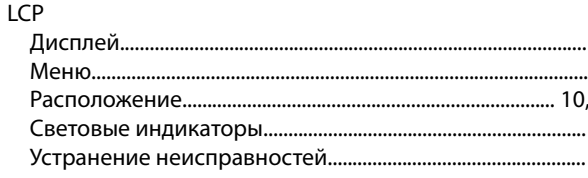

## $\mathsf{M}$

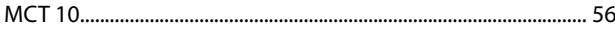

## $\mathsf{R}$

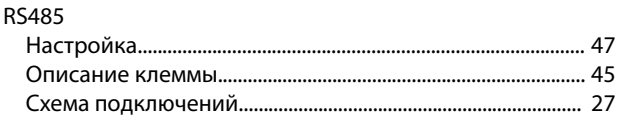

# $\mathsf{S}$

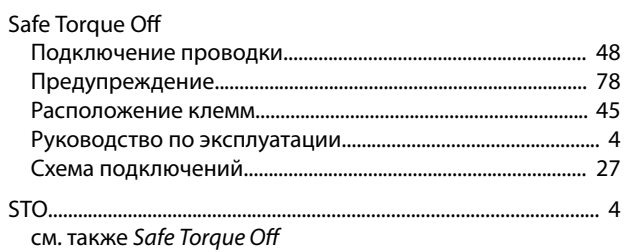

# $\cup$

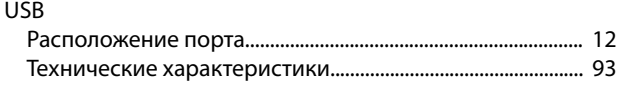

## $\boldsymbol{\mathsf{A}}$

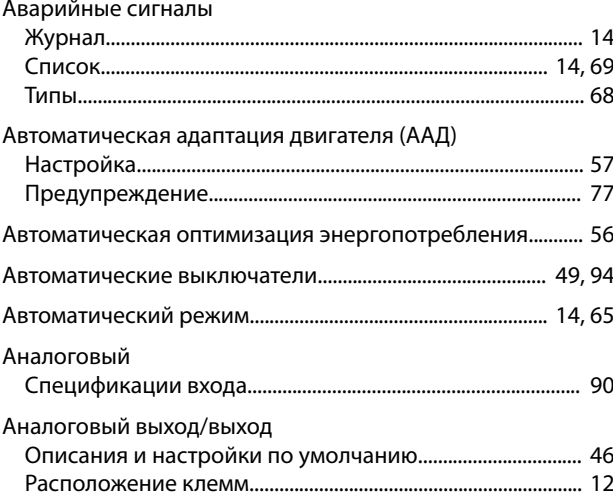

#### Б

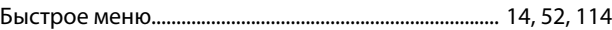

#### $\sf B$

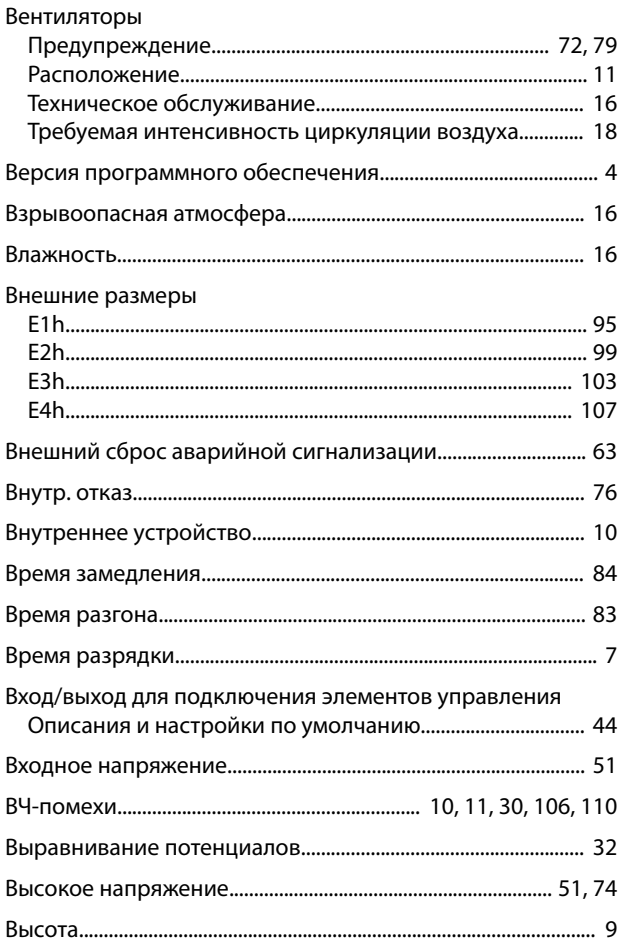

# $\Gamma$

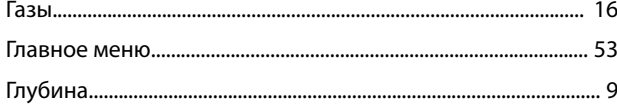

## Д

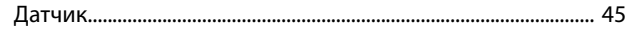

#### Руководство по эксплуатации

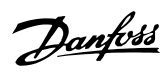

#### Двигатель

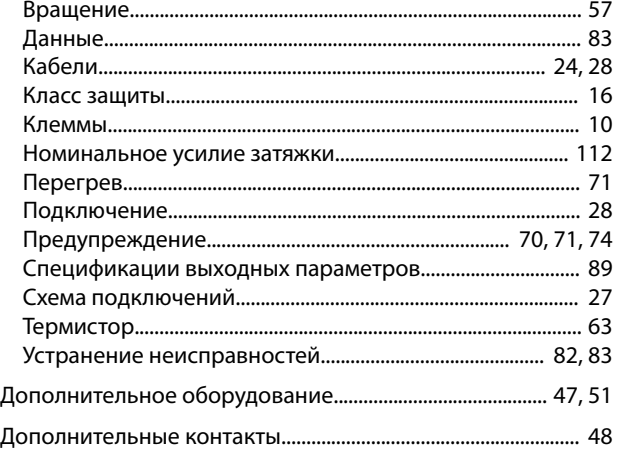

## Ж

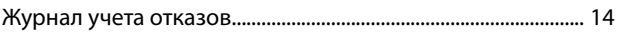

## $\overline{3}$

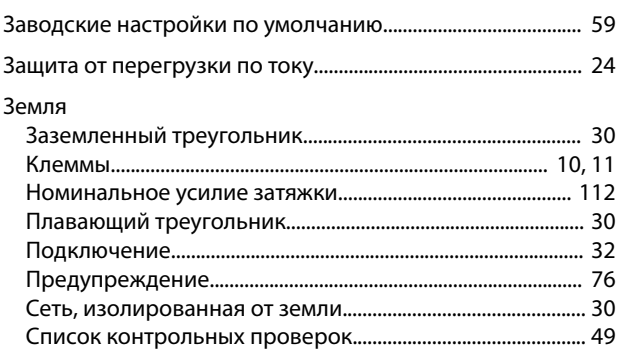

# $\overline{M}$

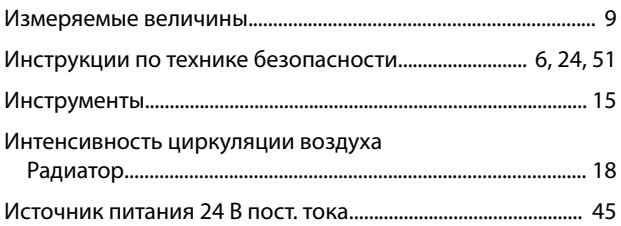

# $\overline{\mathsf{K}}$

## Кабели

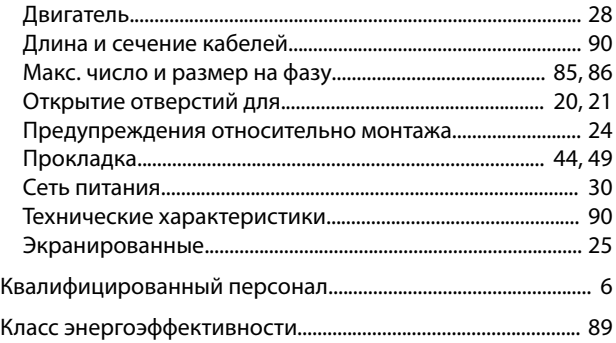

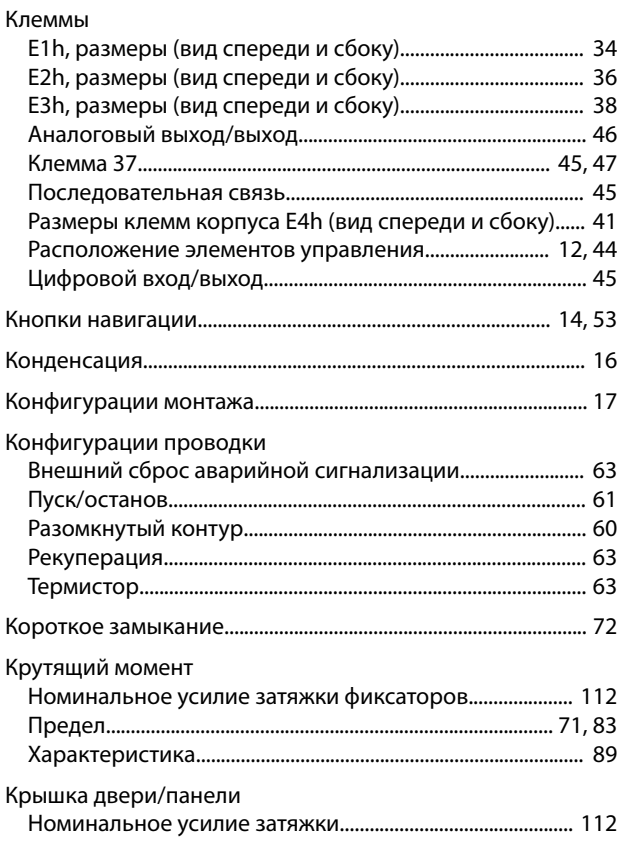

#### M

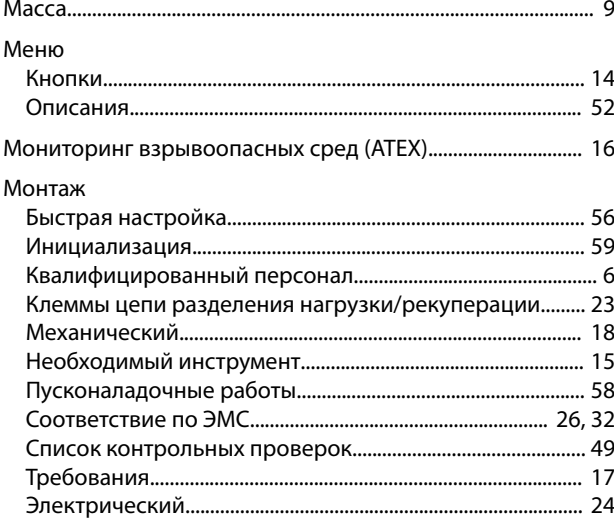

## $\overline{H}$

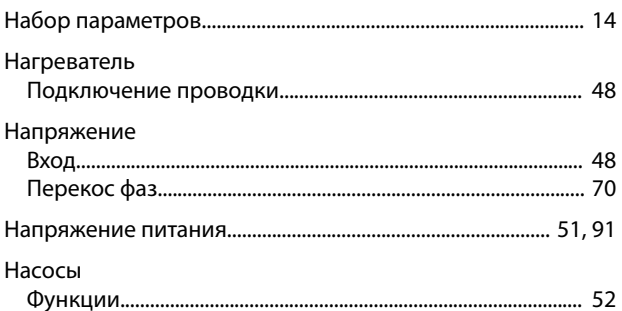

#### Алфавитный указатель

#### VLT® HVAC Drive FC 102

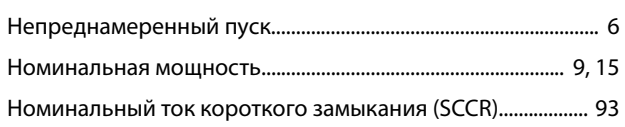

# $\circ$

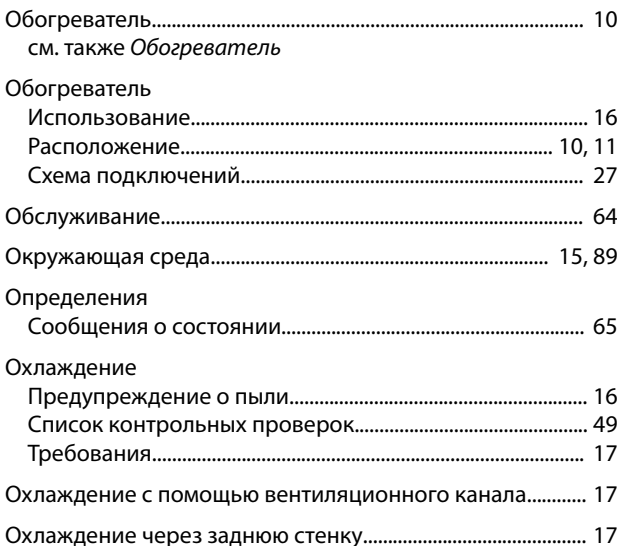

# $\boldsymbol{\Pi}$

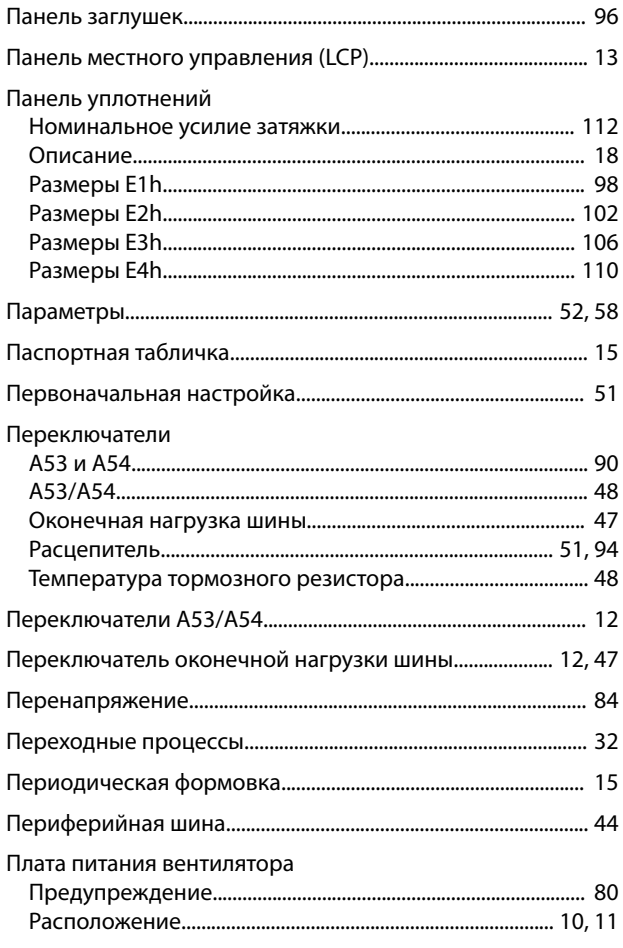

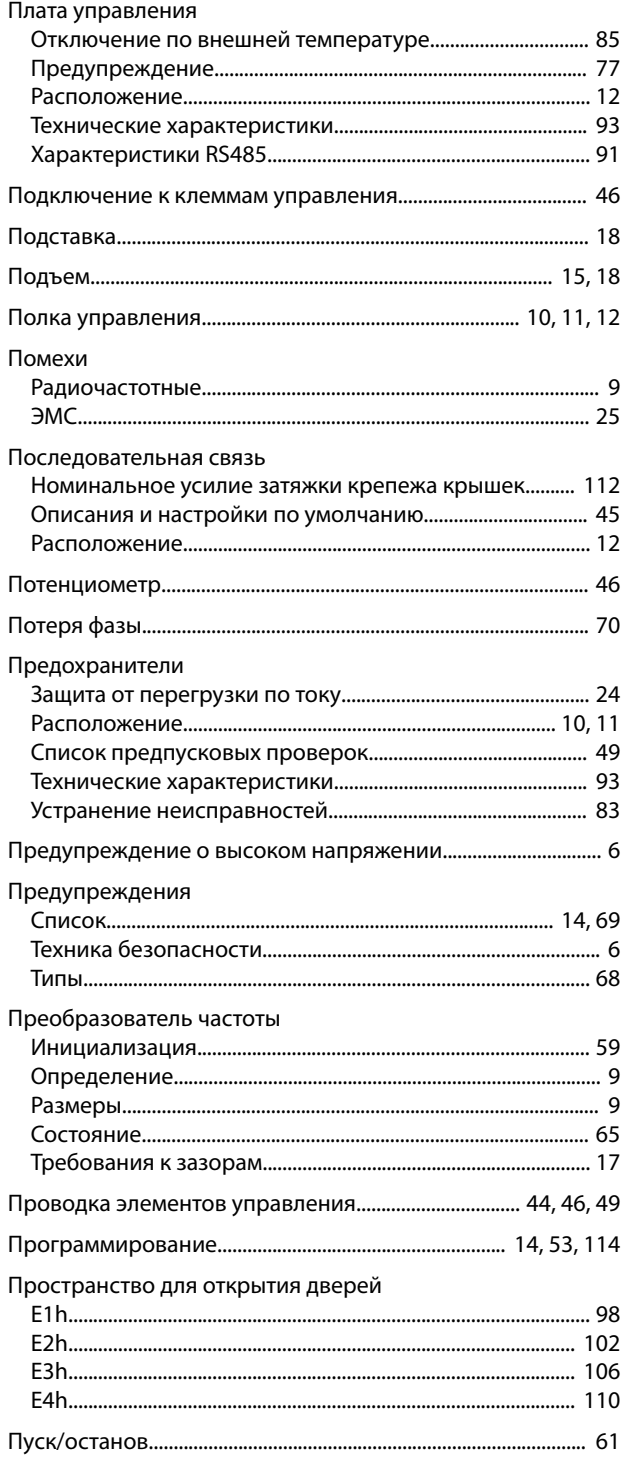

#### $\mathsf{P}$

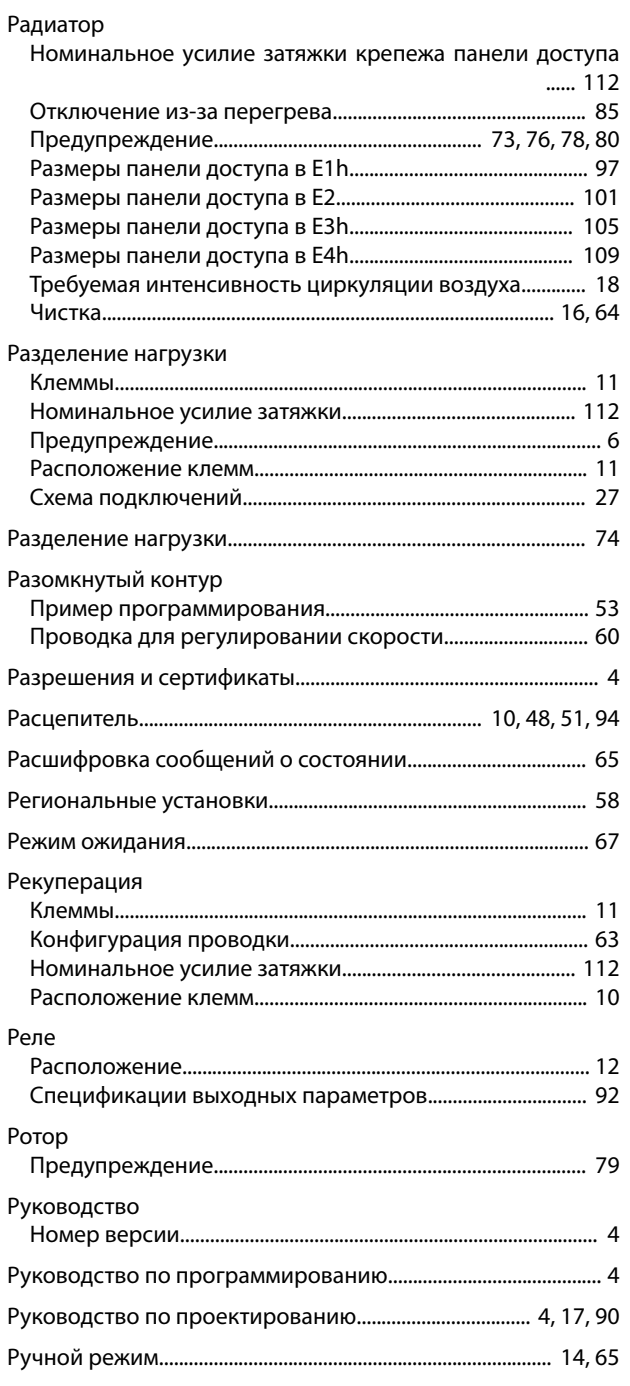

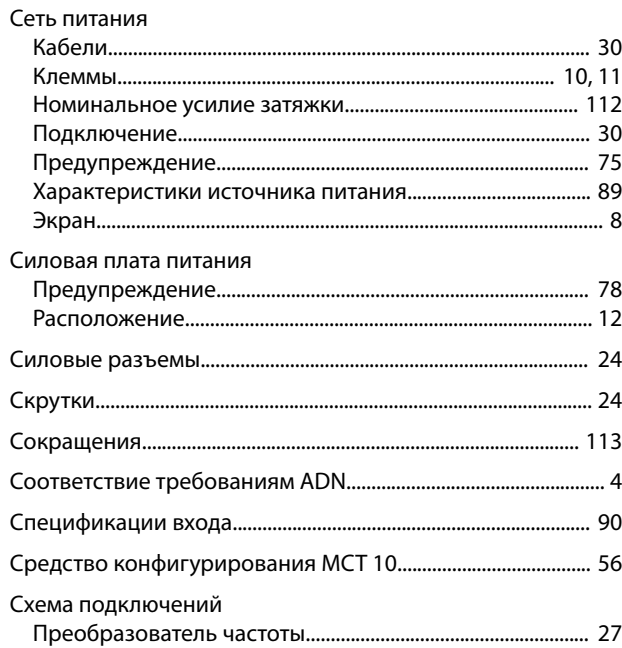

## $\bar{L}$

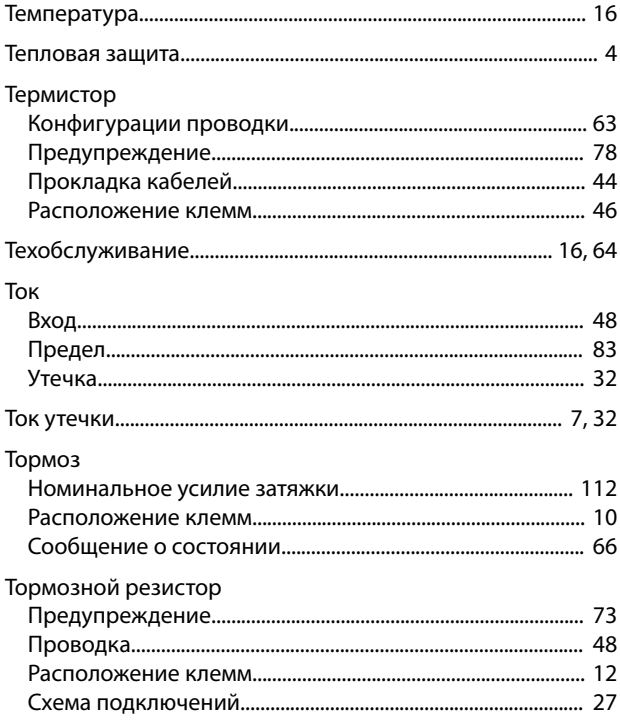

## $\mathsf{y}$

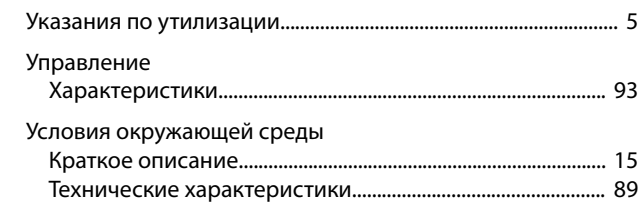

# $\mathsf{C}$

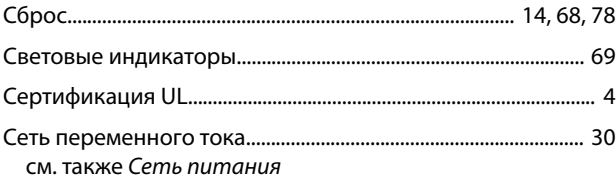

Danfoss

## Устранение неисправностей

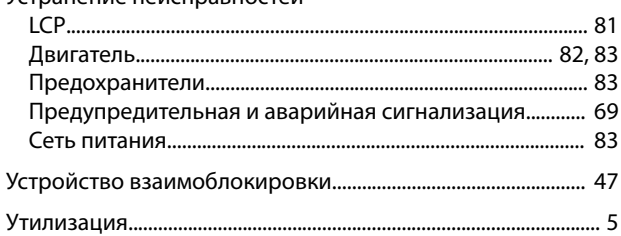

## $\Phi$

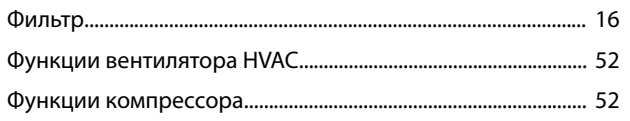

## $\mathsf X$

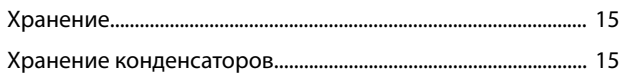

# $\bar{\mathsf{u}}$

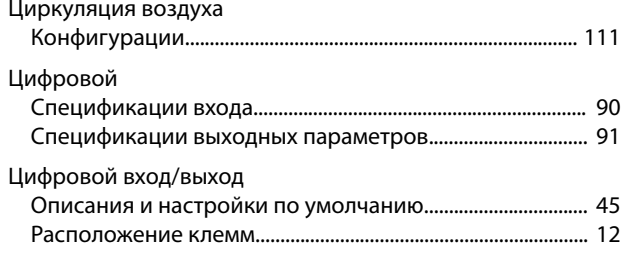

## Ш

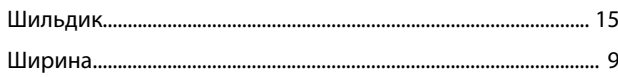

# $\overline{\mathcal{L}}$

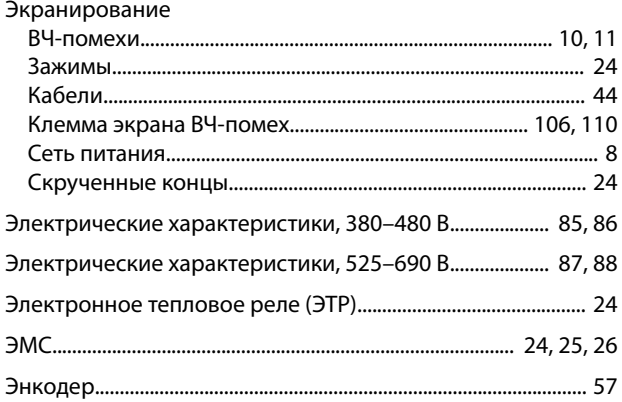

Danfoss

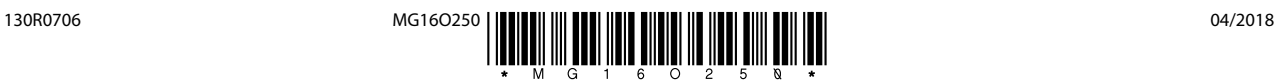

Danfoss

Danfoss A/S Ulsnaes 1 DK-6300 Graasten [vlt-drives.danfoss.com](http://vlt-drives.danfoss.com)

Компания «Данфосс» не несет ответственности за возможные опечатки в каталогах, брошюрах и других видах печатных материалов. Компания «Данфосс» оставляет за собой право на<br>изменение своих продуктов без предварительного из корректировок уже согласованных спецификаций. Все товарные знаки в этом материале являются собственностью соответствующих компаний. «Данфосс» и логотип «Данфосс» являются товарными знаками компании «Данфосс А/О». Все права защищены.